# Digital Pocket Memo

LFH 9600

LFH 9620

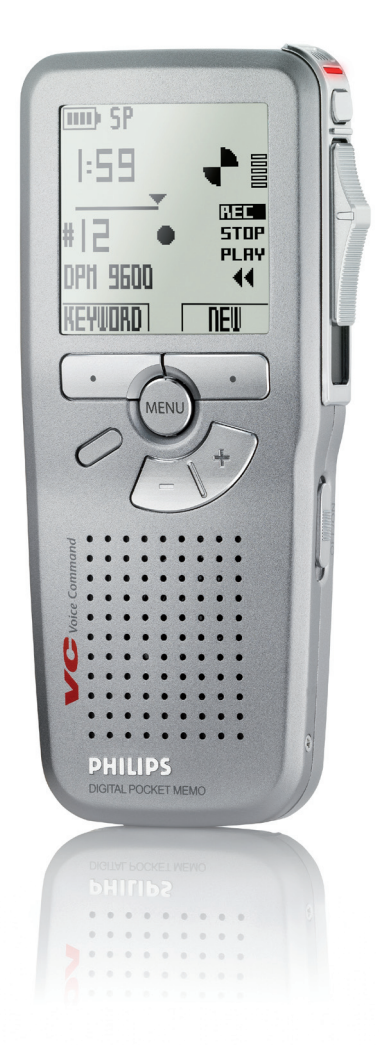

## www.philips.com/dictation

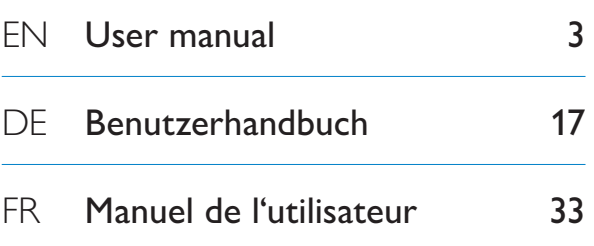

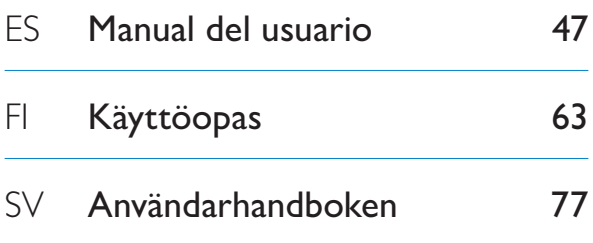

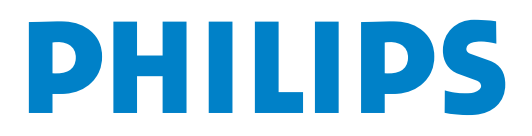

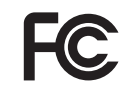

#### **Declaration of Conformity**

Tested to comply with FCC standards FOR HOME OR OFFICE USE

**Model Number:** LFH 9600, LFH 9620 **Trade Name:** Philips Digital Pocket Memo **Responsible Party:** Philips Speech Processing **Address:** 64 Perimeter Center East, Atlanta, GA 30346, USA **Telephone number:** (888) 260-6162 **Website:** www.philips.com/dictation

This device complies with Part 15 of the FCC Rules. Operation is subject to the following two conditions:

1) This device may not cause harmful interference.

2) This device must accept any interference received, including interference that may cause undesired operation.

## <span id="page-2-0"></span>User manual

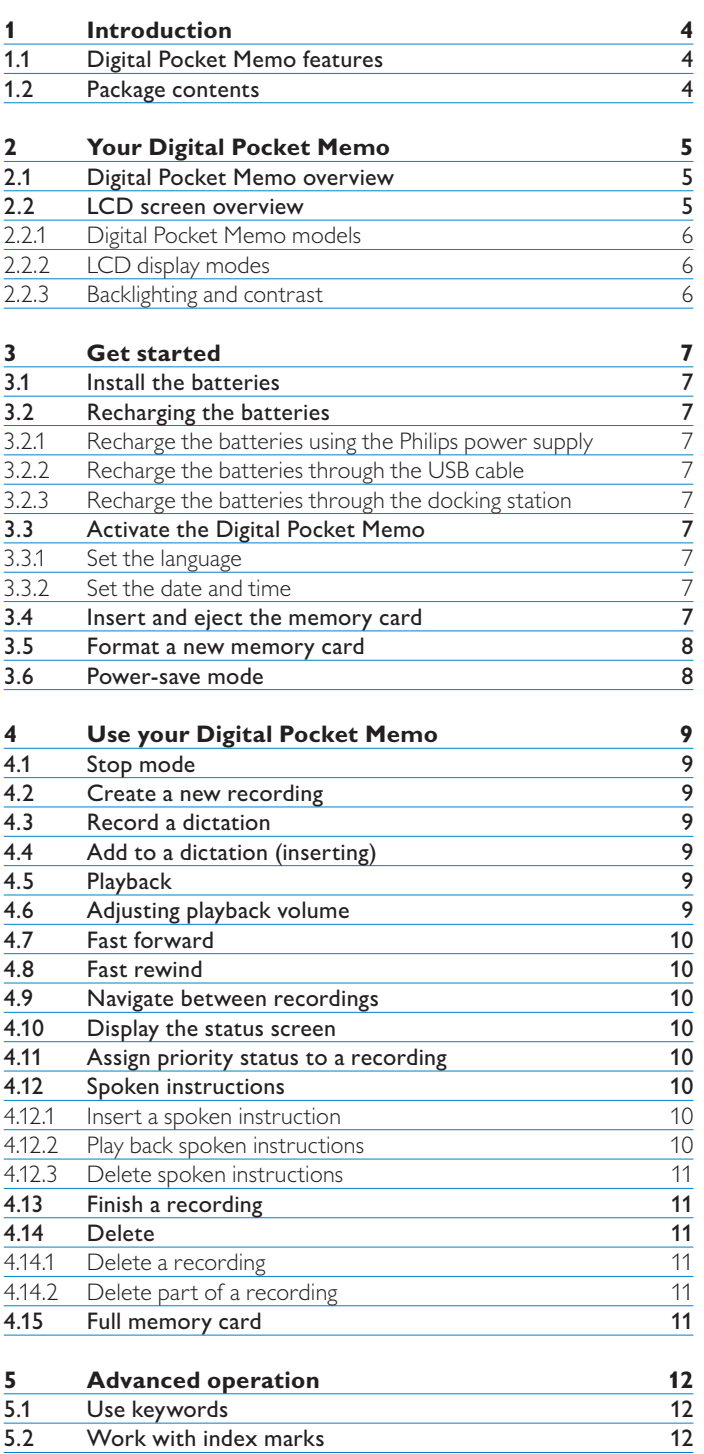

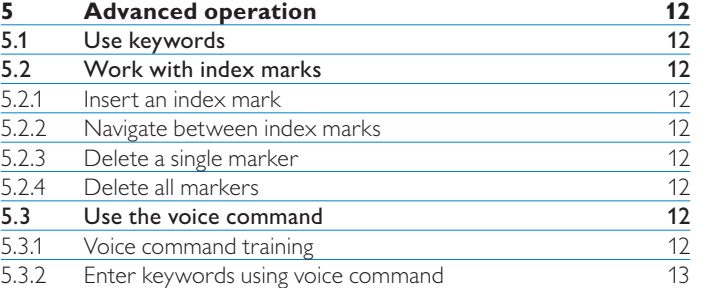

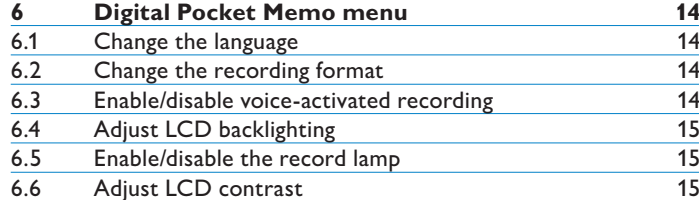

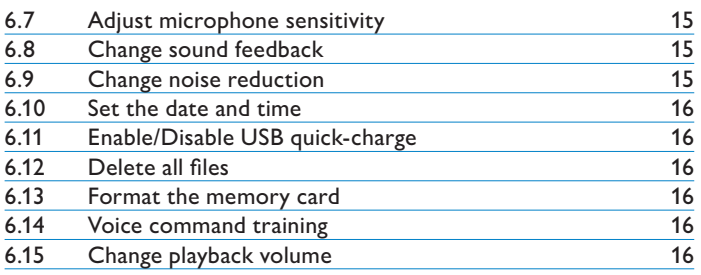

### <span id="page-3-0"></span>1 Introduction

The Digital Pocket Memo is designed to offer time-saving convenience and increased efficiency for your dictation.

#### **1.1 Digital Pocket Memo features**

#### **Recording benefits**

- **Record on the go or at your desk with the built in USB • microphone:** When working at your desk, record directly to the PC with the dictation application. When away from the office, simply record, then later download the dictation files to your PC where they can be automatically routed or e-mailed for transcription.
- **Three recording modes:** Three recording modes (QP = Quality Play, SP = Standard Play, and LPm = Long Play mobile) offer the freedom to choose long recording capacity or outstanding sound quality. **•**
- **DSS-quality recording and modes:** Create recordings with outstanding audio quality for crystal clear playback, and maintain compact file sizes.This is extremely important for compatibility with speech recognition software. **•**
- **Voice-activated recording mode:** Hands-free recording **•** has never been easier. With voice-activated recording enabled, recording starts automatically when you start dictating, and stops automatically after you stop speaking.
- **Recording sensitivity:** Switch to high sensitivity to record sounds from all directions (for example when recording a conference or meeting). Switch to lower sensitivity to record your voice only (avoid recording background noise). **•**
- **Time-stamped recording:** The creation and download date of every recording is automatically captured. Use this information to verify, sort or filter dictation files. **•**

#### **Playback benefits**

- **Noise reduction:** Activate this function when listening to **•** recordings with excessive background noise.The noise will be filtered out during playback.
- **Slow playback:** Playing back recordings at a slower speed makes it easier to take notes of important data such as names and telephone numbers. **•**
- **Fast file playback:** Recordings can be played back at a higher speed to make it easier to scan through paragraphs or quickly review content. **•**

#### **Convenience benefits**

- **4-position slide switch:** Single-handed operation with a familiar **•** thumb slide gives you optimum control.
- Smart buttons: Operation of the Digital Pocket Memo is now easier and more intuitive. Button functions are displayed on the screen, much like they are displayed on a mobile phone.
- **Large backlit LC display:** The larger display lets you view key **•** information at a glance, even in poor lighting conditions.
- **Uses a SD (Secure Digital) memory card:** This is the most widely available and commonly used storage media for portable digital devices. The Digital Pocket Memo is compatible with SD/ MMC memory cards up to 2 GB. **•**
- **Fast battery charging through the USB:** No need to take the docking station or power supply on the road. The rechargeable batteries will be fast-recharged when you connect the Digital Pocket Memo to a laptop or PC through a high-powered USB port. **•**
- **USB mass storage device:** Use the Digital Pocket Memo to store and transport files from your computer (letters, photos, presentations and spreadsheets). **•**

#### **Workflow benefits**

- **One-touch keyword assignment:** Information relevant **•** to your recording, such as a worktype code or the intended transcriptionist, can be assigned with the press of a single button.
- **Click-on barcode module:** With just the click of a button, scan **•** barcodes to assign patient/client data directly to your dictation. The optional barcode module ensures a higher level of accuracy and ensures more efficient management of your workflow.
- **Assign keywords using Voice Command:** The Digital Pocket Memo has voice recognition capability that allows you to 'train' the Digital Pocket Memo to recognize your voice. After a brief training process, simply speak the commands into the device. Patient information (ID numbers, author, work types, etc.) will be inserted into the file – simply by speaking them. **•**
- **LAN Docking Station:** the optional LAN Docking Station **•** transfers files from the Digital Pocket Memo directly to your corporate network without having to first upload to your PC.

#### **Security benefits**

- **Author Identification:** All dictations are marked with the **•** author's name for easier job identification and file routing. This allows author-dependent subfolder creation, sorting, filtering and transcription job assignments.
- **File Encryption:** Voice files can now be encrypted and **•** password-protected on the Digital Pocket Memo. Lost or stolen memory cards cannot be accessed by unauthorized individuals, increasing security and HIPAA compliance.
- **PIN Code:** The Digital Pocket Memo can be protected **•** against unauthorized use or file playback. Assign your personal identification number to prevent others from accessing your Digital Pocket Memo.

#### **1.2 Package contents**

- Digital Pocket Memo
- Philips Secure Digital (SD) memory card •
- Two rechargeable Philips AAA Batteries (LFH 9154)
- USB Docking Station 9120 •
- Philips power supply
- USB cable •
- Quick reference guide
- Leather pouch
- Installation CD

## <span id="page-4-0"></span>2 Your Digital Pocket Memo

#### **2.1 Digital Pocket Memo overview**

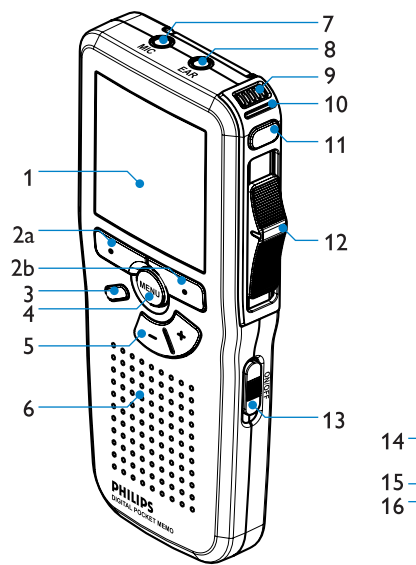

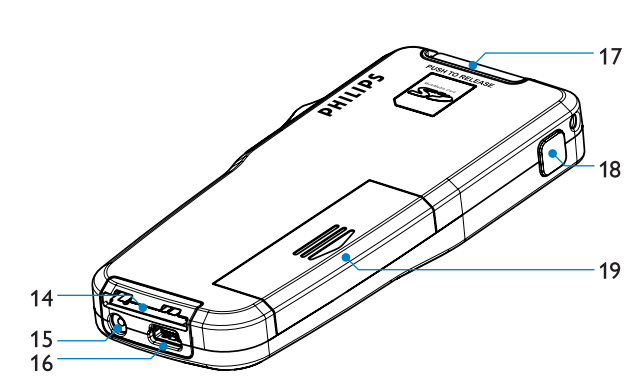

- LCD screen 1
- Smart buttons  $\mathcal{D}$
- Programmable function key 3
- Menu button 4
- Volume control, plus/minus and menu navigation buttons 5
- Speaker 6
- Microphone socket 7
- Earphone socket 8
- Built-in microphone 9
- 10 Status LED (red = record, green = insert, yellow = file transfer)
- EOL (end-of-letter) (DPM 9600) or Record (DPM 9620) 11
- 12 4-position slide switch
- 13 On/off switch
- 14 Docking station connection slot
- 15 Power supply connection slot
- 16 USB connection slot
- 17 Slot for Secure Digital (SD)/Multimedia (MMC) card and expansion slot for the optional barcode module
- 18 Fast forward (DPM 9600) or EOL (end-of-letter) (DPM 9620)
- 19 Battery compartment

#### <span id="page-4-1"></span>**2.2 LCD screen overview**

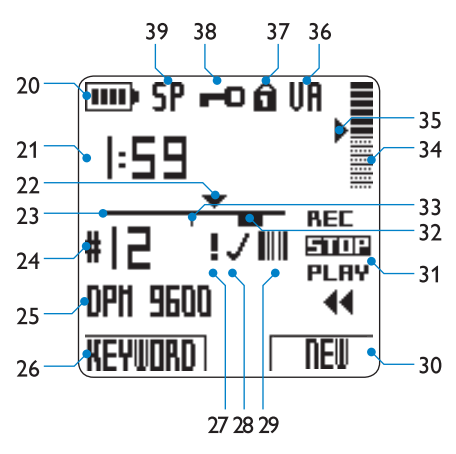

- 20 Battery level indicator
- 21 Recording position (minutes : seconds)
- 22 Current position in the recording
- 23 Position bar
- 24 Recording number
- 25 Keyword 1 (such as author name)
- 26 Current function of the left smart button
- 27 Recording is marked priority
- 28 Recording is marked finished (EOL) and locked
- 29 Recording contains barcode information (available with optional barcode module)

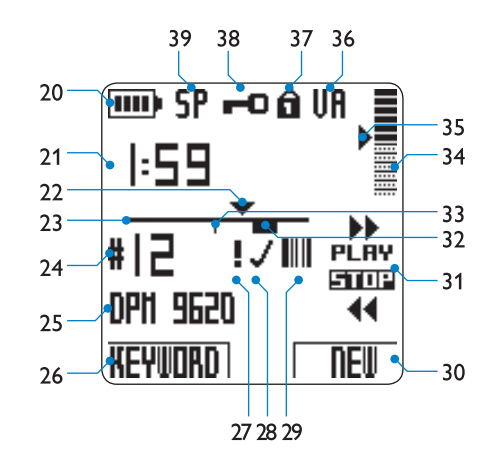

*Digital Pocket Memo 9600 Digital Pocket Memo 9620*

- 30 Current function of the right smart button
- 31 Positions of the 4-position slide switch
- 32 Recording contains spoken instruction
- 33 Recording contains index mark
- 34 Recording volume indicator
- 35 Sensitivity level for voice-activated recording
- 36 Voice-activated recording in progress
- 37 Memory card is write-protected (locked)
- 38 Recording is encrypted
- 39 Recording mode (QP = Quality Play /  $SP = Standard$  Play / LP = Long Play mobile)

#### <span id="page-5-0"></span>**2.2.1 Digital Pocket Memo models**

The 4-position slide switch has different function placements on these two models (see *LCD screen overview* on page [5\)](#page-4-1) to meet global recording-style requirements. This user manual will describe functions for both models.

The *Digital Pocket Memo 9600* features an international 4-position slide switch: REC (recording) or iREC (insert recording),

STOP, PLAY (playback), and ┤ (fast rewind).

The *Digital Pocket Memo 9620* features the Philips 4-position slide switch:

 $\blacktriangleright$  (fast forward), PLAY (playback), REC or iREC in recording mode, STOP, and ┤ (fast rewind).

D **Note:** The illustrations in this manual are for the Digital Pocket Memo 9620 unless otherwise noted. The LCD screen of the 4-position slide switch functions will accurately represent the function position for each model.

### **2.2.2 LCD display modes**

Switch between the simple and advanced display modes using *Philips SpeechExec* or the software application of your system integrator. (The LCD screen may be in the advanced mode by default.)

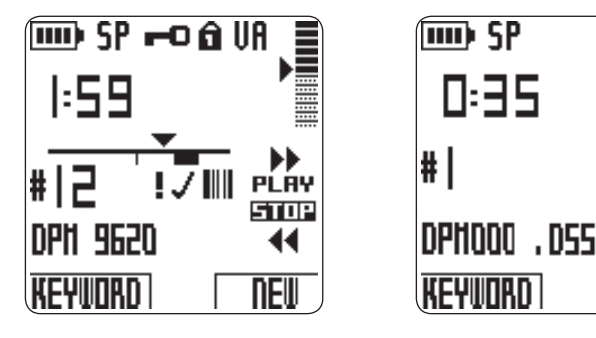

*Advanced display mode Simple display mode*

PI AY

sme

44

NEI

D **Note:** The illustrations throughout this manual demonstrate the advanced display mode. (If your Digital Pocket Memo is in the simple display mode, the display will be somewhat different from the screenshots.).

#### **2.2.3 Backlighting and contrast**

The LCD screen of the Digital Pocket Memo has a backlight feature (the LCD screen is illuminated) that can be configured in the Digital Pocket Memo menu. The backlight enhances the readability of the display messages and symbols in poor lighting conditions, and the contrast can be adjusted to every user's preference or lighting condition.

The LCD display backlight feature is activated when any button on the Digital Pocket Memo is pressed or moved, and it remains illuminated for 8 to 20 seconds after a button is moved or pressed. When the backlight feature is activated, the Digital Pocket Memo consumes somewhat more power, but can be turned off to conserve power. See the *Adjust LCD backlighting* chapter on page [15](#page-14-1) for more information. See the *Adjust LCD contrast* chapter on page [15](#page-14-2).

## <span id="page-6-0"></span>3 Get started

#### **3.1 Install the batteries**

The Digital Pocket Memo can be operated with the two rechargeable AAA batteries delivered with the product. Standard (non-rechargeable) AAA alkaline batteries may also be used.

- **1** The Digital Pocket Memo must be in the OFF position.
- **2** Open the battery compartment on the back of the Digital
- Pocket Memo by sliding it outwards then folding it up.
- **3** Insert the two AAA batteries. The correct polarity is indicated on the inside of the battery compartment cover.
- **4** Close the battery compartment by folding it back and sliding the battery compartment cover inside until it clicks.

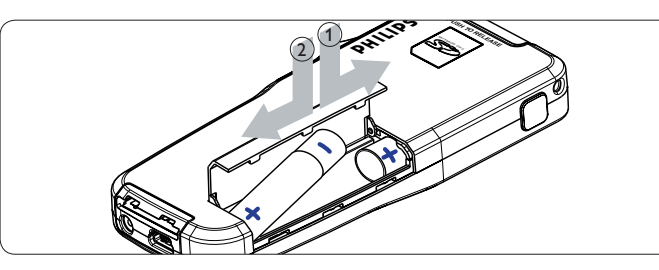

C **Important:** Do not mix battery types! Use two rechargeable batteries or two non-rechargeable alkaline batteries.

#### **3.2 Recharging the batteries**

The Digital Pocket Memo can be operated with the rechargeable Philips AAA batteries. To recharge these batteries, use the *Philips power supply*, the *Docking Station* or the *USB cable*.

#### **3.2.1 Recharge the batteries using the Philips power supply**

- To recharge the batteries with the Philips power supply:
- **1** Connect the Philips power supply to the main power supply.
- **2** Connect the the Digital Pocket Memo to the Philips power supply.
- D **Note:** It is okay to continue using the Digital Pocket Memo during recharge. The batteries will be recharged while you work, and will continue recharging even when the Digital Pocket Memo is turned off.

#### **3.2.2 Recharge the batteries through the USB cable**

When the Digital Pocket Memo is connected to a PC or notebook computer with the supplied USB cable, the rechargeable batteries of the device are automatically recharged. If the USB port on the computer is high powered, a complete recharge cycle takes about 2.5 hours. You can keep using the Digital Pocket Memo while it is being recharged.

C **Important:** If the USB port of the computer does not support the high power standard (500 mA), disable , USB quick charge' in the menu of the Digital Pocket Memo and recharge the batteries using the power supply.

#### **3.2.3 Recharge the batteries through the docking station** When the Digital Pocket Memo is connected to the docking station, the device is powered by the docking station and not by the batteries. If the Digital Pocket Memo is operated with rechargeable batteries, the batteries are automatically recharged while the Digital Pocket Memo is connected to the docking station.

C **Important:** The Digital Pocket Memo may become warm during fast recharging.

#### **3.3 Activate the Digital Pocket Memo**

The Digital Pocket Memo is turned on and off by sliding the ON/OFF switch (13). When using for the first time, you will be prompted to set the language, date and time.

#### **3.3.1 Set the language**

When using for the first time, you will be prompted to set the language.

- **1** Press the + and buttons (5) on the Digital Pocket Memo to select a language.
- **2** Press the OK smart button (2a) to confirm your selection. The selected language will be displayed.
- $\bigoplus$  **Note:** It is also possible to change the language later using the menu. See *Change the language* on page [14](#page-13-1) for more information.

#### **3.3.2 Set the date and time**

After selecting the user interface language, the Digital Pocket Memo will prompt you to set the current date and time.

- **1** Press the + or button (5) repeatedly to change the value for the year, month or day.
- **2** Press the → smart button (2b) to advance the arrow (<sup>↑</sup>) to the next entry.
- **3** After setting the day, press the → smart button to advance the settings to the correct time.
- **4** Press the + or button to select 12-hour or 24-hour notation, AM or PM (if 12-hour notation is selected) and to change the value hour and minute settings.
- **5** Press the → smart button to confirm that the date and time is correct. The Digital Pocket Memo is now ready to function.
- D **Note:** If a mistake is made in the date/time settings, use the ← smart button (2a) anytime during the procedure to step back to make corrections. It is also possible to change the date and time later using the menu. See *Set the date and time* on page [16](#page-15-1) for more information.

#### **3.4 Insert and eject the memory card**

The Digital Pocket Memo operates with an SD (SecureDigital) memory card and supports SD cards with storage capacities of up to 2 GB. See *Change the recording format* on page [14](#page-13-2) for more information on the available formats and recording times.

Your Digital Pocket Memo is packaged with a memory card already inserted and formatted.

- To eject the memory card:
- **1** Locate the memory card slot on the top back side of the Digital Pocket memo (17).
- **2** Press the memory card in the Digital Pocket Memo until it clicks.
- **3** Release the memory card. It will slightly emerge from the memory card slot. Simply slide it out.

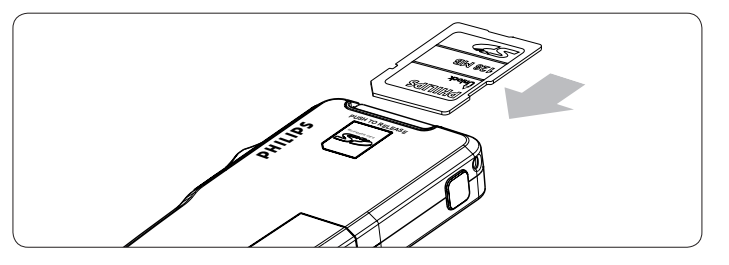

<span id="page-7-0"></span>To insert a memory card:

- **1** Locate the memory card slot on the top back side of the Digital Pocket Memo (17).
- **2** Slide the memory card into the slot. A small illustration under the memory card slot indicates the correct orientation.
- **3** Push the memory card in until you hear a click.

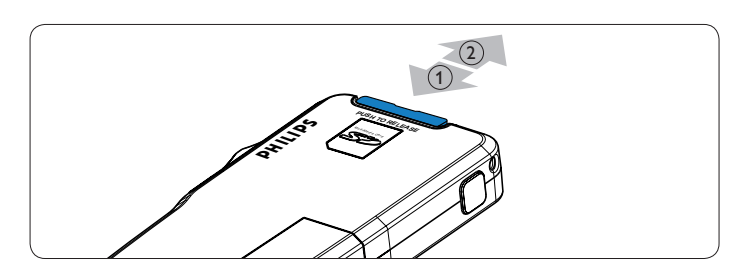

 $\bigoplus$  **Note:** If the Digital Pocket Memo is turned to the ON position and there is no memory card inserted, a warning screen is displayed.

The memory card that is packaged with the Digital Pocket Memo is already formatted and ready for use. If a memory card is inserted that is not formatted, the Digital Pocket Memo will offer the option to format it. Refer to the next chapter for more information.

#### **3.5 Format a new memory card**

When a new, unformatted memory card (or a memory card that was formatted with a non-Digital Pocket Memo device) is inserted, the Digital Pocket Memo will display a prompt to format the memory card. To confirm and start the formatting process, press the OK smart button (2a). To cancel the formatting process, remove the memory card or press the CANCEL smart button (2b).

The Digital Pocket Memo will be unable to make any recordings without a properly formatted memory card. If a new card was inserted and the formatting process was cancelled, insert another card that can be formatted or has already been formatted.

C **Important:** Formatting is not possible if the memory card is in read-only mode (locked).

#### **3.6 Power-save mode**

When the Digital Pocket Memo is left inactive for more than four minutes, it automatically goes into power-save mode and the LCD screen will display the date and time. The Digital Pocket Memo can be reactivated by pressing any button or moving the 4-position slide switch. This does not initiate the function of the corresponding button, except when the 4-position slide switch is moved to the PLAY position; this will start playback.

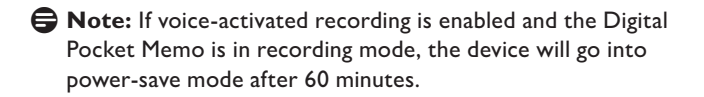

If the Digital Pocket Memo is not used for more than two hours, it turns off completely. In this case, turn the unit on by moving the On/Off switch (13) to the OFF position and then back to the ON position, or alternatively by moving the 4-position slide switch.

### <span id="page-8-0"></span>4 Use your Digital Pocket Memo

#### **4.1 Stop mode**

The Digital Pocket Memo is in stop mode by default when it is turned on. The current position of the 4-position slide switch (STOP) is highlighted. The recording number and duration of the current recording is displayed on the left. Additional properties of the recording, such as keywords or priority status will also be displayed beside the recording number.

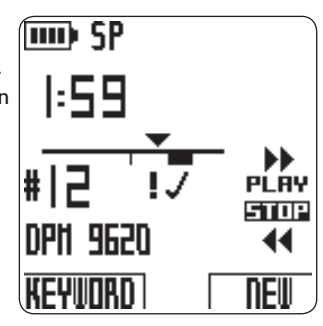

The position bar on the left represents the current recording with the triangle marking the current playback position. The current playback position is also displayed in an hours:minutes:seconds format above the position bar. The playback position can be changed by fast forwarding or rewinding the file. See *Fast forward and Fast rewind* on page [10](#page-9-1) for related information.

Press the MENU button (4) to display the Digital Pocket Memo menu. See the *Digital Pocket Memo menu* chapter on page [14](#page-13-3) for more information about the menu functions.

Use the Function Key (3) to switch between insert and overwrite recording modes. See *Add to a dictation (inserting)* on page [9](#page-8-1) for more information.

D **Note:** The actions of the Function Key can be configured with *Philips SpeechExec* or third party software of your system integrator. This key may operate differently based on how it is configured.

Press the **EOL** (End-of-letter) button to mark the dictation as finished. See *Finish a recording* on page [11](#page-10-1) for more details.

#### **4.2 Create a new recording**

- **1** The 4-position slide switch (12) must be in the STOP position. **2** Press the NEW smart button (2b) to create a new recording. The new recording is added after the last recording and is numbered consecutively. The file number and properties are immediately displayed.
- D **Note:** The NEW smart button is not available when the current recording is empty.

#### <span id="page-8-2"></span>**4.3 Record a dictation**

For users of the *Digital Pocket Memo 9600:*

- **1** Move the 4-position slide switch (12) to the REC position. The  $\bullet$  symbol is displayed and recording has begun, starting at the current playback position.
- **2** Start dictating. The position bar advanced and the duration display increases as the size of the recording increases.
- **3** Move the 4-position slide switch to the STOP position to stop recording.

#### For users of the *Digital Pocket Memo 9620*:

- 
- **1** The 4-position slide switch (12) must be in the STOP position.<br>**2** Press the REC button (11) to enter record standby mode. The Press the REC button (11) to enter record standby mode. The PLAY position of the 4-position slide switch becomes the REC position and the STOP position becomes the RECP (record pause) position.
- **3** Move the 4-position slide switch (12) to the REC position. The  $\bullet$  symbol is displayed and recording has begun, starting at the current playback position.
- **4** Start dictating. The position bar advanced and the duration display increases as the size of the recording increases.
- **5** Move the 4-position slide switch to the RECP position to pause recording and return to record standby mode.
- **6** Repeat from step **3** to continue recording or press the REC button on the Digital Pocket Memo to return to the stop mode.

The recording mode is indicated by a glowing record LED (10). The record LED is red in overwrite mode and green in insert mode. See *Add to a dictation (inserting)* in the next chapter for more information.

Recording can also be made in voice-activated recording mode. See *Enable/disable voice-activated recording* on page [14](#page-13-4) for more information.

 $\Theta$  **Tip:** For best results keep the microphone about four inches (ten centimeters) away from your mouth and speak clearly.

#### <span id="page-8-1"></span>**4.4 Add to a dictation (inserting)**

Dictations are recorded in overwrite mode by default. Follow these steps to switch to insert mode to make additions to your dictation:

- **1** The 4-position slide switch (12) must be in the STOP position
- **2** Press the FUNCTION KEY (3) to switch between insert and overwrite recording modes.
	- In insert mode, the record position of the 4-position slide switch reads iREC and the status LED (10) is green.
	- In overwrite mode, the record position of the 4-position slide switch reads REC and the status LED (10) is red.
- **3** Fast forward or fast rewind to the position where the insertion should be made.
- **4** Move the 4-position slide switch to the iREC position and start dictating. The insertion will not overwrite dictation.
- Press the FUNCTION KEY again to switch back to the overwrite mode.
- **6** If the dictation is not finished, simply fast forward to the end of the file and continue recording.

Alternatively, use the menu to switch between insert and overwrite mode. See *Digital Pocket Memo menu* on page [14](#page-13-3) for more information about using the menu.

#### <span id="page-8-3"></span>**4.5 Playback**

- **1** The 4-position slide switch (12) must be in the STOP position.
- Press the + and buttons (5) to select the file number to play back. **3** Move the 4-position slide switch to the PLAY position to start
- playback. **4** Press the + and - buttons to adjust the playback volume during playback.
- **5** Move the 4-position slide switch to the STOP position to stop playback.
- D **Note:** Press the SPEED smart button (2b) to adjust slower or faster file playback.

#### **4.6 Adjusting playback volume**

- **1** Move the 4-position slide switch (12) to the PLAY position to start playback.
- **2** Press the + or button (5) to adjust the playback volume.

The playback volume can also be changed through the menu. See *Change playback volume* on page [16](#page-15-2) for more information.

#### <span id="page-9-1"></span><span id="page-9-0"></span>**4.7 Fast forward**

- For users of the *Digital Pocket Memo 9600*:
- **1** The 4-position slide switch (12) must be in the STOP or PLAY position.
- **2** Press and hold the FORWARD button (18). The **EX** symbol is displayed.
- **3** When the desired position is reached, release the FORWARD button. The Digital Pocket Memo returns to stop or playback mode.

For users of the *Digital Pocket Memo 9620*:

- **1** Move the 4-position slide switch (12) to the **D** position. The **D** symbol is displayed.
- **2** When the desired position is reached, move the 4-position slide switch back into the STOP or PLAY position.

#### **4.8 Fast rewind**

- **1** Move the 4-position slide switch (12) to the ◀ position. The ◀ symbol is displayed.
- **2** When rewinding reaches the desired position, move the 4position slide switch back to the STOP or PLAY position.

During fast forward and fast rewind the current recording is moving at 5 times the normal speed. The winding speed is accelerated to 10 times the normal speed after two seconds, to 20 times the normal speed after eight seconds and to 100 times the normal speed after thirty seconds.

If index marks were set in the recording, jumping from one marker to the next is possible by pressing the  $MARK + (2a)$  or  $MARK - (2b)$ smart button during fast forward or fast rewind.

If the playback position reaches an index mark, the Digital Pocket Memo beeps, then continues forwarding. See the *Work with index marks* chapter on page [12](#page-11-1) for more information.

#### <span id="page-9-2"></span>**4.9 Navigate between recordings**

- **1** The 4-position slide switch (12) must be in the STOP position.
- **2** Use the + or − buttons (5) to navigate between recordings.
- **3** Press the + button once to jump to the end of a recording, and
- press again to jump to the beginning of the next recording. **4** Press the − button once to jump to the beginning of a recording, and press again to jump to the end of the previous recording.

Alternatively, it is also possible to move between recordings as follows:

- **1** The 4-position slide switch (12) must be in the STOP position.
- **2** Press and hold the MENU button (4) until the status screen of the current recording is displayed.
- **3** Use the + or button (5) to navigate through the recordings until the desired recording is reached.
- **4** Press the BACK smart button (2a) to select a recording.

#### **4.10 Display the status screen**

The status screen displays:

- The current file (file number, file name, recording date and time, keywords assigned and whether barcode information is included) •
- The memory card (size, remaining recording time, total recording time, current time and date)
- The Digital Pocket Memo (model number, type number, serial number, firmware version and function key usage)
- To display the status screen:
- **1** The 4-position slide switch (12) must be in the STOP position.
- **2** Press and hold the MENU button (4) to display the first page of the status screen.
- **3** Press the INFO 2 or INFO 3 smart button (2b) to display additional pages of information.
- **4** Press the BACK smart button (2a) to exit the status screen.

#### **4.11 Assign priority status to a recording**

- **1** Create a new recording (see *Record a dictation* on page [9\)](#page-8-2) or navigate to a previously-recorded file (see *Navigate between recordings* on page [10](#page-9-2)).
- **2** Move the 4-position slide switch (12) to the STOP position.
- **3** Press the EOL button twice within half a second. The **B** symbol is displayed indicating that the dictation has priority status.

Alternatively, the menu can also be used to assign priority status: **1** Move the 4-position slide switch (12) to the STOP position.

- **2** Press the MENU button (4) to dispaly the menu.
- **3** Press the button to highlight PRIORITY.
- **4** Press the ENTER smart button (2b) to enter the priority menu. The setting HIGH is highlighted.
- Press the OK smart button (2a) to confirm and exit the menu. The  $\mathbf F$  symbol indicates that priority status was assigned to the recording.

#### **4.12 Spoken instructions**

Spoken instructions are recorded comments by the author that are directed to the person transcribing the dictation. They are stored within the recording file at the position where the instruction was actually recorded.

#### **4.12.1 Insert a spoken instruction**

- **1** Move the 4-position slide switch (12) to the REC position.
- **2** Press and hold the INSTR smart button (2b).
- **3** Record your instructions.
- **4** Release the INSTR smart button when you are finished. The spoken instruction icon is displayed as a solid line on the file position bar.
- **5** Continue dictating or move the 4-position slide switch to the STOP position to stop recording.
- **Q** Important: The number of spoken instructions in one recording is limited to 32. Spoken instructions cannot be inserted into recordings marked finished with EOL (endof-letter). Index marks cannot be inserted inside a spoken instruction.

#### **4.12.2 Play back spoken instructions**

When the playback position indicator moves over a spoken instruction, INSTR followed by the instruction number is displayed on the screen while the recorded instruction plays.

During fast forward or fast rewind, the Digital Pocket Memo will beep when the playback position reaches a spoken instruction.

#### <span id="page-10-0"></span>**4.12.3 Delete spoken instructions**

A spoken instruction can be deleted just like any other part of your dictation:

- by deleting the section of the recording that includes one or more spoken instructions. See *Delete part of a recording* on page [11](#page-10-2) for more information
- by recording over the spoken instruction. See *Add to a dictation (inserting)* on page [9](#page-8-1) for more information aboutthe overwrite recording mode. •
- $\bigoplus$  **Note:** If the middle section of a spoken instruction is overwritten, the instruction will be split into two separate spoken instruction blocks.

#### <span id="page-10-1"></span>**4.13 Finish a recording**

When a recording is finished and no other changes need to be made, follow these steps to mark the dictation finished:

- **1** Move 4-position slide switch (12) to the **STOP** position.
- **2** Press the end-of-letter (EOL) button to mark the dictation as finished. The  $\checkmark$  symbol is displayed.
- **3** To assign priority status to the dictation, press the EOL button again within half a second. The  $\mathbf I$  symbol is displayed, indicating that the dictation has priority.

 $\bigoplus$  **Note:** Once the dictation is marked as finished, it can no longer be modified or deleted. To make changes to the dictation, press the EOL button again to remove the finished mark.

#### <span id="page-10-3"></span>**4.14 Delete**

- **B Warning:** Deleted recordings cannot be recovered. Protect important recordings against accidental deletion by marking them finished (EOL). See the previous chapter more information.
- D **Note:** Recordings that are empty or marked finished (EOL) cannot be deleted. If the recording is marked finished, the DELETE FILE menu item will not be displayed. See *Finish a recording* for information on how to remove the EOL mark from a recording. Also ensure that the memory card is not set to read-only (locked).

#### **4.14.1 Delete a recording**

Follow these steps to delete a dictation entirely:

- **1** The 4-position slide switch (12) must be in the STOP position.
- Press the + and button (5) to select the dictation to be deleted (see *Navigate between recordings* on page [10](#page-9-2) for details).
- **3** Press the MENU button (4) to open the Digital Pocket Memo menu.
- **4** Press the + and button to highlight the DELETE FILE menu item and press the ENTER smart button (2b).
- Press the OK smart button to delete the dictation permanently. Press the CANCEL smart button to cancel the operation and leave the dictation intact.

#### <span id="page-10-2"></span>**4.14.2 Delete part of a recording**

Follow these steps to delete a section from a dictation:

- **1** Navigate to the beginning of the section to be deleted by playback or fast forward/fast rewind.
- **2** Move the 4-position slide switch (12) to the STOP position and press the MENU button (4) to open the Digital Pocket Memo menu.
- **3** Press the + or button (5) to highlight the DEL SECTION MODE menu item and press the OK smart button.
- Press the MARK 1 smart button (2b). A cross symbol appears on the screen.
- **5** Find the second mark position by playback or fast forward / fast rewind.
- **6** Move the 4-position slide switch to the STOP position and press the MARK 2 smart button (2b). The second cross appears.
- **7** Press the DELETE smart button (2b) and the OK smart button (2a) to confirm the deletion of the marked section, or press the BACK (2a) smart button to exit without deleting.

#### **4.15 Full memory card**

When two minutes of recording time remain on the memory card, the recording time icon on the Digital Pocket Memo display will blink. When the memory card is full, a warning is displayed, the device beeps and recording stops. Another card must be inserted or recordings must be deleted from the current memory card. See *Delete* on page [11](#page-10-3) for more information.

## <span id="page-11-0"></span>5 Advanced operation

#### **5.1 Use keywords**

Keywords, such as work type, patient name, author or transcriptionist name can be assigned to every recording.

- **Q** Important: By default the work-type keywords "Memo", "Letter", "Fax", "Report", "- - -" (empty=default) are available. Further Keyword categories must first be set up with Philips Speech Exec or the software application of your system integrator.
- To assign a keyword to a recording:
- **1** The 4-position slide switch (12) must be in the STOP position and the recording must not be marked finished (EOL). See *Finish a recording* on page [11](#page-10-1) for information about removing the EOL mark.
- **2** Press the KEYWORD smart button (2a). The list of keyword categories is displayed.
- **3** Press the + or − buttons (5) to highlight a keyword category from the list.
- **4** Press the ENTER smart button (2b) to display the list of keywords for the selected keyword category.
- **5** Press the + or − buttons (5) to highlight a keyword.
- **6** Press the OK smart button (2b) to confirm or the CANCEL smart button (2a) to go back to the list of keyword categories.
- **7** Repeat from step **2** to assign more keywords.
- **8** Press BACK to exit the keyword entry mode and go back to the recording.

Alternatively, the menu can also be used to enter keywords. See *Digital Pocket Memo menu* on page [14](#page-13-3) for more information about using the menu.

#### <span id="page-11-1"></span>**5.2 Work with index marks**

Index marks can be used to mark certain points in a dictation as points of reference. A point of reference may be the beginning of a major section, or a part of the dictation that you may want to revise later or access quickly.

#### **5.2.1 Insert an index mark**

To insert an index mark while recording or playing back:

- **1** The 4-position slide switch (12) must be in the PLAY or REC position. See *Record a dictation* on page [9](#page-8-2) or *Playback* on page [9](#page-8-3) for more information.
- **2** If playing back a recording, wait for the playback position to reach the point where you want to insert the marker or fast forward or fast rewind to the desired position. See *Fast forward and Fast rewind* on page [10](#page-9-1) for more information.
- **3** Press the INDEX smart button (2a) to insert an index mark at the current position. A small vertical bar below the position bar will indicate the new marker.
- To insert an index mark while in stop mode:
- **1** Move the 4-position slide switch (12) to the STOP position.
- **2** Press the MENU button (4) to open the menu.
- **3** Press the + or − buttons (5) to highlight the INDEX menu item.
- **4** Press the ENTER smart button (2b). The word SET is displayed. **5** Press the OK smart button (2a) to set the index mark or the CANCEL smart button (2b) to exit the menu without setting the index mark.
- D **Note:** Up to 32 markers per file can be inserted. It is not possible to insert markers inside a spoken instruction.

#### **5.2.2 Navigate between index marks**

Index marks can be used to quickly access the "marked" sections of a recording. To jump to an index mark:

- **1** The 4-position slide switch (12) must be in the PLAY or REC position.
- **2** Fast forward or fast rewind towards the marker to be accessed. See *Fast forward and fast rewind* on page [10](#page-9-1) for more information.
- **3** While forwarding, press the MARK + smart button to jump to the next marker. While rewinding, press the MARK - smart button to jump to the previous marker.

#### **5.2.3 Delete a single marker**

- **1** Navigate to the marker to be deleted. See the previous chapter for more information.
- **2** Move the 4-position slide switch (12) to the STOP position.
- **3** Press the MENU button (4) to open the menu.
- **4** Press the + or − buttons (5) to highlight the INDEX menu item.
- **5** Press the ENTER smart button (2b). The word CLEAR is displayed.
- **6** Press the OK smart button (2a) to delete the index mark or the CANCEL smart button (2b) to exit the menu without deleting the index mark.

#### **5.2.4 Delete all markers**

To delete all the markers defined for the current recording:

- **1** The 4-position slide switch (12) must be in the STOP position.
- Press the MENU button (4) to open the menu.
- **3** Press the + or − buttons (5) to highlight the DELETE ALL INDEX menu item.
- Press the ENTER smart button (2b). The words DELETE ALL?? appears on the screen.
- Press the ENTER smart button (2b) and the OK smart button (2a) to confirm to delete all index marks. Press the CANCEL smart button (2b) to exit the menu without deleting all index marks.
- D **Note:** The DELETE ALL INDEX menu item will only be available if there is at least one marker set in the current recording.

#### <span id="page-11-2"></span>**5.3 Use the voice command**

Voice command allows you to add keywords to your dictations by speaking them.

**Q** Important: The voice command feature must be enabled with *Philips SpeechExec* or the software application of your system integrator and the proper configuration (keywords, codes to use) and settings must have been transferred to the Digital Pocket Memo. For more information about Voice Commands read the online help section of *Philips SpeechExec* or the software application of your system integrator.

#### **5.3.1 Voice command training**

The voice recognition engine of the Digital Pocket Memo must be trained to recognize your voice and way of speaking. You can quickly train the Digital Pocket Memo to recognize individual numbers and letters of the alphabet, as well as keywords. The training process takes only a few minutes.

Follow these steps to train the Digital Pocket Memo

- **1** The 4-position slide switch (12) must be in the **STOP** position.
- **2** Press the MENU button (4) to open the menu.
- <span id="page-12-0"></span>**3** Press the + or − buttons (5) to highlight the SETUP menu item and press the ENTER smart button (2b).
- **4** Press the + or − buttons to highlight the VOICE CMD TRAINING menu item and press the ENTER smart button (2b). The voice command setting must be activated in *Philips SpeechExec* or the software application of your system integrator for this option to appear in the menu.
- **5** The first keyword is displayed. Press and hold the VOICE smart button (2a) and say the keyword. Press the + button to skip training the current item and continue to the next.
- **6** The Digital Pocket Memo will prompt you to repeat the word. Press and hold the VOICE smart button and say the keyword again. If the training is successful, the Digital Pocket Memo will automatically advance to the next keyword. Repeat from step **5** until you have trained all keywords.
- $\bigoplus$  **Note:** If you have configured Voice Command to use alphanumeric characters the training procedure starts with with numbers (0-9), followed by letters (A-Z), then special characters. For recognition of letters, say the word for each letter, such as "alpha" for A, "bravo" for B and so on.
- $\odot$  **Tip:** Voice recognition performance can be adversely affected by background noise during training, or words that sound similar, such as "four" and "door". The Digital Pocket Memo may prompt you to repeat the training procedure to guarantee reliable voice recognition.

#### **5.3.2 Enter keywords using voice command**

- **1** The 4-position slide switch (12) must be in the STOP position. **2** Press and hold the VOICE smart (2a) button to activate the keyword recognition mode.
- **3** Say the keyword or the word for the next character. If the word is recognized, the corresponding keyword or character is displayed.
- **4** Repeat from step **3** until you have entered all characters of the keyword.
- **5** Release the VOICE smart button. The keyword is displayed
- **6** Press the OK smart button (2b) to accept the keyword and assign it to the current recording, or repeat from step **2** to modify the keyword.
- D **Note:** A keyword can have a maximum of 15 characters. For more than 7 characters, the character size will be reduced to fit the display.

## <span id="page-13-3"></span><span id="page-13-0"></span>6 Digital Pocket Memo menu

The Digital Pocket Memo offers options to delete a section, a single file or all files, assign priority status to a dictation, edit index marks, assign keywords, switch between insert and overwrite mode and device setup.

- To access the Digital Pocket Memo menu:
- **1** The 4-position slide switch (12) must be in the STOP position.
- **2** Press the MENU button (4) to open the Digital Pocket Memo menu.
- **3** Press the + or buttons (5) to highlight to the next/previous menu item.
- **4** Press the ENTER smart button to enter a submenu. Press the EXIT smart button or the Menu button to exit the menu.
- **5** Press the OK smart button to confirm the selection or the CANCEL smart button to cancel.

D **Note:** Press and hold the MENU button (4) to access additional file, device and memory card information. When no selection has been made, the menu will close automatically after three seconds.

The SETUP menu can configure the following options:

- Set the language
- Change the record format
- Enable/disable voice-activated recording •
- Change the backlight of the LCD
- Enable/disable the record lamp •
- Change the contrast of the LCD •
- Enable/disable the device beep •
- Change the microphone sensitivity •
- Enable/disable noise reduction •
- Set the date and time •
- Enable/disable USB quick charge
- Reformat the memory card •
- Voice command training (not available by default)
- Change the playback volume •
- Change the font of the user interface •

Additional settings, such as changing the operation of the FUNCTION KEY (3), changing the keyword categories, activating the voice command function, switching to simple display mode or defining PIN code access are available through *Philips SpeechExec* or third party software of your system integrator.

#### <span id="page-13-1"></span>**6.1 Change the language**

- **1** The 4-position slide switch (12) must be in the STOP position. Press the MENU button to open the menu.
- **3** Press the + or buttons (5) to highlight the SETUP menu item and press the ENTER smart button.
- **4** Press the + or buttons to highlight the LANGUAGE menu item and press the ENTER smart button.
- Press the + or buttons to select the your preferred language.
- Press the OK smart button (2a) to save the language setting or press the CANCEL smart button (2b) leave the setting unchanged.
- **7** Press the BACK smart button (2a) twice to exit the menu.
- $\Theta$  Tip: If the menu language is accidentally changed, select the prefered language by entering the LANGUAGE menu again and making the selection. In all languages the menu item is called LANGUAGE.

#### <span id="page-13-2"></span>**6.2 Change the recording format**

The recording format determines the audio quality of your recordings and affects the amount of audio that can fit on the memory card. The Digital Pocket Memo supports the following recording formats:

- Quality Play (QP) requires 1 megabyte for 5 minutes of recording.
- Standard Play (SP) requires 1 megabyte for 10 minutes of recording.
- Long Play mobile (LPm) (QP): requires 1 megabyte for 15 minutes of recording.

The Digital Pocket Memo is set to record in SP format by default.

The following table shows the total duration of recordings that can fit on a memory card in each of the three different formats.

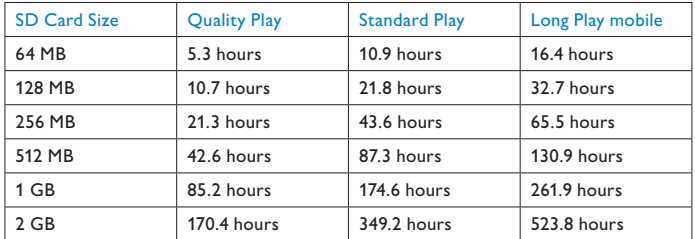

To change the recording format:

- **1** The 4-position slide switch (12) must be in the STOP position
- **2** Press the MENU button to open the menu.
- **3** Press the + or buttons (5) to highlight the SETUP menu item and press the **ENTER** smart button.
- **4** Press the + or buttons to highlight the RECORD FORMAT menu item and press the ENTER smart button.
- **Press the + or buttons to select the recording format of your** preference (QUALITY PLAY, STANDARD PLAY or LONG PLAY).
- **6** Press the OK smart button (2a) to change the recording format or press the CANCEL smart button (2b) leave the recording format unchanged.
- **7** Press the BACK smart button (2a) twice to exit the menu.
- $\bigoplus$  **Note:** Only one recording format can be selected for a recording. When the recording format is changed, the selected format will apply only to new recordings and recordings that are empty. The recording format of recordings already made cannot be changed.

#### <span id="page-13-4"></span>**6.3 Enable/disable voice-activated recording**

The Digital Pocket Memo supports voice-activated recording, a convenience feature for hands-free dictation. When voice activated recording is enabled, recording will start when you begin speaking. When you stop speaking, the Digital Pocket Memo will automatically pause recording after three seconds of silence, and resume only when you begin speaking again.

- **1** The 4-position slide switch (12) must be in the **STOP** position.
- **2** Press the MENU button to open the menu.
- **3** Press the + or buttons (5) to highlight the **SETUP** menu item and press the ENTER smart button.
- **4** Press the + or buttons to highlight the VOICE ACTIVATION menu item and press the ENTER smart button.
- Press the + or buttons to enable (ON) or disable (OFF) voiceactivated recording.
- Press the OK smart button (2a) to save the setting or press the CANCEL smart button (2b) leave the setting unchanged.
- Press the BACK smart button (2a) twice to exit the menu.
- **8** The voice-activated recording mode is indicated by the VA symbol on the top right side of the LCD screen.
- <span id="page-14-0"></span>D **Note:** When voice-activated recording is enabled, the voice activation recording (sensitivity) level can be adjusted during recording by using the  $+$  or - buttons. A triangle at the volume level meter indicates the threshold value.
- **E** Tip: The performance of the voice-activated recording feature depends largely on the microphone sensitivity setting and the noise level of the environment. See *Adjust microphone sensitivity* on page [15](#page-14-3) for more information.

#### <span id="page-14-1"></span>**6.4 Adjust LCD backlighting**

The LCD screen of the Digital Pocket Memo can be backlit while dictating in a poorly illuminated environment. The backlight consumes more power, so it can disabled when it is not necessary.

- **1** The 4-position slide switch (12) must be in the **STOP** position. **2** Press the MENU button to open the menu.
- **3** Press the + or buttons (5) to highlight the SETUP menu item and press the ENTER smart button.
- **4** Press the + or buttons to highlight the BACKLIGHT menu item and press the ENTER smart button.
- **5** Press the + or buttons to select the your preference (OFF, 8 SEC ON, 20 SEC ON).
- **6** Press the OK smart button (2a) to save the setting or press the CANCEL smart button (2b) leave the setting unchanged.
- **7** Press the BACK smart button (2a) twice to exit the menu.

#### **6.5 Enable/disable the record lamp**

When enabled, the status LED/record lamp shines red (overwrite mode) or green (insert mode) during recording.

Follow these steps to disable the record lamp:

- **1** The 4-position slide switch (12) must be in the STOP position.
- Press the MENU button to open the menu.
- **3** Press the + or buttons (5) to highlight the **SETUP** menu item and press the **ENTER** smart button.
- Press the + or buttons to highlight the RECORD LAMP menu item and press the ENTER smart button.
- **5** Press the + or buttons to select the your preference (ON, OFF).
- **6** Press the OK smart button (2a) to save the setting or press the CANCEL smart button (2b) leave the setting unchanged.
- **7** Press the BACK smart button (2a) twice to exit the menu.

#### <span id="page-14-2"></span>**6.6 Adjust LCD contrast**

The contrast of the LCD screen can be adjusted for the level of light in your environment and your viewing preferences.

- **1** The 4-position slide switch (12) must be in the STOP position.
- **2** Press the MENU button to open the menu.
- **3** Press the + or buttons (5) to highlight the SETUP menu item and press the ENTER smart button.
- **4** Press the + or buttons to highlight the CONTRAST menu item and press the ENTER smart button.
- Press the + or buttons to adjust the contrast.
- Press the OK smart button (2a) to save the contrast setting or press the CANCEL smart button (2b) to leave the setting unchanged.
- **7** Press the BACK smart button (2a) twice to exit the menu.

#### <span id="page-14-3"></span>**6.7 Adjust microphone sensitivity**

Set the microphone sensitivity for the environment and your dictation preferences. Consider these factors:

- What is your voice level while dictating?
- How far is the microphone from your mouth?
- How noisy is the environment?
- **1** The 4-position slide switch (12) must be in the STOP position.
- **2** Press the MENU button to open the menu.
- **3** Press the + or buttons (5) to highlight the **SETUP** menu item and press the **ENTER** smart button.
- Press the + or buttons to highlight the MICROPHONE menu item and press the ENTER smart button.
- **5** Press the + or buttons to select the your preference (DICTATE, PRIVATE, CONFERENCE).
- Press the OK smart button (2a) to save the setting or press the CANCEL smart button (2b) to leave the setting unchanged.
- **7** Press the BACK smart button (2a) twice to exit the menu.

#### **6.8 Change sound feedback**

The Digital Pocket Memo can be set to give sound feedback (beeps) when:

- the end of the file is reached during playback
- an index mark is hit during fast forward or fast rewind
- the battery level drops below 10%
- available memory drops below two minutes
- a command cannot be carried out, or
- a barcode is scanned (with the optional barcode module).

#### To change this setting:

- **1** The 4-position slide switch (12) must be in the STOP position.
- Press the MENU button to open the menu.
- **3** Press the + or buttons (5) to highlight the SETUP menu item and press the **ENTER** smart button.
- Press the + or buttons to highlight the DEVICE BEEP menu item and press the ENTER smart button.
- Press the + or buttons to enable (ON) or disable (OFF) sound feedback.
- Press the OK smart button (2a) to save the setting or press the CANCEL smart button (2b) to leave the setting unchanged.
- **7** Press the BACK smart button (2a) twice to exit the menu.

#### **6.9 Change noise reduction**

Activate this function when in playback mode for recordings with significant background noise. This feature reduces the level of interfering background noise.

- **1** The 4-position slide switch (12) must be in the STOP position.
- **2** Press the MENU button to open the menu.
- **3** Press the + or buttons (5) to highlight the SETUP menu item and press the ENTER smart button.
- **4** Press the + or buttons to highlight the NOISE REDUCTION menu item and press the ENTER smart button.
- **5** Press the + or buttons to enable (ON) or disable (OFF) noise reduction.
- **6** Press the OK smart button (2a) to save the setting or press the CANCEL smart button (2b) to leave the setting unchanged.
- **7** Press the BACK smart button (2a) twice to exit the menu.

#### <span id="page-15-1"></span><span id="page-15-0"></span>**6.10 Set the date and time**

- **1** The 4-position slide switch (12) must be in the STOP position.
- **2** Press the MENU button to open the menu.
- **3** Press the + or buttons (5) to highlight the SETUP menu item and press the ENTER smart button.
- **4** Press the + or buttons to highlight the DATE & TIME menu item and press the ENTER smart button. The current date appears with an arrow (↑) under the year number.
- **5** Press the + or button (5) repeatedly to change the value for the year, month or day.
- **Fress the → smart button (2b) to advance the arrow (<sup>↑</sup>) to the** next entry.
- **7** After setting the day, press the → smart button to advance the settings to the correct time.
- **8** Press the + or button to select 12-hour or 24-hour notation, AM or PM (if 12-hour notation is selected) and to change the value hour and minute settings.
- **9** Press the → smart button to confirm that the date and time is correct.
- **10** Press the BACK smart button (2a) twice to exit the menu.

#### **6.11 Enable/Disable USB quick-charge**

The Digital Pocket Memo can be quick charged using power from the USB port of your computer, if the computer has at least 500 milliamps of power.

- **1** The 4-position slide switch (12) must be in the STOP position.
- **2** Press the MENU button to open the menu.
- **3** Press the + or buttons (5) to highlight the SETUP menu item and press the ENTER smart button.
- **4** Press the + or buttons to highlight the USB QUICK CHARGE menu item and press the ENTER smart button.
- **5** Press the + or buttons to enable (ON) or disable (OFF) the USB quick charge feature.
- **6** Press the OK smart button (2a) to save the setting or press the CANCEL smart button (2b) to leave the setting unchanged.
- **7** Press the BACK smart button (2a) twice to exit the menu.
- **Q** Important: If your PC equipment does not support the standard USB power supply (500 mA), disable the USB quickcharge feature!

#### **6.12 Delete all files**

- **1** The 4-position slide switch (12) must be in the STOP position
- **2** Press the MENU button to open the menu.
- **3** Press the + or buttons (5) to highlight the SETUP menu item and press the **ENTER** smart button.
- **4** Press the + or − buttons (5) to highlight the DELETE ALL FILES menu item.
- **5** Press the ENTER smart button (2b). The words DELETE REALLY?? appears on the screen.
- **6** Press the ENTER smart button (2b) and the OK smart button (2a) to confirm the deletion of all files. Press the CANCEL smart button (2b) to exit the menu without deleting all files.
- **7** Press the BACK smart button (2a) twice to exit the menu.

#### **6.13 Format the memory card**

**B Warning:** When the memory card is formated, all files stored on the Digital Pocket Memo will be lost, including all your recordings, and any other file that may have been copied to the memory card. To delete recordings only, see *Delete all files*  above.

- **1** The 4-position slide switch (12) must be in the STOP position.
- **2** Press the MENU button to open the menu.
- **3** Press the + or buttons (5) to highlight the SETUP menu item and press the **ENTER** smart button.
- **4** Press the + or − buttons (5) to highlight the FORMAT MEMORY menu item.
- **5** Press the ENTER smart button (2b). The words DELETE ALL?? appears on the screen.
- Press the ENTER smart button (2b) and the OK smart button (2a) to confirm the formating of the memory card. Press the CANCEL smart button (2b) to exit the menu without deleting all files.
- **7** Press the BACK smart button (2a) twice to exit the menu.
- D **Note:** Formatting is not possible if the memory card is in readonly mode.
- $\odot$  **Tip:** To view card information eject the memory card and insert it back again. Card information such as size, remaining and total space will be displayed.

#### **6.14 Voice command training**

Voice command allows you to add keywords to your dictations by speaking them. The voice command feature must be enabled with Philips SpeechExec or the software application of your system integrator and the proper configuration (keywords, codes to use) and settings must have been transferred to the Digital Pocket Memo. See the chapter *Use the voice command* on page [12](#page-11-2) for more information.

#### <span id="page-15-2"></span>**6.15 Change playback volume**

- **1** The 4-position slide switch (12) must be in the STOP position.
- Press the MENU button to open the menu.
- **3** Press the + or buttons (5) to highlight the **SETUP** menu item and press the ENTER smart button.
- **4** Press the + or buttons to highlight the VOLUME menu item and press the **ENTER** smart button.
- Press the + or buttons to adjust the volume.
- **6** Press the OK smart button (2a) to save the volume setting or press the CANCEL smart button (2b) to leave the setting unchanged.
- **7** Press the BACK smart button (2a) twice to exit the menu.

#### **Disclaimer and Notices**

Philips performs extensive testing with the most popular configurations. However, since PC add-ons and device drivers are updated continually, conflict-free operation cannot be guaranteed.

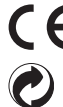

The CE mark confirms that the device corresponds to the relevant guidelines of the European Union. The cardboard used for packaging can be recycled. This electronic device contains recyclable material.

## <span id="page-16-0"></span>Benutzerhandbuch

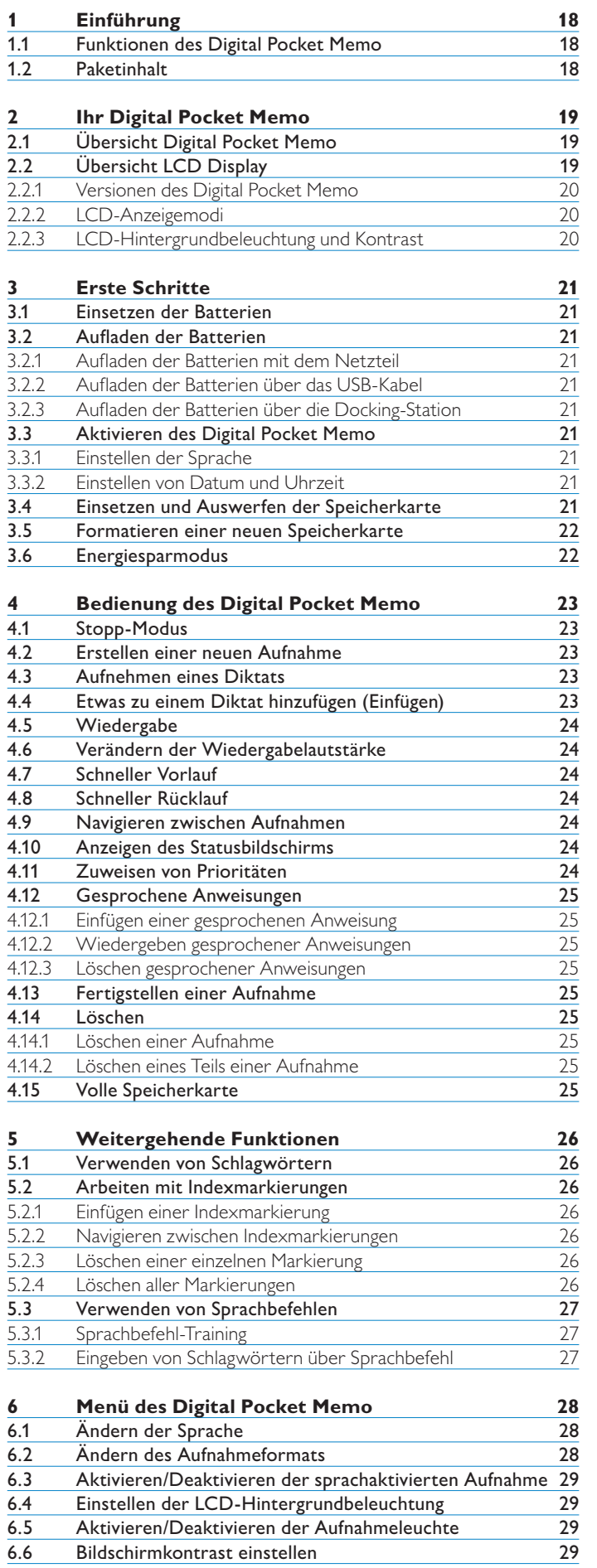

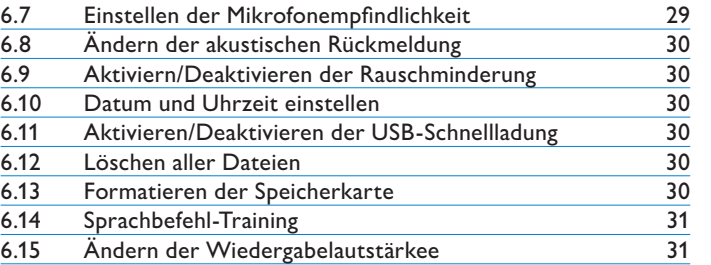

DEUTSCH DEUTSCH

## <span id="page-17-0"></span>1 Einführung

Das Digital Pocket Memo wurde mit Blick auf optimalen Benutzerkomfort und bessere Effizienz bei Ihrer täglichen Arbeit konzipiert.

#### **1.1 Funktionen des Digital Pocket Memo**

#### **Vorteile bei der Aufnahme**

- **Nehmen Sie unterwegs oder am Schreibtisch mit dem • integrierten USB-Mikrofon auf:** Wenn Sie am Schreibtisch arbeiten, können Sie das Digital Pocket Memo in ähnlicher Form nutzen wie ein Philips SpeechMike. Dabei können Sie auf einfache Weise Sprache mit der Diktatanwendung auf dem PC aufnehmen und steuern.
- **Verschiedene Aufnahmemodi:** Die Auswahl zwischen verschiedenen Aufnahmemodi (QP, SP, LPm) lässt Ihnen die Freiheit, zwischen langen Aufnahmezeiten und hervorragender Klangqualität zu wählen. **•**
- **DSS QP-Aufnahmemodus:** Aufnahmen werden mit **•** hervorragender Audioqualität erzeugt, d.h. kristallklare Wiedergabe bei kompakter Dateigröße. Äußerst hilfreich im Zusammenspiel mit Spracherkennungssoftware.
- **Sprachaktivierte Aufnahme:** Freihändige Aufnahme war **•** nie einfacher. Mit der sprachaktivierten Aufnahme startet die Aufnahme automatisch, sobald Sie zu diktieren beginnen, und stoppt automatisch, wenn Sie aufhören zu sprechen.
- **Aufnahmeempfindlichkeit:** Sie können hohe Empfindlichkeit **•** einstellen, so dass Töne aus allen Richtungen aufgenommen werden, z.B. beim Aufnehmen einer Konferenz. Um Hintergrundgeräusche bei der Aufnahme persönlicher Notizen zu vermeiden, wechseln Sie auf geringere Empfindlichkeit.
- **Aufnahmen mit Zeitstempel:** Das Erstellungs- und Download-Datum jeder Aufnahme wird automatisch erfasst. Diese Informationen können Sie zum Überprüfen, Sortieren oder Filtern von Diktatdateien nutzen. **•**

#### **Vorteile bei der Wiedergabe**

- **Rauschminderung:** Aktivieren Sie diese Funktion, wenn Sie **•** Aufnahmen mit vielen Hintergrundgeräuschen abhören. Der Geräuschpegel wird bei der Wiedergabe der Datei reduziert.
- **Langsame Wiedergabe:** Die Möglichkeit, Aufnahmen mit einer geringeren Geschwindigkeit wiederzugeben, erleichtert z.B. das Notieren von Telefonnummern oder Namen. **•**
- **Schnelle Wiedergabe:** Aufnahmen können auch mit einer höheren Geschwindigkeit wiedergegeben werden, um Absätze schneller abzuhören oder den Inhalt schnell zu überprüfen. **•**

#### **Vorteile des Bedienkomforts**

- **4-Positions-Schiebeschalter:** Schnelle Reaktion und einfache **•** Handhabung im Ein-Hand-Betrieb. Das Schaltfläche Digital Pocket Memo ist mit zwei verschiedenen Layouts des 4-Positions-Schiebeschalters erhältlich.
- **Smart-Buttons:** Sie machen die Bedienung des Digital Pocket Memo einfacher und intuitiver. Die Funktionen der Buttons werden auf dem Bildschirm angezeigt, ähnlich wie bei einem Handy. **•**
- **Große LC-Anzeige mit Beleuchtung:** Wesentliche Informationen sind auf einen Blick leicht zu erkennen - selbst bei schlechten Lichtverhältnissen. **•**
- **SD-Speicherkarte:** Sie können mit dem weit verbreitetsten **•** und meist genutzten Speichermedium für tragbare Digitalgeräte arbeiten. Das Digital Pocket Memo kann mit SD/MMC-Speicherkarten bis zu 2 GB Größe betrieben werden.
- **Schnelle Batterieaufladung über USB:** Es ist nicht nötig, **•** die Docking-Station oder die Spannungsversorgung unterwegs mitzunehmen. Die aufladbaren Batterien werden schnell geladen, wenn Sie das Digital Pocket Memo an einen PC oder ein Notebook mit einem High-Power-USB-Anschluss anschließen.
- **USB-Massenspeicher:** Sie können auf dem Digital Pocket **•** Memo beliebige Dateien von Ihrem Computer speichern und transportieren, z.B. Briefe, Präsentationsfolien oder Tabellenkalkulationen.

#### **Vorteile beim Arbeitsablauf**

- **Schlüsselwort-Zuweisung mit einem Tastendruck:** Für Ihre **•** Aufnahme relevante Informationen, wie z.B. ein Arbeitsschlüssel oder Bearbeiter, können mit nur einem Tastendruck zugewiesen werden.
- **Aufsteckbares Barcode-Modul:** Mit nur einem Klick können **•** Sie Barcodes, z.B. zur Zuordnung von Patienten-/Kunden-Codes, in Ihr Diktat einscannen. Mit dem optionalen Barcode-Modul können Sie Ihren Arbeitsablauf effizienter verwalten und die Aufzeichnung bei der Transkription und Archivierung effizienter handhaben.
- **Zuweisung von Schlagwörtern über Sprachbefehle:** Das Digital Pocket Memo verfügt über ein sprecherspezifisches Spracherkennungssystem, mit dem Sie Patientennummern oder Arbeitsschlüssel mit Ihren Aufnahmen verknüpfen können. **•**
- **LAN Docking Station:** Mit der optionalen LAN-Docking-**•** Station können Sie Dateien vom Digital Pocket Memo direkt auf das Firmennetz übertragen.

#### **Vorteile bei der Sicherheit**

- **Autorenidentifizierung:** Alle Diktate werden zur einfacheren **•** Joberkennung und Dateiweiterleitung mit dem Namen des Autors gekennzeichnet. Dadurch wird eine autorenabhängige Erstellung von Unterordnern, Sortierung, Filterung und Zuweisung von Transkriptionsjobs möglich.
- **Dateiverschlüsselung:** Sprachdateien können jetzt auf dem Digital Pocket Memo verschlüsselt und mit einem Kennwort geschützt werden. Verlorene oder gestohlene Speicherkarten können nicht von Unbefugten wiedergeben werden. **•**
- **PIN-Code:** Das Digital Pocket Memo kann gegen unbefugte **•** Benutzung oder Dateiwiedergabe geschützt werden. Weisen Sie einen PIN zu, um zu verhindern, dass andere Personen auf Ihr Digital Pocket Memo zugreifen können.

#### **1.2 Paketinhalt**

- Digital Pocket Memo
- Philips SD-Speicherkarte (Secure Digital)
- 2 aufladbare Philips AAA-Batterien LFH 9154 •
- USB-Docking-Station LFH 9120 •
- Philips-Stromversorgung
- USB-Kabel •
- Ledertasche •
- Kurzreferenz •
- Installations-CD

## <span id="page-18-0"></span>2 **Ihr Digital Pocket Memo**

#### **2.1 Übersicht Digital Pocket Memo**

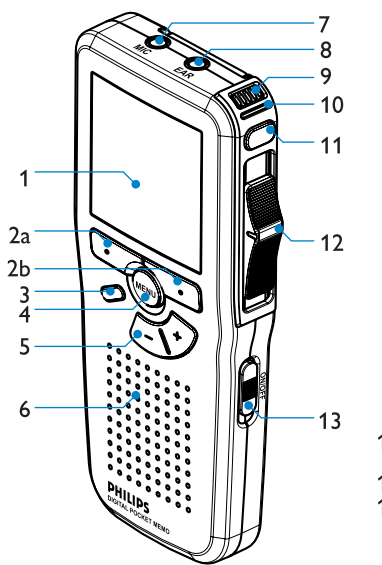

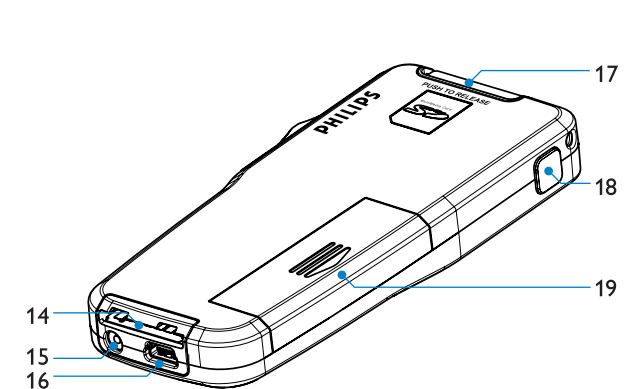

- LCD-Display 1
- Smart-Buttons  $\mathfrak{p}$
- Programmierbare Funktionstaste 3
- Menü-Taste 4
- Lautstärke-, Plus/Minus- und Menü-Navigationstasten 5
- Lautsprecher 6
- Mikrofonanschluss 7
- Kopfhöreranschluss 8
- Integriertes Mikrofon 9
- 10 Status-LED (rot = Aufnehmen, grün = Einfügen, gelb = Dateiübertragung)

#### <span id="page-18-1"></span>**2.2 Übersicht LCD Display**

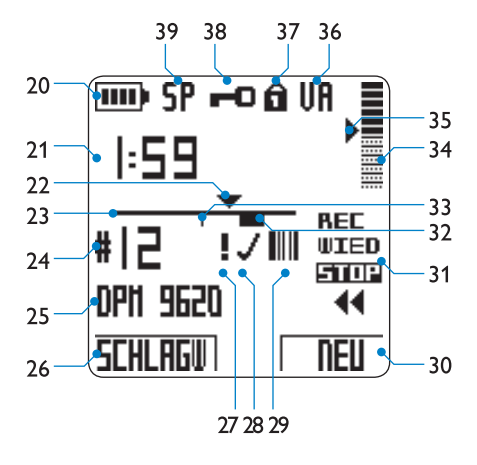

- 20 Batteriestatusanzeige
- 21 Aufnahmeposition (Minuten: Sekunden)
- 22 Aktuelle Position in der Aufnahme
- 23 Positionsleiste
- 24 Aufnahmenummer
- 25 Schlüsselwort (wie z.B. Name des Autors)
- 26 Aktuelle Funktion des linken Smart-Buttons
- 27 Aufnahme mit Priorität gekennzeichnet
- 28 Aufnahme als abgeschlossen (EOL) und gesperrt gekennzeichnet
- Aufnahme enthält Barcode-Informationen 29 (mit optionalem Barcode-Modul verfügbar)

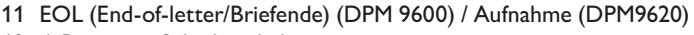

- 4-Positions-Schiebeschalter 12
- 13 Ein-/Ausschalter (OFF/ON)
- 14 Anschluss für die Docking Station
- 15 Netzteilanschluss
- USB-Anschluss 16
- Anschluss für SD/MMC-Karte (Secure Digital/Multimedia) und Erweiterungs-steckplatz für das optionale Barcode-Modul 17
- Vorlauf (DPM 9600) / EOL (End-of-letter/Briefende) (DPM 9620) 18
- 19 Batteriefach

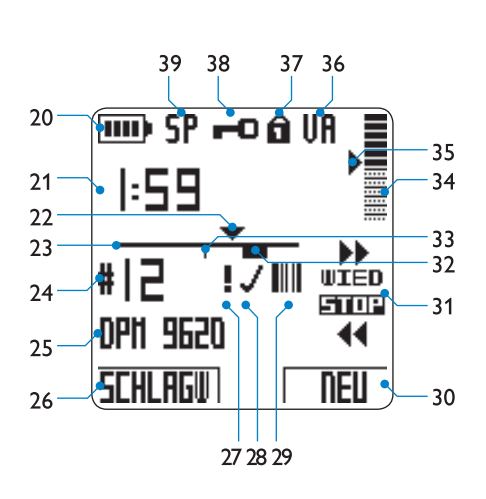

*Digital Pocket Memo 9600 Digital Pocket Memo 9620*

- Aktuelle Funktion des rechten Smart-Buttons 30
- Positionen des 4-Positions-Schiebeschalters 31
- 32 Aufnahme enthält gesprochene Anweisungen
- 33 Aufnahme enthält Indexmarkierungen
- Aufnahmelautstärkeanzeige 34
- Empfindlichkeitsregler für sprachaktivierte Aufnahme 35
- 36 Sprachaktivierte Aufnahme aktiv
- Speicherkarte ist schreibgeschützt (gesperrt) 37
- Aufnahme ist verschlüsselt 38
- 39 Aufnahmemodus ( $QP = Quality$  Play / SP = Standard Play / LPm = Long Play mobile)

#### <span id="page-19-0"></span>**2.2.1 Versionen des Digital Pocket Memo**

Dieses Benutzerhandbuch behandelt zwei verschiedene Modelle des Digital Pocket Memo: Bei diesen beiden Modellen hat der 4-Positions-Schiebeschalter unterschiedliche Funktionen (siehe *Überblick LCD-Display* auf Seite [19\)](#page-18-1).

*Digital Pocket Memo 9600* mit internationalem 4-Positions-Schiebeschalter:

AUFN (Aufnahme) oder eAUFN (Einfügen/Aufnahme), STOP,

WIED (Wiedergabe) und

┤ (Schneller Rücklauf).

Beim *Digital Pocket Memo 9620* mit Philips 4-Positions-Schiebeschalter: ◆ (Schneller Vorlauf), WIED (Wiedergabe), AUFN oder eAUFN im Aufnahmemodus, STOP und

┤ (Schneller Rücklauf).

D **Hinweis:** Die in diesem Handbuch dargestellten Bildschirmabbildungen wurden, sofern nicht anderes angegeben, von einem Digital Pocket Memo 9620 genommen. Das tatsächliche Erscheinungsbild des Bildschirms für den 4- Positions-Schiebeschalter ist bei Model 9600 anders.

#### **2.2.2 LCD-Anzeigemodi**

Schalten Sie mit Hilfe von *Philips SpeechExec* oder dem Anwendungsprogramm Ihres Systemintegrators zwischen einfachem und

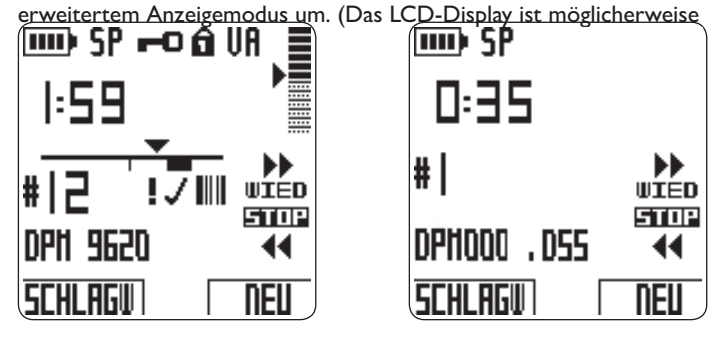

*Erweiterter Anzeigemodus Einfacher Anzeigemodus*

gemäß Voreinstellung in den erweiterten Modus gestellt.)

 $\bigoplus$  **Hinweis:** Die in diesem Handbuch dargestellten Bildschirmabbildungen wurden im erweiterten Anzeigemodus erstellt. Wenn Ihr Digital Pocket Memo auf den einfachen Anzeigemodus geschaltet ist, unterscheidet sich die tatsächliche Bildschirmdarstellung etwas von diesen Abbildungen.

#### **2.2.3 LCD-Hintergrundbeleuchtung und Kontrast**

Der LCD-Bildschirm des Digital Pocket Memo verfügt über eine Hintergrundbeleuchtung. Dadurch können Sie die Anzeigen und Symbole auf dem Digital Pocket Memo im Dunkeln besser lesen.

Die Beleuchtung der LCD-Anzeige wird automatisch eingeschaltet, wenn Sie eine Taste am Digital Pocket Memo drücken oder bewegen. Die Beleuchtung bleibt 8 oder 20 Sekunden lang nach der letzten Betätigung einer Taste eingeschaltet. Die Beleuchtungsdauer kann im Menü des Digital Pocket Memo konfiguriert werden.

20 Benutzerhandbuch einstellen. Nähere Informationen dazu finden Sie im Kapitel Bei aktivierter Beleuchtungsfunktion verbraucht das Digital Pocket Memo etwas mehr Energie. Die Batterien können dadurch etwas schneller aufgebraucht werden. Um Energie zu sparen, können Sie die Beleuchtungsfunktion abschalten. Weitere Informationen finden Sie im Kapitel *Einstellen der LCD-Hintergrundbeleuchtung* auf Seite [29.](#page-28-1) Sie können auch den Kontrast der LCD-Anzeige individuell *Bildschirmkontrast einstellen* auf Seite [29](#page-28-2).

## **DEUTSCH** DEUTSCH

## <span id="page-20-0"></span>3 Erste Schritte

#### **3.1 Einsetzen der Batterien**

Das Digital Pocket Memo kann mit den beiden mitgelieferten, aufladbaren AAA-Batterien betrieben werden. Es können auch normale (nicht aufladbare) AAA-Alkalibatterien verwendet werden.

- **1** Stellen Sie sicher, dass das Digital Pocket Memo ausgeschaltet ist. **2** Öffnen Sie das Batteriefach auf der Rückseite des Digital Pocket Memo. Schieben Sie dazu die Abdeckung nach außen und klappen Sie sie dann auf.
- **3** Legen Sie die beiden AAA-Batterien ein. Die richtige Polarität ist auf der Innenseite der Batteriefachabdeckung angegeben.
- **4** Schließen Sie das Batteriefach wieder, indem Sie es zuklappen und die Abdeckung wieder hinein schieben, bis Sie ein Klicken hören.

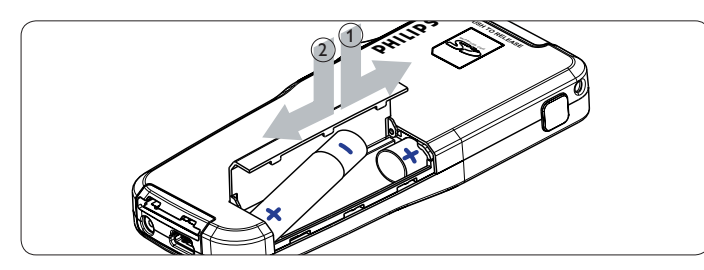

C **Achtung:** Verwenden Sie keine unterschiedlichen Batterietypen! Nehmen Sie entweder zwei aufladbare Batterien oder zwei nicht aufladbare Alkalibatterien.

#### **3.2 Aufladen der Batterien**

Das Digital Pocket Memo kann mit den aufladbaren AAA-Batterien von Philips betrieben werden. Benutzen Sie zum Aufladen dieser Batterien entweder das *Netzteil*, die *Docking Station* oder das *USB-Kabel*.

#### **3.2.1 Aufladen der Batterien mit dem Netzteil** So laden Sie die Batterien mit der Philips-Netzteil auf:

- **1** Schließen Sie das Philips-Netzteil an der Hauptstromversorgung an.
- **2** Schließen Sie das Digital Pocket Memo an das Netzteil an.
- D **Hinweis:** Sie können das Digital Pocket Memo weiter benutzen. Die Batterien werden geladen während Sie arbeiten. Der Ladevorgang wird auch fortgesetzt, wenn Sie das Digital Pocket Memo ausschalten.

#### **3.2.2 Aufladen der Batterien über das USB-Kabel**

Wenn das Digital Pocket Memo an Ihren PC oder Ihr Notebook mit dem mitgelieferten USB-Kabel angeschlossen ist, werden die aufladbaren Batterien des Gerätes automatisch geladen. Verfügt Ihr PC über einen High-Power-USB-Port, dauert ein kompletter Ladezyklus etwa 2,5 Stunden. Sie können das Digital Pocket Memo während des Aufladens weiter benutzen.

C **Achtung:** Falls der USB-Port Ihres Computers den High-Power-Standard (500 mA) nicht unterstützt, müssen Sie 'USB Schnellladung' im Menü des Digital Pocket Memo deaktivieren und die Batterien mit Hilfe des Netzteiles aufladen.

#### **3.2.3 Aufladen der Batterien über die Docking-Station**

Wenn das Digital Pocket Memo an die Docking-Station angeschlossen ist, wird das Gerät durch die Docking-Station und nicht von den Batterien mit Strom versorgt. Bei Verwendung von aufladbaren Batterien werden die Batterien automatisch geladen, wenn das Digital Pocket Memo an die Docking-Station angeschlossen ist.

D **Hinweis:** Das Digital Pocket Memo kann sich während des Aufladens erwärmen

#### **3.3 Aktivieren des Digital Pocket Memo**

Das Digital Pocket Memo kann mit dem EIN-/AUSSCHALTER (13) ein- und ausgeschaltet werden. Nach dem erstmaligen Einschalten werden Sie vom Gerät aufgefordert, die Sprache für die Benutzeroberfläche und das aktuelle Datum sowie die aktuelle Zeit anzugeben.

#### **3.3.1 Einstellen der Sprache**

Wenn Sie das Digital Pocket Memo zum ersten Mal aktivieren, müssen Sie die Sprache für die Benutzeroberfläche auswählen.

- **1** Drücken Sie zur Sprachauswahl die Tasten + und (5). **2** Drücken Sie den Smart-Button OK (2a), um die Auswahl zu bestätigen. Die Benutzeroberfläche wird in der ausgewählten Sprache angezeigt.
- D **Hinweis:** Sie können Datum und Uhrzeit auch später über das Menü des Digital Pocket Memo ändern. Weitere Informationen finden Sie im Kapitel *Ändern der Sprache* auf Seite [28.](#page-27-1)

#### **3.3.2 Einstellen von Datum und Uhrzeit**

Nach der Auswahl der Sprache werden Sie vom Digital Pocket Memo zur Angabe des aktuellen Datums und der aktuellen Zeit aufgefordert.

- **1** Drücken Sie wiederholt die Taste + oder -, um die Werte für Jahr, Monat bzw. Tag zu ändern.
- **2** Drücken Sie den Smart-Button →, um den Pfeil (↑) zum nächsten Eintrag zu bewegen.
- **3** Nachdem Sie den Tag eingestellt haben, drücken Sie den Smart-Button →, um die richtige Zeit einzustellen.
- **4** Drücken Sie wiederholt die Taste + oder -, um das 12-Stunden oder 24-Stunden-Format auszuwählen, AM oder PM (wenn das 12-Stunden-Format gewählt wurde) auszuwählen und die Werte für Stunden und Minuten zu ändern.
- **5** Drücken Sie den Smart-Button →, um die Richtigkeit von Datum und Uhrzeit zu bestätigen. Das Digital Pocket Memo ist jetzt einsatzbereit.
- D **Hinweis:** Falls Sie einen Fehler gemacht haben, können Sie mit dem Smart-Button ← jederzeit wieder zurück gehen und Korrekturen vornehmen. Sie können Datum und Uhrzeit auch später über das Menü des Digital Pocket Memo ändern. Weitere Informationen finden Sie im Kapitel *Datum und Uhrzeit einstellen* auf Seite [30.](#page-29-1)

#### **3.4 Einsetzen und Auswerfen der Speicherkarte** Das Digital Pocket Memo wird mit einer SecureDigital-Speicherkarte (SD) betrieben. Es unterstützt SD-Karten mit einer Speicherkapazität von bis zu 2 GB. Weitere Informationen zu den verschiedenen Formaten und verfügbaren Aufnahmezeiten finden Sie

im Kapitel *Ändern des Aufnahmeformats* auf Seite [28.](#page-27-2)

Benutzerhandbuch 21

<span id="page-21-0"></span>Das Digital Pocket Memo wird mit einer bereits eingesetzten und formatierten Speicherkarte geliefert.

So werfen Sie die Speicherkarte aus:

- **1** Der Speicherkartensteckplatz befindet sich auf der Rückseite des Digital Pocket Memo.
- **2** Drücken Sie die Speicherkarte hinein, bis Sie ein Klicken hören.
- **3** Lassen Sie die Speicherkarte los. Sie schiebt sich etwas aus dem Speicherkartensteckplatz heraus und kann herausgezogen werden.

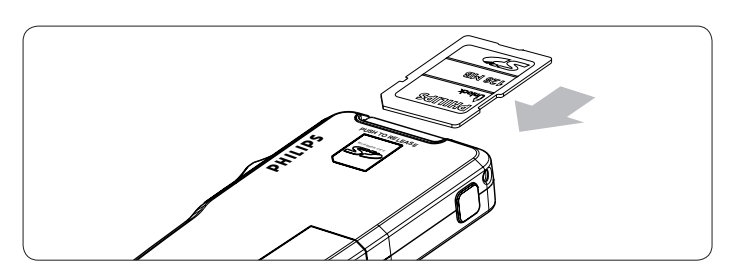

So setzen Sie eine Speicherkarte ein:

- **1** Der Speicherkartensteckplatz befindet sich auf der Rückseite des Digital Pocket Memo.
- **2** Schieben Sie die Speicherkarte in den Steckplatz. Eine kleines Symbol neben dem Speicherkartensteckplatz zeigt die richtige Ausrichtung an.
- **3** Drücken Sie die Speicherkarte herein, bis Sie ein Klicken hören.

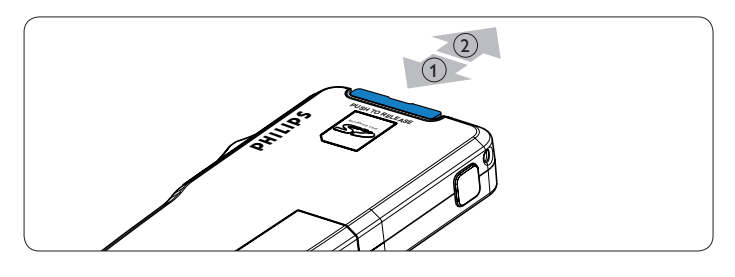

D **Hinweis:** Wenn Sie das Digital Pocket Memo einschalten und keine Speicherkarte eingesetzt ist, wird ein Warnhinweis auf dem Bildschirm angezeigt.

Die mit dem Digital Pocket Memo mitgelieferte Speicherkarte ist bereits formatiert und direkt verwendbar. Wenn Sie eine nicht formatierte Speicherkarte einsetzen, fragt Sie das Digital Pocket Memo, ob Sie die Speicherkarte formatieren möchten. Im nächsten Kapitel finden Sie dazu weitere Informationen.

#### **3.5 Formatieren einer neuen Speicherkarte**

Wenn Sie eine neue, unformatierte Speicherkarte oder eine Speicherkarte, die mit einem anderen Gerät als einem Digital Pocket Memo formatiert wurde einsetzen, werden Sie vom Digital Pocket Memo gefragt, ob Sie die Speicherkarte formatieren möchten. Drücken Sie den Smart-Button OK (2a), um dies zu bestätigen und das Formatieren zu starten. Wenn Sie den Formatierungsvorgang abbrechen möchte, können Sie entweder die Speicherkarte entfernen oder den Smart-Button ABBRUCH (2b) drücken.

Das Digital Pocket Memo kann ohne eine ordnungsgemäß formatierte Speicherkarte keine Aufnahmen aufzeichnen. Wenn Sie eine neue Karte einsetzen und die Formatierung abbrechen, müssen Sie eine andere Karte einsetzen, die formatiert werden kann oder bereits formatiert wurde.

C **Achtung:** Das Formatieren ist nicht möglich, wenn die Speicherkarte schreibgeschützt (gesperrt) gesetzt ist.

#### **3.6 Energiesparmodus**

Bleibt das Digital Pocket Memo länger als vier Minuten inaktiv, wechselt es automatisch in den Energiesparmodus. Auf dem LCD-Bildschirm werden dann Datum und Uhrzeit angezeigt. Sie können das Digital Pocket Memo durch Drücken einer beliebigen Taste oder Bewegen des 4-Positions-Schiebeschalters wieder aktivieren. Dabei wird die Funktion der jeweiligen Taste nicht ausgelöst, es sei denn, sie schieben den 4-Positions-Schiebeschalter auf die Position WIED, wodurch die Wiedergabe gestartet wird.

D **Hinweis:** Wenn die stimmaktivierte Aufnahme eingeschaltet und das Digital Pocket Memo im Aufnahmemodus ist, schaltet das Gerät erst nach 60 Minuten in den Energiesparmodus.

Wird das Digital Pocket Memo länger als 2 Stunden nicht benutzt, schaltet es sich ganz ab. In diesem Fall kann es wieder eingeschaltet werden, indem Sie den Aus-/Einschalter (13) auf die Position OFF und dann auf die Position ON schieben, oder indem Sie den 4- Positions-Schiebeschalter bewegen.

#### <span id="page-22-0"></span>**4.1 Stopp-Modus**

Beim Einschalten befindet sich das Digital Pocket Memo automatisch im Stopp-Modus. Die aktuelle Position des 4-Positions-Schiebeschalters (STOP) ist hervorgehoben. Nummer und Dauer der aktuellen Aufnahme werden links angezeigt. Weitere Eigenschaften der Aufnahme, wie z.B. Schlagwörter oder Priorität stehen ggf. neben der Aufnahmenummer.

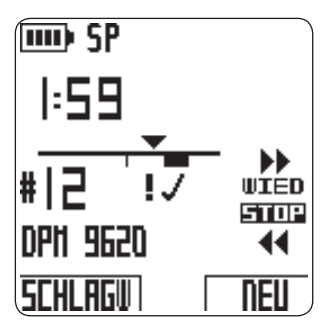

Die Positionsleiste auf der linken Seite zeigt die aktuelle Aufnahme, wobei ein Dreieck die aktuelle Wiedergabeposition angibt. Die aktuelle Wiedergabeposition wird auch oberhalb der Positionsleiste im Format Stunden:Minuten:Sekunden angezeigt. Sie können die Wiedergabeposition durch schnellen Vorlauf oder Rücklauf der Datei ändern. Weitere Informationen hierzu finden Sie in den Kapiteln *Schneller Vorlauf und Schneller Rücklauf* auf Seite [24](#page-23-1).

Sie können die Taste MENÜ (4) drücken, um das Menü des Digital Pocket Memo aufzurufen. Weitere Informationen zu den Funktionen des Menüs finden Sie im Kapitel *Menü des Digital Pocket Memo* auf Seite [28](#page-27-3).

Mit der Funktionstaste (3) können Sie zwischen den Aufnahmemodi Einfügen und Überschreiben umschalten. Weitere Informationen finden Sie im Kapitel *Etwas zu einem Diktat hinzufügen (Einfügen)* auf Seite [23](#page-22-1).

**E** Hinweis: Die Funktion der Funktionstaste kann mit *Philips SpeechExec* oder dem Anwendungsprogramm Ihres Systemintegrators gerändert werden. Abhängig von dieser Konfiguration kann sie möglicherweise eine andere Funktion haben.

Mit der Taste EOL (End-of-letter/Briefende) (11) können Sie ein Diktat als fertig gestellt markieren. Weitere Informationen finden Sie im Kapitel *Fertigstellen einer Aufnahme* auf Seite [25.](#page-24-1)

#### **4.2 Erstellen einer neuen Aufnahme**

- **1** Vergewissern Sie sich, ob der 4-Positions-Schiebeschalter (12) auf STOP steht.
- **2** Drücken Sie den Smart-Button NEU (2b), um eine neue Aufnahme zu erstellen. Die neue Aufnahme wird nach der letzten Aufnahme hinzugefügt. Ihre Nummer und ihre Eigenschaften werden sofort angezeigt.
- D **Hinweis:** Wenn die aktuelle Aufnahme leer ist, ist der Smart-Button NEU nicht verfügbar.

#### <span id="page-22-2"></span>**4.3 Aufnehmen eines Diktats**

- Für Benutzer des *Digital Pocket Memo 9600*:
- **1** Schieben Sie den 4-Positions-Schiebeschalter (12) auf die Position AUFN. Das Symbol ● wird angezeigt, und die Aufnahme beginnt an der aktuellen Wiedergabeposition.
- **2** Beginnen Sie mit dem Diktat. Sowie die Größe der Aufnahme zunimmt werden die Positionsleiste und Anzeige der Dauer ständig aktualisiert.
- **3** Schieben Sie den 4-Positions-Schiebeschalter auf die Position STOP, um die Aufnahme zu beenden.
- Für Benutzer des Digital Pocket Memo 9620:
- **1** Vergewissern Sie sich, ob der 4-Positions-Schiebeschalter (12) auf STOP steht.
- **2** Drücken Sie die Taste AUFNAHME (18), um in den Standby-Aufnahmemodus zu wechseln. Die Position WIED des 4- Positions-Schiebeschalters wird zur Position AUFN, die Position STOP wird zur Position PAUS (Aufnahmepause).
- **3** Schieben Sie den 4- Positions-Schiebeschalter auf die Position AUFN, um die Aufnahme zu beginnen. Das Symbol ● wird angezeigt, und die Aufnahme beginnt an der aktuellen Wiedergabeposition.
- **4** Beginnen Sie mit dem Diktat. Sowie die Größe der Aufnahme zunimmt werden die Positionsleiste und Anzeige der Dauer ständig aktualisiert.
- **5** Schieben Sie den 4-Positions-Schiebeschalter auf die Position PAUS, um die Aufnahme zu unterbrechen und in den Standby-Aufnahmemodus zurückzukehren.
- **6** Wiederholen Sie den Vorgang ab Schritt **3** , um die Aufnahme fortzusetzen, oder drücken Sie die Taste AUFNAHME auf dem Digital Pocket Memo zur Rückkehr in den Stopp-Modus.

Der Aufnahmemodus wird durch eine leuchtende Aufnahme-LED-Anzeige angezeigt (10). Die Aufnahme-LED-Anzeige leuchtet rot im Aufnahmemodus bzw. grün im Einfügemodus. Weitere Informationen finden Sie im anschließenden Kapitel *Etwas zu einem Diktat hinzufügen (Einfügen)*.

Wahlweise können Sie im stimmaktivierten Modus aufnehmen. Weitere Informationen finden Sie im Kapitel *Aktivieren/Deaktivieren der sprachaktivierten Aufnahme* auf Seite [29.](#page-28-3)

**eg Tipp:** Die besten Ergebnisse erzielen Sie, wenn Sie das Mikrofon etwa 10 Zentimeter vom Mund entfernt halten und deutlich sprechen.

#### <span id="page-22-1"></span>**4.4 Etwas zu einem Diktat hinzufügen (Einfügen)**

Gemäß Voreinstellung werden die Diktate im Überschreibmodus aufgezeichnet. Um ein Überschreiben Ihres Diktats beim Einfügen zu vermeiden, gehen Sie wie folgt vor, um in den Einfügemodus zu wechseln:

- **1** Vergewissern Sie sich, ob der 4-Positions-Schiebeschalter (12) auf STOP steht.
- **2** Drücken Sie die Funktionstaste (3), um zwischen den Aufnahmemodi Einfügen und Überschreiben umzuschalten.
	- Im Einfügemodus zeigt die Aufnahmeposition des 4-Positions-Schiebeschalters eAUFN, und die Status-LED-Anzeige (10) ist grün.
	- Im Überschreibmodus zeigt die Aufnahmeposition des 4-Positions-Schiebeschalters AUFN, und die Status-LED-Anzeige (10) ist rot.
- **3** Steuern Sie mit dem schnellen Vorlauf bzw. schnellen Rücklauf die Position an, an der Sie die Einfügung im Diktat vornehmen möchten.
- **4** Schieben Sie den 4-Positions-Schiebeschalter auf die Position eAUFN, um Text einzufügen.
- **5** Drücken Sie die Funktionstaste noch einmal, um wieder in den Überschreibmodus zurück zu wechseln oder belassen Sie das Digital Pocket Memo im Einfügemodus.

Alternativ können Sie auch das Menü benutzen, um zwischen dem Einfüge- und dem Überschreibmodus zu wechseln. Weitere Informationen zur Verwendung des Menüs finden Sie im Kapitel *Menü des Digital Pocket Memo* auf Seite [28.](#page-27-3)

#### <span id="page-23-3"></span><span id="page-23-0"></span>**4.5 Wiedergabe**

- **1** Vergewissern Sie sich, ob der 4-Positions-Schiebeschalter (12) auf STOP steht.
- **2** Drücken Sie die Tasten + und (5), um das wiederzugebende Diktat auszuwählen.
- **3** Schieben Sie den 4-Positions-Schiebeschalter auf die Position WIED, um die Wiedergabe zu starten.
- **4** Drücken Sie die Tasten + und zur Korrektur der Wiedergabelautstärke.
- **5** Schieben Sie den 4-Positions-Schiebeschalter auf die Position STOP, um die Wiedergabe zu beenden.
- D **Hinweis:** Drücken Sie den Smart-Button TEMPO (2b), um die Wiedergabegeschwindigkeit zu erhöhen oder zu verringern.

#### **4.6 Verändern der Wiedergabelautstärke**

- **1** Schieben Sie den 4-Positions-Schiebeschalter (12) auf die Position WIED, um die Wiedergabe zu starten.
- **2** Drücken Sie die Taste + oder (5), um die Wiedergabelautstärke zu regulieren.

Sie können die Wiedergabelautstärke auch über das Menü ändern. Weitere Informationen finden Sie unter *Ändern der Wiedergabelautstärke* auf Seite [31](#page-30-1).

#### <span id="page-23-1"></span>**4.7 Schneller Vorlauf**

Für Benutzer des *Digital Pocket Memo 9600*:

- **1** Vergewissern Sie sich, ob der 4-Positions-Schiebeschalter (12) auf STOP oder PLAY steht.
- **2** Drücken Sie die Taste VORLAUF (18), und halten Sie sie gedrückt. Das Symbol > erscheint auf dem Bildschirm.
- **3** Wenn beim Vorspulen die gewünschte Position erreicht ist, lassen Sie die Taste VORLAUF wieder los. Das Digital Pocket Memo wechselt wieder in den Stopp- oder Wiedergabemodus.
- Für Benutzer des *Digital Pocket Memo 9620*:
- **1** Schieben Sie den 4-Positions-Schiebeschalter (12) auf die Position ▶ Das Symbol ▶ erscheint auf dem Bildschirm.
- **2** Wenn beim Vorspulen die gewünschte Position erreicht wird, wechselt der 4-Positions-Schiebeschalter zurück auf die Position STOP oder PLAY.

#### **4.8 Schneller Rücklauf**

- **1** Schieben Sie den 4-Positions-Schiebeschalter (12) auf die Position ◀. Das Symbol ◀ erscheint auf dem Bildschirm.
- **2** Wenn beim Zurückspulen die gewünschte Position erreicht wird, wechselt der 4-Positions-Schiebeschalter zurück auf die Position STOP oder WIED.

Beim schnellen Vorlauf und schnellen Rücklauf wird die aktuelle Aufnahme mit der fünffachen Geschwindigkeit vor- bzw. zurückgespult. Nach zwei Sekunden erhöht sich die Spulgeschwindigkeit auf das 10 fache der Normalgeschwindigkeit, nach acht Sekunden auf das 20-fache und nach 30 Sekunden auf das 100-fache.

Falls Indexmarkierungen gesetzt wurden, kann durch Drücken der Smart-Buttons MARK + (2a) oder MARK - (2b) von einer Markierung zur nächsten gesprungen werden.

Trifft die Wiedergabeposition auf eine Indexmarkierung, piept das Digital Pocket Memo und spult weiter vor. Weitere Informationen zu Indexmarkierungen finden Sie im Kapitel *Arbeiten mit Indexmarkierungen* auf Seite [26](#page-25-1).

#### <span id="page-23-2"></span>**4.9 Navigieren zwischen Aufnahmen**

- **1** Vergewissern Sie sich, ob der 4-Positions-Schiebeschalter (12) auf STOP steht.
- **2** Verwenden Sie die Tasten + oder (5) zur Navigation zwischen Aufnahmen:
	- Drücken Sie die Taste + einmal, um zum Ende einer Aufnahme zu springen. Drücken Sie sie nochmal, um an den Anfang der nächsten Aufnahme zu springen.
	- Drücken Sie die Taste + einmal, um zum Anfang einer Aufnahme zu springen. Drücken Sie sie nochmal, um an das Ende der vorherigen Aufnahme zu springen.

Alternativ können Sie sich auch wie folgt zwischen Aufnahmen bewegen:

- **1** Vergewissern Sie sich, ob der 4-Positions-Schiebeschalter (12) auf STOP steht.
- **2** Drücken Sie die Taste MENÜ (4) und halten Sie sie gedrückt bis der Statusbildschirm der aktuellen Aufnahme angezeigt wird.
- **3** Verwenden Sie die Taste + oder (5) zur Navigation durch alle Aufnahmen.
- **4** Drücken Sie den Smart-Button ZURÜCK (2a), um eine Aufnahme auszuwählen.

#### **4.10 Anzeigen des Statusbildschirms**

Der Statusbildschirm liefert Ihnen folgende Informationen:

- Die aktuelle Datei (Dateinummer, Dateiname, Aufnahmedatum und -zeit, zugewiesene Schlüsselwörter, zugewiesene Barcode-Informationen).
- Die Speicherkarte (Größe, verbleibende Aufnahmezeit, Gesamtaufnahmezeit, aktuelle Uhrzeit und aktuelles Datum).
- Das Digital Pocket Memo (Modellnummer, Typennummer, •Seriennummer, Firmware-Version, Funktionstastenbelegung).

So zeigen Sie den Statusbildschirm an:

- **1** Vergewissern Sie sich, ob der 4-Positions-Schiebeschalter (12) auf STOP steht.
- **2** Drücken Sie die Taste MENÜ (4) und halten Sie sie gedrückt, um die erste Seite des Statusbildschirms anzuzeigen.
- **3** Drücken Sie den Smart-Button INFO 2 oder INFO 3 (2b), um weitere Informationsseiten anzuzeigen.
- **4** Drücken Sie den Smart-Button ZURÜCK (2a), um den Statusbildschirm zu verlassen.

#### **4.11 Zuweisen von Prioritäten**

- **1** Erstellen Sie eine Aufnahme (siehe *Erstellen einer neuen Aufnahme* auf Seite [23](#page-22-2)) oder suchen Sie eine zuvor aufgezeichnete Datei (siehe *Navigieren zwischen Aufnahmen* auf Seite [24\)](#page-23-2).
- **2** Vergewissern Sie sich, ob der 4-Positions-Schiebeschalter (12) auf STOP steht.
- **3** Drücken Sie die Taste EOL innerhalb einer halben Sekunde zweimal. Das Symbol  $\mathbf \theta$  wird angezeigt und gibt an, dass das Diktat Priorität hat.

Alternativ können Sie den Prioritätsstatus auch über das Menü zuweisen:

- **1** Vergewissern Sie sich, ob der 4-Positions-Schiebeschalter (12) auf STOP steht.
- **2** Drücken Sie die Taste MENÜ (4), um das Menü des Digital Pocket Memo aufzurufen.
- **3** Drücken Sie die Taste -, um PRIORITÄT zu markieren
- **4** Drücken Sie den Smart-Button WÄHLEN (2b), um das Menü Priorität zu öffnen. Die Einstellung HOCH ist markiert.
- **5** Drücken Sie den Smart-Button OK (2a), um die Einstellungen zu bestätigen und das Menü zu schließen. Das Symbol H gibt an, dass das Diktat Priorität hat.

#### <span id="page-24-0"></span>**4.12 Gesprochene Anweisungen**

Gesprochene Anweisungen sind Kommentare, die vom Autor während des Diktats aufgenommen werden und als Kommentare oder Hinweise an die das Diktat transkribierende Person verwendet werden können. Gesprochene Anweisungen werden in der Aufnahmedatei an der Position gespeichert, an der die Anweisung tatsächlich aufgenommen wurde.

#### **4.12.1 Einfügen einer gesprochenen Anweisung**

- **1** Vergewissern Sie sich, ob der 4-Positions-Schiebeschalter (12) auf AUFN steht.
- **2** Drücken Sie den Smart-Button ANWEISG (2b), und halten Sie ihn gedrückt.
- **3** Diktieren Sie die Anweisungen. Sie werden in das Diktat aufgenommen.
- **4** Lassen Sie den Smart-Button ANWEISG los, wenn Sie mit den gesprochenen Anweisungen fertig sind. Die gesprochene Anweisung wird als durchgehende Linie in der Positionsleiste der Aufnahme angezeigt.
- **5** Fahren Sie mit dem Diktat fort, oder schieben Sie den 4-Positions-Schiebeschalter auf die Position STOP, um die Aufnahme zu beenden.
- C **Achtung:** Die Anzahl gesprochener Anweisungen in einer Aufnahme ist auf 32 begrenzt. Gesprochene Anweisungen können nicht in Aufnahmen eingefügt werden, die mit EOL (Briefende) als fertig gestellt gekennzeichnet wurden. Indexmarkierungen können nicht in eine gesprochene Anweisung eingefügt werden.

#### **4.12.2 Wiedergeben gesprochener Anweisungen**

Wenn Sie Ihre Aufnahme wiedergeben und sich die Wiedergabeposition auf eine gesprochene Anweisung bewegt, wird auf dem Bildschirm ANWEISG gefolgt von der Nummer der Anweisung angezeigt. Die aufgenommene Anweisung wird wie üblich wiedergegeben.

Beim schnellen Vorlauf oder schnellen Rücklauf piept das Digital Pocket Memo, wenn die Wiedergabeposition auf eine gesprochene Anweisung trifft.

#### **4.12.3 Löschen gesprochener Anweisungen**

Sie können eine gesprochene Anweisung wie jeden anderen Teil Ihres Diktats löschen:

- Durch Löschen des Teils der Aufnahme, der gesprochene Anweisungen enthält. Weitere Informationen hierzu finden Sie unter *Löschen eines Teils einer Aufnahme* auf Seite [25.](#page-24-2) •
- Durch Aufnehmen über die gesprochene Anweisung. Weitere Informationen zum Überschreibmodus der Aufnahme finden Sie im Kapitel *Etwas zu einem Diktat hinzufügen (Einfügen)* auf Seite [23.](#page-22-1) •
- D **Hinweis:** Wenn Sie den mittleren Teil einer gesprochenen Anweisung überschreiben, wird die Anweisung in zwei getrennte gesprochene Anweisungen aufgeteilt.

#### <span id="page-24-1"></span>**4.13 Fertigstellen einer Aufnahme**

Wenn Sie fertig diktiert haben und keine weiteren Änderungen mehr vornehmen möchten, markieren Sie das Diktat wie folgt als fertig gestellt:

- **1** Vergewissern Sie sich, ob der 4-Positions-Schiebeschalter auf STOP steht.
- **2** Drücken Sie die Taste EOL (End-of-letter) (11), um das Diktat als fertig gestellt zu markieren. Das Symbol √ erscheint auf dem Bildschirm.
- **3** Falls Sie das Diktat mit einer Priorität versehen möchten, drücken Sie die Taste EOL innerhalb einer halben Sekunde noch einmal. Das

Benutzerhandbuch 25

Symbol U wird angezeigt und gibt an, dass das Diktat Priorität hat.

D **Hinweis:** Sobald das Diktat als fertig gestellt markiert ist, kann es nicht mehr geändert oder gelöscht werden. Wenn Sie Änderungen am Diktat vornehmen möchten, drücken Sie die Taste EOL erneut, um die Markierung als fertig gestellt wieder aufzuheben.

#### <span id="page-24-3"></span>**4.14 Löschen**

- B **Warnung:** Gelöschte Aufnahmen können nicht wiederhergestellt werden. Schützen Sie wichtige Aufnahmen gegen versehentliches Löschen, indem Sie sie als fertig gestellt (EOL) markieren. Weitere Informationen hierzu finden Sie unter *Fertigstellen einer Aufnahme* im vorherigen Kapitel.
- D **Hinweis:** Leere oder fertig gestellt (EOL) markierte Aufnahmen können nicht gelöscht werden. Wenn die Aufnahme als fertig gestellt markiert ist, wird die Menüoption DIKTAT LÖSCHEN? nicht angezeigt. Weitere Informationen zum Aufheben der EOL-Markierung finden Sie unter *Fertigstellen einer Aufnahme*. Stellen Sie auch sicher, dass die Speicherkarte nicht schreibgeschützt (gesperrt) ist.

#### **4.14.1 Löschen einer Aufnahme**

Gehen Sie wie folgt vor, um eine komplette Aufnahme zu löschen:

- **1** Vergewissern Sie sich, ob der 4-Positions-Schiebeschalter auf STOP steht.
- **2** Wählen Sie die zu löschende Aufnahme (Informationen hierzu finden Sie unter *Navigieren zwischen Aufnahmen* auf Seite [24](#page-23-2)).
- **3** Drücken Sie die Taste MENÜ (4), um das Menü aufzurufen. Die Menüoption DIKTAT LÖSCHEN? ist hervorgehoben.
- **4** Drücken Sie den Smart-Button WÄHLEN (2b).
- **5** Drücken Sie den Smart-Button OK (2a), um das endgültige Löschen der Aufnahme zu bestätigen, oder drücken Sie den Smart-Button ABBRUCH (2b), um die Aufnahme beizubehalten.

#### <span id="page-24-2"></span>**4.14.2 Löschen eines Teils einer Aufnahme**

Gehen Sie wie folgt vor, um einen Teil eines Diktats zu löschen:

- **1** Navigieren Sie durch Wiedergabe, schnelles Vor- oder Zurückspulen zum Anfang des zu löschenden Abschnitts.
- **2** Schieben Sie den 4-Positions-Schiebeschalter (12) auf die Position STOP, und drücken Sie die Taste MENÜ (4), um das Menü des Digital Pocket Memo aufzurufen.
- **3** Drücken Sie die Taste + oder (5), um die Menüoption ABSCHNITT LÖSCHEN zu markieren. Drücken Sie dann den Smart-Button WÄHLEN.
- **4** Drücken Sie den Smart-Button MARK 1. Auf dem Bildschirm wird ein Kreuz-Symbol angezeigt.
- **5** Suchen Sie das Ende des gelöschten Abschnitts mit Hilfe der Wiedergabe oder schnellem Vor- bzw. Rücklauf.
- **6** Schieben Sie den 4-Positions-Schiebeschalter auf STOP, und drücken Sie den Smart-Button MARK 2. Ein zweites Kreuz wird angezeigt.
- **7** Drücken Sie den Smart-Button LÖSCHEN (2b) und den Smart-Button OK (2a), um das Löschen des den markieren Abschnitts zu bestätigen, oder drücken Sie den Smart-Button ZURÜCK (2a), um den Vorgang ohne Löschen zu beenden.

#### **4.15 Volle Speicherkarte**

Wenn nur noch zwei Minuten Aufnahmezeit auf der Speicherkarte übrig sind, beginnt die Aufnahmezeige auf dem Digital Pocket Memo zu blinken. Wenn die Speicherkarte voll ist, wird eine Warnung angezeigt, das Gerät piept, und die Aufnahme stoppt. Sie können dann entweder eine neue Karte einsetzen oder Aufnahmen von der aktuellen Speicherkarte löschen. Weitere Informationen hierzu finden Sie unter *Löschen* auf Seite [25.](#page-24-3)

## <span id="page-25-0"></span>5 Weitergehende Funktionen

#### **5.1 Verwenden von Schlagwörtern**

Jeder Aufnahme können Schlagwörter zugewiesen werden, wie z.B. Arbeitstyp, Name des Patienten, Name des Autors oder **Bearheiters** 

C **Wichtig:** Standardmäßig stehen die Arbeitstypen-Schlüsselwörter "Memo", "Brief", "Fax", "Report", "- - -" (leer=Voreinstellung) zur Verfügung. Die Schlagwörter können über die *Philips SpeechExec* oder der Software Ihres Sytemintegrators konfiguriert werden.

So weisen Sie einer Aufnahme ein Schlagwort zu:

- **1** Vergewissern Sie sich, ob der 4-Positions-Schiebeschalter auf STOP steht und die Aufnahme nicht als fertig gestellt (EOL) markiert ist. Informationen zum Aufheben der EOL-Markierung finden Sie unter *Fertigstellen einer Aufnahme* auf Seite [25.](#page-24-1)
- **2** Drücken Sie den Smart-Button SCHLAGW (2a). Die Liste der Schlagworttypen wird.
- **3** Drücken Sie die Taste + oder (5), um eine Schlagwortkategorie in der Liste zu markieren.
- **4** Drücken Sie den Smart-Button WÄHLEN (2b), um die Liste der Schlagwörter für die ausgewählte Schlagwortkategorie anzuzeigen.
- **5** Drücken Sie die Taste + oder (5), um ein Schlagwort zu markieren.
- **6** Drücken Sie den Smart-Button OK (2b) zur Bestätigung, oder den Smart-Button ABBRUCH (2a), um zur Liste der Schlagwortkategorien zurückzukehren.
- **7** Wiederholen Sie den Vorgang ab Schritt **2** , um weitere Schlagwörter zuzuweisen.
- **8** Drücken Sie den Smart-Button ZURÜCK, um die Schlagworteingabe zu beenden und zur Aufnahme zurückzukehren.

Alternativ können Sie Schlagwörter auch über das Menü eingeben. Weitere Informationen zur Verwendung des Menüs finden Sie im Kapitel *Menü des Digital Pocket Memo* auf Seite [28.](#page-27-3)

#### <span id="page-25-1"></span>**5.2 Arbeiten mit Indexmarkierungen**

Mit Indexmarkierungen können bestimmte Stellen in einem Diktat als besonders interessant markiert werden. Besonders interessante Stellen wären beispielsweise der Anfang eines Hauptabschnitts, ein später zu überarbeitender Teil des Diktats oder irgendeine andere Stelle, auf die Sie später schnell zugreifen möchten.

#### **5.2.1 Einfügen einer Indexmarkierung**

So fügen Sie eine Indexmarkierung während der Aufnahme oder Wiedergabe ein:

- **1** Vergewissern Sie sich, ob der 4-Positions-Schiebeschalter (12) auf WIED oder AUFN steht. Weitere Informationen finden Sie unter *Erstellen einer neuen Aufnahme* auf Seite [23](#page-22-2) oder *Wiedergabe* auf Seite [24](#page-23-3).
- **2** Warten Sie bei der Wiedergabe einer Aufnahme, bis die Wiedergabeposition die Stelle erreicht, an der Sie die Markierung einfügen möchten. Sie können auch mit schnellem Vorlauf oder schnellem Rücklauf zur gewünschten Stelle spulen. Weitere Informationen hierzu finden Sie unter *Schneller Vorlauf* und *Schneller Rücklauf* auf Seite [24.](#page-23-1)
- **3** Drücken Sie den Smart-Button INDEX (2a), um an der aktuellen Position eine Indexmarkierung einzufügen. Ein kleiner senkrechter Strich unter der Positionsleiste zeigt die neue Markierung an.
- So fügen Sie eine Indexmarkierung im Stopp-Modus ein:
- **1** Vergewissern Sie sich, ob der 4-Positions-Schiebeschalter (12) auf STOP steht.
- **2** Drücken Sie die Taste MENÜ (4), um das Menü aufzurufen.
- **3** Drücken Sie die Taste + oder (5), um die Menüoption Index zu markieren.
- **4** Drücken Sie den Smart-Button WÄHLEN (2b). Das Wort Setzen erscheint auf dem Bildschirm.
- **5** Drücken Sie den Smart-Button OK (2a), um die Indexmarkierung zu setzen, oder drücken Sie den Smart-Button ABBRUCH (2b), um das Menü zu verlassen ohne eine Indexmarkierung zu setzen.
- D **Hinweis:** Pro Datei können Sie bis zu 32 Markierungen einfügen. Markierungen können nicht in einer gesprochenen Anweisung eingefügt werden.

#### **5.2.2 Navigieren zwischen Indexmarkierungen**

Mit Indexmarkierungen kann schnell auf die markierten Abschnitte der Aufnahme zugegriffen werden. So springen Sie an eine Indexmarkierung:

- **1** Vergewissern Sie sich, ob der 4-Positions-Schiebeschalter (12) auf WIED oder AUFN steht.
- **2** Spulen Sie mit schnellem Vorlauf oder schnellem Rücklauf zur gewünschten Markierung. Weitere Informationen hierzu finden Sie unter *Schneller Vorlauf* und *Schneller Rücklauf* auf Seite [24.](#page-23-1)
- **3** Drücken Sie während des Vorspulens den Smart-Button MARK +, um zur nächsten Markierung zu springen. Beim Zurückspulen drücken Sie den Smart-Button MARK -, um zur vorhergehenden Markierung zu springen.

#### **5.2.3 Löschen einer einzelnen Markierung**

- **1** Navigieren Sie zu der Markierung, die Sie löschen möchten. Weitere Informationen hierzu finden Sie im vorherigen Kapitel.
- **2** Vergewissern Sie sich, ob der 4-Positions-Schiebeschalter (12) auf STOP steht.
- **3** Drücken Sie die Taste MENÜ (4), um das Menü aufzurufen.
- **4** Drücken Sie die Taste + oder (5), um die Menüoption Index zu markieren.
- **5** Drücken Sie den Smart-Button WÄHLEN (2b). Das Wort Löschen erscheint auf dem Bildschirm.
- **6** Drücken Sie den Smart-Button OK (2a), um die Indexmarkierung zu löschen, oder drücken Sie den Smart-Button ABBRUCH (2b), um das Menü zu verlassen ohne die Indexmarkierung zu löschen.

#### **5.2.4 Löschen aller Markierungen**

So löschen Sie alle in der aktuellen Aufnahme gesetzten Markierungen:

- **1** Vergewissern Sie sich, ob der 4-Positions-Schiebeschalter (12) auf STOP steht.
- **2** Drücken Sie die Taste MENÜ (4), um das Menü aufzurufen.
- **3** Drücken Sie die Taste + oder (5), um die Menüoption INDEXE LÖSCHEN zu markieren.
- **4** Drücken Sie den Smart-Button WÄHLEN (2b). Die Wörter Alle löschen ?? erscheinen auf dem Bildschirm.
- **5** Drücken Sie den Smart-Button WÄHLEN (2b) und den Smart-Button OK (2a), um das Löschen aller Indexmarkierungen zu bestätigen. Drücken Sie den Smart-Button ABBRUCH (2b), um das Menü zu verlassen, ohne alle Indexmarkierungen zu löschen.
- **Hinweis:** Die Menüoption INDEXE LÖSCHEN ist nur dann verfügbar, wenn in der aktuellen Aufnahme mindestens eine Markierung gesetzt ist.

#### <span id="page-26-1"></span><span id="page-26-0"></span>**5.3 Verwenden von Sprachbefehlen**

Mit Sprachbefehlen können Sie Ihrem Diktat Schlagwörter hinzufügen, indem Sie sie laut sprechen.

C **Achtung:** Die Sprachbefehl-Funktion muss in *Philips SpeechExec* oder der Software Ihres Systemintegrators aktiviert sein, und die richtige Konfiguration (Schlagwörter, zu verwendende Codes) sowie die richtigen Einstellungen müssen auf das Digital Pocket Memo übertragen worden sein. Weitere Informationen zum Stimmbefehl finden Sie in der Online-Hilfe von *Philips SpeechExec* oder der Softwareanwendung Ihres Systemintegrators.

#### **5.3.1 Sprachbefehl-Training**

Die Spracherkennung des Digital Pocket Memo kann darauf trainiert werden, Ihre Stimme und Ihre Art des Sprechens zu erkennen. Sie können das Digital Pocket Memo schnell so trainieren, dass es einzelne Ziffern und Buchstaben sowie Schlagwörter erkennt. Der Trainingsvorgang dauert nur ein paar Minuten.

Gehen Sie wie folgt vor, um das Digital Pocket Memo zu trainieren:

- **1** Der 4-Positions-Schiebeschalter (12) muss auf Position STOP stehen.
- **2** Drücken Sie die Taste MENÜ (4), um das Menü zu öffnen.
- **3** Drücken Sie die Taste + oder (5), um die Menüoption EINSTELLUNGEN zu markieren. Drücken Sie dann den Smart-Button WÄHLEN (2b)
- **4** Drücken Sie die Taste + oder um die Menüoption VOICE CMD TRAINING zu markieren. Drücken Sie dann den Smart-Button WÄHLEN (2b). Die Stimmbefehl-Funktion muss in *Philips SpeechExec* oder dem Anwendungsprogramm Ihres Systemintegrators aktiviert sein, damit diese Option im Menü erscheint.
- **5** Das erste Schlüsselwort wird angezeigt. Drücken und halten Sie den Smart-Button VOICE (2a) und sprechen Sie das Schlüsselwort. Drücken Sie die Taste +, wenn Sie das Trainieren des aktuellen Eintrags überspringen und mit dem nächsten fortfahren möchten.
- **6** Das Digital Pocket Memo fordert Sie auf, das Wort zu wiederholen. Drücken und halten Sie den Smart-Button VOICE, und sprechen Sie das Wort noch einmal. Wenn das Training erfolgreich ist, wechselt das Digital Pocket Memo automatisch zum nächsten Schlüsselwort über. Wiederholen Sie diesen Vorgang ab Schritt **5** , bis Sie alle Schlagwörter traniert haben.
- D **Hinweis:** Wenn Stimmbefehle mit alphanumerischen Zeichen konfiguriert wurden, beginnt das Training mit den Ziffern (0-9), dann folgen die Buchstaben (A-Z) und danach die Sonderzeichen. Um eine besser Erkennung der Buchstaben zu ermöglichen, sprechen Sie zu jedem Buchstaben ein Wort, wie z.B. "Anton" für A, "Berta" für B und so weiter.
- E **Tipp:** Die Leistungsfähigkeit der Spracherkennung kann schnell durch Hintergrundgeräusche während des Trainings oder durch ähnlich klingende Wörter (wie beispielsweise "vier" und "Tier") beeinflusst werden". Unter Umständen werden Sie vom Digital Pocket Memo aufgefordert, das Training zu wiederholen, um eine zuverlässiger Spracherkennung zu gewährleisten.

#### **5.3.2 Eingeben von Schlagwörtern über Sprachbefehl**

- **1** Vergewissern Sie sich, ob der 4-Positions-Schiebeschalter (12) auf STOP steht.
- **2** Drücken Sie den Smart-Button VOICE und halten Sie ihn gedrückt, um den Modus der Schlagworterkennung zu aktivieren.
- **3** Sprechen Sie das Wort für das nächste Zeichen des Schlagworts, oder sprechen Sie ein zuvor trainiertes Schlagwort. Wenn das Zeichen bzw. Schlagwort erkannt wurde, wird das

entsprechende Zeichen bzw. Schlagwort angezeigt.

- **4** Wiederholen Sie den Vorgang ab Schritt **3** , bis Sie alle Zeichen des Schlagworts eingegeben haben.
- **5** Lassen Sie den Smart-Button VOICE los. Das eingegebene Schlagwort wird angezeigt.
- **6** Drücken Sie den Smart-Button WÄHLEN, um das Schlagwort zu akzeptieren und es der aktuellen Aufnahme hinzuzufügen, oder wieder holen Sie den Vorgang ab Schritt **2** , um das Schlagwort zu ändern.
- D **Hinweis:** Ein Schlagwort kann aus maximal 15 Zeichen bestehen. Bei mehr als 7 Zeichen wird die Buchstabengröße reduziert, damit das Wort angezeigt werden kann.

## <span id="page-27-3"></span><span id="page-27-0"></span>6 Menü des Digital Pocket Memo

Das Digital Pocket Memo bietet Optionen zum Löschen eines Abschnitts oder einer einzelnen Datei bzw. aller Dateien, zum Zuweisen einer Priorität zu einem Diktat, zum Bearbeiten von Indesmarkierungen, zum Zuweisen von Schlagwörtern, zum Umschalten zwischen Einfügemodus und Überschreibmodus, sowie für die Geräteeinrichtung.

So öffnen Sie das Menü des Digital Pocket Memo:

- **1** Der 4-Positions-Schiebeschalter (12) muss auf Position STOP stehen.
- **2** Drücken Sie die Taste MENÜ (4), um das Menü des Digital Pocket Memo zu öffnen.
- **3** Drücken Sie die Taste + oder (5), um die vorherige bzw. nächste Menüoption zu markieren.
- **4** Drücken Sie den Smart-Button WÄHLEN, um ein Untermenü zu öffnen. Drücken Sie den Smart-Button ZURÜCK, um das Menü zu schließen.
- **5** Drücken Sie den Smart-Button OK zur Bestätigung der Auswahl, oder drücken Sie den Smart-Button ABBRUCH, um den Vorgang abzubrechen.
- **Hinweis:** Drücken Sie die Taste MENÜ (4), und halten Sie sie gedrückt, um auf weitere Informationen zu Datei, Gerät und Speicherkarte zuzugreifen. Wurde keine Auswahl getroffen, wird das Menü automatisch nach 3 Sekunden ohne Aktivität geschlossen.

Im Menü EINSTELLUNGEN können Sie die folgenden Optionen konfigurieren:

- Einstellen der Sprache
- Ändern des Aufnahmeformats
- Aktivieren/Deaktivieren der stimmaktivierten Aufnahme
- Ändern der Hintergrundbeleuchtung der LCD-Anzeige
- Aktivieren/Deaktivieren der Aufnahmeleuchte
- Änder des Kontrasts der LCD-Anzeige
- Aktivieren/Deaktivieren des Geräte-Pieptons
- Ändern der Mikrofonsensibilität
- Aktivieren/Deaktivieren der Geräuschreduzierung
- Einstellen von Datum und Uhrzeit
- Aktivieren/Deaktivieren der USB-Schnellladung
- Neuformatieren der Speicherkarte
- Stimmbefehl-Training (nicht standardmäßig verfügbar)
- Ändern der Wiedergabelautstärke
- Ändern der Schriftart für die Benutzeroberfläche

Weitere Einstellungen, wie z.B. Ändern der Funktion der Funktionstaste (3), Ändern der Schlagwörter, Aktivieren der Sprachbefehl-Funktion, Umschalten in den einfachen Anzeigemodus oder Definieren des PIN-Code-Schutzes stehen über das Programm *Philips SpeechExec* oder die Fremdsoftware Ihres Systemintegrators zur Verfügungs.

#### <span id="page-27-1"></span>**6.1 Ändern der Sprache**

- **1** Vergewissern Sie sich, ob der 4-Positions-Schiebeschalter (12) auf STOP steht.
- **2** Drücken Sie die Taste MENÜ, um das Menü aufzurufen.
- **3** Drücken Sie die Taste + oder (5), um die Menüoption EINSTELLUNGEN zu markieren. Drücken Sie dann den Smart-Button WÄHLEN.
- **4** Drücken Sie die Taste + oder -, um die Menüoption LANGUAGE zu markieren. Drücken Sie dann den Smart-Button WÄHLEN.
- **5** Drücken Sie die Taste + oder -, um die gewünschte Sprache zu wählen.
- **6** Drücken Sie den Smart-Button OK (2a), um die Spracheinstellung zu speichern, oder drücken Sie den Smart-Button ABBRUCH (2b), um die Einstellung nicht zu ändern.
- **7** Drücken Sie zweimal den Smart-Button ZURÜCK (2a), um das Menü zu verlassen.
- E **Tipp:** Falls Sie die Menüsprache versehentlich auf eine Sprache geändert haben, die Sie nicht sprechen, können Sie sie wieder auf Ihre Sprache umschalten, indem Sie wieder zur Menüoption LANGUAGE navigieren. Die Menüoption heißt bei allen Sprachen LANGUAGE.

#### <span id="page-27-2"></span>**6.2 Ändern des Aufnahmeformats**

Das Aufnahmeformat bestimmt die Audioqualität der Aufnahmen und beeinflusst ebenfalls die Menge der auf die Speicherkarte passenden Audiodaten. Das Digital Pocket Memo unterstützt folgende Aufnahmeformate:

- Quality Play (QP): benötigt 1 MB für 5 Minuten Aufnahme. •
- Standard Play (SP): benötigt 1 MB für 10 Minuten Aufnahme.
- Long Play mobile (LPm): benötigt 1 MB für 15 Minuten Aufnahme.

Gemäß Voreinstellung ist das Aufnahmeformat des Digital Pocket Memo auf das SP-Format gesetzt.

Aus der folgenden Tabelle können Sie entnehmen, welche Aufnahmedauer bei den drei verschiedenen Formaten auf eine Speicherkarte passt.

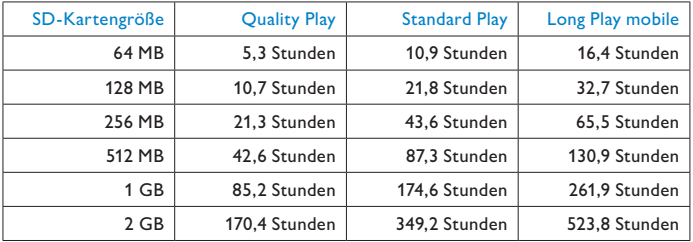

So ändern Sie das Aufnahmeformat:

- **1** Vergewissern Sie sich, ob der 4-Positions-Schiebeschalter (12) auf STOP steht.
- **2** Drücken Sie die Taste MENÜ, um das Menü aufzurufen.
- **3** Drücken Sie die Taste + oder (5), um die Menüoption EINSTELLUNGEN zu markieren. Drücken Sie dann den Smart-Button WÄHLEN.
- **4** Drücken Sie die Taste + oder -, um die Menüoption AUFNAHMEFORMAT zu markieren. Drücken Sie dann den Smart-Button WÄHLEN.
- **5** Drücken Sie die Taste + oder -, um das gewünschte Aufnahmeformat zu wählen (QP, SP oder LPm).
- **6** Drücken Sie den Smart-Button OK (2a), um das Aufnahmeformat zu ändern, oder drücken Sie den Smart-Button ABBRUCH(2b), um das Aufnahmeformat beizubehalten.
- **7** Drücken Sie zweimal den Smart-Button ZURÜCK (2a), um das Menü zu verlassen.
- D **Hinweis:** Für jede Aufnahme kann jeweils nur ein Aufnahmeformat gewählt werden. Wenn Sie das Aufnahmeformat ändern, gilt das gewählte Format nur für neue und leere Aufnahmen. Aufnahmen, an denen Sie bereits Änderungen nach vorgenommen haben, bleiben in dem Format, in dem sie aufgenommen wurden.

#### <span id="page-28-3"></span><span id="page-28-0"></span>**6.3 Aktivieren/Deaktivieren der sprachaktivierten Aufnahme**

Das Digital Pocket Memo unterstützt stimmaktiverte Aufnahme - eine bequeme Funktion für freihändiges Diktieren. Wenn die Funktion aktiviert ist und Sie eine Aufnahme starten, beginnt die tatsächliche Aufnahme erst, wenn Sie anfangen zu sprechen. Sobald Sie aufhören zu sprechen, unterbricht das Digital Pocket Memo die Aufnahme automatisch nach 3 Sekunden Ruhe und nimmt sie wieder auf, wenn Sie erneut zu sprechen beginnen.

- **1** Vergewissern Sie sich, ob der 4-Positions-Schiebeschalter (12) auf STOP steht.
- **2** Drücken Sie die Taste MENÜ, um das Menü aufzurufen.
- **3** Drücken Sie die Taste + oder (5), um die Menüoption EINSTELLUNGEN zu markieren. Drücken Sie dann den Smart-Button WÄHLEN.
- **4** Drücken Sie die Taste + oder -, um die Menüoption SPRACHAKTIVIERT zu markieren. Drücken Sie dann den Smart-Button WÄHLEN.
- **5** Drücken Sie die Taste + oder -, um die sprachaktivierte Aufnahme zu aktivieren (ein) oder zu deaktivieren (aus).
- **6** Drücken Sie den Smart-Button OK (2a), um die Einstellung zu speichern, oder drücken Sie den Smart-Button ABBRUCH (2b), um die Einstellung nicht zu ändern.
- **7** Drücken Sie zweimal den Smart-Button ZURÜCK (2a), um das Menü zu verlassen.
- **8** Der stimmaktivierte Modus wird durch das Symbol VA oben rechts auf dem LCD-Bildschirm angezeigt.
- D **Hinweis:** Wenn sprachaktivierte Aufnahme aktiviert ist, können Sie die Empfindlichkeit während der Aufnahme mit den Tasten + oder - regulieren. Ein Dreieck auf der Lautstärkeanzeige kennzeichnet den Schwellenwert.
- $\odot$  **Tipp:** Die Leistungsfähigkeit der stimmaktivierten Aufnahme hängt in großem Maße von der Empfindlichkeit Ihres Mikrofons und dem Geräuschpegel in Ihrer Umgebung ab. Weitere Informationen hierzu finden Sie unter *Einstellen der Mikrofonempfindlichkeit* auf Seite [29.](#page-28-4)

#### <span id="page-28-1"></span>**6.4 Einstellen der LCD-Hintergrundbeleuchtung**

Der LCD-Bildschirm des Digital Pocket Memo kann beleuchtet werden, so dass Sie die Anzeige in einer schlecht beleuchteten Umgebung besser sehen können. Die Beleuchtung verbraucht Energie. Sie können Sie abschalten, wenn sie nicht benötigt wird.

- **1** Vergewissern Sie sich, ob der 4-Positions-Schiebeschalter (12) auf STOP steht.
- **2** Drücken Sie die Taste MENÜ, um das Menü aufzurufen.
- **3** Drücken Sie die Taste + oder (5), um die Menüoption EINSTELLUNGEN zu markieren. Drücken Sie dann den Smart-Button WÄHLEN.
- **4** Drücken Sie die Taste + oder -, um die Menüoption BELEUCHTUNG zu markieren. Drücken Sie dann den Smart-Button WÄHLEN.
- **5** Drücken Sie die Taste + oder -, um die gewünschte Einstellung zu wählen (aus, 8 sec, 20 sec).
- **6** Drücken Sie den Smart-Button OK (2a), um die Einstellung zu speichern, oder drücken Sie den Smart-Button ABBRUCH (2b), um die Einstellung nicht zu ändern.
- **7** Drücken Sie zweimal den Smart-Button ZURÜCK (2a), um das Menü zu verlassen.

## **6.5 Aktivieren/Deaktivieren der Aufnahmeleuchte**

Wenn diese Option aktiviert ist, leuchtet die Status-LED-Anzeige/ Aufnahmeleuchte während der Aufnahme rot (Überschreibmodus) oder grün (Einfügemodus).

Gehen Sie wie folgt vor, um die Aufnahmeleuchte zu deaktivieren:

- **1** Der 4-Positions-Schiebeschalter (12) muss auf Position STOP stehen.
- **2** Drücken Sie die Taste MENÜ, um das Menü zu öffnen.
- **3** Drücken Sie die Taste + oder (5), um die Menüoption EINSTELLUNGEN zu markieren. Drücken Sie dann den Smart-Button WÄHLEN.
- **4** Drücken Sie die Taste + oder -, um die Menüoption AUFNAHMELEUCHTE zu markieren. Drücken Sie dann den Smart-Button WÄHLEN.
- **5** Drücken Sie die Taste + oder -, um die gewünschte Einstellung zu wählen (EIN, AUS).
- **6** Drücken Sie den Smart-Button OK (2a), um die Einstellung zu speichern, oder drücken Sie den Smart-Button ABBRUCH (2b), um die Einstellung nicht zu ändern.
- **7** Drücken Sie zweimal den Smart-Button ZURÜCK (2a), um das Menü zu verlassen.

#### <span id="page-28-2"></span>**6.6 Bildschirmkontrast einstellen**

Der Kontrast des LCD-Bildschirms kann der Beleuchtung des Umfelds und Ihren Bedürfnissen entsprechend geändert werden.

- **1** Vergewissern Sie sich, ob der 4-Positions-Schiebeschalter (12) auf STOP steht.
- **2** Drücken Sie die Taste MENÜ, um das Menü aufzurufen.
- **3** Drücken Sie die Taste + oder (5), um die Menüoption EINSTELLUNGEN zu markieren. Drücken Sie dann den Smart-Button WÄHLEN.
- **4** Drücken Sie die Taste + oder -, um die Menüoption KONTRAST zu markieren. Drücken Sie dann den Smart-Button WÄHLEN
- **5** Drücken Sie die Taste + oder -, um den Kontrast zu regulieren
- **6** Drücken Sie den Smart-Button OK (2a), um die Kontrasteinstellung zu speichern, oder drücken Sie den Smart-Button ABBRUCH (2b), um die Einstellung nicht zu ändern
- **7** Drücken Sie zweimal den Smart-Button ZURÜCK (2a), um das Menü zu verlassen.

### <span id="page-28-4"></span>**6.7 Einstellen der Mikrofonempfindlichkeit**

Stellen Sie die Mikrofonempfindlichkeit Ihrem Umfeld und Ihrem Diktierverhalten entsprechend ein. Beachten Sie dabei folgende Faktoren:

- Wie laut können Sie diktieren? •
- Wie weit ist das Mikrofon von Ihrem Mund entfernt?
- Wie laut ist Ihr Umfeld?
- **1** Vergewissern Sie sich, ob der 4-Positions-Schiebeschalter (12) auf STOP steht.
- **2** Drücken Sie die Taste MENÜ, um das Menü aufzurufen.
- **3** Drücken Sie die Taste + oder (5), um die Menüoption EINSTELLUNGEN zu markieren. Drücken Sie dann den Smart-Button WÄHLEN.
- **4** Drücken Sie die Taste + oder -, um die Menüoption MIKRO-EMPFINDL. zu markieren. Drücken Sie dann den Smart-Button WÄHLEN.
- **5** Drücken Sie die Taste + oder -, um die gewünschte Einstellung zu wählen (Diktat, Privat, Konferenz).
- **6** Drücken Sie den Smart-Button OK (2a), um die Einstellung zu speichern, oder drücken Sie den Smart-Button ABBRUCH (2b), um die Einstellung nicht zu ändern.
- **7** Drücken Sie zweimal den Smart-Button ZURÜCK (2a), um das Menü zu verlassen.

#### <span id="page-29-0"></span>**6.8 Ändern der akustischen Rückmeldung**

Das Digital Pocket Memo gibt eine akustische Rückmeldung (Piepton), wenn

- während der Wiedergabe das Ende der Datei erreicht wird
- während des schnellen Vor- oder Rücklaufs auf eine Indexmarkierung getroffen wird
- der Batterieladestand unter 10% fällt •
- der verfügbar Speicher unter 2 Minuten fällt •
- ein Befehl nicht ausgeführt werden kann •
- ein Barcode gescannt wird (mit dem optionalen Barcode-Modul)
- So ändern Sie dieses Einstellungen:
- **1** Vergewissern Sie sich, ob der 4-Positions-Schiebeschalter (12) auf STOP steht.
- **2** Drücken Sie die Taste MENÜ, um das Menü aufzurufen.
- **3** Drücken Sie die Taste + oder (5), um die Menüoption EINSTELLUNGEN zu markieren. Drücken Sie dann den Smart-Button WÄHLEN.
- **4** Drücken Sie die Taste + oder -, um die Menüoption PIEPTON zu markieren. Drücken Sie dann den Smart-Button WÄHLEN.
- **5** Drücken Sie die Taste + oder -, um die akustische Rückmeldung zu aktivieren (ein) oder zu deaktivieren (aus).
- **6** Drücken Sie den Smart-Button OK (2a), um die Einstellung zu speichern, oder drücken Sie den Smart-Button ABBRUCH (2b), um die Einstellung nicht zu ändern.
- **7** Drücken Sie zweimal den Smart-Button ZURÜCK (2a), um das Menü zu verlassen.

#### **6.9 Aktiviern/Deaktivieren der Rauschminderung**

Aktivieren Sie diese Funktion, wenn Sie Aufnahmen mit vielen Hintergrundgeräuschen abhören. Der Rauschpegel wird bei der Wiedergabe der Datei reduziert.

- **1** Vergewissern Sie sich, ob der 4-Positions-Schiebeschalter (12) auf STOP steht.
- **2** Drücken Sie die Taste MENÜ, um das Menü aufzurufen.
- **3** Drücken Sie die Taste + oder (5), um die Menüoption EINSTELLUNGEN zu markieren. Drücken Sie dann den Smart-Button WÄHLEN.
- **4** Drücken Sie die Taste + oder -, um die Menüoption RAUSCHMINDERUNG zu markieren. Drücken Sie dann den Smart-Button WÄHLEN.
- **5** Drücken Sie die Taste + oder -, um die Rauschminderung zu aktivieren (ein) oder zu deaktivieren (aus).
- **6** Drücken Sie den Smart-Button OK (2a), um die Einstellung zu speichern, oder drücken Sie den Smart-Button ABBRUCH (2b), um die Einstellung nicht zu ändern.
- **7** Drücken Sie zweimal den Smart-Button ZURÜCK (2a), um das Menü zu verlassen.

#### <span id="page-29-1"></span>**6.10 Datum und Uhrzeit einstellen**

- **1** Vergewissern Sie sich, ob der 4-Positions-Schiebeschalter (12) auf STOP steht.
- **2** Drücken Sie die Taste MENÜ, um das Menü aufzurufen.
- **3** Drücken Sie die Taste + oder (5), um die Menüoption EINSTELLUNGEN zu markieren. Drücken Sie dann den Smart-Button WÄHLEN.
- **4** Drücken Sie die Taste + oder -, um die Menüoption DATUM & ZEIT zu markieren. Drücken Sie dann den Smart-Button WÄHLEN. Das aktuelle Datum wird mit einem Pfeil (↑) unter der Jahreszahl angezeigt.
- **5** Drücken Sie wiederholt die Taste + oder -, um die Werte für Jahr, Monat bzw. Tag zu ändern.
- **6** Drücken Sie den Smart-Button →, um den Pfeil (↑) zum nächsten Eintrag zu bewegen.
- **7** Nachdem Sie den Tag eingestellt haben, drücken Sie den Smart-Button →, um die richtige Zeit einzustellen.
- **8** Drücken Sie wiederholt die Taste + oder -, um das 12-Stunden oder 24-Stunden-Format auszuwählen, AM oder PM (wenn das 12-Stunden-Format gewählt wurde) auszuwählen und die Werte für Stunden und Minuten zu ändern.
- **9** Drücken Sie den Smart-Button →, um die Richtigkeit von Datum und Uhrzeit zu bestätigen. Das Digital Pocket Memo ist jetzt einsatzbereit.

#### **6.11 Aktivieren/Deaktivieren der USB-Schnellladung** Das Digital Pocket Memo kann über den Strom des USB-Ports eines PCs geladen werden, wenn dieser mindestens 500 mA liefert.

- **1** Vergewissern Sie sich, ob der 4-Positions-Schiebeschalter (12) auf STOP steht.
- **2** Drücken Sie die Taste MENÜ, um das Menü aufzurufen.
- **3** Drücken Sie die Taste + oder (5), um die Menüoption .EINSTELLUNGEN zu markieren. Drücken Sie dann den Smart-Button WÄHLEN.
- **4** Drücken Sie die Taste + oder -, um die Menüoption USB SCHNELLLADEN zu markieren. Drücken Sie dann den Smart-Button WÄHLEN.
- **5** Drücken Sie die Taste + oder -, um das USB-Schnellladen zu aktivieren (ein) oder zu deaktivieren (aus).
- **6** Drücken Sie den Smart-Button OK (2a), um die Einstellung zu speichern, oder drücken Sie den Smart-Button ABBRUCH (2b), um die Einstellung nicht zu ändern.
- **7** Drücken Sie zweimal den Smart-Button ZURÜCK (2a), um das Menü zu verlassen.
- **Achtung:** Wenn Sie mit einem PC arbeiten, der die standardmäßige USB-Leistung (500 mA) nicht unterstützt, müssen Sie die Funktion der USB-Schnellladung deaktivieren!

#### **6.12 Löschen aller Dateien**

- **1** Vergewissern Sie sich, ob der 4-Positions-Schiebeschalter (12) auf STOP steht.
- **2** Drücken Sie die Taste MENÜ, um das Menü aufzurufen.
- **3** Drücken Sie die Taste + oder (5), um die Menüoption EINSTELLUNGEN zu markieren. Drücken Sie dann den Smart-Button WÄHLEN.
- **4** Drücken Sie die Taste + oder -, um die Menüoption ALLE DIKTATE LÖSCHEN zu markieren.
- **5** Drücken Sie den Smart-Button WÄHLEN (2b). Die Wörter Alle löschen ?? erscheinen auf dem Bildschirm.
- **6** Drücken Sie den Smart-Button WÄHLEN (2b) und den Smart-Button OK (2a), um das Löschen aller Dateien zu bestätigen. Drücken Sie den Smart-Button ABBRUCH (2b), um das Menü zu verlassen, ohne alle Dateien zu löschen.
- **7** Drücken Sie zweimal den Smart-Button ZURÜCK (2a), um das Menü zu verlassen.

#### **6.13 Formatieren der Speicherkarte**

B **Warnung:** Beim Formatieren der Speicherkarte verlieren Sie alle auf dem Digital Pocket Memo gespeicherten Dateien, einschließlich aller Aufnahmen, Stimmbefehle und alle anderen Dateien, die Sie evtl. auf die Speicherkarte kopiert haben. Informationen, wie Sie nur Aufnahmen löschen, finden Sie weiter oben unter Löschen aller Dateien.

- <span id="page-30-0"></span>**1** Vergewissern Sie sich, ob der 4-Positions-Schiebeschalter (12) auf STOP steht.
- **2** Drücken Sie die Taste MENÜ, um das Menü aufzurufen.
- **3** Drücken Sie die Taste + oder (5), um die Menüoption EINSTELLUNGEN zu markieren. Drücken Sie dann den Smart-Button WÄHLEN.
- **4** Drücken Sie die Taste + oder (5), um die Menüoption SPEICHERKARTE FORMATIEREN zu markieren.
- **5** Drücken Sie den Smart-Button WÄHLEN (2b). Die Wörter Alle löschen ?? erscheinen auf dem Bildschirm.
- **6** Drücken Sie den Smart-Button WÄHLEN (2b) und den Smart-Button OK (2a), um das Formatieren der Speicherkarte zu bestätigen. Drücken Sie den Smart-Button ABBRUCH (2b), um das Menü zu verlassen, ohne alle Dateien zu löschen.
- **7** Drücken Sie zweimal den Smart-Button ZURÜCK (2a), um das Menü zu verlassen.
- D **Hinweis:** Das Formatieren ist nicht möglich, wenn die Speicherkarte schreibgeschützt ist.
- **E3 Tipp:** Um Karteninformationen anzuzeigen, werfen Sie die Karte aus und setzen sie wieder ein. Karteninformationen wie Größe, verbleibende und Gesamtkapazität werden angezeigt.

#### **6.14 Sprachbefehl-Training**

Die Spracherkennung des Digital Pocket Memo kann darauf trainiert werden, Ihre Stimme und Ihre Art des Sprechens zu erkennen. Sie können das Digital Pocket Memo schnell so trainieren, dass es einzelne Ziffern und Buchstaben sowie Schlagwörter erkennt. Der Trainingsvorgang dauert nur ein paar Minuten. Weitere Informationen finden Sie im Kapitel *Sprachbefehl-Training* auf Seite [2](#page-26-1) 7.

#### <span id="page-30-1"></span>**6.15 Ändern der Wiedergabelautstärke**

- **1** Vergewissern Sie sich, ob der 4-Positions-Schiebeschalter (12) auf STOP steht.
- **2** Drücken Sie die Taste MENÜ, um das Menü aufzurufen.
- **3** Drücken Sie die Taste + oder (5), um die Menüoption EINSTELLUNGEN zu markieren. Drücken Sie dann den Smart-Button WÄHLEN.
- 4 Drücken Sie die Taste + oder -, um die Menüoption LAUTSTÄRKE zu markieren. Drücken Sie dann den Smart-Button WÄHLEN.
- 5 Drücken Sie die Taste + oder -, um die Lautstärke einzustellen.
- **6** Drücken Sie den Smart-Button OK (2a), um die Lautstärkeeinstellung zu speichern, oder drücken Sie den Smart-Button ABBRUCH (2b), um die Einstellung nicht zu ändern.
- **7** Drücken Sie zweimal den Smart-Button ZURÜCK (2a), um das Menü zu verlassen.

#### **Gegenerklärung und Hinweise**

Philips führt ausführliche Tests mit den gebräuchlichsten Konfigurationen durch. PC-Peripherie und Gerätetreiber ändern sich jedoch äußerst rasch, so dass ein konfliktfreies Funktionieren nicht garantiert werden kann. Philips haftet nicht für Datenverlust.

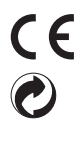

Die Konformität mit den für das Gerät relevanten EU-Richtlinien wird durch das CE-Zeichen bestätigt. Die Kartonverpackungen können wiederverwertet werden. Das elektronische Gerät enthält wiederverwertbare Materialien.

## <span id="page-32-0"></span>Manuel de l'utilisateur

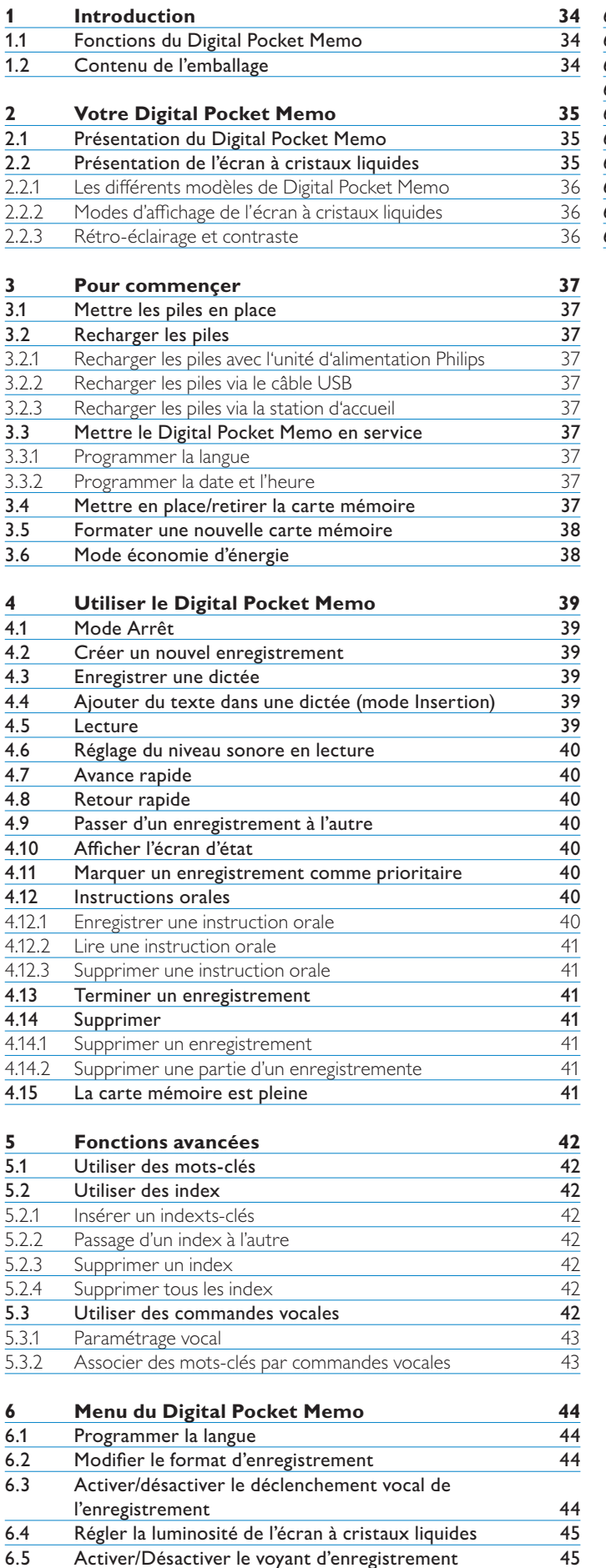

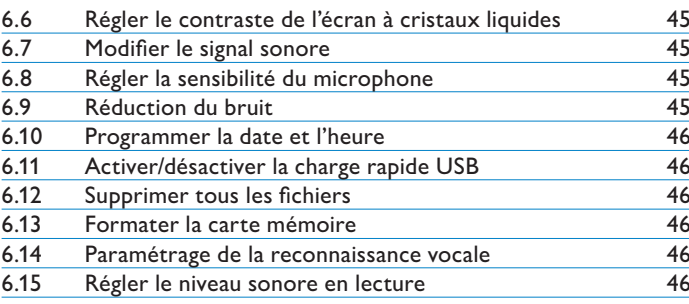

### <span id="page-33-0"></span>1 Introduction

Le Digital Pocket Memo a été conçu pour vous offrir confort d'utilisation et efficacité dans votre travail quotidien

#### **1.1 Fonctions du Digital Pocket Memo**

#### **L'enregistrement**

- **Enregistrez en déplacement ou de votre bureau avec le • micro USB intégré :** si vous êtes au bureau, vous pouvez utiliser le Digital Pocket Memo comme un Philips SpeechMike pour contrôler facilement l'enregistrement avec le logiciel de dictée installé sur votre PC.
- **Différents modes d'enregistrement :** les différents modes d'enregistrement qui vous sont proposés [QP, SP, LPm] vous permettent d'opter pour une grande capacité d'enregistrement ou une qualité sonore supérieure. **•**
- **Enregistrement en mode DSS Quality Play :** des enregistrements d'une qualité audio exceptionnelle pour une lecture claire avec un fichier qui reste très compact. Une fonction particulièrement utile si vous utilisez un logiciel de reconnaissance vocale. **•**
- **Déclenchement vocal de l'enregistrement :** l'enregistrement **•** mains libres n'a jamais été aussi simple. Il suffit d'activer cette fonction pour que l'enregistrement se déclenche automatiquement lorsque vous commencez à parler et s'arrête automatiquement lorsque vous cessez de parler.
- **Réglage de la sensibilité au niveau de l'enregistrement :** vous pouvez régler la sensibilité de façon à capter les sons venant de toutes les directions, par exemple lorsque vous enregistrez une conférence. Vous réduirez la sensibilité pour ne pas capter les bruits de fond lorsque vous enregistrerez des notes personnelles. **•**
- **Enregistrements datés :** la date de création et de téléchargement de chaque enregistrement est automatiquement sauvegardée. Vous pouvez utiliser cette information pour vérifier, trier ou filtrer les fichiers de dictées. **•**

#### **La lecture**

- **Réduction du bruit :** activez cette fonction lorsque vous **•** écoutez un enregistrement où le bruit de fond est important. Celui-ci sera réduit.
- **Lecture au ralenti :** si vous choisissez ce mode de lecture, il vous sera plus facile de noter des numéros de téléphone ou des noms. **•**
- **Lecture accélérée :** ce mode vous permet de passer rapidement **•** en revue le contenu d'un paragraphe ou de la dictée.

#### **Le côté pratique**

- **Commande 4 positions :** réponse rapide et facilité d'utilisation **•** avec une seule main. Cette commande du Digital Pocket Memo est proposée dans deux configurations.
- **Boutons multifonctions :** utilisation plus facile et plus intuitive du Digital Pocket Memo. La fonction des boutons est affichée sur l'écran comme sur un téléphone portable. **•**
- **Grand écran LCD rétro-éclairé :** il est facile d'identifier les **•** touches en un clin d'oeil, même si l'éclairage est faible.
- **Fonctionne avec une carte mémoire SD (Secure Digital) • :** Vous pouvez travailler avec le support de stockage le plus facile à se procurer et le plus utilisé sur les appareils numériques portables. Le Digital Pocket Memo accepte les cartes mémoire SD/MMC jusqu'à 2 Go.
- **Charge rapide des piles via le port USB :** vous n'avez **•** pas besoin d'emporter votre station d'accueil ou votre unité d'alimentation secteur. Les piles rechargeables sont mises en charge rapide lorsque vous connectez votre Digital Pocket Memo à un portable ou un PC sur un port USB à haute alimentation.
- **Support de stockage USB :** vous pouvez utiliser le Digital Pocket Memo pour enregistrer et transporter tout fichier venant de votre ordinateur, comme un courrier, une présentation ou une feuille de calcul. La norme pour périphérique de stockage de masse Microsoft Windows USB vous assure une installation rapide du pilote. **•**

#### **Le flux de travail**

- **Association de mots-clés en un seul clic :** les informations **•** relatives à l'enregistrement, par exemple un code indiquant le type de travail ou le transcripteur peuvent être associés au fichier en un seul clic.
- **Accès aux codes-barres en un seul clic :** en un seul clic, vous **•** pouvez lire un code-barres et associer le code d'un patient ou d'un client à votre enregistrement. Le lecteur de codes-barres (module en option) vous donne la possibilité de gérer plus efficacement votre travail et les enregistrements au niveau de la transcription et de l'archivage.
- **Association de mots-clés par commandes vocales :** le Digital Pocket Memo comprend un micro intégré permettant la reconnaissance vocale. Vous pouvez ainsi associer l'identifiant d'un patient ou le code de type de travail à votre enregistrement. **•**
- **Station d'accueil RLE :** cette option vous permet de transférer directement les fichiers de votre Digital Pocket Memo vers le réseau de l'entreprise. **•**

#### **La sécurité**

- **Identification de l'auteur :** toutes les dictées sont associées au **•** nom de leur auteur. Il est ainsi plus facile d'identifier les différents travaux et de faire suivre les fichiers. Cette fonction permet également de créer des sous-dossiers par auteur, de trier, de filtrer et d'attribuer les transcriptions.
- **Chiffrage des fichiers :** les enregistrements vocaux peuvent maintenant être chiffrés et protégés par un mot de passe sur le Digital Pocket Memo. Ainsi, si vous perdez votre carte mémoire ou si vous vous la faites voler, vos fichiers ne pourront pas être lus par des personnes non autorisées. **•**
- **Code PIN :** le Digital Pocket Memo peut être protégé contre **•** toute utilisation ou lecture des fichiers par une personne non autorisée. Vous indiquez un identifiant personnel, sans lequel il est impossible d'accéder à votre Digital Pocket Memo.

#### **1.2 Contenu de l'emballage**

- Digital Pocket Memo
- Carte mémoire Philips Secure Digital (SD) •
- 2 piles rechargeables Philips AAA LFH 9154
- Station d'accueil USB 9120 •
- Unité d'alimentation secteur Philips •
- Câble USB •
- Guide de référence rapide •
- Housse en cuir •
- CD d'installation

## <span id="page-34-0"></span>2 Votre Digital Pocket Memo

#### **2.1 Présentation du Digital Pocket Memo**

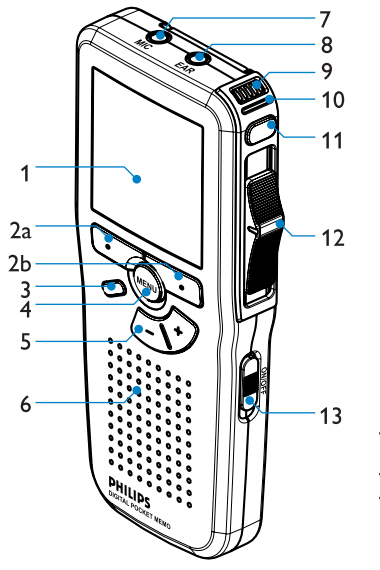

- Ecran à cristaux liquides 1
- Boutons multifonctions  $\mathcal{D}$
- Touche de fonction programmable 3
- Bouton Menu 4
- Contrôle du volume +/- et navigation menu 5
- Haut-parleur 6
- Connexion microphone 7
- Connexion écouteur 8
- Microphone intégré 9
- 10 Voyant d'état (rouge = enregistrement, vert = insertion, jaune = transfert de fichier)

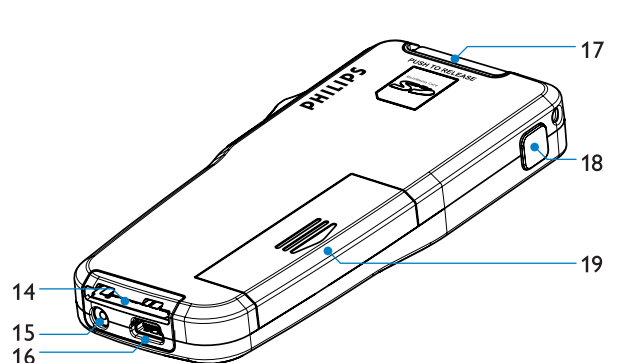

- 11 Bouton EOL (End-of-letter/Fin-de-lettre) (DPM 9600) / Enregistrement (DPM 9620)
- 12 Commande 4 positions
- 13 Mise sous/hors tension
- 14 Connexion station de travail
- 15 Connexion alimentation
- 16 Connexion USB
- 17 Connexion cartes Secure Digital (SD)/Multimedia (MMC) et lecteur de codes-barres (option)
- 18 Avance rapide (DPM 9600) / Bouton EOL (End-of-letter/Fin-delettre) (DPM 9620)
- 19 Compartiment des piles

#### <span id="page-34-1"></span>**2.2 Présentation de l'écran à cristaux liquides**

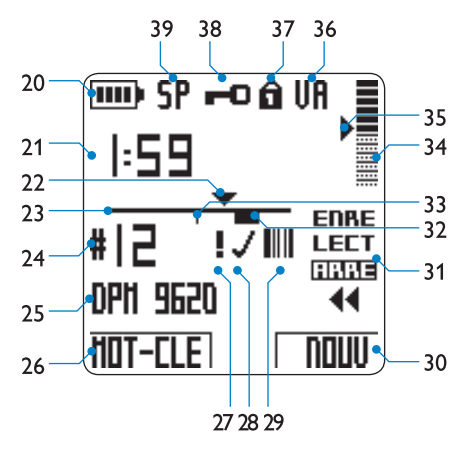

- 20 Témoin de charge des piles
- 21 Position actuelle dans l'enregistrement (minutes : secondes)
- 22 Position actuelle dans l'enregistrement
- 23 Barre d'état
- 24 Numéro de l'enregistrement
- 25 Mot-clé 1 (par exemple, nom de l'auteur)
- 26 Fonction actuelle du bouton multifonctions de gauche
- 27 Enregistrement marqué comme prioritaire
- 28 Enregistrement marqué comme terminé (EOL) et verrouillé
- Enregistrement contenant un code-barres (avec le lecteur de 29 codes-barres en option)

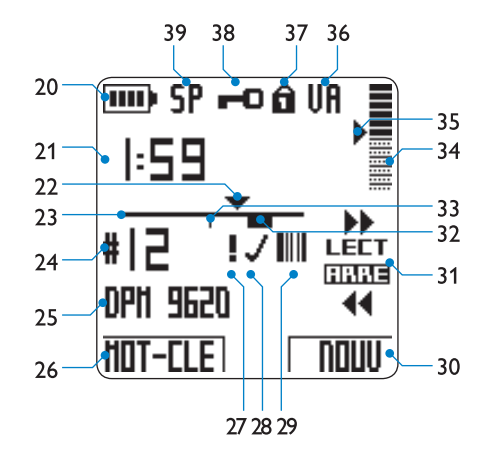

#### *Digital Pocket Memo 9600 Digital Pocket Memo 9620*

- Fonction actuelle du bouton multifonctions de droite 30
- Commande 4 positions 31
- 32 Enregistrement avec instructions orales
- 33 Enregistrement avec index
- 34 Indication du volume sonore
- 35 Seuil de déclenchement vocal de l'enregistrement
- 36 Déclenchement vocal activé
- Carte mémoire protégée en écriture (verrouillée) 37
- 38 Enregistrement crypté
- 39 Mode d'enregistrement (QP = Qualité supérieure / SP = Qualité standard / LPm = Longue durée mobile)

#### <span id="page-35-0"></span>**2.2.1 Les différents modèles de Digital Pocket Memo**

Ce manuel utilisateur concerne deux modèles de Digital Pocket Memo : la commande 4 positions a des fonctions différentes sur ces deux modèles (voir *Présentation de l'écran à cristaux liquides* page [35](#page-34-1)).

Fonctions de la commande 4 positions internationale sur le *Digital Pocket Memo 9600* :

- ENRE (enregistrement en mode Remplacement) ou iENRE (en mode Insertion),
- ARRE (arrêt) •
- LECT (lecture), et
- ┤ (retour rapide). •

Fonctions de la commande 4 positions Philips sur le *Digital Pocket Memo 9620* :

- **•** (avance rapide),
- LECT (lecture), ENRE ou iENRE (mode Insertion),
- ARRE (arrêt), et •
- **•** (retour rapide).

D **Note :** les captures d'écran données en exemple sont celles d'un Digital Pocket Memo 9620, sauf indication contraire, L'affichage relatif à la commande 4 positions est différent sur un Digital Pocket Memo 9600.

#### **2.2.2 Modes d'affichage de l'écran à cristaux liquides**

L'écran à cristaux liquides (LCD) peut être programmé en mode avancé (programmation par défaut en général) ou en mode standard. Vous pouvez changer le mode d'affichage en utilisant *Philips SpeechExec* ou l'application logicielle de votre intégrateur système.

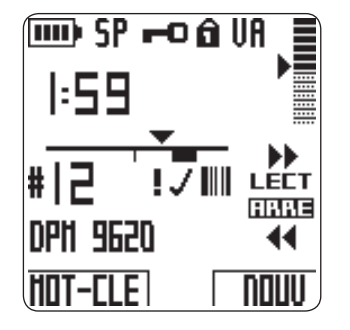

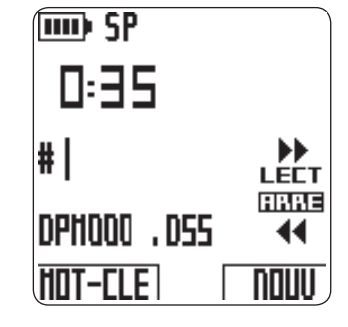

*Affichage en mode avancé Affichage en mode standard*

D **Note :** les captures d'écran données en exemple dans ce manuel ont été effectuées en mode avancé. Si votre Digital Pocket Memo est en mode d'affichage standard, votre affichage écran ne sera pas exactement identique à ces captures d'écran.

#### **2.2.3 Rétro-éclairage et contraste**

L'écran à cristaux liquides utilise la technique du rétro-éclairage. Il est faiblement éclairé pour vous aider à mieux lire et interpréter les messages et les symboles du Digital Pocket Memo dans un environnement sombre.

Sur le Digital Pocket Memo le rétro-éclairage est automatiquement activé lorsque vous appuyez sur un bouton ou lorsque vous déplacez un bouton. Il reste ainsi de 8 à 20 secondes après la dernière opération. Ce temps peut être configuré à partir du menu du Digital Pocket Memo.

Lorsque le rétro-éclairage est activé, la consommation électrique du Digital Pocket Memo est légèrement plus élevée. Vos piles se déchargeront donc peut-être un peu plus rapidement. Vous pouvez désactiver le rétro-éclairage pour économiser de l'énergie. Reportez-vous au chapitre *Régler la luminosité de l'écran à cristaux liquides* page [45](#page-44-1) pour plus d'informations. Vous pouvez également

régler le contraste de l'affichage selon vos préférences. Pour connaître la procédure de réglage, reportez-vous au chapitre *Régler le contraste de l'écran à cristaux liquides* page [45](#page-44-2).
# 3 Pour commençer

# **3.1 Mettre les piles en place**

Le Digital Pocket Memo peut être alimenté par les deux piles rechargeables AAA fournies avec l'appareil. Vous pouvez également utiliser des piles alcalines AAA standard (non rechargeables).

- **1** Vérifiez que le Digital Pocket Memo est hors tension.
- **2** Ouvrez le compartiment des piles, à l'arrière du Digital Pocket Memo, en faisant coulisser le couvercle vers le haut puis en le soulevant.
- **3** Insérez les deux piles AAA en respectant la polarité comme indiqué à l'intérieur du compartiment.
- **4** Refermez le compartiment des piles en rabattant le couvercle puis en le faisant coulisser vers le bas jusqu'à ce que vous entendiez un clic.

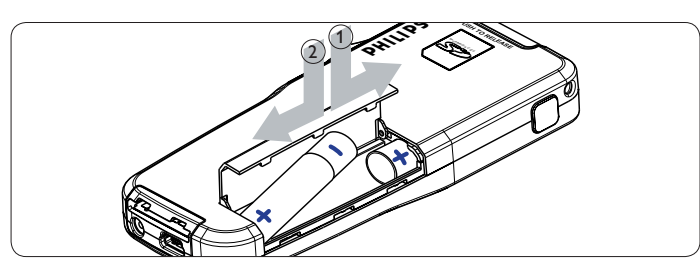

C **Important :** ne mélangez pas différents types de piles ! Utilisez soit deux piles rechargeables soit deux piles alcalines non rechargeables.

# **3.2 Recharger les piles**

Le Digital Pocket Memo peut être alimenté par les piles rechargeables Philips AAA. Pour les recharger, vous pouvez utiliser *l'unité d'alimentation secteur Philips*, *la station d'accueil* ou *le câble USB*.

# **3.2.1 Recharger les piles avec l'unité d'alimentation Philips**

- Pour recharger les piles avec l'unité d'alimentation secteur Philips :
- **1** Branchez l'unité d'alimentation Philips sur le secteur.
- **2** Connectez le Digital Pocket Memo à l'unité d'alimentation secteur Philips.
- D **Conseil :** Vous pouvez continuer à utiliser le Digital Pocket Memo. Les piles se rechargent pendant que vous travaillez et continueront à se charger même si vous mettez le Digital Pocket Memo hors tension.

### **3.2.2 Recharger les piles via le câble USB**

Lorsque le Digital Pocket Memo est connecté à un PC ou un portable à l'aide du câble USB fourni, les piles rechargeables de l'appareil se rechargent automatiquement. Si le port USB de votre ordinateur est à haute alimentation un cycle de charge prend environ 2h30. Vous pouvez continuer à utiliser le Digital Pocket Memo pendant la charge.

C **Important :** si le port USB de votre ordinateur n'est pas compatible avec la norme haute alimentation (500 mA) désactivez , Charge rapide USB' à partir du menu du Digital Pocket Memo.

### **3.2.3 Recharger les piles via la station d'accueil**

Lorsque le Digital Pocket Memo est connecté à la station d'accueil, il est alimenté par la station d'accueil et non par les piles. Si votre Digital Pocket Memo est équipé de piles rechargeables, celles-ci se rechargent automatiquement lorsque le Digital Pocket Memo est connecté à la station d'accueil.

### C **Important :** le Digital Pocket Memo peut chauffer pendant la charge rapide.

## **3.3 Mettre le Digital Pocket Memo en service**

Pour mettre le Digital Pocket Memo hors/sous tension, utilisez l'interrupteur OFF/ON (13). Vous devez indiquer la langue choisie pour l'interface utilisateur ainsi que la date et l'heure actuelles.

## **3.3.1 Programmer la langue**

La première fois que vous mettez le Digital Pocket Memo sous tension, vous devez choisir une langue pour l'interface utilisateur.

- **1** Sélectionnez la langue voulue en appuyant sur les boutons + et - (5) du Digital Pocket Memo.
- **2** Appuyez sur le bouton OK (2a) pour confirmer votre choix. L'interface utilisateur est alors affichée dans la langue sélectionnée.
- D **Note :** vous pourrez modifier la langue plus tard à partir du menu. Pour plus d'informations, reportez-vous à la rubrique *Programmer la langue* page [44](#page-43-0).

## **3.3.2 Programmer la date et l'heure**

Une fois que vous avez choisi la langue de l'interface utilisateur, le Digital Pocket Memo vous demande de saisir la date et l'heure actuelles.

- **1** Modifiez les données affichées pour l'année, le mois ou le jour en appuyant le nombre de fois nécessaire sur les boutons + ou - (5).
- **2** Appuyez sur le bouton → (2b) pour placer le curseur (↑) au niveau de l'entrée suivante.
- **3** Une fois que vous avez programmé la date, appuyez sur le bouton → pour placer le curseur au niveau de l'heure.
- **4** A l'aide des boutons + ou -, choisissez l'affichage sur 12 ou 24 heures, AM (avant midi) ou PM (après midi) dans le cas de l'affichage sur 12 heures, et réglez l'heure et les minutes.
- **5** Appuyez sur le bouton → pour confirmer la date et l'heure saisies. Vous pouvez maintenant vous servir du Digital Pocket Memo.
- D **Note :** En cas d'erreur en cours de programmation, vous pouvez utiliser le bouton ← (2a) à n'importe quel moment pour revenir en arrière et corriger. Vous pourrez modifier plus tard la date et l'heure à partir du menu du Digital Pocket Memo. Reportezvous au chapitre *Programmer la date et l'heure* page [46](#page-45-0) pour plus d'informations.

### **3.4 Mettre en place/retirer la carte mémoire** Le Digital Pocket Memo fonctionne avec une carte mémoire SD (SecureDigital). Il accepte les cartes SD jusqu'à 2 Go. Reportezvous au chapitre *Modifier le format d'enregistrement* page [44](#page-43-1) pour plus d'informations sur les différents formats et les temps d'enregistrement.

Votre Digital Pocket Memo vous est fourni avec une carte mémoire déjà mise en place et formatée.

Pour éjecter une carte mémoire :

- **1** Localisez l'emplacement de la carte mémoire, en haut, à l'arrière du Digital Pocket Memo.
- **2** Appuyez sur la carte mémoire jusqu'à ce que vous entendiez un clic.
- **3** Relâchez la carte mémoire : elle sort légèrement de la fente.

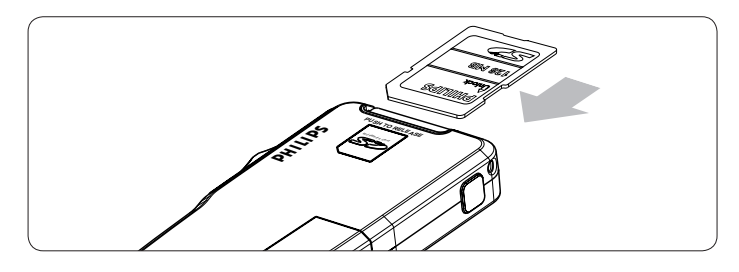

Pour insérer une carte mémoire :

- **1** Localisez l'emplacement de la carte mémoire en haut, à l'arrière du Digital Pocket Memo.
- **2** Insérez la carte mémoire dans la fente. Un petit symbole, à côté de la fente vous indique le sens d'insertion.
- **3** Poussez la carte mémoire jusqu'à ce que vous entendiez un clic.

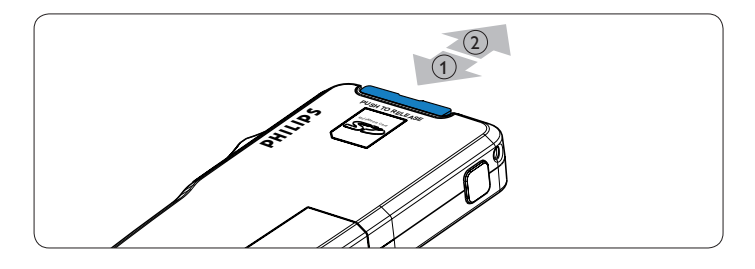

D **Note :** si vous mettez le Digital Pocket Memo sous tension sans avoir inséré de carte mémoire, un message d'avertissement est affiché.

La carte mémoire qui est fournie avec le Digital Pocket Memo est déjà formatée et prête à être utilisée. Si vous insérez une carte mémoire non formatée, le Digital Pocket Memo vous propose de la formater. Pour plus d'informations sur le formatage, reportez-vous au chapitre suivant.

### **3.5 Formater une nouvelle carte mémoire**

Lorsque vous insérez dans le Digital Pocket Memo une nouvelle carte mémoire non formatée ou une carte qui a été formatée avec un autre appareil qu'un Digital Pocket Memo, celui-ci vous demande si vous voulez formater la carte mémoire. Pour confirmer et commencer le formatage, appuyez sur le bouton OK (2a). Si vous voulez annuler l'opération, retirez la carte mémoire ou appuyez sur le bouton ANNULER (2b).

Le Digital Pocket Memo ne pourra effectuer aucun enregistrement sans une carte mémoire correctement formatée. Si vous avez inséré une nouvelle carte mémoire puis annulé le formatage, vous devez insérer une autre carte qui peut être formatée ou l'a déjà été.

C **Important :** il est impossible de formater une carte mémoire qui est en mode lecture seule (verrouillée).

### **3.6 Mode économie d'énergie**

Si vous ne vous servez pas du Digital Pocket Memo pendant quatre minutes minimum, il passe automatiquement en mode économie d'énergie et l'écran affiche la date et l'heure. Vous pouvez le réactiver en appuyant sur n'importe quel bouton ou en déplaçant la commande 4 positions. Cela ne sélectionne pas l'opération correspondante sauf si vous déplacez la commande 4 positions sur LECT, ce qui déclenche la lecture.

D **Note :** si vous avez activé le déclenchement vocal de l'enregistrement, le Digital Pocket Memo, lorsqu'il est en mode enregistrement, ne passe en mode économie d'énergie qu'au bout de 60 minutes.

Si vous n'utilisez pas le Digital Pocket Memo pendant plus de deux heures, il se met automatiquement hors tension. Dans ce cas, vous devrez, pour le remettre en marche, placer l'interrupteur de mise hors/sous tension sur la position hors tension (OFF) puis sous tension (ON) ou déplacer la commande 4 positions.

# **4.1 Mode Arrêt**

Le Digital Pocket Memo passe automatiquement en mode Arrêt lorsque vous le mettez sous tension. La position actuelle de la commande 4 positions (ARRÊT) est affichée en inversion. Le numéro de l'enregistrement actuel et sa durée sont affichés sur la gauche. D'autres informations concernant la dictée, comme les mots-clés ou la priorité peuvent également être affichés à côté du numéro de l'enregistrement.

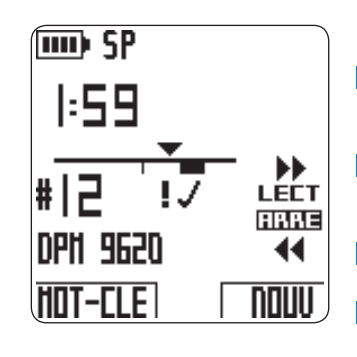

La barre d'état, sur la gauche, représente l'enregistrement actuel. Le triangle matérialise la position de lecture actuelle. Cette position est également affichée dans le format heures : minutes : secondes au-dessus de la barre d'état. Vous pouvez vous déplacer dans l'enregistrement en utilisant les fonctions d'avance rapide et de retour rapide. Pour toute information, reportez-vous aux rubriques *Avance rapide* et *Retour rapide* page [40](#page-39-0).

Pour accéder au menu du Digital Pocket Memo appuyez sur le bouton MENU (4). Des explications détaillées sur les rubriques du menu sont données dans le chapitre *Menu du Digital Pocket Memo* page [44.](#page-43-2)

Pour passer du *mode Insertion* au *mode Remplacement*, au niveau de l'enregistrement, vous devez utiliser la TOUCHE DE FONCTION (3). Pour plus d'informations, reportez-vous à la rubrique *Ajouter du texte dans une dictée* page [39](#page-38-0).

D **Note :** le paramétrage de la TOUCHE DE FONCTION peut être modifié en utilisant *Philips SpeechExec* ou l'application logicielle de votre intégrateur système. Son fonctionnement dépend de la configuration effectuée.

Pour marquer une dictée comme terminée, appuyez sur le bouton EOL (End-of-letter) (11). Reportez-vous à la rubrique Terminer un enregistrement page [41](#page-40-0) pour plus de détails.

### **4.2 Créer un nouvel enregistrement**

- **1** Vérifiez que la commande 4 positions est sur ARRÊT. **2** Appuyez sur le bouton NOUVEAU (2b) . Le nouvel enregistrement est ajouté à la suite du dernier enregistrement. Son numéro et ses propriétés sont affichés immédiatement.
- D **Note :** le bouton NOUVEAU n'est pas accessible si l'enregistrement actuel est vide.

### <span id="page-38-1"></span>**4.3 Enregistrer une dictée**

Pour les utilisateurs du *Digital Pocket Memo 9600* :

- **1** Mettez la commande 4 positions (12) sur ENREG. Le symbole est affiché et l'enregistrement commence à partir de la position de lecture actuelle.
- **2** Commencez à dicter. La barre d'état et la durée de l'enregistrement sont continuellement mises à jour au fur et à mesure de l'avancement de l'enregistrement.
- **3** pour arrêter l'enregistrement, mettez la commande 4 positions sur ARRÊT.

Pour les utilisateurs du *Digital Pocket Memo 9620* :

- **1** Vérifiez que la commande 4 positions (12) est sur ARRÊT.
- **2** Appuyez sur le bouton ENREGISTREMENT (18) pour passer en mode d'attente. La position LECT de la commande 4 positions prend la fonction ENRE. et la position ARRÊT prend la fonction ENRP (pause pendant l'enregistrement).
- **3** Pour commencer à enregistrer, mettez la commande 4 positions sur ENRE. Le symbole · est affiché et l'enregistrement commence à partir de la position de lecture actuelle.
- **4** Commencez à dicter. La barre d'état et la durée de l'enregistrement sont continuellement mises à jour au fur et à mesure de l'avancement de l'enregistrement.
- **5** Pour marquer une pause et revenir au mode d'attente, mettez la commande 4 positions sur RECP.
- **6** Pour reprendre l'enregistrement, reportez-vous à l'étape **3** . Pour revenir au mode arrêt, appuyez sur le bouton ENREGISTREMENT du Digital Pocket Memo.

Pendant l'enregistrement, le voyant d'état (10) est allumé. Il est rouge si vous êtes en mode Remplacement ou vert si vous êtes en mode Insertion. Pour plus d'informations, reportez-vous à la rubrique *Ajouter du texte dans une dictée* ci-dessous.

Vous avez la possibilité d'activer le déclenchement vocal de l'enregistrement. Pour plus de détails, reportez-vous au chapitre *Activer/désactiver le déclenchement vocal de l'enregistrement* page [44](#page-43-3).

 $\odot$  **Conseil** : pour obtenir un bon résultat, placez le microphone à environ 10 centimètres de votre bouche et parlez distinctement.

<span id="page-38-0"></span>**4.4 Ajouter du texte dans une dictée (mode Insertion)** Par défaut, les enregistrements s'effectuent en mode Remplacement. Pour éviter d'effacer certaines parties de votre dictée en voulant ajouter du texte, passez au mode Insertion en suivant les indications données ci-après :

- **1** Vérifiez que la commande 4 positions (12) est sur ARRÊT.
- **2** Appuyez sur la TOUCHE DE FONCTION (3) pour passer, au niveau de l'enregistrement, du *mode Insertion* au *mode Remplacement*.
	- Lorsque l'appareil est en mode Insertion, et la commande 4 positions sur la position enregistrement, la mention iENRE est affichée et le voyant d'état (10) est vert.
	- Lorsque l'appareil est en mode Remplacement, et la •commande 4 positions sur la position enregistrement, la mention ENRE est affichée et le voyant d'état (10) est rouge.
- **3** Positionnez-vous à l'endroit où vous souhaitez insérer du texte à l'aide des fonctions d'avance rapide et de retour rapide.
- **4** Mettez la commande 4 positions sur iENRE pour insérer le texte.
- **5** Appuyez de nouveau sur la TOUCHE DE FONCTION pour revenir en mode Remplacement.

Vous pouvez aussi utiliser le menu pour saisir des mots-clés. Des explications détaillées sur les rubriques du menu sont données dans le chapitre *Menu du Digital Pocket Memo* page [44.](#page-43-2)

### <span id="page-38-2"></span>**4.5 Lecture**

- **1** Vérifiez que la commande 4 positions (12) est sur ARRÊT.
- **2** Sélectionnez la dictée que vous voulez écouter à l'aide des boutons  $+$  et  $-$  (5).
- **3** Mettez la commande 4 positions sur LECT pour commencer la lecture.
- **4** Pendant que vous écoutez la dictée, vous pouvez régler le niveau sonore à l'aide des boutons + et -.
- **5** Pour arrêter la lecture, mettez la commande 4 positions sur ARRÊT.

D **Note :** pour modifier la vitesse de lecture, appuyez sur le bouton VITESSE (2b).

### **4.6 Réglage du niveau sonore en lecture**

- **1** Mettez la commande 4 positions (12) sur LECT pour commencer la lecture.
- **2** Réglez le volume sonore à l'aide des boutons + ou (5).

Vous pouvez également régler le niveau sonore à partir du menu. Pour plus d'informations, reportez-vous au chapitre *Régler le niveau sonore en lecture* page [46.](#page-45-1)

### <span id="page-39-0"></span>**4.7 Avance rapide**

Pour les utilisateurs du *Digital Pocket Memo 9600* :

- **1** Vérifiez que la commande 4 positions (12) est sur ARRÊT ou LECT.
- **2** Appuyez sur le bouton AVANCE RAPIDE (18) jusqu'à ce que vous atteigniez la position voulue. Le symbole ▶ est affiché sur l'écran.
- **3** Lorsque vous relâchez le bouton AVANCE RAPIDE, le Digital Pocket Memo revient au mode *Arrêt* ou *Lecture*.

Pour les utilisateurs du *Digital Pocket Memo 9620* :

- 1**1** Mettez la commande 4 positions (12) sur **▶**. Le symbole ▶ est affiché sur l'écran.
- **2** Lorsque vous avez atteint la position voulue, remettez la commande 4 positions sur ARRÊT ou LECT.

### **4.8 Retour rapide**

- 11 Mettez la commande 4 positions (12) sur <sup>√</sup>. Le symbole <sup>√</sup> est affiché sur l'écran.
- **2** Lorsque vous avez atteint la position voulue, remettez la commande 4 positions sur ARRÊT ou LECT.

Lorsque vous utilisez l'avance ou le retour rapide, la vitesse est au départ 5 fois supérieure à la vitesse normale. Au bout de deux secondes elle est 10 fois supérieure à la vitesse normale, puis 20 fois au bout de huit secondes et enfin 100 fois au bout de trente secondes.

Si vous avez inséré des index dans l'enregistrement vous pouvez vous déplacer d'un index à l'autre en utilisant les boutons MARQUE + (2a) ou MARQUE - (2b).

En cours de lecture, lorsque le Digital Pocket Memo arrive à un index, il émet un signal sonore puis continue la lecture. Pour plus de détails sur l'utilisation des index, reportez-vous au chapitre *Utiliser des index* page [42.](#page-41-0)

### <span id="page-39-1"></span>**4.9 Passer d'un enregistrement à l'autre**

- **1** Vérifiez que la commande 4 position est sur ARRÊT. **2** Utilisez les boutons + ou - (5) pour naviguer entre les
	- enregistrements : • Pour vous positionner à la fin d'un enregistrement, appuyez une fois sur le bouton +. Pour vous positionner au début de
	- l'enregistrement suivant, appuyez de nouveau sur le même bouton. • Pour vous positionner au début d'un enregistrement, appuyez
	- une fois sur le bouton . Pour vous positionner à la fin de l'enregistrement précédent, appuyez de nouveau sur le même bouton.

Vous pouvez également naviguer entre les enregistrements ainsi :

- **1** Vérifiez que la commande 4 positions est sur ARRÊT.
- **2** Appuyez sur la touche MENU (4) jusqu'à ce que l'écran d'état de l'enregistrement actuel soit affiché.
- **3** Utilisez les boutons + ou (5) pour naviguer entre les enregistrements.
- **4** Appuyez sur le bouton RETOUR (2a) pour sélectionner un enregistrement.

### **4.10 Afficher l'écran d'état**

Vous pouvez afficher un écran qui vous donne des informations sur :

- le fichier actuel (numéro du fichier, nom du fichier, date et heure d'enregistrement, mots-clés associés, code-barres associé),
- la carte mémoire (capacité, temps d'enregistrement restant, temps d'enregistrement total, date et heure actuelles), •
- · le Digital Pocket Memo (référence du modèle, type, numéro de série, version du micrologiciel, utilisation de la touche de fonction).

Pour accéder à cet écran :

- **1** Vérifiez que la commande 4 positions (12) est sur ARRÊT.
- **2** Appuyez sur la touche MENU (4) jusqu'à ce que la première page de l'écran d'état soit affichée.
- **3** Appuyez sur le bouton INFO 2 ou INFO 3 (2b) pour afficher les pages suivantes.
- **4** Appuyez sur le bouton RETOUR (2a) pour quitter cet écran.

### **4.11 Marquer un enregistrement comme prioritaire**

- **1** Créez un enregistrement (voir *Enregistrer une dictée page* [39\)](#page-38-1) ou localisez un fichier déjà enregistré (voir *Passer d'un enregistrement à l'autre* page [40](#page-39-1)).
- **2** Vérifiez que la commande 4 positions (12) est sur ARRÊT.
- **3** Appuyez deux fois sur le bouton EOL (End-of-letter/fin-delettre) dans l'espace d'une demi-seconde. Le symbole  $\mathbf{F}$  est affiché sur l'écran. Il indique que la dictée est prioritaire.

Vous pouvez également utiliser le menu pour effectuer cette opération :

- **1** Vérifiez que la commande 4 positions (12) est sur ARRÊT.
- **2** Appuyez sur le bouton MENU (4). Le menu est affiché.
- **3** Appuyez sur le bouton pour sélectionner la rubrique PRIORITÉ.
- **4** Appuyez sur le bouton ENTREZ (2b) pour ouvrir le menu correspondant. GRAND est sélectionné.
- **5** Appuyez sur le bouton OK (2a) pour confirmer et quitter ce menu. Le symbole  $\mathbf \theta$  indique que cet enregistrement est prioritaire.

### **4.12 Instructions orales**

Les instructions orales sont des commentaires enregistrés par l'auteur pendant la dictée et destinés à la personne qui effectue la transcription. Les instructions orales sont sauvegardées dans le fichier à l'endroit où elles ont été enregistrées.

### **4.12.1 Enregistrer une instruction orale**

- **1** Vérifiez que la commande 4 positions (12) est sur ENRE.
- **2** Appuyez sur le bouton INSTR (2b) en continu.
- **3** Dictez vos instructions. Elles sont enregistrées dans la dictée.
- **4** Lorsque vous avez terminé de dicter vos instructions, relâchez le bouton INSTR. L'instruction orale est représentée par une ligne continue sur la barre d'état du fichier.
- **5** Continuez à dicter ou arrêtez l'enregistrement en mettant la commande 4 positions sur ARRÊT.

C **Important :** vous pouvez insérer 32 instructions orales maximum par fichier. Les instructions orales ne peuvent pas être insérées dans des dictées marquées comme terminées avec le bouton EOL (End-of-letter). Vous ne pouvez pas insérer un index dans une instruction orale.

### **4.12.2 Lire une instruction orale**

Lorsque vous arrivez au niveau d'une instruction orale en cours de lecture, la mention INSTR suivie du numéro de l'instruction est affichée sur l'écran. L'instruction est lue comme le reste du fichier.

Lorsque vous utilisez les fonctions d'avance et de retour rapide, le Digital Pocket Memo émet un signal sonore au moment où il arrive au niveau d'une instruction orale.

### **4.12.3 Supprimer une instruction orale**

Vous pouvez supprimer une instruction orale comme toute autre partie d'un enregistrement :

- En supprimant la partie de l'enregistrement qui contient une ou plusieurs instructions orales. Pour plus de détails, reportez-vous à *Supprimer une partie d'un enregistrement* page [41](#page-40-1).
- En enregistrant par-dessus l'instruction orale. Pour plus de détails sur l'enregistrement en mode Remplacement reportez-vous à *Ajouter du texte dans une dictée* page [39.](#page-38-0)
- D **Note :** si vous effacez la partie centrale d'une instruction orale, celle-ci sera divisée en deux blocs distincts.

### <span id="page-40-0"></span>**4.13 Terminer un enregistrement**

Lorsque vous avez terminé une dictée et ne souhaitez plus apporter de modifications, suivez les indications données ci-après pour qu'elle soit marquée comme terminée :

- **1** Vérifiez que la commande 4 positions (12) est sur ARRÊT. **2** Pour indiquer que la dictée est terminée, appuyez sur le bouton
- EOL (End of letter) (11). Le symbole  $\checkmark$  est affiché sur l'écran. **3** Si vous voulez que cette dictée soit marquée comme prioritaire, appuyez de nouveau sur le bouton EOL dans la demi-seconde qui suit. Le symbole  $\overline{B}$  est affiché sur l'écran. Il indique que la dictée est prioritaire.
- D **Note :** une fois que la dictée est marquée comme terminée, elle ne peut plus être modifiée ni supprimée. Si vous souhaitez la modifier, il vous faudra appuyer de nouveau sur la touche EOL pour supprimer la marque qui indiquait qu'elle était terminée.

### <span id="page-40-2"></span>**4.14 Supprimer**

**B** Avertissement : la suppression d'un enregistrement est définitive. Nous vous conseillons de protéger les enregistrements importants contre une suppression accidentelle en les marquant comme terminés avec le bouton EOL. Pour plus de détails, reportez-vous à *Terminer un enregistrement* ci-dessus.

D **Note :** les enregistrements vides ou marqués comme terminés (EOL) ne peuvent pas être supprimés. Si l'enregistrement est marqué comme terminé, la rubrique SUPPRIM.FICHIER n'apparaît pas dans le menu. Pour plus de détails sur la suppression de la marque EOL (dictée terminée) reportez-vous à *Terminer un enregistrement*. N'oubliez pas de vérifier que la carte mémoire n'est pas en lecture seule (verrouillée).

### **4.14.1 Supprimer un enregistrement**

- **1** Vérifiez que la commande 4 positions est sur ARRÊT.
- **2** Sélectionnez l'enregistrement que vous souhaitez supprimer (pour plus de détails, voir *Passer d'un enregistrement à l'autre* page [40](#page-39-1)).
- **3** Appuyez sur le bouton MENU (4). Le menu est affiché. La rubrique SUPPRIM.FICHIER? est sélectionnée.
- **4** Appuyez sur le bouton ENTREZ (2b).
- **5** Pour confirmer que vous voulez supprimer définitivement l'enregistrement, appuyez sur le bouton OK (2a). Si vous voulez conserver l'enregistrement, appuyez sur le bouton ANNULER (2b).

### <span id="page-40-1"></span>**4.14.2 Supprimer une partie d'un enregistremente**

Pour supprimer une partie d'un enregistrement, procédez comme indiqué ci-dessous :

- **1** Sélectionnez l'enregistrement que vous souhaitez supprimer (pour plus de détails, voir *Passer d'un enregistrement à l'autre* page 46).
- **2** Placez-vous au début de la partie que vous voulez supprimer en utilisant la fonction de lecture ou d'avance/retour rapide.
- **3** Mettez la commande 4 positions (12) sur ARRÊT et appuyez sur le bouton MENU (4). Le menu du Digital Pocket Memo est affiché.
- **4** Utilisez les boutons + ou (5) pour sélectionner la rubrique EFFACER SECTION et confirmez en appuyant sur le bouton ENTREZ (2a) et OK (2b).
- **5** Appuyez sur le bouton MARQUE 1. Une X est affichée sur l'écran.
- **6** Placez vous à la fin de la partie que vous voulez supprimer en utilisant la fonction de lecture ou d'avance/retour rapide.
- **7** Placez la commande 4 positions sur ARRÊT et appuyez sur le bouton MARQUE 2. Une seconde X est affichée.
- **8** Pour confirmer que vous voulez la partie marquée, appuyez sur le bouton SUPPRIM (2b) et sur le bouton OK (2a). Pour sortir du menu sans supprimer, appuyez sur le bouton RETOUR (2b).

### **4.15 La carte mémoire est pleine**

Lorsqu'il ne vous reste plus que deux minutes de temps d'enregistrement sur votre carte mémoire, le temps affiché sur l'écran du Digital Pocket Memo se met à clignoter. Lorsque la carte mémoire est pleine, un avertissement est affiché, l'appareil émet un signal sonore et cesse d'enregistrer. Vous pouvez insérer une nouvelle carte mémoire ou supprimer des enregistrements de la carte que vous utilisez actuellement. Pour plus de détails, reportezvous à *Supprimer* page [41](#page-40-2).

# 5 Fonctions avancées

### **5.1 Utiliser des mots-clés**

Vous pouvez associer des mots-clés à chaque enregistrement, par exemple le type de travail, le nom d'un patient, de l'auteur ou du transcripteur.

C **Important :** par défaut, les mots-clés de la catégorie Type de travail sont "Note", "Lettre", "Fax", "Rapport", "---" (vide = par défaut). Pour créer d'autres catégories, vous devez utiliser *Philips Speech Exec* ou l'application logicielle de votre intégrateur système.

Pour associer un mot-clé à un enregistrement :

- **1** Vérifiez que la commande 4 positions est sur ARRÊT et que l'enregistrement n'est pas marqué comme terminé (EOL). Si c'est le cas, reportez-vous à *Terminer un enregistrement* page [41](#page-40-0) pour annuler cette marque.
- **2** Appuyez sur le bouton MOT-CLÉ (2a). La liste des catégories de mots-clés est affichée.
- **3** Sélectionnez la catégorie voulue à l'aide des boutons + ou (5).
- **4** Appuyez sur le bouton ENTREZ (2b) pour afficher la liste des mots-clés disponibles dans cette catégorie.
- **5** Sélectionnez un mot-clé à l'aide des boutons + ou (5).
- **6** Confirmez en appuyant sur le bouton OK (2b) ou annulez en appuyant sur ANNULER (vous revenez à la liste des catégories de mots-clés).
- **7** Pour associer d'autres mots-clés à cet enregistrement, revenez à l'étape **2** .
- **8** Appuyez sur RETOUR pour quitter cette fonction et revenir à l'enregistrement.

Vous pouvez aussi sélectionner des mots-clés à partir du menu. Des explications détaillées sur les rubriques du menu sont données dans le chapitre *Menu du Digital Pocket Memo* page [44](#page-43-2).

### <span id="page-41-0"></span>**5.2 Utiliser des index**

Vous pouvez insérer des index dans une dictée pour repérer des points intéressants, par exemple le début d'une partie importante, un passage que vous souhaitez corriger plus tard, ou un élément auquel vous souhaitez avoir accès rapidement et facilement.

### **5.2.1 Insérer un indexts-clés**

- Pour insérer un index en cours d'enregistrement ou de lecture :
- **1** Vérifiez que la commande 4 positions (12) est sur LECT ou ENRE. Reportez-vous à *Enregistrer une dictée* page [39](#page-38-1) ou *Lecture* page [39](#page-38-2) pour plus d'informations.
- **2** Si vous écoutez un enregistrement, attendez d'être arrivé au point où vous voulez insérer l'index. Vous pouvez aussi atteindre le point voulu en utilisant l'avance ou le retour rapide. Pour plus d'informations, reportez-vous à *Avance rapide* et *Retour rapide*  page [40.](#page-39-0)
- **3** Appuyez sur le bouton INDEX (2a) pour insérer un marqueur à l'endroit où vous vous trouvez actuellement. Une petite barre verticale est affichée en-dessous de la barre d'état pour indiquer la présence de l'index.

Pour insérer un index en mode Arrêt :

- **1** Vérifiez que la commande 4 positions (12) est sur ARRÊT.
- **2** Appuyez sur le bouton MENU (4). Le menu est affiché.
- **3** Sélectionnez la rubrique INDEX à l'aide des boutons + ou (5).
- **4** Appuyez sur le bouton ENTREZ (2b). Le mot MARKER est affiché.
- **5** Pour insérer l'index, appuyez sur le bouton OK (2a). Pour quitter le menu sans insérer l'index, appuyez sur le bouton ANNULER.

D **Note :** vous pouvez insérer jusqu'à 32 index par fichier. Vous ne pouvez pas insérer d'index dans une instruction orale.

### **5.2.2 Passage d'un index à l'autre**

Les index peuvent être utilisés pour accéder rapidement aux passages de l'enregistrement qui ont été « marqués ». Pour accéder directement à un index :

- **1** Vérifiez que la commande 4 positions (12) est sur LECT ou ENRE.
- **2** Passez en avance ou en retour rapide pour vous rapprocher de l'index voulu. Pour plus d'informations, reportez-vous aux rubriques *Avance rapide* et *Retour rapide* page [40.](#page-39-0)
- **3** Pendant l'avance rapide, appuyez sur le bouton MARQUE + pour vous positionner sur l'index suivant. Pendant le retour rapide, appuyez sur le bouton MARQUE - pour vous positionner sur l'index précédent.

### **5.2.3 Supprimer un index**

- **1** Déplacez-vous jusqu'à l'index à supprimer. Pour plus d'informations, reportez-vous au chapitre précédent.
- **2** Vérifiez que la commande 4 positions est sur ARRÊT.
- **3** Appuyez sur le bouton MENU (4). Le menu est affiché.
- **4** Sélectionnez la rubrique INDEX à l'aide des boutons + ou (5).
- **5** Appuyez sur le bouton ENTREZ (2b). Le mot SUPPRIMER ?? est affiché.
- **6** Pour supprimer l'index, appuyez sur le bouton OK (2a). Pour quitter le menu sans supprimer l'index, appuyez sur le bouton ANNULER (2b).

### **5.2.4 Supprimer tous les index**

Pour supprimer tous les index insérés dans l'enregistrement actuel :

- **1** Vérifiez que la commande 4 positions (12) est sur ARRÊT.
- **2** Appuyez sur le bouton MENU (4) pour ouvrir le menu.
- **3** Sélectionnez la rubrique SUPPRIMER INDEX à l'aide des boutons  $+$  or  $-$  (5).
- **4** Appuyez sur le bouton ENTREZ (2b). Le message TOUT SUPPRIMER ?? est affiché.
- **5** Pour confirmer que vous souhaitez supprimer tous les index, appuyez sur le bouton ENTREZ (2b) et sur le bouton OK(2a). Pour quitter le menu sans supprimer tous les index, appuyez sur le bouton ANNULER (2b).
- D **Note :** la rubrique SUPPRIMER INDEX n'apparait dans le menu qui si l'enregistrement actuel contient au moins un index.

### <span id="page-41-1"></span>**5.3 Utiliser des commandes vocales**

Cette fonction vous permet d'associer des mots-clés à votre enregistrement en les prononçant à voix haute.

C **Important :** vérifiez que la fonction Commandes vocales a été activée dans *Philips SpeechExec* ou dans l'application logicielle de votre intégrateur système et que les configurations et les paramètres voulus (mots-clés, codes à utiliser) ont été transférés sur le Digital Pocket Memo. Pour plus d'informations sur les commandes vocales, consultez l'aide en ligne de *Philips SpeechExec* ou de l'application logicielle de votre intégrateur système.

## **5.3.1 Paramétrage vocal**

Le moteur de reconnaissance vocale du Digital Pocket Memo peut être entraîné à reconnaître votre voix et votre façon de parler. Vous pouvez rapidement apprendre au Digital Pocket Memo à reconnaître des nombres, des lettres de l'alphabet ainsi que des mots-clés prédéfinis. Cela ne vous prendra que quelques minutes.

Pour paramétrer le Digital Pocket Memo, suivez les instructions données ci-dessous :

- **1** Vérifiez que la commande 4 positions (12) est sur ARRÊT .
- **2** Appuyez sur le bouton MENU (4). Le menu est affiché.
- **3** Sélectionnez la rubrique INSTALLATION à l'aide des boutons + ou - (5) et appuyez sur le bouton ENTREZ (2b).
- **4** Sélectionnez la rubrique PARAMÉTRAGE VOCAL à l'aide des boutons + ou - et appuyez sur le bouton ENTREZ (2b). Cette rubrique est affichée dans le menu uniquement si la fonction a été activée dans *Philips SpeechExec* ou dans l'application logicielle de votre intégrateur système.
- **5** Le premier mot-clé est affiché. Appuyez sur le bouton VOIX (2b) en continu en prononçant le mot. Appuyez sur le bouton + pour arrêter la reconnaissance de ce mot et passer au suivant.
- **6** Le Digital Pocket Memo vous demande de répéter le mot. Appuyez sur le bouton VOIX (2b) en continu en prononçant de nouveau le mot. Si la reconnaissance est correcte, le Digital Pocket Memo passe automatiquement au mot suivant. Reprenez à l'étape **5** jusqu'à ce que vous ayez effectué le paramétrage pour tous les mots-clés.
- D **Note :** si vous avez choisi de faire reconnaître des caractères alphanumériques, la procédure commence par les chiffres (0-9), suivis par les lettres (A-Z), puis les caractères spéciaux. Pour une meilleure reconnaissance des lettres, prononcez un mot pour chaque lettre, par exemple "Alpha" pour A, "Bravo" pour B et ainsi de suite.
- E **Conseil :** un bruit de fond pendant cette phase de paramétrage ou des mots qui se ressemblent (par exemple « cours » et « jour ») peuvent être à l'origine de mauvais résultats. Le Digital Pocket Memo vous demandera peut-être de recommencer la procédure pour aboutir à un résultat fiable.

### **5.3.2 Associer des mots-clés par commandes vocales**

- **1** Vérifiez que la commande 4 positions (12) est sur ARRÊT.
- **2** Appuyez en continu sur le bouton VOIX pour activer le mode de reconnaissance des mots-clés.
- **3** Prononcez le mot qui correspond au premier caractère du mot-clé ou à un mot prédéfini. Si la reconnaissance s'effectue correctement, le caractère ou le mot reconnu est affiché.
- **4** Recommencez à l'étape **3** jusqu'à ce que le système ait reconnu tous les caractères du mot-clé.
- **5** Relâchez le bouton VOIX. Le mot-clé reconnu est affiché.
- **6** Appuyez sur le bouton ENTREZ pour accepter le mot-clé et l'associer à l'enregistrement en cours ou reprenez à partir de l'étape **2** pour modifier le mot-clé.
- D **Note :** un mot-clé peut être composé de 15 caractères maximum. S'il est composé de plus de 7 caractères, la taille des caractères sera réduite pour qu'il puisse être affiché.

# <span id="page-43-2"></span>6 Menu du Digital Pocket Memo

Le Digital Pocket Memo vous permet de supprimer une partie d'un enregistrement, un fichier ou tous les fichiers, de marquer une dictée comme prioritaire, de modifier des index, d'associer des mots-clés aux enregistrements, de choisir entre deux modes d'enregistrement (insertion/remplacement) et de configurer l'appareil.

Pour accéder au menu du Digital Pocket Memo :

- **1** Vérifiez que la commande 4 positions (12) est sur ARRÊT.
- **2** Appuyez sur le bouton MENU (4). Le menu du Digital Pocket Memo est affiché.
- **3** Utilisez les boutons + ou (5) pour vous déplacer dans le menu.
- **4** Pour sélectionner un sous-menu, appuyez sur le bouton ENTREZ (2b). Pour sortir du menu, appuyez sur le bouton RETOUR (2a).
- **5** Pour confirmer une sélection, appuyez sur le bouton OK (2a) pour annuler, appuyez sur ANNULER (2b).

D **Note :** pour accéder à des informations supplémentaires sur les fichiers, l'appareil et la carte mémoire, appuyez en continu sur le bouton MENU (4). Lorsqu'aucune sélection n'est effectuée, le menu cesse automatiquement d'être affiché au bout de 3 secondes d'attente.

Le menu INSTALLATION vous permet d'effectuer les opérations suivantes :

- Programmer la langue
- Modifier le format d'enregistrement
- Activer/désactiver le déclenchement vocal de l'enregistrement •
- Régler la luminosité de l'écran à cristaux liquides •
- Activer/désactiver le voyant d'enregistrement •
- Régler le contraste de l'écran à cristaux liquides •
- Activer/désactiver le signal sonore •
- Régler la sensibilité du microphone •
- Activer/désactiver la réduction du bruit •
- Programmer la date et l'heure •
- Activer/désactiver la charge rapide USB •
- Formater la carte mémoire
- Paramétrer la reconnaissance vocale (n'est pas disponible par défaut) •
- Régler le niveau sonore en lecture •
- Modifier la police de caractères de l'interface utilisateur

D'autres éléments peuvent être configurés à partir de *Philips SpeechExec* ou de l'application logicielle de votre intégrateur système : modifier le paramétrage de la TOUCHE DE FONCTION (3), modifier les catégories des mots-clés, activer la reconnaissance vocale, passer en affichage standard, définir un code d'accès PIN.

### <span id="page-43-0"></span>**6.1 Programmer la langue**

- **1** Vérifiez que la commande 4 positions (12) est sur ARRÊT.
- **2** Appuyez sur le bouton MENU. Le menu est affiché.
- **3** Sélectionnez la rubrique INSTALLATION à l'aide des boutons + ou - (5) et appuyez sur le bouton ENTREZ.
- **4** Sélectionnez la rubrique LANGUAGE à l'aide des boutons + ou - (5) et appuyez sur le bouton ENTREZ.
- **5** sélectionnez la langue voulue à l'aide des boutons + ou -
- **6** Confirmez la nouvelle sélection en appuyant sur le bouton OK (2a) ou conservez la sélection actuelle en appuyant sur le bouton ANNULER (2b).
- **7** Appuyez deux fois sur le bouton RETOUR (2a) pour quitter le menu.
- $\odot$  **Conseil :** si vous sélectionnez par erreur une langue que vous ne connaissez pas pour l'interface utilisateur, vous pouvez revenir à votre langue en recherchant la rubrique LANGUAGE qui reste inchangée quelle que soit la langue.

### <span id="page-43-1"></span>**6.2 Modifier le format d'enregistrement**

Le format choisi détermine la qualité audio de vos enregistrements et le temps total d'enregistrement que vous pouvez sauvegarder sur votre carte mémoire. Le Digital Pocket Memo accepte les formats suivants :

- Qualité supérieure (QP) : 1 Mo pour un enregistrement de 5 minutes.
- Qualité standard (SP): 1 Mo pour un enregistrement de 10 minutes.
- Longue durée (LPm): 1 Mo pour un enregistrement de 15 minutes. •

Le Digital Pocket Memo est programmé pour enregistrer au format SP par défaut. Ce tableau vous indique le temps total d'enregistrement en fonction de la capacité de la carte mémoire et du format d'enregistrement.

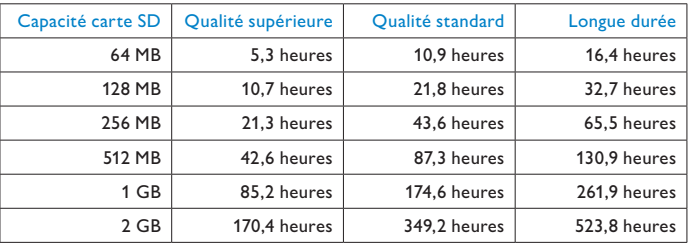

Pour modifier le format d'enregistrement :

- **1** Vérifiez que la commande 4 positions (12) est sur ARRÊT.
- **2** Appuyez sur le bouton MENU (4). Le menu est affiché.
- **3** Sélectionnez la rubrique INSTALLATION à l'aide des boutons + ou - (5) et appuyez sur le bouton ENTREZ.
- **4** Sélectionnez la rubrique FORMAT ENREGISTR. à l'aide des boutons + ou - et appuyez sur le bouton ENTREZ.
- **5** Sélectionnez le format de votre choix (QP, SP ou LPm) à l'aide des boutons + ou -.
- **6** Confirmez la sélection en appuyant sur le bouton OK (2a) ou conservez le format actuel en appuyant sur le bouton ANNULER (2b).
- **7** Appuyez deux fois sur le bouton RETOUR (2a) pour quitter le menu.
- D **Note :** vous ne pouvez choisir qu'un seul format par enregistrement. Lorsque vous modifiez le format, la modification s'applique uniquement aux nouveaux enregistrements et aux enregistrements vides. Les enregistrements que vous avez déjà effectués restent dans leur format d'origine.

### <span id="page-43-3"></span>**6.3 Activer/désactiver le déclenchement vocal de l'enregistrement**

Le Digital Pocket Memo propose le déclenchement vocal de l'enregistrement, une fonction pratique pour une dictée mainslibres. Lorsque cette fonction est activée, l'appareil ne commence à enregistrer que lorsque vous commencez à parler. Si vous cessez de parler, le Digital Pocket Memo arrête automatiquement d'enregistrer (au bout de 3 secondes de silence) et ne reprend l'enregistrement que lorsque vous recommencez à parler.

- **1** Vérifiez que la commande 4 positions (12) est sur ARRÊT.
- **2** Appuyez sur le bouton MENU. Le menu est affiché.
- **3** Sélectionnez la rubrique INSTALLATION à l'aide des boutons + ou - (5) et appuyez sur le bouton ENTREZ.
- **4** Sélectionnez la rubrique ACTIVATION DE VOIX à l'aide des boutons + ou - et appuyez sur le bouton ENTREZ.
- **5** A l'aide des boutons + ou activez (MARCHE) ou désactivez (ARRÊT) la fonction.
- **6** Confirmez la nouvelle sélection en appuyant sur le bouton OK (2a) ou conservez la sélection actuelle en appuyant sur le bouton ANNULER (2b).
- **7** Appuyez deux fois sur le bouton RETOUR (2a) pour quitter le menu.
- **8** Lorsque le déclenchement vocal de l'enregistrement est activé,
- les lettres VA sont affichées en haut à droite de l'écran.
- D **Note :** lorsque le déclenchement vocal est activé, vous pouvez régler le seuil de déclenchement de l'enregistrement à l'aide des boutons + ou -. Un triangle placé près de l'indicateur de volume matérialise la valeur du seuil.
- **E Conseil :** l'efficacité de cette fonction dépend en grande partie de la sensibilité de votre microphone et du fond sonore. Pour plus de détails, reportez-vous à la rubrique *Régler la sensibilité du microphone* page [45.](#page-44-0)

**6.4 Régler la luminosité de l'écran à cristaux liquides**

L'écran à cristaux liquides peut être rétro-éclairé pour vous permettre de mieux voir dans un environnement faiblement éclairé. Le rétro-éclairage consomme de l'énergie. Vous pouvez le désactiver lorsqu'il ne vous est pas nécessaire.

- **1** Vérifiez que la commande 4 positions (12) est sur ARRÊT.
- **2** Appuyez sur le bouton MENU. Le menu est affiché.
- **3** Sélectionnez la rubrique INSTALLATION à l'aide des boutons + ou - (5) et appuyez sur le bouton ENTREZ.
- **4** Sélectionnez la rubrique ECLAIRAGE à l'aide des boutons + ou - (5) et appuyez sur le bouton ENTREZ.
- **5** Sélectionnez l'option voulue à l'aide des boutons + ou (ARRÊT, 8 SECONDES, 20 SECONDES).
- **6** Confirmez la nouvelle sélection en appuyant sur le bouton OK (2a) ou conservez la sélection actuelle en appuyant sur le bouton ANNULER (2b).
- **7** Appuyez deux fois sur le bouton RETOUR (2a) pour quitter le menu.

### **6.5 Activer/Désactiver le voyant d'enregistrement**

Lorsque le voyant d'enregistrement est activé, il s'allume pendant l'enregistrement : il est rouge en mode *Remplacement* et vert en mode *Insertion*.

Suivez les indications ci-après pour désactiver ce voyant :

- **1** Vérifiez que la commande 4 positions (12) est sur ARRÊT.
- **2** Appuyez sur le bouton MENU. Le menu est affiché.
- **3** Sélectionnez la rubrique INSTALLATION à l'aide des boutons + ou - (5) et appuyez sur le bouton ENTREZ.
- **4** Sélectionnez la rubrique LAMP TÉMOIN ENREG. à l'aide des boutons + ou - et appuyez sur le bouton ENTREZ.
- **5** Activez ou désactivez la fonction (ON, OFF) à l'aide des boutons + ou -.
- **6** Confirmez en appuyant sur le bouton OK (2a) ou conservez le paramètre actuel en appuyant sur le bouton ANNULER (2b).
- **7** Appuyez deux fois sur le bouton RETOUR (2a) pour quitter le menu.

**6.6 Régler le contraste de l'écran à cristaux liquides** Vous pouvez régler le contraste de l'écran en fonction de l'environnement lumineux dans lequel vous vous trouvez et de vos préférences.

- **1** Vérifiez que la commande 4 positions (12) est sur ARRÊT.
- **2** Appuyez sur le bouton MENU. Le menu est affiché.
- **3** Sélectionnez la rubrique INSTALLATION à l'aide des boutons + ou - (5) et appuyez sur le bouton ENTREZ.
- **4** Sélectionnez la rubrique CONTRASTE à l'aide des boutons + ou et appuyez sur le bouton ENTREZ.
- **5** Réglez le contraste à l'aide des boutons + ou -.
- **6** Confirmez le nouveau réglage en appuyant sur le bouton OK (2a) ou conservez le réglage actuel en appuyant sur le bouton ANNULER (2b).
- **7** Appuyez deux fois sur le bouton RETOUR (2a) pour quitter le menu.

## <span id="page-44-0"></span>**6.7 Modifier le signal sonore**

Le Digital Pocket Memo peut vous avertir par un signal sonore dans les cas suivants :

- Vous arrivez à la fin de l'enregistrement qui est en cours de lecture.
- Vous arrivez à un index pendant une avance ou un retour rapide.
- La charge restante de vos piles est inférieure à 10%. •
- · Il vous reste moins de deux minutes de temps d'enregistrement.
- Une commande ne peut pas être exécutée. •
- Lecture d'un code-barres (avec le lecteur de codes-barres en option).

Pour modifier la programmation :

- **1** Vérifiez que la commande 4 positions (12) est sur ARRÊT.
- **2** Appuyez sur le bouton MENU. Le menu est affiché.
- **3** Sélectionnez la rubrique INSTALLATION à l'aide des boutons + ou - (5) et appuyez sur le bouton ENTREZ.
- **4** Sélectionnez la rubrique SIGNAL SONORE à l'aide des boutons + ou - et appuyez sur le bouton ENTREZ.
- **5** A l'aide des boutons + ou activez (MARCHE) ou désactivez (ARRÊT) la fonction.
- **6** Confirmez la nouvelle sélection en appuyant sur le bouton OK (2a) ou conservez la sélection actuelle en appuyant sur le bouton ANNULER (2b).
- **7** Appuyez deux fois sur le bouton RETOUR (2a) pour quitter le menu.

### **6.8 Régler la sensibilité du microphone**

Réglez la sensibilité du microphone en fonction de l'environnement sonore et de votre façon de dicter. Prenez bien ces facteurs en considération :

- Avez-vous une voix qui porte ? •
- A quelle distance de vote bouche placez-vous le microphone ?
- L'environnement est-il bruyant ? •
- **1** Vérifiez que la commande 4 positions (12) est sur ARRÊT.
- **2** Appuyez sur le bouton MENU. Le menu est affiché.
- **3** Sélectionnez la rubrique INSTALLATION à l'aide des boutons + ou - (5) et appuyez sur le bouton ENTREZ.
- **4** Sélectionnez la rubrique MICRO à l'aide des boutons + ou et appuyez sur le bouton ENTREZ.
- **5** Sélectionnez le niveau voulu à l'aide des boutons + ou (DICTÉE, PRIVÉ, CONFÉRENCE).
- **6** Confirmez le nouveau réglage en appuyant sur le bouton OK (2a) ou conservez le réglage actuel en appuyant sur le bouton ANNULER (2b).
- **7** Appuyez deux fois sur le bouton RETOUR (2a) pour quitter le menu.

### **6.9 Réduction du bruit**

Activez cette fonction lorsque vous écoutez un enregistrement sur lequel le bruit de fond est important. Celui-ci sera réduit.

- **1** Vérifiez que la commande 4 positions (12) est sur ARRÊT.
- **2** Appuyez sur le bouton MENU. Le menu est affiché.
- **3** Sélectionnez la rubrique INSTALLATION à l'aide des boutons + ou - (5) et appuyez sur le bouton ENTREZ.
- **4** Sélectionnez la rubrique REDUCTION DE BRUIT à l'aide des boutons + ou - (5) et appuyez sur le bouton ENTREZ.
- **5** A l'aide des boutons + ou activez (MARCHE) ou désactivez (ARRÊT) la fonction.
- **6** Confirmez la nouvelle sélection en appuyant sur le bouton OK (2a) ou conservez la sélection actuelle en appuyant sur le bouton ANNULER (2b).
- **7** Appuyez deux fois sur le bouton RETOUR (2a) pour quitter le menu.

### <span id="page-45-0"></span>**6.10 Programmer la date et l'heure**

- **1** Vérifiez que la commande 4 positions (12) est sur ARRÊT.
- **2** Appuyez sur le bouton MENU. Le menu est affiché.
- **3** Sélectionnez la rubrique INSTALLATION à l'aide des boutons + ou - (5) et appuyez sur le bouton ENTREZ.
- **4** Sélectionnez la rubrique DATE ET HEURE à l'aide des boutons + ou - et appuyez sur le bouton ENTREZ. La date actuelle est affichée. Le curseur (↑) est placé sous l'année.
- **5** Modifiez les données affichées pour l'année, le mois ou le jour en appuyant le nombre de fois nécessaire sur les boutons + ou - (5).
- **6** Appuyez sur le bouton → (2b) pour placer le curseur (↑) au niveau de l'entrée suivante.
- **7** Une fois que vous avez programmé la date, appuyez sur le bouton → pour placer le curseur au niveau de l'heure.
- **8** A l'aide des boutons + ou -, choisissez l'affichage sur 12 ou 24 heures, AM (avant midi) ou PM (après midi) dans le cas de l'affichage sur 12 heures, et réglez l'heure et les minutes.
- **9** Appuyez sur le bouton → pour confirmer la date et l'heure saisies. Vous pouvez maintenant vous servir du Digital Pocket Memo.
- D **Note :** En cas d'erreur en cours de programmation, vous pouvez utiliser le bouton ← (2a) à n'importe quel moment pour revenir en arrière et corriger.

# **6.11 Activer/désactiver la charge rapide USB**

Le Digital Pocket Memo peut être rechargé rapidement via le port USB de votre ordinateur si celui-ci est à haute alimentation (minimum 500 mA).

- **1** Vérifiez que la commande 4 positions (12) est sur ARRÊT
- **2** Appuyez sur le bouton MENU. Le menu est affiché.
- **3** Sélectionnez la rubrique INSTALLATION à l'aide des boutons + ou - (5) et appuyez sur le bouton ENTREZ.
- **4** Sélectionnez la rubrique CHARGE RAPIDE USB à l'aide des boutons + ou - (5) et appuyez sur le bouton ENTREZ.
- **5** A l'aide des boutons + ou activez (MARCHE) ou désactivez (ARRÊT) la fonction.
- **6** Confirmez la nouvelle sélection en appuyant sur le bouton OK (2a) ou conservez la sélection actuelle en appuyant sur le bouton ANNULER (2b).
- **7** Appuyez deux fois sur le bouton RETOUR (2a) pour quitter le menu.

C **Important :** si votre PC n'est pas compatible avec la norme USB à haute alimentation (500 mA) vous devez désactiver la fonction Charge rapide USB !

# **6.12 Supprimer tous les fichiers**

- **1** Vérifiez que la commande 4 positions (12) est sur ARRÊT.
- **2** Appuyez sur le bouton MENU. Le menu est affiché.
- **3** Sélectionnez la rubrique INSTALLATION à l'aide des boutons + ou - (5) et appuyez sur le bouton ENTREZ.
- **4** Sélectionnez la rubrique EFFACER DOSSIERS à l'aide des boutons  $+$  ou  $-$  (5).
- **5** Appuyez sur le bouton ENTREZ (2b). Le message EFFACER TOUT?? est affiché.
- Pour confirmer que vous voulez effacer tous les fichiers, appuyez sur le bouton ENTREZ (2b) et sur le bouton OK (2a). Pour conserver les fichiers et sortir du menu sans les supprimer, appuyez sur le bouton ANNULER (2b).
- **7** Appuyez deux fois sur le bouton RETOUR (2a) pour quitter le menu.

# **6.13 Formater la carte mémoire**

- B **Avertissement:** si vous formatez la carte mémoire, vous perdrez tous les fichiers que vous avez sauvegardés sur le Digital Pocket Memo, notamment tous vos enregistrements, le paramétrage vocal ou tout autre fichier que vous pourriez avoir copié sur la carte mémoire. Si vous voulez uniquement supprimer vos enregistrements, reportez-vous à la rubrique Supprimer tous les fichiers ci-dessus.
- **1** Vérifiez que la commande 4 positions (12) est sur ARRÊT.
- **2** Appuyez sur le bouton MENU. Le menu est affiché.
- **3** Sélectionnez la rubrique INSTALLATION à l'aide des boutons + ou - (5) et appuyez sur le bouton ENTREZ.
- **4** Sélectionnez la rubrique MEMOIRE DE FORMAT à l'aide des boutons  $+$  ou  $-$  (5).
- **5** Appuyez sur le bouton ENTREZ (2b). Le message SUPPRIMER TOUT ?? est affiché.
- **6** Pour confirmer que vous voulez formater la carte mémoire, appuyez sur le bouton ENTREZ (2b) et sur le bouton OK (2a) Pour conserver les fichiers et sortir du menu sans les supprimer, appuyez sur le bouton ANNULER (2b).
- **7** Appuyez deux fois sur le bouton RETOUR (2a) pour quitter le menu.
- D **Note :** il est impossible de formater une carte mémoire qui est en mode lecture seule (verrouillée).
- $\odot$  **Conseil** : si vous souhaitez afficher les informations concernant la carte, retirez-la puis insérez-la de nouveau. Le système affiche la capacité de la carte, ainsi que l'espace total et l'espace restant.

# **6.14 Paramétrage de la reconnaissance vocale**

La reconnaissance vocale permet d'associer des mots-clés aux dictées en les prononçant. La fonction doit être activée dans Philips SpeechExec ou dans l'application logicielle de votre intégrateur système. Les configurations et les paramètres voulus (mots-clés, codes à utiliser) doivent avoir été transférés sur le Digital Pocket Memo. Pour plus d'informations, reportez-vous au chapitre *Utiliser des commandes vocales*, page [42.](#page-41-1)

### <span id="page-45-1"></span>**6.15 Régler le niveau sonore en lecture**

- **1** Vérifiez que la commande 4 positions (12) est sur ARRÊT.
- **2** Appuyez sur le bouton MENU. Le menu est affiché.
- **3** Sélectionnez la rubrique INSTALLATION à l'aide des boutons + ou - (5) et appuyez sur le bouton ENTREZ.
- **4** Sélectionnez la rubrique VOLUME à l'aide des boutons + ou (5) et appuyez sur le bouton ENTREZ.
- **5** Réglez le volume à l'aide des boutons + ou -.
- **6** Confirmez le nouveau réglage du volume en appuyant sur le bouton OK (2a) ou conservez le réglage actuel en appuyant sur le bouton ANNULER (2b).
- **7** Appuyez deux fois sur le bouton RETOUR (2a) pour quitter le menu.

### **Déni de responsabilité et avertissements**

Philips a effectué de nombreux tests avec les configurations les plus courantes. Cependant, comme les additifs pour PC et les pilotes de périphériques sont constamment mis à jour, nous ne pouvons garantir un fonctionnement sans conflit. Philips ne peut être tenu responsable d'une perte de données.

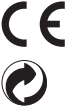

La marque CE indique que l'appareil est en conformité avec les normes applicables de l'Union européenne. Le carton utilisé pour l'emballage est recyclable. Le matériel électronique est en partie recyclable. recyclable material.

# Manual del usuario

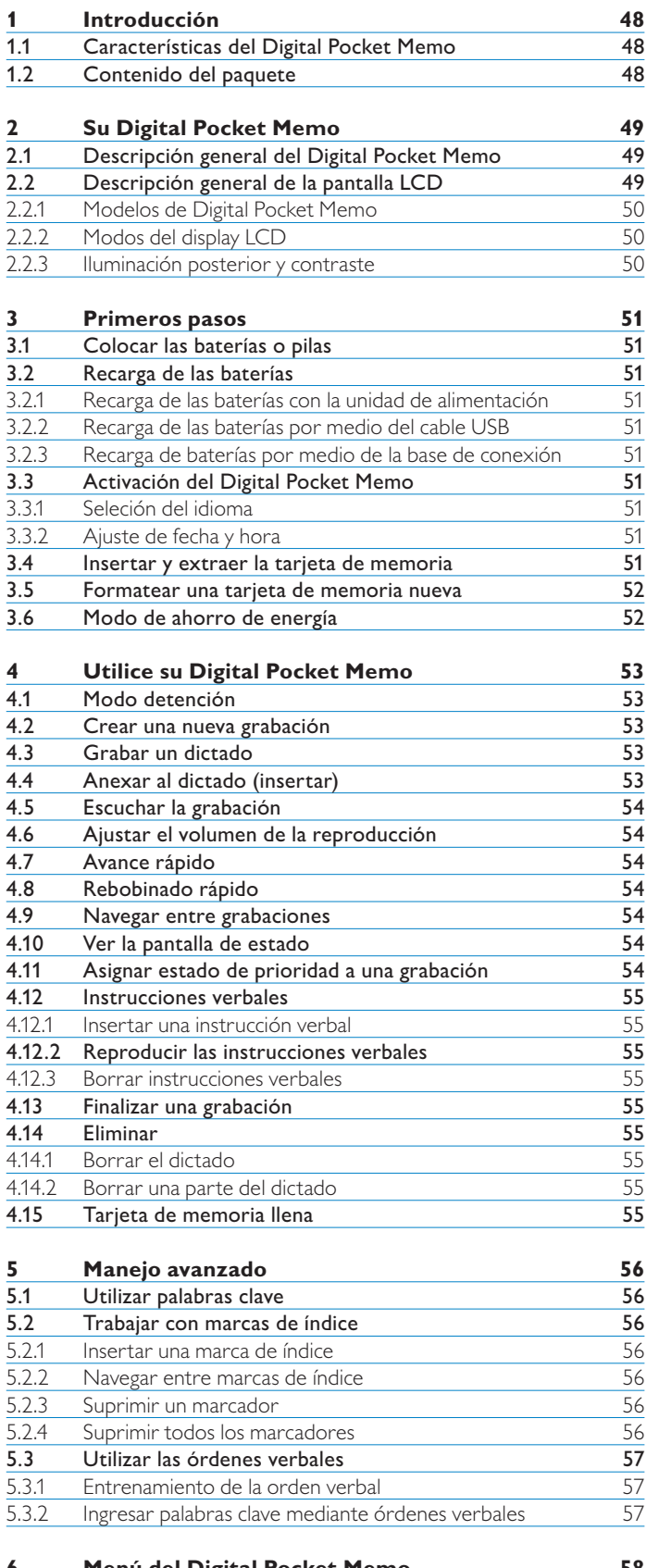

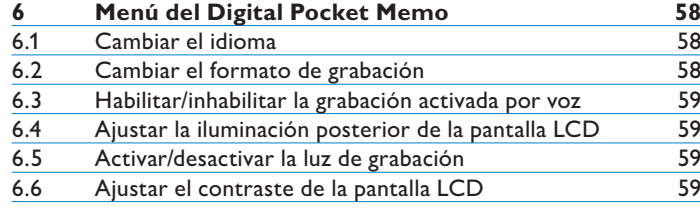

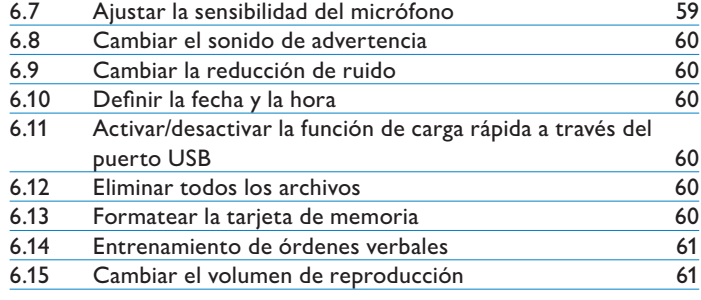

# <span id="page-47-0"></span>1 Introducción

El Digital Pocket Memo está diseńado para ahorrarle tiempo y aumentar la eficiencia de su dictado.

## **1.1 Características del Digital Pocket Memo**

### **Ventajas durante la grabación**

- **Grabe sobre la marcha o en su escritorio con el • micrófono USB incorporado:** cuando trabaje en su escritorio, grabe directamente en su ordenador con la aplicación de dictado. Cuando se encuentre fuera de su oficina, simplemente grabe, y más tarde descargue los archivos de dictado en su ordenador, donde podrán ser automáticamente direccionados o enviados por correo electrónico para su transcripción.
- **Tres modos de grabación:** sus tres modos de grabación (QP = Reproducción de alta calidad, SP = Reproducción estándar, y LPm = Reproducción de larga duración), le ofrecen la libertad de elegir entre una larga capacidad de grabación o una calidad de sonido sobresaliente. **•**
- **Formato DSS, calidad y modos de grabación:** podrá crear grabaciones con una calidad de audio sobresaliente que le permitirá una reproducción de gran claridad y mantener archivos de tamańo compacto. Esto es sumamente importante cuando necesita compatibilidad con el software de reconocimiento de voz. **•**
- **Modo de grabación activado por voz:** la grabación con manos libres nunca ha sido fácil. Con el modo grabación activada por voz habilitado, la grabación comienza automáticamente cuando usted empieza a dictar y se detiene automáticamente cuando usted deja de hablar. **•**
- **Sensibilidad de la grabación:** cambie a alta sensibilidad para grabar sonidos procedentes de todas direcciones (por ejemplo, cuando grabe una conferencia o una reunión). Cambie a baja sensibilidad para grabar únicamente su voz (evita la grabación de ruidos de fondo). **•**
- **Grabación con indicación de fecha:** captura automáticamente la fecha de creación y de descarga de cada grabación. Utilice esta información para verificar, clasificar o filtrar archivos de dictado. **•**

### **Ventajas durante la reproducción**

- **Reducción de ruido:** active esta función cuando escuche **•** grabaciones con ruido de fondo excesivo. El ruido será filtrado y eliminado durante la reproducción.
- **Reproducción lenta:** reproducir grabaciones a una velocidad menor le facilitará la anotación de informaciones importantes, como nombres y números telefónicos. **•**
- **Reproducción rápida del archivo:** las grabaciones pueden ser reproducidas a una velocidad mayor para facilitar la búsqueda a través de los párrafos o para revisar rápidamente el contenido. **•**

### **Ventajas para su comodidad**

- **•** Interruptor de 4 posiciones: brinda un óptimo control con sólo una mano y simplemente con deslizar su pulgar.
- **Botones smart :** ahora, el manejo del Digital Pocket Memo es más sencillo y más intuitivo. Las funciones de los botones se visualizan en la pantalla de modo similar a como se muestran en un teléfono celular. **•**
- **Gran pantalla de cristal líquido con iluminación posterior:**  el mayor tamańo de la pantalla le permite obtener información clave de un vistazo, incluso en condiciones de escasa iluminación. **•**
- **Emplea una tarjeta de memoria SD (Secure Digital):**  este es el medio de almacenamiento de mayor disponibilidad y el comúnmente utilizado para dispositivos digitales portátiles. **•**

El Digital Pocket Memo es compatible con tarjetas de memoria SD/MMC de hasta 2 GB.

- **Carga rápida de la pila a través del puerto USB:** no es **•** necesario llevar la base de conexión o la fuente de alimentación cuando viaja. Las pilas recargables se recargarán rápidamente cuando conecte el Digital Pocket Memo a un ordenador portátil o de escritorio a través de un puerto USB de alta potencia.
- **Dispositivo de almacenamiento de masa USB:** utilice el Digital Pocket Memo para almacenar y transportar archivos desde su ordenador (cartas, fotografías, presentaciones y hojas de cálculo). **•**

### **Ventajas en el flujo de trabajo**

- **Asignación de una palabra clave a una tecla:** la información **•** relativa a su grabación, como por ejemplo un código de tipo de tarea o el transcriptor elegido, puede ser asignada con sólo pulsar un botón.
- **Módulo lector de código de barras, tan sólo con un simple "clic":** con sólo pulsar un botón, lea el código de barras para asignar la información del paciente o cliente directamente a su dictado. El módulo opcional de lectura de código de barras le asegura un elevado nivel de precisión y un manejo más eficiente de su flujo de trabajo. **•**
- **Asignar palabras clave utilizando órdenes verbales:** el Digital Pocket Memo dispone de un sistema de reconocimiento de voz que le permite 'entrenar' al equipo para que reconozca su voz. Después de un breve proceso de entrenamiento, simplemente dígale las órdenes al dispositivo. La información del paciente (números de identificación ID, autor, tipo de tarea, etc.) será insertada en el archivo mediante una simple orden verbal. **•**
- **Base de conexión LAN:** la base opcional de conexión LAN transfiere archivos desde el Digital Pocket Memo directamente a la red de su empresa, sin necesidad de descargarlos previamente en su ordenador. **•**

### **Ventajas en la seguridad**

- **Identificación del autor:** todos los dictados son marcados **•** con el nombre del autor para facilitar la identificación del trabajo y el direccionamiento del archivo. Esto le permite la creación, clasificación y filtrado de subcarpetas por autor y la asignación de tareas de transcripción.
- **Encriptación de archivos:** en el Digital Pocket Memo, los archivos de voz pueden ser encriptados y protegidos por contraseńa. Aunque las tarjetas de memoria se pierdan o sean robadas, ninguna persona no autorizada podrá acceder a las mismas, lo cual aumenta la seguridad y el cumplimiento de la reglamentación HIPAA. **•**
- **Código PIN:** el Digital Pocket Memo puede ser protegido contra **•** usos no autorizado o reproducción de archivos. Asigne su número personal de identificación (PIN) para evitar que otros accedan a su Digital Pocket Memo.

### **1.2 Contenido del paquete**

- Digital Pocket Memo
- Tarjeta de memoria Philips Secure Digital (SD) •
- Dos pilas recargables Philips AAA •
- Base de conexión USB 9120 •
- Fuente de alimentación Philips •
- Cable USB •
- Guía Rápida •
- Estuche de cuero •
- CD de instalación •

# <span id="page-48-0"></span>2 Su Digital Pocket Memo

### **2.1 Descripción general del Digital Pocket Memo**

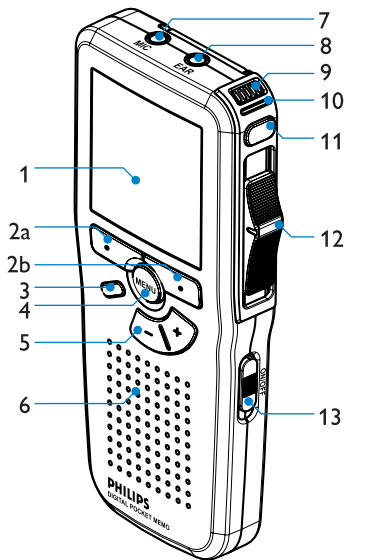

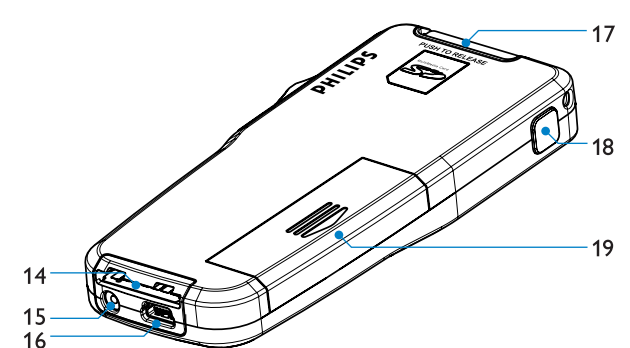

- Pantalla LCD 1
- Botones smart (2a y 2b)  $\mathcal{D}$
- Botón función programable (insertar/sobrescribir) 3
- Botón de menú 4
- Botones de control de volumen, más/menos y de navegación por el menú 5
- Altavoz 6
- Conexión para micrófono 7
- Conexión para auricular 8
- Micrófono incorporado 9
- 10 LED de estado (rojo = grabación, verde = insertar, amarillo = transferencia de archivo)

### <span id="page-48-1"></span>**2.2 Descripción general de la pantalla LCD**

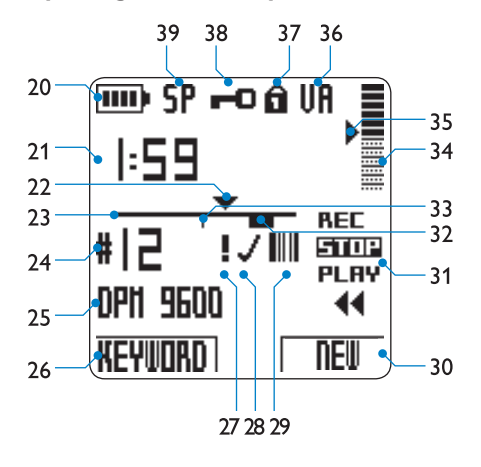

- 20 Indicador de nivel de pila
- 21 Posición de la grabación (minutos : segundos)
- 22 Posición actual en la grabación
- 23 Barra de posición
- 24 Número de grabación
- 25 Palabra clave 1 (por ejemplo, nombre de autor)
- 26 Función actual del botón smart izquierdo
- 27 La grabación está marcada como prioritaria
- La grabación está marcada como finalizada (EOL) y bloqueada 28
- La grabación contiene información de un código de barras (con 29 módulo, opcional, lector de código de barras)
- EOL (End-of-letter/Fin de carta) (DPM 9600) o Grabar (DPM 9620) 11
- 12 Interruptor de 4 posiciones
- 13 Interruptor de encendido/apagado
- 14 Ranura para conectar la base (Docking station)
- 15 Ranura para conectar la fuente de alimentación 16 Ranura para conectar el USB
- 17 Ranura para tarjeta Secure Digital (SD)/Multimedia (MMC) y ranura de expansión para el módulo (opcional) lector de código de barras
- 18 Avance rápido (DPM 9600) o EOL (End-of-letter/Fin de carta) (DPM 9620)
- 19 Compartimiento de las pilas

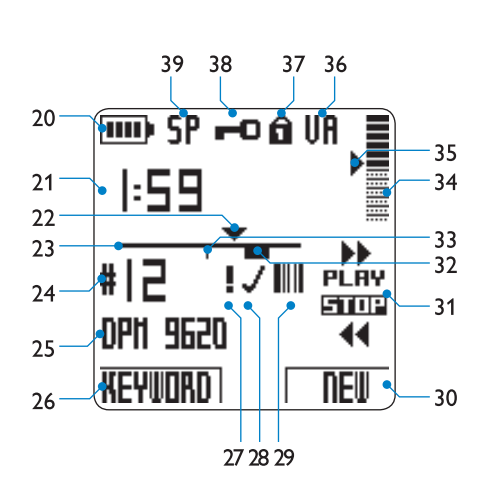

*Digital Pocket Memo 9600 Digital Pocket Memo 9620*

- 30 Función actual del botón smart derecho
- 31 Posiciones del interruptor de 4 posiciones
- La grabación contiene una instrucción verbal 32
- 33 La grabación contiene una marca de índice
- 34 Indicador del volumen de la grabación
- Nivel de sensibilidad para grabación activada por voz 35
- 36 Grabación activada por voz, habilitada
- La tarjeta de memoria está protegida contra escritura (bloqueada) 37
- 38 La grabación está encriptada
- 39 Modo de grabación (QP = Reproducción de alta calidad / SP = Reproducción estándar / LP = Reproducción de larga duración)

# <span id="page-49-0"></span>**2.2.1 Modelos de Digital Pocket Memo**

En estos dos modelos el interruptor de 4 posiciones tiene diferentes posiciones de funcionamiento (vea *Descripción general de la pantalla LCD* en la página [49\)](#page-48-1), para cumplir con los requisitos generales de los estilos de grabación. Este manual del usuario describe las funciones para ambos modelos.

El *Digital Pocket Memo 9600* posee un interruptor de 4 posiciones de tipo internacional: REC (Grabar) o iREC (Insertar grabación), STOP (Detener), PLAY (Reproducir), y ┤ (Rebobinado rápido).

El *Digital Pocket Memo 9620* posee un interruptor de 4 posiciones de tipo Philips:

 $\blacktriangleright$  (Avance rápido),

PLAY (Reproducir), REC (Grabar) o iREC (Insertar grabación) en modo de grabación, STOP (Detener), y

┤ (rebobinado rápido).

D **Nota:** salvo indicación en contrario, las ilustraciones en este manual son para el Digital Pocket Memo 9620. En cada modelo, la pantalla LCD de las funciones del interruptor de 4 posiciones, representan con precisión la posición de la función.

## **2.2.2 Modos del display LCD**

Cambie entre los modos de pantalla simple o avanzado utilizando el software Philips SpeechExec o mediante la aplicación de software del integrador de su sistema. La pantalla LCD podría estar en modo avanzado (configuración predeterminada).

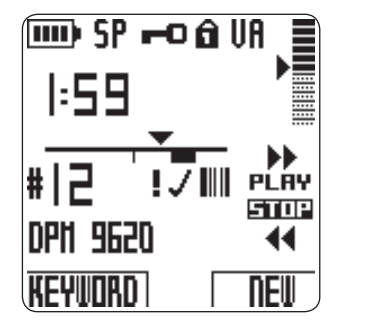

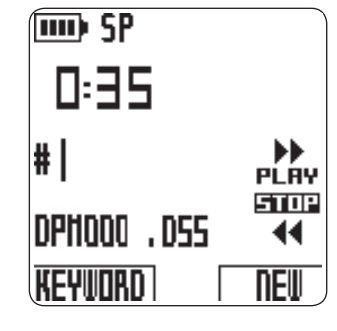

*Modo avanzado de pantalla Modo pantalla simple*

D **Nota:** las ilustraciones que encontrará a lo largo de este manual muestran la pantalla en modo avanzado. (Si su Digital Pocket Memo está en el modo pantalla simple, ésta será un tanto diferente a las que se ilustran en el manual.)

# **2.2.3 Iluminación posterior y contraste**

La pantalla LCD del Digital Pocket Memo dispone de iluminación posterior (la pantalla LCD se ilumina); la misma puede configurarse en el menú del Digital Pocket Memo. La iluminación posterior facilita la lectura de los mensajes e iconos de la pantalla aún en condiciones de escasa iluminación y el contraste puede ajustarse según la preferencia de cada usuario o las condiciones de iluminación.

La iluminación posterior de la pantalla LCD se activa al pulsar cualquier botón o mover el interruptor de 4 posiciones del Digital Pocket Memo, y permanecerá iluminada entre 8 y 20 segundos. Si se activa la función de iluminación posterior, el Digital Pocket Memo consume algo más de energía, pero puede apagarse para ahorrar pilas.

Si necesita mayor información, vea el capítulo *Cambiar la iluminación posterior de la pantalla LCD* en la página [59.](#page-58-1) Vea el capítulo *Cambiar el contraste de la pantalla LCD* en la página [59.](#page-58-2)

# <span id="page-50-0"></span>3 Primeros pasos

### **3.1 Colocar las baterías o pilas**

El Digital Pocket Memo funciona con dos baterías recargables AAA que han sido anexadas al aparato. También se pueden utilizar baterías comunes (no recargables).

- **1** El Digital Pocket Memo debe estar desconectado (OFF).
- **2** Abra el porta-baterías que se halla en la parte trasera del Digital Pocket Memo.
- **3** Coloque las dos baterías AAA. El dibujo que hay en el interior de la tapa del porta-baterías muestra la polaridad adecuada.
- **4** Cierre el porta-baterías y deslícelo a su lugar hasta que escuche el sonido que indica que se acopló.

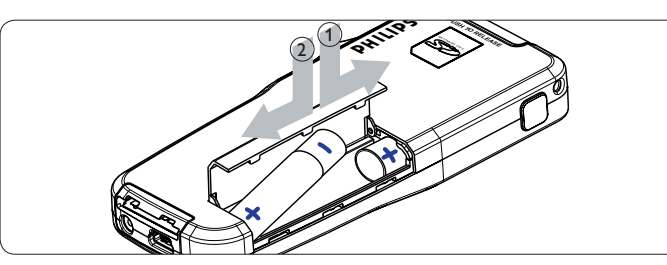

C **Importante:** No utilice las baterías de diferente tipo! Utilice dos baterías recargables o dos baterías no recargables.

### **3.2 Recarga de las baterías**

El Digital Pocket Memo puede funcionar con dos baterías recargables Philips AAA. Estas pueden ser recargadas por medio de la *unidad de alimentación*, la *base de conexión* o el *cable USB*.

### **3.2.1 Recarga de las baterías con la unidad de alimentación**

**1** Conecte la unidad de alimentación a la red eléctrica. **2** Conecte el Digital Pocket Memo a la unidad de alimentación.

- 
- D **Nota:** El Digital Pocket Memo puede ser utilizado durante el proceso de recarga. Las baterías se recargan mientras usted trabaja y la recarga continua incluso después de que desconecte el Digital Pocket Memo.

### **3.2.2 Recarga de las baterías por medio del cable USB** Cuando conecta el Digital Pocket Memo a su ordenador o a su notebook por medio del cable USB, las baterías automáticamente empiezan a recargarse. Si el puerto USB que hay en su ordenador es de gran capacidad, el tiempo total de recarga es de 2.5 horas. Durante este tiempo puede perfectamente utilizar el Digital Pocket Memo.

C **Importante:** si el puerto USB no es de gran capacidad (500 mA) desactive la opción ,USB quick charge (carga rápida)' en el menú del Digital Pocket y recargue las baterías usando la unidad de alimentación.

### **3.2.3 Recarga de baterías por medio de la base de conexión**

Cuando el Digital Pocket Memo está conectado a una base de conexión, el funcionamiento del aparato es realizado por base de conexión y no por las baterías. Si el Digital Pocket Memo funciona con baterías recargables, la recarga se inicia automáticamente cuando el Digital Pocket Memo se conecta a la base de conexión.

D **Nota:** El Digital Pocket Memo se puede calentar a consecuencia de la recarga rápida.

### **3.3 Activación del Digital Pocket Memo**

El Digital Pocket Memo puede ser conectado deslizando elel conector (ON/OFF). Cuando lo active por primera vez, ajuste el idioma, la fecha y la hora.

### **3.3.1 Seleción del idioma**

Cuando lo utilice por primera vez seleccione el idioma.

- **1** Presione los botones + y (5) en el Digital Pocket Memo para escoger un idioma.
- **2** Presione el botón smart OK (2a) para confirmar su elección. El idioma seleccionado aparecerá en la pantalla.
- D **Nota:** El idioma puede ser modificado posteriormente. Para más información, lea el capítulo *Definir el idioma* en la página [58.](#page-57-1)

### **3.3.2 Ajuste de fecha y hora**

Después de haber seleccionado el idioma, debe ajustar la fecha y la hora en el Digital Pocket Memo.

- **1** Presione repetidamente los botones + o (5) para ajustar los valores correspondientes a año, mes y día.
- **2** Presione el botón smart → (2b) para pasar la flecha (↑) al siguiente espacio.
- **3** Después de ajustar el día, presione el botón smart → pasa a ajustar la hora correspondiente.
- **4** Presione los botones + o para escoger el sistema de 12 o 24 horas con símbolo AM o PM y ajuste la hora y minutos.
- **5** Presione el botón smart → para autorizar los ajustes. A partir de este momento el Digital Pocket Memo está listo para ser puesto en funcionamiento.
- D **Nota:** Si durante el ajuste de la fecha y la hora cometió algún error, use el botón smart ← (2a) a cualquier altura de la operación para regresar al estado inicial y corregir el error. La fecha y hora pueden ser modificados posteriormente por medio del uso del menú. Para más información, lea el capítulo *Definir la fecha y la hora* en la página [60](#page-59-1).

### **3.4 Insertar y extraer la tarjeta de memoria**

El Digital Pocket Memo funciona con una tarjeta de memoria SD (Seguridad Digital) y admite tarjetas SD con capacidad de almacenamiento de hasta 2 GB. Si necesita mayor información acerca de los formatos disponibles y tiempos de grabación, vea *Cambiar el formato de grabación* en la página [58.](#page-57-2)

Su Digital Pocket Memo se entrega con una tarjeta de memoria ya insertada y formateada.

Para extraer la tarieta de memoria:

- **1** Ubique la ranura de la tarjeta de memoria en la parte superior trasera del Digital Pocket Memo (17).
- **2** Presione la tarjeta de memoria hacia dentro del Digital Pocket Memo hasta que escuche un clic.
- **3** Suelte la tarjeta de memoria. La tarjeta saldrá suavemente de su ranura. Ahora, simplemente tire de ella.

<span id="page-51-0"></span>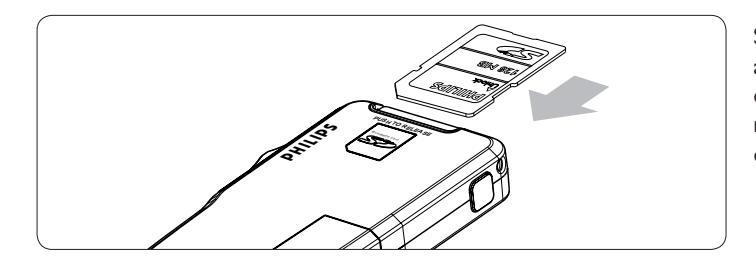

Si el Digital Pocket Memo no se utiliza por más de dos horas, se apagará por completo. En este caso, encienda la unidad desplazando el interruptor On/Off (13) a la posición OFF (Apagado) y luego nuevamente a la posición ON (Encendido), o mueva el interruptor de 4 posiciones.

- Para insertar una tarjeta de memoria:
- **1** Ubique la ranura de la tarjeta de memoria en la parte superior trasera del Digital Pocket Memo (17)
- **2** Deslice la tarjeta de memoria dentro de la ranura. Una peque?a ilustración debajo de la ranura de la tarjeta de memoria le indica la orientación correcta.
- **3** Empuje la tarjeta de memoria hacia dentro hasta que escuche un clic.

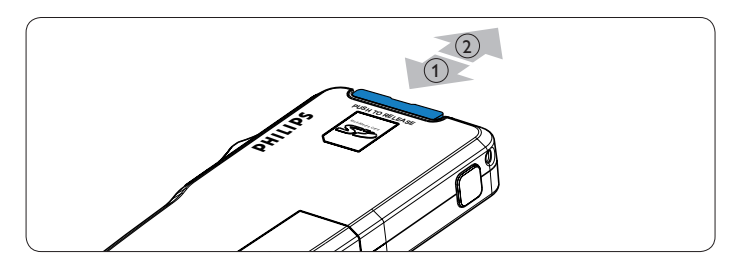

D **Nota:** si el Digital Pocket Memo está en la posición ON (Encendido) y no tiene una tarjeta de memoria insertada, aparece una pantalla de advertencia.

La tarjeta de memoria que se entrega junto con el Digital Pocket Memo ya está formateada y lista para usar. Si inserta una tarjeta de memoria sin formatear, el Digital Pocket Memo le ofrecerá la opción de formatearla. Para más información, consulte el siguiente capítulo.

# **3.5 Formatear una tarjeta de memoria nueva**

Cuando se inserta una tarjeta de memoria nueva, sin formatear (o que no haya sido formateada con un dispositivo Digital Pocket Memo), el Digital Pocket Memo mostrará las indicaciones para formatear la tarjeta. Para confirmar e iniciar el proceso de formateo, pulse el botón smart OK (2a). Para cancelar el proceso de formateo, retire la tarjeta de memoria o pulse el botón smart CANCEL (Cancelar) (2b).

El DIgital Pocket Memo no podrá realizar ninguna grabación sin una tarjeta de memoria correctamente formateada. Si insertó una tarjeta nueva pero canceló el proceso de formateo, inserte otra tarjeta que pueda ser formateada o que ya haya sido formateada.

C **Importante:** no se podrá llevar a cabo el formateo si la tarjeta de memoria está en el modo sólo lectura ( bloqueada).

### **3.6 Modo de ahorro de energía**

Si el Digital Pocket Memo permanece inactivo por más de cuatro minutos, entra automáticamente en el modo ahorro de energía y la pantalla LCD mostrará la fecha y la hora. El Digital Pocket Memo puede ser reactivado pulsando cualquier botón o moviendo el interruptor de 4 posiciones. Esto no activa la función del botón correspondiente, excepto cuando se desplaza el interruptor de 4 posiciones a la posición PLAY (Reproducir); esto iniciará la reproducción.

D **Nota:** si la función de grabación activada por voz está habilitada y el Digital Pocket Memo está en el modo grabación, el dispositivo entrará en el modo ahorro de energía después de 60 minutos.

# <span id="page-52-0"></span>**4.1 Modo detención**

Al encender el Digital Pocket Memo, el modo predeterminado es el detenido. La posición actual STOP (Detener) del interruptor de 4 posiciones está destacada. A la izquierda de la pantalla podrá ver el número y la duración de la grabación en curso. Las propiedades adicionales de la grabación, tales como las palabras clave o el estado de prioridad, también se visualizan al lado del número de grabación.

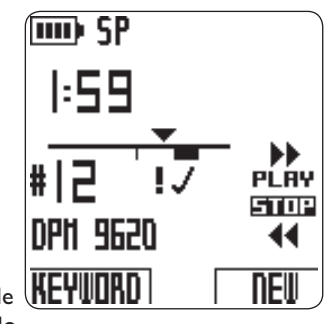

La barra de posición sobre la izquierda representa la grabación en curso y su posición actual está marcada con un triángulo. También se visualiza la posición actual de la reproducción en formato horas: minutos:segundos encima de la barra de posición. Además, puede modificar la posición de la reproducción mediante el avance rápido o el rebobinado del archivo. Si necesita información relacionada, vea los capítulos *Avance rápido* y *Rebobinado rápido* en la página [54.](#page-53-1)

Para ver el menú del Digital Pocket Memo pulse el botón MENU (Menú) (4) . Si necesita mayor información acerca de las funciones del menú, vea el capítulo *Menú del Digital Pocket Memo* en la pagina [58](#page-57-3).

Para cambiar entre los modos insertar y sobrescribir grabación utilice BOTÓN FUNCIÓN (3). Si necesita mayor información, vea el capítulo *Anexar al dictado (insertar)* en la pagina [53.](#page-52-1)

## D **Nota:** Las acciones de la BOTÓN FUNCIÓN pueden

configurarse con el software *Philips SpeechExec* o con el software de terceros que haya implementado el integrador de su sistema. Esta tecla puede funcionar de diferentes formas según cómo esté configurada.

Pulse el botón EOL (End-of-letter/Fin de carta) para marcar el dictado como finalizado. Si necesita mayores detalles, vea el capítulo *Finalizar una grabación* en la pagina [55.](#page-54-1)

### **4.2 Crear una nueva grabación**

- **1** El interruptor de 4 posiciones (12) debe estar en la posición STOP (Detener).
- Para crear una nueva grabación pulse el botón smart NEW (Nuevo) (2b). La nueva grabación se a?ade luego de la última grabación y es numerada de forma consecutiva. El número y las propiedades del archivo se visualizan inmediatamente.

D **Nota:** el botón smart NEW (Nuevo) no está disponible cuando la grabación en curso está vacía.

## <span id="page-52-2"></span>**4.3 Grabar un dictado**

Para los usuarios del *Digital Pocket Memo 9600*:

- **1** Mueva el interruptor de 4 posiciones (12) a la posición REC (Grabar). Aparece el símbolo ● y la grabación comienza en la posición actual de la reproducción.
- **2** Comience a dictar. La barra de posición avanza y la ventana de duración crece a medida que aumenta el tamaño de la grabación.
- **3** Para detener la grabación mueva el interruptor de 4 posiciones a la posición STOP (Detener).

Para los usuarios del *Digital Pocket Memo 9620*:

- **1** El interruptor de 4 posiciones (12) debe estar en la posición STOP (Detener).
- **2** Pulse el botón GRABAR (11) para entrar en el modo grabación en espera. La posición PLAY (Reproducir) del interruptor de 4 posiciones se convierte en la posición REC (Grabar) y la posición STOP (Detener) se convierte en la posición RECP (Pausa en la grabación).
- **3** Mueva el interruptor de 4 posiciones (12) a la posición REC (Grabar). Aparece el símbolo ● y la grabación comienza en la posición actual de la reproducción
- **4** Comience a dictar. La barra de posición avanza y la ventana de duración crece a medida que aumenta el tamaño de la grabación.
- **5** Mueva el interruptor de 4 posiciones a la posición RECP (Pausa en la grabación) para pausar la grabación y regrese al modo grabación en espera.
- **6** Repita desde el paso **3** para continuar con la grabación o pulse el botón GRABAR en el Digital Pocket Memo para regresar al modo detener.

El modo grabación está indicado por el LED de grabación (10) encendido. El LED de grabación es rojo en el modo sobrescribir y verde en el modo insertar. Si necesita mayor información, vea Hiba! A hivatkozási forrás nem található. en el siguiente capítulo *Anexar al dictado (insertar).*

La grabación también puede realizarse en el modo grabación activada por voz. Si necesita mayor información vea *Habilitar/inhabilitar la grabación activada por voz* en la página [59.](#page-58-3)

 $\odot$  **Consejo:** para lograr mejores resultados, mantenga el micrófono alejado unas cuatro pulgadas (diez centímetros) de su boca y hable con claridad.

### <span id="page-52-1"></span>**4.4 Anexar al dictado (insertar)**

Los dictados son grabados en modo overwrite (re-escrito) de acuerdo a ajustes predeterminados. Siga los siguientes pasos para conectarse en modo de funcionamiento de insertar y por medio de este pueda agregar informaciones al dictado:

- **1** Ajuste el conector deslizable de 4 graduaciones (12) a la posición STOP.
- **2** Presione el BOTON FUNCIÓN (3) para conectar a la función overwrite (insertar).
	- En el modo overwrite el conector deslizable de 4 graduaciones en posición REC (grabación) muestra la leyenda iREC y el indicador de estado actual LED (10) alumbra con lúz verde.
	- En el modo de funcionamiento de regrabado el conector •deslizable de 4 graduaciones en posición REC muestra la leyenda REC y el indicador de estado actual LED (10) ilumina con lúz roja.
- **3** Adelante o retrase la grabación hasta donde quisisera anexar la información.
- **4** Ajuste el conector deslizable de 4 graduaciones en la posición iREC y comience el dictado. El anexo no borrará la grabación original.
- **5** Presione de nuevo el BOTON FUNCIÓN (3), para regresar al modo de re-grabación.
- **6** Si aún no ha terminado el dictado adelántese al final del archivo con el adelantador rápido y continue la grabación.
- D **Nota:** la señal de índice se puede ajustar presionando el botón smart INDEX (2a) adelantando, retrasando o durante la grabación. Es posible hacer una busqueda rápida de las instrucciones de voz y la señal de índice por medio del uso de los botones smart durante el adelanto o retraso rápido.

### <span id="page-53-3"></span><span id="page-53-0"></span>**4.5 Escuchar la grabación**

- **1** Coloque en posición STOP el conector deslizable de 4 graduaciones (12).
- **2** Presione los botones + y (5) para seleccionar el archivo que desea escuchar.
- **3** Para empezar a escuchar coloque en posición PLAY el conector deslizable de 4 graduaciones.
- **4** Mientras escucha, la intesidad de volúmen puede ser aumentada o disminuida por medio de los botones + y -.
- **5** Para detenerse coloque en posición STOP el conector deslizable de 4 graduaciones.
- D **Nota:** presione el botón smart SPEED (2b) para seleccionar si desea escuchar en función rápida o lenta la grabación.

### **4.6 Ajustar el volumen de la reproducción**

- **1** Mueva el interruptor de 4 posiciones (12) a la posición PLAY (Reproducir) para iniciar la reproducción.
- **2** Pulse el botón + o (5) para ajustar el volumen de la reproducción.

El volumen de la reproducción también puede modificarse a través del menú. Si necesita mayor información vea *Cambiar el volumen de reproducción* en la página [61](#page-60-1).

### <span id="page-53-1"></span>**4.7 Avance rápido**

Para los usuarios del *Digital Pocket Memo 9600*:

- **1** El interruptor de 4 posiciones (12) debe estar en la posición STOP (Detener) o en la posición PLAY (Reproducir)
- **2** Pulse y mantenga apretado el botón AVANCE RÁPIDO (18). Aparece el símbolo ▶.
- **3** Cuando alcance la posición deseada, suelte el botón AVANCE RÁPIDO. El Digital Pocket Memo regresa al modo detención o al modo reproducción.

Para los usuarios del *Digital Pocket Memo 9620*:

- **1** Mueva el interruptor de 4 posiciones (12) a la posición ▶. Aparece el símbolo ▶.
- **2** Cuando alcance la posición deseada, mueva nuevamente el interruptor de 4 posiciones a la posición STOP (Detener) o PLAY (Reproducir).

### **4.8 Rebobinado rápido**

- 11 Mueva el interruptor de 4 posiciones (12) a la posición **◀.** Aparece el símbolo **◀.**
- **2** Cuando el rebobinado alcance la posición deseada, mueva nuevamente el interruptor de 4 posiciones a la posición STOP (Detener) o PLAY (Reproducir).

Durante el avance y el rebobinado rápidos, la grabación en curso avanza y retrocede con una velocidad 5 veces mayor a la normal. La velocidad de bobinado se acelera a 10 veces la velocidad normal después dos segundos, a 20 veces la velocidad normal después de 8 segundos y a 100 veces la velocidad normal después de 30 segundos.

Si la grabación tiene marcas de índice, es posible saltar de un marcador al siguiente pulsando el botón smart MARK + (Avanzar marca) (2a) o MARK - (Retroceder marca) (2b) durante el avance rápido o el rebobinado rápido.

Si la posición de la reproducción alcanza una marca de índice, el Digital Pocket Memo emite un bip, y luego continúa avanzando. Si necesita mayor información, vea *Trabajar con marcas de índice* en la página [56.](#page-55-1)

### <span id="page-53-2"></span>**4.9 Navegar entre grabaciones**

- **1** El interruptor de 4 posiciones (12) debe estar en la posición STOP (Detener).
- **2** Utilice los botones + o (5) para navegar entre las grabaciones:
	- Pulse una vez el botón + para saltar al final de una grabación, y púlselo nuevamente para saltar al principio de la siguiente grabación.
	- Pulse una vez el botón para saltar al principio de una grabación, y púlselo nuevamente para saltar al final de la grabación anterior.

Otra opción para cambiar entre grabaciones es hacer lo siguiente:

- **1** El interruptor de 4 posiciones (12) debe estar en la posición STOP (Detener).
- **2** Pulse y mantenga apretado el botón MENU (Menú) (4) hasta que aparezca la pantalla de estado de la grabación en curso.
- **3** Utilice el botón + o (5) para navegar a través de las grabaciones hasta alcanzar la grabación deseada.
- **4** Pulse el botón smart BACK (Atrás) (2a) para seleccionar una grabación.

### **4.10 Ver la pantalla de estado**

La pantalla de estado muestra:

- El archivo que está utilizando (número de archivo, nombre del archivo, fecha y hora de la grabación, palabras clave asignadas y si incluye información de un código de barras)
- La tarjeta de memoria (tama?o, tiempo de grabación restante, tiempo total de grabación, hora y fecha actual)
- El Digital Pocket Memo (número de modelo, número de tipo, •número de serie, versión del firmware y usos de la tecla de función)

Para ver la pantalla de estado:

- **1** El interruptor de 4 posiciones (12) debe estar en la posición STOP (Detener).
- **2** Pulse y mantenga apretado el botón MENU (Menú) (4) para mostrar la primera página de la pantalla de estado.
- **3** Pulse el botón smart INFO 2 o INFO 3 (Información 2 ó 3) (2b) para ver páginas de información adicionales.
- **4** Pulse el botón smart BACK (Atrás) (2a) para salir de la pantalla de estado.

### **4.11 Asignar estado de prioridad a una grabación**

- **1** Cree una nueva grabación (vea *Crear una nueva grabación* en la página [53](#page-52-2)) o navegue a un archivo previamente grabado (vea *Navegar entre grabaciones* en la página [54](#page-53-2)).
- **2** Mueva el interruptor de 4 posiciones (12) a la posición STOP (Detener).
- **3** Pulse el botón EOL (End-of-letter/Fin de carta) dos veces dentro de un lapso de medio segundo. Aparece el símbolo **H**, el cual indica que el dictado tiene prioridad.

Otra opción para asignar el estado de prioridad es utilizar el menú como se indica a continuación:

- **1** Mueva el interruptor de 4 posiciones (12) a la posición STOP (Detener).
- **2** Pulse el botón MENU (Menú) (4) para mostrar el menú.
- **3** Pulse el botón para destacar PRIORITY (Prioridad).
- **4** Pulse el botón smart ENTER (Aceptar) (2b) para ingresar al menú de prioridad. Se destaca el ajuste HIGH (Alta).
- **5** Pulse el botón smart OK (2a) para confirmar y salir del menú. El símbolo  $\overline{\mathbf{B}}$  indica que a la grabación se le ha asignado una prioridad.

## <span id="page-54-0"></span>**4.12 Instrucciones verbales**

Las instrucciones verbales son comentarios grabados por el autor dirigidos a la persona que transcribe el dictado. Las mismas se almacenan dentro del archivo de la grabación en la posición real donde fueron grabadas.

### **4.12.1 Insertar una instrucción verbal**

- **1** Mueva el interruptor de 4 posiciones (12) a la posición REC (Grabar).
- **2** Pulse y mantenga apretado el botón smart INSTR (Instrucción) (2b).
- **3** Grabe sus instrucciones.
- **4** Cuando haya finalizado, suelte el botón smart INSTR (Instrucción). El ícono de instrucción verbal aparece como una línea sólida en la barra de posición del archivo.
- **5** Continúe con el dictado o mueva el interruptor de 4 posiciones a la posición STOP (Detener) para dejar de grabar.
- C **Importante:** la cantidad máxima de instrucciones verbales permitidas en una grabación es 32. No se pueden insertar instrucciones verbales en aquellas grabaciones marcadas como terminadas con el botón EOL. No se puede insertar marcas de índice dentro de una instrucción verbal.

### **4.12.2 Reproducir las instrucciones verbales**

Si el indicador de posición de la reproducción se desplaza sobre una instrucción verbal mientras se reproduce dicha instrucción grabada, la pantalla mostrará la leyenda INSTR (Instrucción) seguida por el número de instrucción.

Durante el avance o el rebobinado rápidos, el Digital Pocket Memo emitirá un bip cuando la posición de la reproducción alcance una instrucción verbal.

## **4.12.3 Borrar instrucciones verbales**

Al igual que con cualquier otra parte de su dictado, una instrucción verbal puede ser eliminada:

- · eliminando la sección de la grabación que incluye una o más instrucciones verbales. Si necesita mayor información vea *Borrar una parte del dictado* en la página [55](#page-54-2).
- grabando sobre la instrucción verbal. Si necesita mayor información acerca del modo de grabación sobrescribir, vea *Anexar al dictado (insertar)* en la página [53.](#page-52-1) •

D **Nota:** si sobrescribe a la mitad de una instrucción verbal, la instrucción se dividirá en dos bloques diferentes de instrucciones verbales.

### <span id="page-54-1"></span>**4.13 Finalizar una grabación**

Cuando finalice una grabación, y no sea necesario realizar modificaciones, siga estos pasos para marcar el dictado como finalizado:

- **1** Mueva el interruptor de 4 posiciones (12) a la posición STOP (Detener).
- **2** Pulse el botón EOL (End-of-letter/ fin de carta) para marcar el dictado como finalizado. Aparece el símbolo √.
- **3** Para asignarle la condición de prioridad al dictado, pulse nuevamente el botón EOL dentro de un lapso de medio segundo Aparece el símbolo  $\mathbf{L}$ , el cual indica que el dictado tiene prioridad.
- D **Nota:** una vez que el dictado ha sido marcado como finalizado, no podrá ser modificado ni borrado. Para realizar cambios en el dictado, pulse nuevamente el botón EOL (End-of-letter/Fin de carta) para suprimir la marca de finalización.

### <span id="page-54-3"></span>**4.14 Eliminar**

### B **Advertencia:** las grabaciones eliminadas no pueden recuperarse. Marque como finalizadas (EOL) las grabaciones importantes para protegerlas contra un borrado accidental. Si necesita mayor información vea *Finalizar una grabación*.

D **Nota:** las grabaciones vacías o marcadas como finalizadas (EOL) no pueden ser eliminadas. Si la grabación está marcada como finalizada, no se visualizará el elemento DELETE FILE (borrar archivo) del menú. Si necesita mayor información acerca de cómo suprimir la marca EOL (Fin de carta) de una grabación, vea *Finalizar una grabación*. Asegúrese también de que la tarjeta de memoria no esté configurada como de sólo lectura (bloqueada)

### **4.14.1 Borrar el dictado**

Siga los siguientes pasos para borrar totalmente un dictado.

- **1** Coloque el conector deslizable de 4 graduaciones (12) en posición STOP.
- **2** Presione los botones + y para seleccionar el dictado que quiere borrar.
- **3** Presione el botón MENU (4) para abrir el menú del Digital Pocket Memo.
- **4** Presionando los botones + y resalte DELETE FILE (borrar archivo) y luego presione el botón smart ENTER (2b).
- **5** Para borrar definitivamente el dictado, marque OK. En caso de que ya no quiera desarrollar esta operación, presione el botón smart CANCEL y asi el dictado quedará intacto.

### <span id="page-54-2"></span>**4.14.2 Borrar una parte del dictado**

Siga los siguientes pasos si desea borrar una parte del dictado:

- **1** Busque el principio de la parte que desea borrar utilizando los botones de adelanto o retraso rápido.
- **2** Ajuste el conector deslizable de 4 graduaciones (12) en posición STOP y presione el botón MENU (4) para abrir el menú del Digital Pocket Memo.
- **3** Presione los botones + y para resalte el punto DEL SECTION MODE y presione los botones smart ENTER (2b) y OK (2a).
- **4** Presione el botón smart MARK 1 (2b). Aparecerá un símbolo de forma de crúz.
- **5** Resalte el lugar de la segunda crúz con la ayuda de los botones de adelanto o retraso rápido.
- **6** Ajuste el conector deslizable de 4 graduaciones (12) en la posición STOP y presione el botón smart MARK 2 (2b). Aparecerá una segunda crúz.
- **7** Pulse los botones smart ENTER (Acepar) (2b) y OK (2a) para confirmar la eliminación de la parte que ha resaltado o si quiere salir sin borrar presione el botón smart BACK (2a).

## **4.15 Tarjeta de memoria llena**

Cuando en la tarjeta de memoria queden dos minutos de tiempo de grabación, el icono del tiempo de grabación parpadeará en la pantalla del Digital Pocket Memo. Cuando la tarjeta de memoria esté llena, aparecerá una advertencia en la pantalla, el dispositivo emitirá un bip y la grabación se detendrá. En este caso, inserte otra tarjeta de memoria o elimine grabaciones de la tarjeta de memoria que está utilizando. Si necesita mayor información vea *Eliminar* en la página [55.](#page-54-3)

# <span id="page-55-0"></span>5 Manejo avanzado

# **5.1 Utilizar palabras clave**

Pueden asignarse palabras clave a cada grabación, tales como el tipo de tarea, nombre del paciente, nombre del autor o del transcriptor.

C **Importante:** las palabras clave de tipo de tarea, "Memo", "Carta", "Fax", "Reporte", "- - -" (vacío=predefinido), están disponibles de forma predefinida. Primero deben definirse más categorías de Palabras clave con el software *Philips Speech Exec* o con la aplicación de software del integrador de su sistema.

### Para asignar una palabra clave a una grabación:

- **1** El interruptor de 4 posiciones (12) debe estar en la posición STOP (Detener) y la grabación no debe estar marcada como finalizada (EOL). Si necesita mayor información acerca de cómo suprimir la marca EOL (Fin de carta), vea *Finalizar una grabación* en la página [55.](#page-54-1)
- **2** Pulse el botón smart KEYWORD (Palabra clave) (2a). Aparecerá la lista de categorías de palabras clave.
- **3** Pulse los botones + o (5) para destacar una categoría de palabras clave de la lista.
- **4** Pulse el botón smart ENTER (Aceptar) (2b) para mostrar la lista de palabras clave de la categoría seleccionada.
- **5** Pulse los botones + o (5) para destacar una palabra clave.
- **6** Pulse el botón smart OK (2b) para confirmar la selección o el botón smart CANCEL (Cancelar) (2a) para volver a la lista de categorías de palabras clave.
- **7** Para asignar más palabras clave, repita las instrucciones desde el paso **2** .
- **8** Pulse BACK (Atrás) para salir del modo introducir palabra clave y regresar a la grabación.

Otra opción para introducir palabras clave es utilizar el menú. Para mayor información acerca del uso del menú, vea *Menú del Digital Pocket Memo* en la página [58.](#page-57-3)

### <span id="page-55-1"></span>**5.2 Trabajar con marcas de índice**

Pueden utilizarse las marcas de índice para señalar puntos determinados del dictado como puntos de referencia. Un punto de referencia puede ser el comienzo de una sección más importante, o una parte del dictado que usted desea revisar más tarde o aquella a la que quiere acceder más rápidamente.

### **5.2.1 Insertar una marca de índice**

Para insertar una marca de índice durante la grabación o la reproducción:

**1** El interruptor de 4 posiciones (12) debe estar en la posición PLAY (Reproducir) o en la posición REC (Grabar). Si necesita mayor información, vea *Crear una nueva grabación* en la página [53](#page-52-2) o *Escuchar la grabación* en la página [54.](#page-53-3)

**2** Si está reproduciendo una grabación, aguarde a que la posición de la reproducción alcance el punto donde usted quiere insertar el marcador, o avance o rebobine rápidamente hasta la posición deseada. Si necesita mayor información, vea *Avance rápido* y *Rebobinado rápido* en la página [54.](#page-53-1)

**3** Pulse el botón smart INDEX (Índice) (2a) para insertar una marca de índice en la posición actual. Una pequeña barra vertical debajo de la barra de posición indicará el nuevo marcador.

Para insertar una marca de índice en modo detención:

- **1** Mueva el interruptor de 4 posiciones (12) a la posición STOP (Detener).
- **2** Pulse el botón MENU (Menú) (4) para abrir el menú.
- **3** Pulse los botones + o (5) para destacar el elemento INDEX (Índice) en el menú.
- **4** Pulse el botón smart ENTER (Aceptar) (2b). Aparecerá la palabra SET (Definir).
- **5** Pulse el botón smart OK (2a) para insertar la marca de índice o el botón smart CANCEL (Cancelar) (2b) para salir del menú sin introducir la marca.
- D **Nota:** pueden insertarse hasta 32 marcadores por archivo. No se pueden insertar marcadores dentro de una instrucción verbal.

# **5.2.2 Navegar entre marcas de índice**

Las marcas de índice pueden utilizarse para acceder rápidamente a las secciones marcadas de una grabación. Para saltar a una marca de índice:

- **1** El interruptor de 4 posiciones (12) debe estar en la posición PLAY (Reproducir) o en la posición REC (Grabar).
- **2** Avance o rebobine rápidamente hacia el marcador al que pretende acceder. Si necesita mayor información, vea *Avance rápido* y *Rebobinado rápido* en la página [54](#page-53-1).
- **3** Durante el avance rápido, pulse el botón smart MARK + (Avanzar marca) para saltar al siguiente marcador Durante el rebobinado, pulse el botón smart MARK - (Retroceder marca) para saltar al marcador anterior.

### **5.2.3 Suprimir un marcador**

- **1** Navegue hasta el marcador que desea eliminar. Si necesita mayor información, vea el capítulo anterior.
- **2** Mueva el interruptor de 4 posiciones (12) a la posición STOP (Detener).
- **3** Pulse el botón MENU (Menú) (4) para abrir el menú.
- **4** Pulse los botones + o (5) para destacar el elemento INDEX (Índice) en el menú.
- **5** Pulse el botón smart ENTER (Aceptar) (2b). Aparecerá la palabra CLEAR (Borrar).
- **6** Pulse el botón smart OK (2a) para eliminar la marca de índice o el botón smart CANCEL (Cancelar) (2b) para salir del menú sin eliminar la marca.

### **5.2.4 Suprimir todos los marcadores**

Para eliminar todos los marcadores definidos para la grabación actual:

- **1** El interruptor de 4 posiciones (12) debe estar en la posición STOP (Detener).
- **2** Pulse el botón MENU (Menú) (4) para abrir el menú.
- **3** Pulse los botones + o (5) para destacar el elemento DELETE ALL INDEX (Borrar todos los índices) en el menú.
- **4** Pulse el botón smart ENTER (Aceptar) (2b). En la pantalla aparecerán las palabras DELETE ALL?? (¿Borrar todo?).
- **5** Pulse el botón smart ENTER (Aceptar) (2b) y el botón smart OK (2a) para confirmar la eliminación de todas las marcas de índice. Pulse el botón smart CANCEL (Cancelar) (2b) para salir del menú sin suprimir las marcas de índice.
- D **Nota:** el elemento DELETE ALL INDEX (Borrar todos los índices) del menú sólo estará disponible si hay definido al menos un marcador en la grabación en curso.

### <span id="page-56-1"></span><span id="page-56-0"></span>**5.3 Utilizar las órdenes verbales**

Las órdenes verbales le permiten a?adir palabras clave a su dictado simplemente diciéndolas.

C **Importante:** la función orden verbal debe estar habilitada con el software *Philips SpeechExec* o con la aplicación de software del integrador de su sistema, y las configuraciones (palabras clave, códigos a emplear) y los ajustes adecuados deben haber sido previamente transferidos al Digital Pocket Memo. Si necesita mayor información acerca de las Órdenes verbales, lea la sección de ayuda en línea del software *Philips SpeechExec* o de la aplicación del integrador de su sistema.

### **5.3.1 Entrenamiento de la orden verbal**

El dispositivo de reconocimiento de voz del Digital Pocket Memo debe ser entrenado para que reconozca su voz y su modo de hablar. Usted puede entrenar rápidamente al Digital Pocket Memo para que reconozca números individuales y letras del alfabeto, así como palabras clave. El proceso de entrenamiento lleva sólo unos pocos minutos.

Siga estos pasos para entrenar al Digital Pocket Memo:

- **1** El interruptor de 4 posiciones (12) debe estar en la posición STOP (Detener).
- **2** Pulse el botón MENU (Menú) (4) para abrir el menú.
- **3** Pulse los botones + o (5) para destacar el elemento SETUP (Ajustes) del menú y luego presione el botón smart ENTER (Aceptar) (2b).
- **4** Pulse los botones + o (5) para destacar el elemento VOICE CMD TRAINING (Entrenamiento de la orden verbal) del menú y luego presione el botón smart ENTER (Aceptar) (2b). Para que esta opción aparezca en el menú, el ajuste de la orden verbal debe activarse en el software *Philips SpeechExec* o en la aplicación del integrador de su sistema.
- **5** Aparece la primera palabra clave. Pulse y mantenga apretado el botón smart VOICE (Voz) (2a) y diga la palabra clave. Pulse el botón + para saltear el entrenamiento del elemento actual y pasar al siguiente.
- **6** El Digital Pocket Memo le pedirá que repita la palabra. Pulse y mantenga apretado el botón smart VOICE (Voz) y repita la palabra clave. Si el entrenamiento es exitoso, el Digital Pocket Memo avanzará automáticamente a la palabra clave siguiente. Repita el procedimiento desde el paso **5** hasta que haya finalizado el entrenamiento para todas sus palabras clave.
- D **Nota:** si usted ha configurado la Orden verbal para que utilice caracteres alfanuméricos, el procedimiento de entrenamiento comenzará con los números (0 a 9) , luego seguirá con las letras (A a Z) y por último con los caracteres especiales. Para el reconocimiento de letras, diga la palabra para cada letra, como por ejemplo "alfa" para A, "bravo" para B y así sucesivamente.
- $\odot$  **Consejo:** el desempeño de la función de reconocimiento de voz puede verse seriamente afectado por ruidos de fondo durante el entrenamiento, o por palabras que tengan una fonética similar, tales como "cuatro" y "cuadro". El Digital Pocket Memo puede pedirle que repita el procedimiento de entrenamiento para garantizar un reconocimiento de voz fiable.

### **5.3.2 Ingresar palabras clave mediante órdenes verbales**

- **1** El interruptor de 4 posiciones (12) debe estar en la posición STOP (Detener).
- **2** Pulse y mantenga apretado el botón smart VOICE (Voz) (2a) para activar el modo de reconocimiento de palabras clave.
- **3** Diga la palabra clave o la palabra del carácter siguiente. Si la palabra es reconocida, se visualizará la palabra clave o el carácter correspondiente.
- **4** Repita el procedimiento desde el paso **3** hasta que haya introducido todos los caracteres de la palabra clave.
- **5** Suelte el botón smart VOICE (Voz). Aparece la palabra clave.
- **6** Pulse el botón smart OK (2b) para aceptar la palabra clave y asignarla a la grabación en curso, o repita el procedimiento desde el paso **2** para modificar la palabra clave.
- D **Nota:** una palabra clave puede tener como máximo 15 caracteres. Para las palabras de más de 7 caracteres, el tama?o de los mismos se reducirá para que quepan en la pantalla.

# <span id="page-57-3"></span><span id="page-57-0"></span>6 Menú del Digital Pocket Memo

El Digital Pocket Memo ofrece opciones para eliminar una sección, uno o todos los archivos, asignar prioridad a un dictado, editar marcas de índice, asignar palabras clave, cambiar entre los modos insertar y sobrescribir, y configurar el dispositivo.

- Para acceder al menú del Digital Pocket Memo:
- **1** El interruptor de 4 posiciones (12) debe estar en la posición STOP (Detener).
- **2** Pulse el botón MENU (Menú) (4) para abrir el menú del Digital Pocket Memo.
- **3** Pulse los botones + o (5) para destacar el siguiente/anterior elemento del menú.
- **4** Pulse el botón smart ENTER (Aceptar) para entrar a un submenú. Para salir del menú, pulse el botón smart EXIT (Salir) o el botón MENU (Menú).
- **5** Pulse el botón smart OK para confirmar la selección o el botón smart CANCEL (Cancelar) para anularla.

D **Nota:** pulse y mantenga apretado el botón MENU (Menú) (4) para acceder a otras informaciones del archivo, del dispositivo y de la tarjeta de memoria. Cuando no se haya hecho ninguna selección, el menú se cerrará automáticamente luego de 3 segundos.

El menú SETUP (Ajustes) permite configurar las siguientes opciones:

- Definir el idioma
- Cambiar el formato de grabación •
- Habilitar/inhabilitar la grabación activada por voz
- Cambiar la iluminación posterior de la pantalla LCD •
- Activar/desactivar la luz de grabación •
- Cambiar el contraste de la pantalla LCD •
- Activar/desactivar el sonido de advertencia del dispositivo •
- Cambiar la sensibilidad del micrófono •
- Activar/desactivar la función de reducción de ruido •
- Definir la fecha y la hora
- Activar/desactivar la carga rápida a través del puerto USB •
- Formatear nuevamente la tarjeta de memoria
- Entrenamiento de órdenes verbales (predeterminado como no disponible)
- Cambiar el volumen de reproducción •
- Modificar el tipo de letra (fuente) de la interfaz de usuario

Mediante el software *Philips SpeechExec*, u otro software de terceros utilizado por el integrador de su sistema, pueden disponerse de ajustes adicionales, tales como cambiar las funciones de la BOTÓN FUNCIÓN (3), modificar la categoría de las palabras clave, activar la función de orden verbal, cambiar al modo de pantalla simple o definir el código PIN de acceso.

### <span id="page-57-1"></span>**6.1 Cambiar el idioma**

- **1** El interruptor de 4 posiciones (12) debe estar en la posición STOP (Detener).
- **2** Pulse el botón MENU (Menú) para abrir el menú.
- Pulse los botones + o (5) para destacar el elemento SETUP (Ajustes) del menú y luego pulse el botón smart ENTER (Aceptar).
- Pulse los botones + o (5) para destacar el elemento LANGUAGE (Idioma) del menú y luego pulse el botón smart ENTER (Aceptar).
- **5** Pulse los botones + o para seleccionar su idioma preferido.
- **6** Pulse el botón smart OK (2a) para guardar la selección del idioma o pulse el botón smart CANCEL (Cancelar) (2b) para dejar el ajuste sin modificaciones.
- **7** Pulse dos veces el botón smart BACK (Atrás) (2a) para salir del menú.

 $\odot$  **Consejo:** si accidentalmente cambia el idioma del menú, ingrese nuevamente al menú LANGUAGE (Idioma) y seleccione el idioma preferido. En todos los idiomas, el elemento del menú se denomina LANGUAGE.

### <span id="page-57-2"></span>**6.2 Cambiar el formato de grabación**

El formato de grabación determina la calidad de audio de sus grabaciones y afecta el tamaño del archivo de audio que puede admitir la tarjeta de memoria.

- El Digital Pocket Memo admite los siguientes formatos de grabación:
- La Reproducción de alta calidad (Quality Play/QP) requiere 1 MB por cada 5 minutos de grabación.
- La Reproducción estándar (Standard Play/SP) requiere 1 MB por cada 10 minutos de grabación.
- La Reproducción de larga duración (Long Play mobile/LPm) •requiere 1 MB por cada 15 minutos de grabación.

El Digital Pocket Memo está predeterminado para grabar en formato SP (Reproducción estándar).

La siguiente tabla muestra la duración total de las grabaciones que puede admitir una tarjeta de memoria en cada uno de los tres formatos.

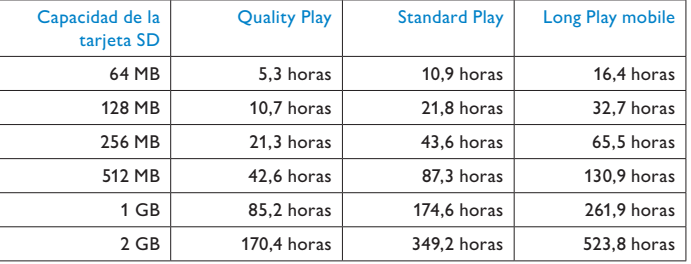

Para cambiar el formato de grabación:

- **1** El interruptor de 4 posiciones (12) debe estar en la posición STOP (Detener).
- **2** Pulse el botón MENU (Menú) para abrir el menú.
- **3** Pulse los botones + o (5) para destacar el elemento SETUP (Ajustes) del menú y luego pulse el botón smart ENTER (Aceptar).
- **4** Pulse los botones + o para destacar el elemento RECORD FORMAT (Formato de grabación) del menú y luego pulse el botón smart ENTER (Aceptar).
- **5** Pulse los botones + o para seleccionar el formato de grabación de su preferencia (QUALITY PLAY, STANDARD PLAY o LONG PLAY) (Reproducción de alta calidad, Reproducción estándar o Reproducción de larga duración).
- **6** Pulse el botón smart OK (2a) para cambiar el formato de grabación o pulse el botón smart CANCEL (Cancelar) (2b) para dejar el formato de grabación sin cambios.
- **7** Pulse dos veces el botón smart BACK (Atrás) (2a) para salir del menú.
- D **Nota:** sólo puede seleccionarse un formato por grabación. Cuando se cambia el formato de grabación, el formato seleccionado se aplicará únicamente a las nuevas grabaciones y a las grabaciones que estén vacías. No se puede cambiar el formato de grabación de las grabaciones ya realizadas.

<span id="page-58-3"></span><span id="page-58-0"></span>**6.3 Habilitar/inhabilitar la grabación activada por voz** El Digital Pocket Memo admite la grabación activada por voz, una cómoda función para un dictado a manos libres. Si la función de grabación activada por voz está habilitada, la grabación se iniciará cuando usted comience a hablar. Cuando deje de hablar, el Digital Pocket Memo pausará automáticamente la grabación luego de tres segundos de silencio, y sólo la reiniciará cuando usted comience nuevamente a hablar.

- **1** El interruptor de 4 posiciones (12) debe estar en la posición STOP (Detener).
- **2** Pulse el botón MENU (Menú) para abrir el menú.
- Pulse los botones + o (5) para destacar el elemento SETUP (Ajustes) del menú y luego pulse el botón smart ENTER (Aceptar).
- **4** Pulse los botones + o para destacar el elemento VOICE ACTIVATION (Activación por voz) del menú y luego pulse el botón smart ENTER (Aceptar).
- **5** Pulse los botones + o para habilitar (ON) o inhabilitar (OFF) la función grabación activada por voz.
- **6** Pulse el botón smart OK (2a) para guardar el ajuste o pulse el botón smart CANCEL (Cancelar) (2b) para dejar el ajuste sin cambios.
- **7** Pulse dos veces el botón smart BACK (Atrás) (2a) para salir del menú.
- **8** El modo grabación activada por voz está indicado con el símbolo VA en la esquina superior derecha de la pantalla LCD.
- D **Nota:** si la función de grabación activada por voz está habilitada, puede ajustar el nivel de activación de la grabación por voz (sensibilidad) durante la grabación, mediante el uso de los botones + o -. Un triángulo en el medidor del nivel de volumen indica el valor del umbral de sensibilidad.
- **E Consejo:** el desempeño de la función grabación activada por voz depende en gran medida de la sensibilidad definida para el micrófono y del nivel del ruido ambiente. Si necesita mayor información vea *Ajustar la sensibilidad del micrófono* en la página [59.](#page-58-4)

<span id="page-58-1"></span>**6.4 Ajustar la iluminación posterior de la pantalla LCD** Usted puede encender la iluminación posterior de la pantalla LCD del Digital Pocket Memo mientras dicta en un ambiente escasamente iluminado. La iluminación posterior consume más energía, pero puede desactivarla cuando no la necesite.

- **1** El interruptor de 4 posiciones (12) debe estar en la posición STOP (Detener).
- **2** Pulse el botón MENU (Menú) para abrir el menú.
- Pulse los botones + o (5) para destacar el elemento SETUP (Ajustes) del menú y luego pulse el botón smart ENTER (Aceptar).
- **4** Pulse los botones + o para destacar el elemento BACKLIGHT (Iluminación posterior) del menú y luego pulse el botón smart ENTER (Aceptar).
- **5** Pulse los botones + o para seleccionar el tiempo de iluminación posterior de su preferencia (OFF, 8 SEC ON, 20 SEC ON/ Apagado, Encendido 8 segundos, Encendido 20 segundos).
- **6** Pulse el botón smart OK (2a) para guardar el ajuste o pulse el botón smart CANCEL (Cancelar) (2b) para dejar el ajuste sin cambios.
- **7** Pulse dos veces el botón smart BACK (Atrás) (2a) para salir del menú.

### **6.5 Activar/desactivar la luz de grabación**

Si está activado, el estado del LED/luz de grabación brilla de color rojo (modo sobrescribir) o verde (modo insertar) durante la grabación.

Siga estos pasos para desactivar la luz de grabación:

- **1** El interruptor de 4 posiciones (12) debe estar en la posición STOP (Detener).
- **2** Pulse el botón MENU (Menú) para abrir el menú.
- Pulse los botones + o (5) para destacar el elemento SETUP (Ajustes) del menú y luego pulse el botón smart ENTER (Aceptar).
- Pulse los botones + o para destacar el elemento RECORD LAMP (Luz de grabación) del menú y luego pulse el botón smart ENTER (Aceptar).
- **5** Pulse los botones + o para seleccionar su preferencia (ON, OFF) (Encendido, Apagado).
- **6** Pulse el botón smart OK (2a) para guardar el ajuste o pulse el botón smart CANCEL (Cancelar) (2b) para dejar el ajuste sin cambios.
- **7** Pulse dos veces el botón smart BACK (Atrás) (2a) para salir del menú.

## <span id="page-58-2"></span>**6.6 Ajustar el contraste de la pantalla LCD**

El contraste de la pantalla LCD puede ajustarse para el nivel de iluminación del ambiente y sus preferencias de visualización.

- **1** El interruptor de 4 posiciones (12) debe estar en la posición STOP (Detener).
- **2** Pulse el botón MENU (Menú) para abrir el menú.
- **3** Pulse los botones + o (5) para destacar el elemento SETUP (Ajustes) del menú y luego pulse el botón smart ENTER (Aceptar).
- **4** Pulse los botones + o (5) para destacar el elemento CONTRAST (Contraste) del menú y luego pulse el botón smart ENTER (Aceptar).
- **5** Pulse los botones + o para ajustar el contraste.
- **6** Pulse el botón smart OK (2a) para guardar el ajuste del contraste o pulse el botón smart CANCEL (Cancelar) (2b) para dejarlo sin cambios.
- **7** Pulse dos veces el botón smart BACK (Atrás) (2a) para salir del menú.

# <span id="page-58-4"></span>**6.7 Ajustar la sensibilidad del micrófono**

Defina la sensibilidad del micrófono según su ambiente de trabajo y sus preferencias de dictado. Considere estos factores:

- ¿Cuál es el nivel de su voz mientras dicta?
- ¿Cuán lejos está el micrófono de su boca?
- ¿Cuán ruidoso es el ambiente?
- **1** El interruptor de 4 posiciones (12) debe estar en la posición STOP (Detener).
- **2** Pulse el botón MENU (Menú) para abrir el menú
- **3** Pulse los botones + o (5) para destacar el elemento SETUP (Ajustes) del menú y luego pulse el botón smart ENTER (Aceptar).
- Pulse los botones + o para destacar el elemento MICROPHONE (Micrófono) del menú y luego pulse el botón smart ENTER (Aceptar).
- **5** Pulse los botones + o para seleccionar su preferencia (DICTATE, PRIVATE, CONFERENCE) (Dictado, Privado, Conferencia).
- **6** Pulse el botón smart OK (2a) para guardar el ajuste o pulse el botón smart CANCEL (Cancelar) (2b) para dejar el ajuste sin cambios.
- **7** Pulse dos veces el botón smart BACK (Atrás) (2a) para salir del menú.

# <span id="page-59-0"></span>**6.8 Cambiar el sonido de advertencia**

El Digital Pocket Memo puede ajustarse para que emita un sonido de advertencia (un bip) cada vez que:

- se alcance el final del archivo durante la reproducción
- · se alcance una marca de índice durante el avance rápido o el rebobinado rápido
- el nivel de la batería cae por debajo de 10 % •
- la memoria disponible cae por debajo de dos minutos
- no puede ejecutarse una orden, o •
- · se lee un código de barras (con el módulo opcional lector de código de barras)

Para cambiar este ajuste:

- **1** El interruptor de 4 posiciones (12) debe estar en la posición STOP (Detener).
- **2** Pulse el botón MENU (Menú) para abrir el menú.
- **3** Pulse los botones + o (5) para destacar el elemento SETUP (Ajustes) del menú y luego pulse el botón smart ENTER (Aceptar).
- **4** Pulse los botones + o para destacar el elemento DEVICE BEEP (BIP del dispositivo) del menú y luego pulse el botón smart ENTER (Aceptar).
- **5** Pulse los botones + o para activar (ON) o desactivar (OFF) el sonido de advertencia.
- **6** Pulse el botón smart OK (2a) para guardar el ajuste o pulse el botón smart CANCEL (Cancelar) (2b) para dejar el ajuste sin cambios.
- **7** Pulse dos veces el botón smart BACK (Atrás) (2a) para salir del menú.

### **6.9 Cambiar la reducción de ruido**

Active esta función cuando trabaje en modo reproducción durante grabaciones con mucho ruido de fondo. Esta función reduce el nivel de interferencia del ruido de fondo.

- **1** Asegúrese de que el interruptor de 4 posiciones (12) esté en la posición STOP (Detener).
- **2** Pulse el botón MENU (Menú) para abrir el menú.
- **3** Pulse los botones + o (5) para destacar el elemento SETUP (Ajustes) del menú y luego pulse el botón smart ENTER (Aceptar).
- **4** Pulse los botones + o para destacar el elemento NOISE REDUCTION (Reducción de ruido) del menú y pulse el botón smart ENTER (Aceptar).
- **5** Pulse los botones + o para activar (ON) o desactivar (OFF) la reducción de ruido.
- **6** Pulse el botón smart OK (2a) para guardar el ajuste o pulse el botón smart CANCEL (Cancelar) (2b) para dejar el ajuste sin cambios.
- **7** Pulse dos veces el botón smart BACK (Atrás) (2a) para salir del menú.

### <span id="page-59-1"></span>**6.10 Definir la fecha y la hora**

- **1** El interruptor de 4 posiciones (12) debe estar en la posición STOP (Detener).
- **2** Pulse el botón MENU (Menú) para abrir el menú.
- Pulse los botones + o (5) para destacar el elemento SETUP (Ajustes) del menú y luego pulse el botón smart ENTER (Aceptar).
- **4** Pulse los botones + o para destacar el elemento DATE & TIME (Fecha y hora) del menú y luego pulse el botón smart ENTER (Aceptar). La fecha actual aparece con una flecha (↑) bajo el número del año.
- **5** Pulse repetidamente el botón + o (5) para modificar el número de año, mes o día.
- **6** Pulse el botón smart → (2b) para desplazar la flecha (↑) hacia la siguiente entrada.
- **7** Luego de definir la fecha, pulse el botón smart → para avanzar el ajuste a la hora correcta.
- **8** Pulse los botones + o para seleccionar la notación de 12 horas o de 24 horas, AM o PM (si seleccionó la notación de 12 horas) y para cambiar el valor de ajuste de la hora y los minutos.
- **9** Pulse el botón smart → para confirmar que la fecha y la hora son las correctas.
- **10** Pulse dos veces el botón smart BACK (Atrás) (2a) para salir del menú.

### **6.11 Activar/desactivar la función de carga rápida a través del puerto USB**

Las pilas del Digital Pocket Memo pueden ser rápidamente cargadas a través del puerto USB de su ordenador, si éste admite una corriente de al menos 500 miliamperios.

- **1** El interruptor de 4 posiciones (12) debe estar en la posición STOP (Detener).
- **2** Pulse el botón MENU (Menú) para abrir el menú.
- Pulse los botones + o (5) para destacar el elemento SETUP (Ajustes) del menú y luego pulse el botón smart ENTER (Aceptar).
- **4** Pulse los botones + o para destacar el elemento USB QUICK CHARGE (Carga rápida USB) del menú y luego pulse el botón smart ENTER (Aceptar).
- **5** Pulse los botones + o para activar (ON) o desactivar (OFF) la función de carga rápida por el puerto USB.
- **6** Pulse el botón smart OK (2a) para guardar el ajuste o pulse el botón smart CANCEL (Cancelar) (2b) para dejar el ajuste sin cambios.
- **7** Pulse dos veces el botón smart BACK (Atrás) (2a) para salir del menú.

### **6.12 Eliminar todos los archivos**

- **1** El interruptor de 4 posiciones (12) debe estar en la posición STOP (Detener).
- **2** Pulse el botón MENU (Menú) para abrir el menú.
- **3** Pulse los botones + o (5) para destacar el elemento SETUP (Ajustes) del menú y luego pulse el botón smart ENTER (Aceptar).
- **4** Pulse los botones + o (5) para destacar el elemento DELETE ALL FILES (Eliminar todos los archivos) en el menú.
- **5** Pulse el botón smart ENTER (Aceptar) (2b). En la pantalla aparecerán las palabras DELETE REALLY?? (¿Realmente confirma el borrado?).
- **6** Pulse los botones smart ENTER (Acepar) (2b) y OK (2a) para confirmar la eliminación de todos los archivos. Pulse el botón smart CANCEL (Cancelar) (2b) para salir del menú sin eliminar los archivos.
- **7** Pulse dos veces el botón smart BACK (Atrás) (2a) para salir del menú.

### **6.13 Formatear la tarjeta de memoria**

B **Advertencia:** cuando se formatea la tarjeta de memoria, todos los archivos almacenados en el Digital Pocket Memo, incluidas todas sus grabaciones, y cualquier otro archivo que pueda haber sido copiado a la tarjeta de memoria se pierden. Para eliminar solo las grabaciones, vea Hiba! A hivatkozási forrás nem található. más arriba.

- <span id="page-60-0"></span>**1** El interruptor de 4 posiciones (12) debe estar en la posición STOP (Detener).
- **2** Pulse el botón MENU (Menú) para abrir el menú.
- **3** Pulse los botones + o (5) para destacar el elemento SETUP (Ajustes) del menú y luego pulse el botón smart ENTER (Aceptar).
- **4** Pulse los botones + o (5) para destacar el elemento FORMAT MEMORY (Formatear memoria) en el menú.
- **5** Pulse el botón smart ENTER (Aceptar) (2b). En la pantalla aparecerán las palabras DELETE ALL?? (¿Borrar todo?).
- Pulse el botón smart ENTER (Aceptar) (2b) y luego el botón smart OK (2a) para confirmar el formateo de la tarjeta de memoria. Pulse el botón smart CANCEL (Cancelar) (2b) para salir del menú sin eliminar los archivos.
- **7** Pulse dos veces el botón smart BACK (Atrás) (2a) para salir del menú.
- D **Nota:** no se puede llevar a cabo el formateo si la tarjeta de memoria está en el modo sólo lectura.
- **e Consejo:** para ver la información de la tarjeta, extraiga la tarjeta de memoria y vuelva a insertarla. Se podrán ver informaciones referidas a la tarjeta como su capacidad, espacio remanente y total.

## **6.14 Entrenamiento de órdenes verbales**

DiLas órdenes verbales le permiten anadir palabras clave a su dictado simplemente diciéndolas. La función orden verbal debe ser habilitada con el software Philips SpeechExec o con la aplicación de software del integrador de su sistema, y las configuraciones (palabras clave, códigos a emplear) y ajustes correctos deben haber sido previamente transferidos al Digital Pocket Memo. Para mayor información consulte el capítulo *Entrenamiento de la orden verbal* en la página [57](#page-56-1).

### <span id="page-60-1"></span>**6.15 Cambiar el volumen de reproducción**

- **1** El interruptor de 4 posiciones (12) debe estar en la posición STOP (Detener).
- **2** Pulse el botón MENU (Menú) para abrir el menú.
- **3** Pulse los botones + o (5) para destacar el elemento SETUP (Ajustes) del menú y luego pulse el botón smart ENTER (Aceptar).
- **4** Pulse los botones + o (5) para destacar el elemento VOLUME (Volumen) del menú y luego pulse el botón smart ENTER (Aceptar).
- **5** Pulse los botones + o para ajustar el volumen.
- **6** Pulse el botón smart OK (2a) para guardar el ajuste del volumen o pulse el botón smart CANCEL (Cancelar) (2b) para dejar el ajuste sin cambios.
- **7** Pulse dos veces el botón smart BACK (Atrás) (2a) para salir del menú.

### **Limitaciones de responsabilidad y observaciones**

La empresa Philips realiza pruebas exhaustiuas en sus aparatos teniendo en cuenta las configuraciones más conocidas y demandadas. Sin embargo, dado que los PC y los drivers se actualizan constantemente no podemos garantizar un funcionamiento perfecto.

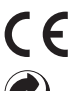

La certificación CE garantiza que el aparato cumple con las exigencias que la UE ha establecido.

La caja de cartón del embalaje es reciclable. Este aparato eléctrico contiene materiales que pueden ser reciclados .

# Käyttöopas

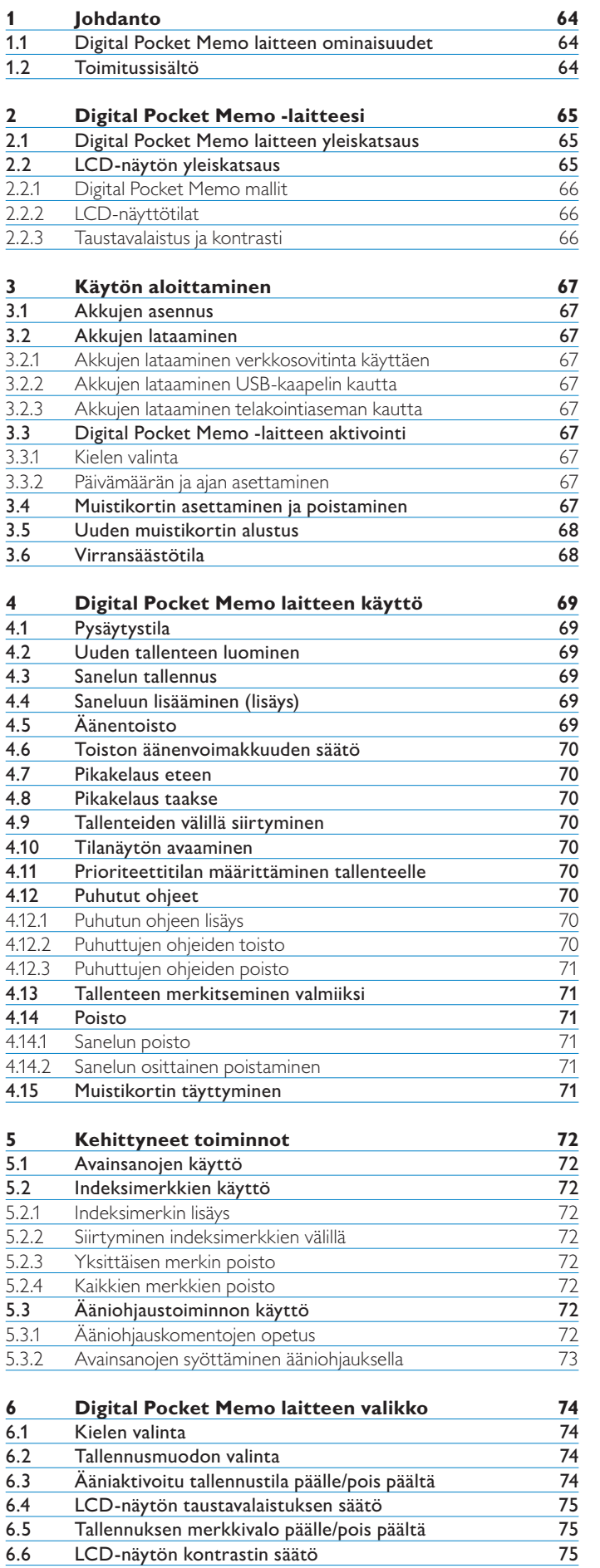

5

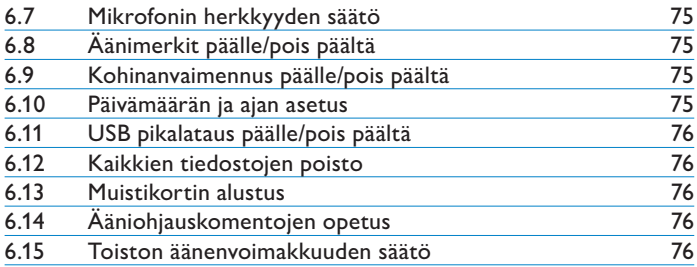

# <span id="page-63-0"></span>1 **Johdanto**

Digital Pocket Memo on sanelulaite, joka on suunniteltu säästämään aikaasi ja parantamaan työskentelytehokkuuttasi.

## **1.1 Digital Pocket Memo laitteen ominaisuudet**

### **Tallennusominaisuudet**

- **Voit tallentaa ääntä joko liikkuessasi tai työpisteessäsi • laitteen sisäänrakennetun USB-mikrofonin avulla:** Kun työskentelet työpisteessäsi, voit sanella suoraan tietokoneelle saneluohjelmiston avulla. Kun et ole työpisteessäsi, voit tallentaa sanelut ja ladata sanelutiedostot myöhemmin tietokoneellesi, josta ne voidaan automaattisesti siirtää eteenpäin tai lähettää sähköpostitse puhtaaksikirjoitusta varten.
- **Kolme tallennustilaa:** Laitteen kolme tallennustilaa (QP = Korkea laatu, SP = Tavanomainen laatu ja LPm = Pitkä tallennusaika) antavat mahdollisuuden valita erinomaisen äänenlaadun tai mahdollisimman pitkän tallennusajan välillä. **•**
- **DSS-tallennuslaatu ja toimintatilat:** Voit luoda **•** korkealuokkaisia tallenteita laadukasta äänentoistoa varten ja silti tiedostokoot jäävät pieniksi. Tämä on erittäin tärkeä ominaisuus puheentunnistusohjelmien yhteensopivuuden kannalta.
- **Ääniaktivoitu tallennustila:** Hands-free tallennus ei voisi olla **•** helpompaa. Kun ääniaktivoitu tallennustila on kytketty päälle, tallennus alkaa automaattisesti, kun aloitat sanelun ja pysähtyy, kun lopetat puhumisen.
- **Tallennusherkkyys:** Voit kytkeä päälle korkean herkkyysasetuksen, kun haluat tallentaa kaikki ympäristön äänet (esimerkiksi konferenssin tai kokouksen tallentamista varten). Kytke matala herkkyysasetus, kun tallennat vain omaa ääntäsi (tällä tavoin ympäristön äänet eivät tallennu). **•**
- **Tallenteiden aikamerkinnät:** Jokaisen tallenteen luonti- ja latausajankohdat tallennetaan automaattisesti. Näiden tietojen avulla voit varmentaa, lajitella tai suodattaa sanelutiedostoja. **•**

### **Toisto-ominaisuudet**

- **Kohinanvaimennus:** Kytke tämä toiminto päälle, kun kuuntelet **•** tallenteita, joissa on paljon taustakohinaa. Ääni suodatetaan pois toisto aikana.
- **Hidas toisto:** Tallenteiden toistaminen hidastetulla nopeudella helpottaa tärkeiden tietojen, kuten nimien ja puhelinnumeroiden, muistiinkirjoittamista. **•**
- **Nopea toisto:** Tallenteet voidaan toistaa nopealla toistonopeudella, jolloin saneltujen kappaleiden selaaminen tai sisällön nopea kertaaminen onnistuu helpommin. **•**

# **Mukavuusominaisuudet**

- **Neliasentoinen liukukytkin:** Laitteen tärkeimpiä toimintoja **•** voidaan ohjata yhdellä kädellä helppokäyttöisen peukalokytkimen avulla.
- **Valintapainikkeet:** Digital Pocket Memo laitteen käyttö on nyt helpompaa ja intuitiivisempaa. Painikkeiden toiminnot näkyvät näytöllä samalla tavoin kuin matkapuhelimissa. **•**
- Suuri, taustavalaistu LCD-näyttö: Suuren näytön ansiosta tiedot näkyvät selvästi jopa hämärässä. •
- **Laite käyttää SD-muistikortteja (Secure Digital):** Tämä **•** muistikorttityyppi on yleisesti saatavilla ja monet digitaaliset laitteet käyttävät sitä tallennusvälineenä. Digital Pocket Memo laite käyttää SD/MMC muistikortteja, joiden tallennuskapasiteetti on enintään 2 Gt.
- **Nopea akun lataus USB:n välityksellä:** Telakointiasemaa tai virtalähdettä ei tarvitse ottaa erikseen mukaan matkalle. Laitteen akut latautuvat pikalatauksella, kun kytket Digital Pocket Memo **•**

laitteen kannettavaan tietokoneeseen tai PC-tietokoneeseen, jossa on suuritehoinen USB-liitäntä.

**USB-massamuistilaite:** Voit käyttää Digital Pocket Memo laitetta tiedostojen (esimerkiksi kirjeet, kuvatiedostot, esitykset ja laskentataulukot) siirtämiseen tietokoneiden välillä. **•**

## **Työskentelytehokkuutta lisäävät ominaisuudet**

- Avainsanojen käyttö yhdellä painalluksella. Tallennetta koskevat tiedot, kuten työtyypin koodi tai sanelun puhtaaksikirjoittaja, voidaan määrittää yhdellä painikkeen painalluksella. •
- **Helposti kiinnitettävä viivakoodin lukulaite:** Voit lukea **•** viivakoodeja yhdellä painikkeen painalluksella ja liittää potilaan tai asiakkaan tiedot suoraan saneluusi. Lisävarusteena hankittava viivakoodin lukulaite parantaa tarkkuutta ja mahdollistaa tehokkaan työvaiheiden hallinnan.
- **Avainsanojen käyttö ääniohjauksella:** Digital Pocket **•** Memo laitteessa on puheentunnistustoiminto, jonka avulla voit opettaa Digital Pocket Memo laitteen tunnistamaan äänesi. Lyhyiden opetusvaiheiden jälkeen voit ohjata laitetta puheellasi. Potilastiedot (tunnukset, tekijä, työtyypit jne.) lisätään tiedostoon puhekomennoin.
- **LAN-telakointiasema:** lisävarusteena hankittavan LANtelakointiaseman avulla tiedostot siirtyvät Digital Pocket Memo laitteesta suoraan organisaation verkkoon, eikä tiedostoja tarvitse erikseen ladata tietokoneeseen. **•**

## **Turvallisuutta lisäävät ominaisuudet**

- **Tekijän tunnistus:** Kaikkiin saneluihin lisätään tekijän nimi, **•** jolloin töiden tunnistaminen ja tiedostojen reitittäminen helpottuu. Toiminnon ansiosta voidaan luoda tekijäkohtaiset alihakemistot ja lajitella, suodattaa ja määrittää puhtaaksikirjoitustyöt tehokkaasti.
- **Tiedostojen salaus:** Digital Pocket Memo laitteeseen tallennettavat äänitiedostot voidaan salata ja suojata salasanalla. Ulkopuoliset henkilöt eivät voi hyödyntää hävinneiden tai varastettujen muistikorttien sisältöä, jolloin turvallisuus ja HIPAAyhteensopivuus on taattu. **•**
- **PIN-koodi:** Digital Pocket Memo laite voidaan suojata luvattomalta käytöltä ja tiedostojen toistamiselta. Voit määrittää oman pin-koodin laitteeseen, jolloin ulkopuoliset eivät voi käyttää laitetta. **•**

# **1.2 Toimitussisältö**

- Digital Pocket Memo laite
- Philips Secure Digital (SD)-muistikortti
- Kaksi ladattavaa Philips AAA-akkua
- USB-telakointiasema 9120 •
- Philips-virtalähde •
- USB-johto •
- Pikaopas
- Nahkakotelo •
- Asennus-CD

# <span id="page-64-0"></span>**2.1 Digital Pocket Memo laitteen yleiskatsaus**

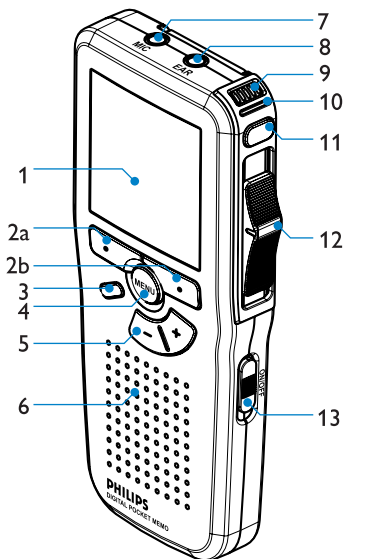

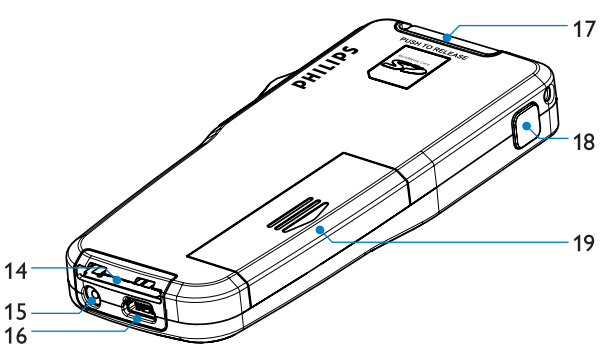

- LCD-näyttö 1
- Valintapainikkeet (2a ja 2b)  $\overline{2}$
- Ohjelmoitava toimintopainike (lisäys/korvaus) 3
- Valikkopainike 4
- Äänenvoimakkuuden säätö-, +/- ja valikon selauspainikkeet 5
- Kaiutin 6
- Mikrofoniliitäntä 7
- Kuulokeliitäntä 8
- Sisäänrakennettu mikrofoni 9
- Toimintatilan merkkivalo (punainen = tallennus, vihreä = lisäys, keltainen = tiedostonsiirto) 10
- EOL (end-of-letter) (DPM 9600) tai Tallenna (DPM 9620) 11
- 12 Neliasentoinen liukukytkin
- 13 Virtakytkin
- 14 Telakointiaseman liitäntä
- Virtalähteen liitäntä 15
- USB-liitäntä 16
- SD/MMC-muistikorttipaikka ja lisävarusteena saatavan viivakoodin lukulaitteen kytkentäpaikka 17
- Pikakelaus eteen (DPM 9600) tai EOL (End-of-letter) (DPM 9620) 18
- 19 Paristokotelo

# <span id="page-64-1"></span>**2.2 LCD-näytön yleiskatsaus**

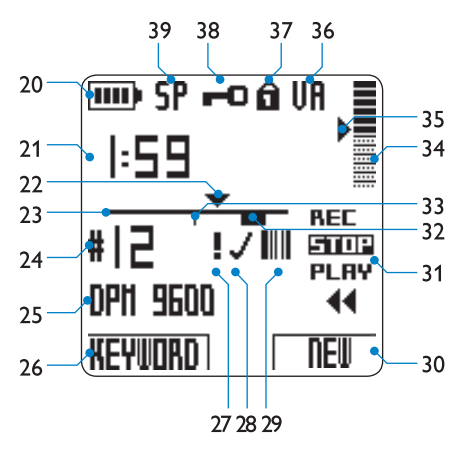

- 20 Akun varaustila
- Tallennuksen aika (minuuttia : sekuntia) 21
- Tallenteen nykyinen kohta 22
- 23 Etenemispalkki
- 24 Tallenteen numero
- 25 Avainsana 1 (esim. tekijän nimi)
- 26 Vasemmanpuoleisen valintapainikkeen nykyinen toiminto
- 27 Tallenteelle on merkitty prioriteetti
- Tallenne on merkitty valmiiksi (EOL) ja lukittu 28
- Tallenne sisältää viivakooditietoja (erikseen hankittava 29 viivakoodin lukulaite tarvitaan)

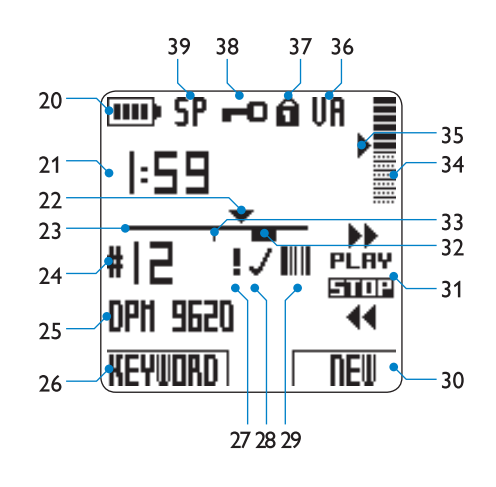

*Digital Pocket Memo 9600 Digital Pocket Memo 9620*

- 30 Oikeanpuoleisen valintapainikkeen nykyinen toiminto
- 31 Neliasentoisen liukukytkimen asennot
- 32 Tallenne sisältää puhutun ohjeen
- 33 Tallenne sisältää indeksimerkin
- Tallennusvoimakkuuden osoitin 34
- Ääniaktivoidun tallennustilan herkkyystaso 35
- Ääniaktivoitu tallennustila käytössä 36
- 37 Muistikortti on kirjoitussuojattu (lukittu)
- 38 Tallenne on salattu
- 39 Tallennustila (QP = Quality Play /  $SP = Standard$  Play / LP = Long Play)

# <span id="page-65-0"></span>**2.2.1 Digital Pocket Memo mallit**

Neliasentoisen liukukytkimen toiminnoilla on eroa laitemallien kesken (katso kohta *LCD-näytön yleiskatsaus* sivulla [65.](#page-64-1) ) erilaisia tallennustyylejä silmällä pitäen. Tässä käyttöoppaassa on neuvottu molempien mallien toiminnot.

*Digital Pocket Memo 9600* laitteessa on kansainvälisen standardin mukainen neliasentoinen liukukytkin:

REC (tallennus) tai iREC (lisäys), STOP, PLAY (toisto) ja ┤ (pikakelaus taakse).

*Digital Pocket Memo 9620* laitteessa on Philips-standardin mukainen neliasentoinen liukukytkin:

 $\blacktriangleright$  (pikakelaus eteen),

PLAY (toisto), REC tai iREC tallennustilassa, STOP, ja ┤ (pikakelaus taakse).

D **Huomautus:** Tässä oppaassa olevat kuvat koskevat 9620-mallia, ellei toisin mainita. Neliasentoisen liukukytkimen LCD-näyttö ilmaisee oikean toiminnon jokaisessa mallissa.

# **2.2.2 LCD-näyttötilat**

Voit vaihtaa yksinkertaisen ja monipuolisen näyttötilan välillä käyttämällä *Philips SpeechExec* ohjelmaa tai järjestelmäintegraattorin määräämää ohjelmaa. (LCD näytössä voi olla valmiiksi valittuna monipuolinen näyttötila.)

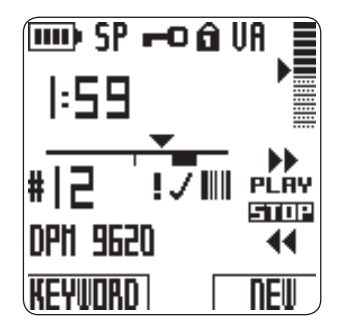

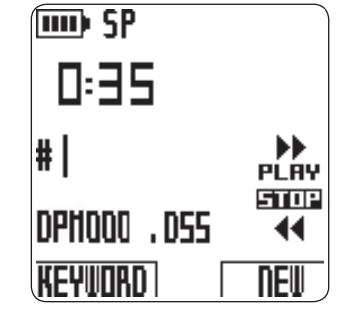

*Monipuolinen näyttötila Yksinkertainen näyttötila*

D **Huomautus:** Tässä oppaassa olevissa kuvissa on käytössä monipuolinen näyttötila. (Jos Digital Pocket Memo laitteeseesi on valittu yksinkertainen näyttötila, näytön sisältö poikkeaa hieman oppaan kuvista.)

# **2.2.3 Taustavalaistus ja kontrasti**

Digital Pocket Memo laitteen LCD-näytössä on taustavalotoiminto (LCD-näytössä on valaistus), jonka toimintaa voidaan ohjata Digital Pocket Memo laitteen valikon avulla. Taustavalaistus parantaa näytön luettavuutta heikossa valaistuksessa ja myös kontrasti voidaan säätää jokaisen käyttäjän tarpeita tai valaistusolosuhteita vastaavaksi.

LCD-näytön taustavalaistus kytkeytyy päälle 8-20 sekunnin ajaksi, kun Digital Pocket Memo laitteen painiketta painetaan tai siirretään. Kun taustavalaistus on kytketty, Digital Pocket Memo laitteen virrankulutus kasvaa. Tarvittaessa taustavalaistus voidaan kytkeä pois päältä virran säästämiseksi. Lisätietoja on luvussa *LCD näytön taustavalaistuksen valinta* sivulla [75.](#page-74-1) Katso lukua *LCD näytön kontrastin valinta* sivulla [75](#page-74-2).

# <span id="page-66-0"></span>3 Käytön aloittaminen

## **3.1 Akkujen asennus**

Digital Pocket Memo -laitteen mukana toimitetaan kaksi ladattavaa AAA-koon akkua. Laitetta voidaan käyttää myös tavallisilla (eiladattavilla) AAA-koon alkaliparistoilla.

- **1** Laitteen on oltava poissa päältä.
- **2** Avaa laitteen takaosassa oleva akkutilan kansi liu'uttamalla sitä ensin ulospäin ja kääntämällä kantta sitten ylöspäin.
- **3** Asenna kaksi AAA-koon akkua paikalleen. Akkujen oikea asennustapa on kuvattu akkutilan kannen sisäpintaan.
- **4** Sulje akkutilan kansi taittamalla se takaisin ja liu'uta kansi takaisin alkuperäiseen asentoon siten, että kuulet kannen napsahtavan paikalleen.

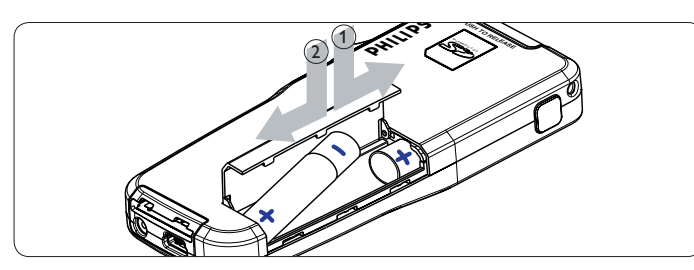

C **Tärkeää:** Älä sekoita akkuja ja paristoja keskenään! Käytä kahta ladattavaa akkua tai kahta tavallista alkaliparistoa.

## **3.2 Akkujen lataaminen**

Digital Pocket Memo -laitetta voidaan käyttää kahdella ladattavalla Philipsin AAA-koon akulla. Lataa akut käyttäen *verkkosovitinta*, *telakointiasemaa* tai *USB-kaapelia*.

**3.2.1 Akkujen lataaminen verkkosovitinta käyttäen** Akkujen lataaminen verkkosovitinta käyttäen:

**1** Kytke Philips-verkkosovitin virtalähteeseen.

- **2** Kytke Digital Pocket Memo -laite Philips-verkkosovittimeen
- D **Huomautus:** Laitetta voidaan käyttää latauksen aikana. Akut latautuvat samalla kun laitetta käytetään, ja lataaminen jatkuu myös siinä tapauksessa, että laite kytketään pois päältä.

### **3.2.2 Akkujen lataaminen USB-kaapelin kautta**

Ladattavat akut latautuvat automaattisesti laitteen ollessa kytkettynä USB-kaapelilla tietokoneeseen. Jos tietokoneessa on korkeatehoinen USB-portti, akkujen täydellinen lataus kestää noin 2,5 tuntia. Digital Pocket Memo -laitetta voidaan käyttää latauksen aikana.

C **Tärkeää:** Jos tietokoneen USB-portti ei tue korkeatehostandardia (500 mA), kytke Digital Pocket Memo -laitteen valikosta vaihtoehto *USB quick charge* (USB-pikalataus) pois käytöstä ja lataa akut verkkosovitinta käyttäen.

# **3.2.3 Akkujen lataaminen telakointiaseman kautta**

Telakointiasemaan kytketty Digital Pocket Memo -laite ottaa käyttövirran akkujen sijasta telakointiasemasta. Jos laitetta käytetään ladattavilla akuilla, akut latautuvat automaattisesti laitteen ollessa kytkettynä telakointiasemaan.

D **Huomautus:** Laite voi lämmetä pikalatauksen aikana.

# **3.3 Digital Pocket Memo -laitteen aktivointi**

Laite kytketään päälle ja pois päältä ON/OFF-kytkintä (13) liu'uttamalla. Laitteen kieli, päivämäärä ja kellonaika on säädettävä ensimmäisen käytön yhteydessä.

### **3.3.1 Kielen valinta**

Laite pyytää sinua valitsemaan käytettävän kielen ensimmäisen käytön yhteydessä.

- **1** Valitse kieli Digital Pocket Memo -laitteen + ja painikkeita (5) painamalla.
- **2** Vahvista valinta painamalla OK-valintapainiketta (2a). Valittu kieli ilmestyy näytölle.
- D **Huomio:** Kieli voidaan vaihtaa myöhemmin laitteen toimintovalikosta. Aiheesta on lisää tietoa kohdassa *Kielen valinta* sivulla [74.](#page-73-1)

### **3.3.2 Päivämäärän ja ajan asettaminen**

Kun kielivalinta on suoritettu, laite pyytää sinua asettamaan päivämäärän ja kellonajan.

- **1** Vaihda vuosi, kuukausi tai päivä painamalla toistuvasti + tai painiketta (5).
- **2** Siirrä nuoli (↑) seuraavaan valikkokohtaan painamalla → valintapainiketta (2b).
- **3** Kun olet asettanut oikean päivämäärän, paina → valintapainiketta siirtyäksesi kellonajan valintaan.
- **4** Valitse 12- tai 24-tuntinen ajan näyttö painamalla + tai - painiketta; valitse AM (aamupäivä) tai PM (Iltapäivä). Jos valitsit 12-tuntisen näytön, käytä samoja painikkeita tuntien ja minuuttien muuttamiseksi.
- **5** Vahvista päivämäärän ja kellonajan valinta painamalla → valintapainiketta. Digital Pocket Memo -laite on nyt toimintavalmis.
- D **Huomautus:** Jos päivämäärä-/kellonaika-asetuksissa on tapahtunut jokin virhe, voit siirtyä asetustilassa koska tahansa taaksepäin ja voit tehdä tarvittavat muutokset ← valintapainiketta (2a) käyttämällä. Päivämäärä ja kellonaika voidaan vaihtaa myöhemmin laitteen toimintovalikosta. Katso yksityiskohtaiset tiedot kohdassa *Päivämäärän ja ajan asetus* sivulla [75.](#page-74-3)

### **3.4 Muistikortin asettaminen ja poistaminen**

Digital Pocket Memo laite käyttää tallennukseen SD-muistikorttia (SecureDigital), jonka tallennuskapasiteetti voi olla enintään 2 Gt. Lisätietoja käytettävistä tallennusmuodoista ja tallennusajoista on kohdassa *Tallennusmuodon valinta* sivulla [74.](#page-73-2)

Digital Pocket Memo laitteesi toimitetaan muistikortilla varustettuna: muistikortti on valmiiksi paikallaan ja alustettu.

Muistikortti poistetaan seuraavasti:

- **1** Etsi muistikorttipaikka Digital Pocket Memo laitteen (17) takaa yläpuolelta.
- **2** Paina Digital Pocket Memo laitteessa olevaa muistikorttia kunnes se napsahtaa.
- **3** Vedä muistikortti pois muistikorttipaikasta. Kortin reuna tulee ulos muistikorttipaikasta. Ota reunasta kiinni ja vedä muistikortti ulos.

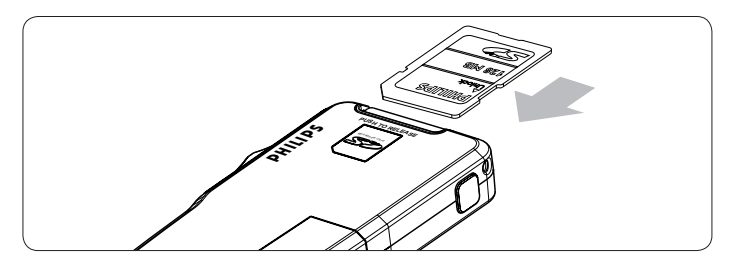

<span id="page-67-0"></span>Muistikortti asetetaan laitteeseen seuraavasti:

- **1** Etsi muistikorttipaikka Digital Pocket Memo laitteen (17) takaa yläpuolelta.
- **2** Työnnä muistikortti muistikorttipaikkaan. Korttipaikan
- alapuolella oleva kuva osoittaa kortin oikean asennon.
- **3** Paina muistikortti perille asti kunnes kuulet napsahduksen.

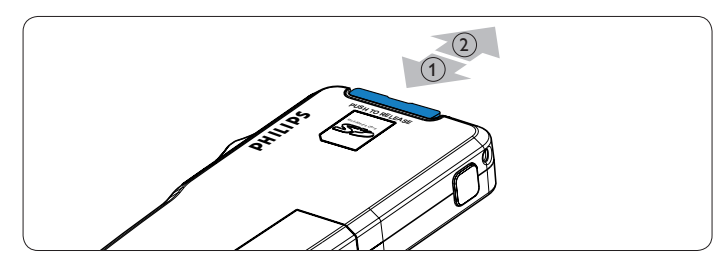

D **Huomautus:** Jos Digital Pocket Memo laitteen virta kytketään ON-asentoon ilman muistikorttia, näytölle tulee varoitus.

Digital Pocket Memo laitteen mukana toimitettu muistikortti on alustettu ja valmis käytettäväksi. Jos Digital Pocket Memo laitteeseen asetetaan muistikortti, jota ei ole alustettu, laite antaa mahdollisuuden muistikortin alustamiseen. Lisätietoja on seuraavassa luvussa.

## **3.5 Uuden muistikortin alustus**

Kun Digital Pocket Memo laitteeseen asetetaan uusi, alustamaton muistikortti (tai muistikortti, joka on alustettu muulla kuin Digital Pocket Memo laitteella), näytölle tulee viesti muistikortin alustamisesta. Alustus käynnistyy, kun vahvistat viestin painamalla OK-valintapainiketta (2a). Alustus peruutetaan joko poistamalla muistikortti laitteesta tai painamalla CANCEL-valintapainiketta (2b).

Digital Pocket Memo laite ei voi luoda tallenteita ilman alustettua muistikorttia. Jos asetit laitteeseen alustamattoman muistikortin, mutta peruutit alustustoiminnon, aseta laitteeseen toinen kortti, joka voidaan alustaa tai joka on valmiiksi alustettu.

## C **Tärkeää:** Alustusta ei voi suorittaa, jos muistikortti on vain luku tilassa (lukittu).

# **3.6 Virransäästötila**

Kun Digital Pocket Memo laitetta ei käytetä yli neljään minuuttiin, laite siirtyy automaattisesti virransäästötilaan ja LCD näytössä näkyy päivämäärä ja aika. Digital Pocket Memo laite palautetaan käyttövalmiiksi painamalla mitä tahansa painiketta tai siirtämällä neliasentoista liukukytkintä. Tässä tilanteessa painikkeen toimintoa ei vielä suoriteta, paitsi siirrettäessä neliasentoinen liukukytkin PLAY-asentoon, jolloin toisto alkaa.

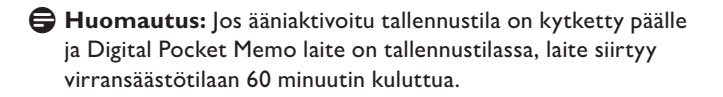

Jos Digital Pocket Memo laitetta ei käytetä kahteen tuntiin, virta kytketään kokonaan pois päältä. Tässä tapauksessa virta voidaan kytkeä päälle siirtämällä virtakytkin (13) ensin OFF-asentoon ja sitten takaisin ON-asentoon, tai siirtämällä neliasentoista liukukytkintä.

# <span id="page-68-0"></span>**4.1 Pysäytystila**

Digital Pocket Memo laite siirtyy oletusarvoisesti pysäytystilaan, kun virta kytketään päälle. Neliasentoisen liukukytkimen nykyinen asento (STOP) on korostettu. Nykyisen tallenteen tallennusnumero ja kesto näkyvät vasemmalla. Muut tallenteen ominaisuudet, kuten avainsanat tai prioriteettitila, näkyvät myös tallennusnumeron vieressä.

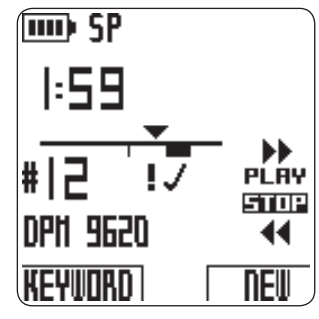

Vasemmalla oleva etenemispalkki viittaa nykyiseen tallenteeseen ja kolmio osoittaa nykyistä toistokohtaa. Nykyinen toistokohta näkyy myös etenemispalkin yläpuolella muodossa tunnit:minuutit:sekunnit. Toistokohtaa voidaan muuttaa tiedoston pikakelauksella. Lisätietoja on luvuissa *Pikakelaus eteen* ja *Pikakelaus taakse* sivulla [70](#page-69-1).

Tuo näyttöön Digital Pocket Memo laitteen valikko painamalla MENU-painiketta (4). Lisätietoja valikkotoiminnoista on luvussa *Digital Pocket Memo laitteen valikko* sivulla [74](#page-73-3).

Voit vaihtaa tallennustilaa lisäys- ja korvaustilan välillä painamalla TOIMINTOPAINIKETTA (3). Lisätietoja on luvussa *Saneluun lisääminen (lisäys)* sivulla [69.](#page-68-1)

D **Huomautus:** TOIMINTOPAINIKKEEN toimintoja voidaan muuttaa Philips SpeechExec ohjelmalla tai järjestelmäintegraattorin muulla ohjelmalla. Tämän painikkeen toiminto voi vaihdella määrityksestä riippuen.

Voit merkitä sanelun valmiiksi painamalla EOL painiketta (End-ofletter). Lisätietoja on luvussa *Tallenteen merkitseminen valmiiksi* sivulla [71.](#page-70-1)

### **4.2 Uuden tallenteen luominen**

- **1** Neliasentoisen liukukytkimen (12) on oltava STOP-asennossa. **2** Luo uusi tallenne painamalla NEW-valintapainiketta (2b). Uusi tallenne lisätään edellisen tallenteen perään ja numeroidaan juoksevasti. Tiedoston numero ja ominaisuudet tulevat näytölle.
- D **Huomautus:** NEW-valintapainike ei ole käytettävissä, jos nykyinen tallenne on tyhjä.

### <span id="page-68-2"></span>**4.3 Sanelun tallennus**

*Digital Pocket Memo 9600* laitteen käyttäjät:

- **1** Siirrä neliasentoinen liukukytkin (12) REC-asentoon. Näytölle tulee merkki ● ja tallennus alkaa nykyisestä toistokohdasta.
- **2** Aloita sanelu. Etenemispalkki siirtyy eteenpäin ja kestonäyttö kasvaa, kun tallenteen koko kasvaa.
- **3** Siirrä neliasentoinen liukukytkin STOP-asentoon, kun haluat keskeyttää tallentamisen.

### *Digital Pocket Memo 9620* laitteen käyttäjät:

- **1** Neliasentoisen liukukytkimen (12) on oltava STOP-asennossa.
- **2** Siirry tallennuksen valmiustilaan painamalla REC-painiketta (11). Neliasentoisen liukukytkimen PLAY-asennosta tulee REC-asento ja STOP-asennosta tulee RECP-asento (tallennustauko).
- **3** Siirrä neliasentoinen liukukytkin (12) REC-asentoon. Näytölle tulee merkki ┦ ja tallennus alkaa nykyisestä toistokohdasta
- **4** Aloita sanelu. Etenemispalkki siirtyy eteenpäin ja kestonäyttö

kasvaa, kun tallenteen koko kasvaa.

- **5** Siirrä neliasentoinen liukukytkin RECP-asentoon, kun haluat pitää tauon tallennuksessa ja palata tallennuksen valmiustilaan.
- **6** Jatka tallennusta seuraamalla vaiheessa **3** annettuja ohjeita tai paina Digital Pocket Memo laitteen REC-painiketta, jos haluat palata pysäytystilaan.

Kun tallennustila on valittuna, punainen tallennusmerkkivalo (10) palaa. Tallennusmerkkivalo on punainen, jos korvaustila on käytössä ja vihreä, jos lisäystila on käytössä. Lisätietoja on seuraavan luvun kohdassa *Saneluun lisääminen (lisäys)*.

Tallennus voidaan myös tehdä ääniaktivoidussa tallennustilassa. Lisätietoja on kohdassa *Ääniaktivoitu tallennustila päälle/pois päältä* sivulla [74.](#page-73-4)

E **Vihje:** Saavutat parhaimman tallennustuloksen, kun pidät mikrofonia noin kymmenen senttimetrin etäisyydellä suustasi ja puhut selvästi artikuloiden.

### <span id="page-68-1"></span>**4.4 Saneluun lisääminen (lisäys)**

Sanelut tallennetaan oletusarvoisesti päällekirjoitustilassa. Noudata seuraavia ohjeita lisäystilaan siirtymiseksi, jos haluat tehdä saneluusi lisäyksiä:

- **1** Neliasentoisen liukukytkimen (12) on oltava STOP-asennossa.
- **2** Valitse tallennuksen lisäys- tai päällekirjoitustila FUNCTION
	- KEY-näppäintä (3) painamalla.
		- Neliasentoisen liukukytkimen osoitin on lisäystilassa asennossa iREC ja tilan merkkivalo (10) on vihreä.
	- Neliasentoisen liukukytkimen osoitin on päällekirjoitustilassa •asennossa REC ja tilan merkkivalo (10) on punainen.
- **3** Pikakelaa eteen- tai taaksepäin kohtaan, johon haluat tehdä lisäyksen.
- **4** Siirrä neliasentoinen liukukytkin iREC-asentoon ja aloita sanelu. Lisäystä ei tallenneta sanelun päälle.
- **5** Siirry takaisin päällekirjoitustilaan painamalla uudelleen FUNCTION KEY-näppäintä.
- **6** Jos sanelu ei ole valmis, siirry tiedoston loppuun pikakelauksella eteenpäin ja jatka tallennusta.
- D **Huomio:** Indeksimerkki voidaan asettaa painamalla INDEXvalintapainiketta (2a) toiston tai tallennuksen aikana. Puhutut ohjeet ja indeksimerkit voidaan hakea nopeasti käyttäen valintapainikkeita eteen- tai taaksepäin suoritettavan pikakelauksen aikana.

### <span id="page-68-3"></span>**4.5 Äänentoisto**

- **1** Neliasentoisen liukukytkimen (12) on oltava STOP-asennossa.
- **2** Valitse toistettavan tiedoston numero + ja painikkeilla (5).
- **3** Siirrä neliasentoinen liukukytkin PLAY-asentoon äänentoiston aloittamiseksi.
- **4** Voit säätää äänenvoimakkuutta äänentoiston aikana painamalla + ja - painikkeita.
- **5** Siirrä neliasentoinen liukukytkin STOP-asentoon äänentoiston lopettamiseksi.
- D **Huomautus:** Voit säätää äänentoiston nopeutta painamalla SPEED-valintapainiketta (2b).

### <span id="page-69-0"></span>**4.6 Toiston äänenvoimakkuuden säätö**

- **1** Siirrä neliasentoinen liukukytkin (12) PLAY-asentoon toistoa varten.
- **2** Säädä toiston äänenvoimakkuutta painamalla +/- painiketta (5).

Toiston äänenvoimakkuutta voidaan myös muuttaa valikon avulla. Lisätietoja on kohdassa *Toiston äänenvoimakkuuden valinta* sivulla [76](#page-75-1).

### <span id="page-69-1"></span>**4.7 Pikakelaus eteen**

*Digital Pocket Memo 9600* laitteen käyttäjät:

- **1** Neliasentoisen liukukytkimen (12) on oltava STOP- tai PLAYasennossa.
- **2** Paina yhtäjaksoisesti FWD-painiketta (18). Näyttöön tulee merkki **▶**.
- **3** Kun haluttu kohta on saavutettu, vapauta FWD-painike. Digital Pocket Memo laite palaa pysäytys- tai toistotilaan.

*Digital Pocket Memo 9620* laitteen käyttäjät:

- **1** Siirrä neliasentoinen liukukytkin (12) ▶ asentoon. Näyttöön tulee merkki ▶.
- **2** Kun haluttu kohta on saavutettu, siirrä neliasentoinen liukukytkin takaisin STOP- tai PLAY-asentoon.

### **4.8 Pikakelaus taakse**

- **1** Siirrä neliasentoinen liukukytkin (12) ◀ asentoon. Näyttöön tulee merkki
- **2** Kun haluttu kohta on saavutettu, siirrä neliasentoinen liukukytkin takaisin STOP- tai PLAY asentoon.

Pikakelauksen aikana tallenne toistetaan viisinkertaisella toistonopeudella. Kelausnopeus siirtyy kymmenkertaiseksi kahden sekunnin jälkeen, 20-kertaiseksi kahdeksan sekunnin jälkeen ja 100 kertaiseksi 30 sekunnin jälkeen.

Jos tallenteeseen on määritetty indeksimerkkejä, siirtyminen indeksimerkistä seuraavaan tapahtuu painamalla valintapainikkeita MARK + (2a) tai MARK - (2b) pikakelauksen aikana.

Kun Digital Pocket Memo laite kohtaa indeksimerkin, se antaa äänimerkin ja kelaus jatkuu. Lisätietoja on luvussa *Indeksimerkkien käyttö* sivulla [72.](#page-71-1)

### <span id="page-69-2"></span>**4.9 Tallenteiden välillä siirtyminen**

- **1** Neliasentoisen liukukytkimen (12) on oltava STOP-asennossa **2** Tallenteiden välillä liikutaan +/- painikkeilla (5) seuraavasti:
	- Paina + painiketta kerran, jos haluat siirtyä tallenteen loppuun ja kaksi kertaa, jos haluat siirtyä seuraavan tallenteen alkuun.
	- Paina painiketta kerran, jos haluat siirtyä tallenteen alkuun ja kaksi kertaa, jos haluat siirtyä edellisen tallenteen loppuun.

Voit myös siirtyä tallenteiden välillä seuraavasti:

- **1** Neliasentoisen liukukytkimen (12) on oltava STOP-asennossa.
- **2** Paina yhtäjaksoisesti MENU-painiketta (4), kunnes nykyisen tallenteen tilanäyttö tulee näyttöön.
- **3** Siirry tallenteiden välillä +/- painikkeilla, kunnes saavutat halutun tallenteen.
- **4** Valitse tallenne painamalla BACK-valintapainiketta (2a).

### **4.10 Tilanäytön avaaminen**

Tilanäytössä on seuraavat tiedot:

- Nykyinen tiedosto (tiedoston numero ja nimi, tallennuspäivämäärä ja aika, määritetyt avainsanat ja viivakooditietojen olemassaolo).
- Muistikortti (koko, jäljellä oleva tallennusaika, kokonaistallennusaika, nykyinen päivämäärä ja aika).
- Digital Pocket Memo laite (mallinumero, tyyppinumero, •sarianumero, firmware-ohielmistoversio ja toimintopainikkeelle määritetty toiminto).

Tilanäytön avaaminen:

- **1** Neliasentoisen liukukytkimen (12) on oltava STOP-asennossa.
- **2** Paina yhtäjaksoisesti MENU-painiketta (4), jolloin tilanäytön ensimmäinen sivu tulee näyttöön.
- **3** Saat lisää tietosivuja painamalla INFO 2 tai INFO 3 -valintapainiketta.
- **4** Poistu tilanäytöstä painamalla BACK-valintapainiketta (2a).

### **4.11 Prioriteettitilan määrittäminen tallenteelle**

- **1** Luo uusi tallenne (lisätietoja on kohdassa *Uuden tallenteen luominen* sivulla [69\)](#page-68-2) tai valitse aiemmin tallennettu tiedosto (lisätietoja on kohdassa *Tallenteiden välillä siirtyminen* sivulla [70\)](#page-69-2).
- **2** Siirrä neliasentoinen liukukytkin (12) STOP-asentoon. **3** Paina EOL-painiketta kaksi kertaa puolen sekunnin sisällä. Näyttöön tulee merkki  $\boldsymbol{\theta}$  ja sanelulle on määritetty prioriteettitila

Voit myös asettaa prioriteettitilan valikon avulla seuraavasti:

- **1** Siirrä neliasentoinen liukukytkin (12) STOP-asentoon.
- **2** Avaa valikko painamalla MENU-painiketta (4).
- **3** Korosta PRIORITY painamalla painiketta -.
- **4** Siirry prioriteettivalikkoon painamalla ENTER-valintapainiketta (2b). Asetus HIGH on korostettu.
- **5** Vahvista valinta ja poistu valikosta painamalla OK-valintapainiketta (2a) Merkki *u* tulee näyttöön ja tallenteelle on nyt määritetty prioriteettitila.

### **4.12 Puhutut ohjeet**

Puhutut ohjeet ovat tekijän tallentamia kommentteja puhtaaksikirjoittajalle. Ohjeet tallennetaan äänitiedostoon siihen kohtaan, johon ohje ne on äänitetty sanelun aikana.

### **4.12.1 Puhutun ohjeen lisäys**

- **1** Siirrä neliasentoinen liukukytkin (12) REC-asentoon.
- **2** Paina yhtäjaksoisesti INSTR-valintapainiketta (2b).
- **3** Tallenna ohje puhumalla.
- **4** Vapauta INSTR-valintapainike, kun olet valmis. Puhutun ohjeen kuvake näkyy yhtenäisenä viivana tiedoston etenemispalkissa.
- **5** Jatka sanelua tai siirrä neliasentoinen liukukytkin STOPasentoon, kun haluat keskeyttää tallentamisen.
- C **Tärkeää:** Puhuttujen ohjeiden määrä yhdessä tallenteessa on enimmillään 32. Puhuttuja ohjeita ei voi lisätä tallenteisiin, jotka on merkitty valmiiksi EOL-merkinnällä (end-of-letter). Indeksimerkkejä ei voi lisätä puhutun ohjeen sisälle.

### **4.12.2 Puhuttujen ohjeiden toisto**

Kun etenemispalkin kohdistin siirtyy puhutun ohjeen kohdalle, näyttöön tulee INSTR-teksti sekä ohjeen numero puhutun ohjeen toiston ajaksi.

Pikakelauksen aikana Digital Pocket Memo laite antaa äänimerkin, kun toisto siirtyy puhutun ohjeen kohdalle.

### <span id="page-70-0"></span>**4.12.3 Puhuttujen ohjeiden poisto**

Puhuttu ohje voidaan poistaa kuten mikä tahansa muu kohta sanelusta:

- joko poistamalla se osa sanelusta, joka sisältää yhden tai useamman puhutun ohjeen Lisätietoja on kohdassa *Sanelun osittainen poistaminen* sivulla [71.](#page-70-2)
- tai tallentamalla puhutun ohjeen päälle Lisätietoja tallennuksen korvaustilasta on kohdassa *Saneluun lisääminen (lisäys)* sivulla [69.](#page-68-1) •
- D **Huomautus:** Jos puhutun ohjeen keskiosan päälle tallennetaan korvaustilassa, puhuttu ohje jaetaan kahdeksi eri puhuttu ohje osioksi.

# <span id="page-70-1"></span>**4.13 Tallenteen merkitseminen valmiiksi**

Kun tallennus on valmis eikä muutoksia enää tarvitse tehdä, voit merkitä tallenteen valmiiksi seuraavasti:

- **1** Siirrä neliasentoinen liukukytkin (12) STOP-asentoon. **2** Merkitse sanelu valmiiksi painamalla EOL-painiketta (End-ofletter). Näyttöön tulee merkki √.
- **3** Jos haluat määrittää sanelulle prioriteettitilan, paina EOL-painiketta uudelleen puolen sekunnin kuluessa. Näyttöön tulee merkki $\mathbf{I}$  ja sanelulle on määritetty prioriteettitila.
- D **Huomautus:** Kun sanelu on kerran merkitty valmiiksi, siihen ei voi enää tehdä muutoksia eikä sitä voi poistaa. Jos haluat tehdä muutoksia saneluun, paina EOL-painiketta toistamiseen, jolloin valmis-merkki poistetaan.

### <span id="page-70-3"></span>**4.14 Poisto**

- B **Varoitus:** Poistettuja tallenteita ei voi palauttaa. Suojaa tärkeät tallenteet vahingossa tapahtuvalta poistamiselta merkitsemällä ne valmiiksi (EOL). Lisätietoja on kohdassa *Tallenteen merkitseminen valmiiksi*.
- D **Huomautus:** Valmiiksi merkittyjä tallenteita (EOL) ei voi poistaa. Jos tallenne on merkitty valmiiksi, DELETE FILE-valikkokohtaa ei näytetä. Lisätietoja EOL-merkin poistamisesta tallenteesta on kohdassa *Tallenteen merkitseminen valmiiksi*. Varmista myös, että muistikorttia ei ole asetettu vain luku-tilaan (lukittu).

### **4.14.1 Sanelun poisto**

Noudata seuraavia ohjeita sanelun täydelliseksi poistamiseksi.

- **1** Neliasentoisen liukukytkimen (12) on oltava STOP-asennossa.
- **2** Valitse poistettava sanelu + ja painikkeita (5) käyttäen.
- **3** Avaa Digital Pocket Memo -laitteen toimintovalikko painamalla MENU-painiketta (4).
- **4** Valitse valikosta DELETE FILE-toiminto + ja painikkeita käyttäen ja paina ENTER-valintapainiketta (2b).
- **5** Poista sanelu pysyvästi painamalla OK-valintapainiketta. Jos haluat perua toiminnon ja säästää sanelun, paina CANCELvalintapainiketta.

### <span id="page-70-2"></span>**4.14.2 Sanelun osittainen poistaminen**

- Noudata seuraavia ohjeita, jos haluat poistaa osan sanelusta:
- **1** Siirry poistettavan osuuden alkuun äänentoisto- tai pikakelaustoiminnolla.
- **2** Siirrä nelisuuntainen liukukytkin (12) STOP-asentoon ja avaa Digital Pocket Memo -laitteen toimintovalikko MENU-painiketta (4) painamalla.
- **3** Valitse valikosta DEL SECTION MODE-toiminto + ja painikkeita (5) käyttäen ja paina OK-valintapainiketta.
- **4** Paina MARK 1-valintapainiketta (2b). Näytölle ilmestyy risti.
- **5** Etsi seuraava merkki äänentoisto- tai pikakelaustoiminnolla.
- **6** Siirrä nelisuuntainen liukukytkin STOP-asentoon ja paina MARK 2 valintapainiketta (2b). Näytölle ilmestyy toinen risti.
- **7** Poista valittu osa OK-valintapainiketta (2b) painamalla tai paina BACK-valintapainiketta (2a) poistuaksesi valikosta valittua osaa poistamatta.

### **4.15 Muistikortin täyttyminen**

Kun muistikortin jäljellä oleva tallennusaika on kaksi minuuttia, Digital Pocket Memo laitteen tallennusaikakuvake alkaa vilkkua. Kun muistikortti on täynnä, näyttöön tulee varoitus, laite antaa äänimerkin ja tallentaminen keskeytyy. Laitteeseen on asetettava uusi muistikortti tai nykyiseltä muistikortilta on poistettava tallenteita. Lisätietoja on kohdassa *Poisto* sivulla [71](#page-70-3).

# <span id="page-71-0"></span>5 Kehittyneet toiminnot

### **5.1 Avainsanojen käyttö**

Jokaiselle tallenteelle voidaan määrittää avainsanoja, kuten työtyyppi, potilaan nimi, tekijä ja puhtaaksikirjoittajan nimi.

## C **Tärkeää:** Oletusarvoiset käytettävissä on seuraavat

työtyyppien avainsanat: Memo, Letter, Fax, Report, - - - (tyhjä = oletusarvo). Jos muita avainsanaluokkia halutaan ottaa käyttöön, ne on ensin määritettävä *Philips Speech Exec* ohjelmalla tai järjestelmäintegraattorin ohjelmalla.

Määritä avainsana tallenteelle seuraavasti:

- **1** Neliasentoisen liukukytkimen (12) on oltava STOP-asennossa ja tallennetta ei saa olla merkitty valmiiksi (EOL). Lisätietoja EOL merkinnän poistamisesta on kohdassa *Tallenteen merkitseminen valmiiksi* sivulla [71.](#page-70-1)
- **2** Paina KEYWORD-valintapainiketta (2a). Näyttöön tulee avainsanaluokkien luettelo.
- **3** Korosta avainsanaluokka luettelossa painamalla +/- painikkeita.
- **4** Avaa luettelo valitun avainsanaluokan avainsanoista painamalla ENTER-valintapainiketta (2b).
- **5** Korosta avainsana painamalla +/- painikkeita (5).
- **6** Vahvista valinta painamalla OK-valintapainiketta (2b) tai peruuta valinta ja palaa avainsanaluokkien luetteloon painamalla CANCEL-valintapainiketta (2a).
- **7** Jos haluat määrittää lisää avainsanoja, toista toimenpiteet vaiheesta **2** alkaen.
- **8** Poistu avainsanojen syöttötilasta ja palaa tallenteeseen painamalla BACK-painiketta.

Voit myös asettaa avainsanat valikon avulla. Lisätietoja valikon käytöstä on kohdassa *Digital Pocket Memo laitteen valikko* sivulla [74](#page-73-3).

# <span id="page-71-1"></span>**5.2 Indeksimerkkien käyttö**

Indeksimerkkejä voidaan käyttää haluttujen kohtien merkitsemiseen sanelussa viitekohtina. Viitekohta voi olla tärkeän kohdan alku tai merkki tiettyyn kohtaan sanelussa, jota haluat myöhemmin vielä muokata tai johon haluat päästä nopeasti.

# **5.2.1 Indeksimerkin lisäys**

Lisää indeksimerkki tallennuksen tai toiston aikana seuraavasti:

- **1** Neliasentoisen liukukytkimen (12) on oltava PLAY- tai RECasennossa. Lisätietoja on kohdassa *Sanelun tallennus* sivulla [69](#page-68-2) tai kohdassa *Äänentoisto* sivulla [69](#page-68-3).
- **2** Jos toistat tallennetta, odota, että toisto on edennyt kohtaan, johon haluat lisätä merkin: voit myös siirtyä haluamaasi kohtaan pikakelauksella. Lisätietoja on kohdassa *Pikakelaus eteen* ja *Pikakelaus taakse* sivulla [70](#page-69-1).
- **3** Lisää indeksimerkki nykyiseen kohtaan painamalla INDEXvalintapainiketta (2a). Etenemispalkin alapuolelle tulee pieni pystysuora viiva osoittamaan kohtaa, johon merkki lisättiin

Lisää indeksimerkki pysäytystilassa seuraavasti:

- **1** Siirrä neliasentoinen liukukytkin (12) STOP-asentoon.
- **2** Avaa valikko painamalla MENU-painiketta (4).
- **3** Korosta INDEX-valikkokohta painamalla +/- painikkeita (5).
- **4** Paina ENTER-valintapainiketta (2b). Näyttöön tulee sana SET.
- **5** Aseta indeksimerkki painamalla OK-valintapainiketta (2a) tai poistu valikosta asettamatta merkkiä painamalla CANCELvalintapainiketta (2b).
- D **Huomautus:** Tiedostoon voidaan lisätä enimmillään 32 merkkiä. Indeksimerkkejä ei voi lisätä puhutun ohjeen sisälle.

# **5.2.2 Siirtyminen indeksimerkkien välillä**

Indeksimerkkejä voidaan käyttää nopeaan siirtymiseen tallenteeseen merkittyjen osien välillä. Siirry indeksimerkkiin seuraavasti:

- **1** Neliasentoisen liukukytkimen (12) on oltava PLAY- tai RECasennossa.
- **2** Aloita pikakelaus kohti sitä merkkiä, johon haluat siirtyä. Lisätietoja on kohdassa *Pikakelaus eteen* ja *Pikakelaus taakse* sivulla [70](#page-69-1).
- **3** Paina eteen-pikakelauksen aikana MARK + valintapainiketta, kun haluat siirtyä seuraavaan merkkiin. Paina taakse-pikakelauksen aikana MARK - valintapainiketta, kun haluat siirtyä edelliseen merkkiin.

# **5.2.3 Yksittäisen merkin poisto**

- **1** Siirry poistettavan merkin kohdalle. Lisätietoja on edellisessä luvussa.
- **2** Siirrä neliasentoinen liukukytkin (12) STOP-asentoon.
- **3** Avaa valikko painamalla MENU-painiketta (4).
- **4** Korosta INDEX-valikkokohta painamalla +/- painikkeita (5).
- **5** Paina ENTER-valintapainiketta (2b). Näyttöön tulee sana CLEAR.
- **6** Poista indeksimerkki painamalla OK-valintapainiketta (2a) tai poistu valikosta poistamatta merkkiä painamalla CANCELvalintapainiketta (2b)

# **5.2.4 Kaikkien merkkien poisto**

Poista kaikki nykyiseen tallenteeseen määritetyt merkit seuraavasti:

- **1** Neliasentoisen liukukytkimen (12) on oltava STOP-asennossa
- **2** Avaa valikko painamalla MENU-painiketta (4).
- **3** Korosta DELETE ALL INDEX-valikkokohta painamalla +/ painikkeita (5).
- **4** Paina tilannekohtaista ENTER-painiketta (2b). Näyttöön tulee viesti DELETE ALL??
- **5** Vahvista kaikkien merkkien poisto painamalla ENTERvalintapainiketta (2b) ja OK-valintapainiketta (2a). Keskeytä toiminto ja poistu valikosta painamalla CANCEL-valintapainiketta (2b).
- D **Huomautus:** DELETE ALL INDEX-valikkokohta on käytettävissä vain silloin, kun tallenteeseen on määritetty vähintään yksi merkki.

# **5.3 Ääniohjaustoiminnon käyttö**

Ääniohjaustoiminnon avulla voit lisätä avainsanoja saneluihisi puhutuin komennoin.

C **Tärkeää:** Ääniohjaustoiminto on ensin otettava käyttöön *Philips SpeechExec* ohjelmalla tai järjestelmäintegraattorin ohjelmalla ja oikeat määritykset (avainsanat, käytettävät koodit) ja asetukset on oltava siirrettyinä Digital Pocket Memo laitteeseen. Lisätietoja ääniohjaustoiminnosta on *Philips SpeechExec* ohjelman tai järjestelmäintegraattorin ohjelman käytönaikaisessa ohjeessa.

# **5.3.1 Ääniohjauskomentojen opetus**

Digital Pocket Memo laitteen ääniohjausjärjestelmä on opetettava tunnistamaan äänesi ja puhetapasi. Voit opettaa Digital Pocket Memo laitteen nopeasti tunnistamaan yksittäiset numerot ja kirjaimet sekä avainsanat. Opetukseen kuluu vain muutama minuutti aikaa.

Opeta Digital Pocket Memo laite alla olevien ohjeiden avulla:

- **1** Neliasentoisen liukukytkimen (12) on oltava STOP-asennossa.
- **2** Avaa valikko painamalla MENU-painiketta (4).
- **3** Korosta SETUP-valikkokohta painamalla +/- painikkeita (5) ja
paina ENTER-valintapainiketta (2b).

- **4** Korosta VOICE CMD TRAINING-valikkokohta painamalla +/- painikkeita (5) ja paina ENTER-valintapainiketta (2b). Ääniohjaustoiminto on otettava käyttöön Philips SpeechExec ohjelmalla tai järjestelmäintegraattorin ohjelmalla, ennen kuin vaihtoehto tulee näkyviin valikossa.
- **5** Ensimmäinen avainsana tulee näyttöön. Paina yhtäjaksoisesti VOICE-valintapainiketta (2a) ja lausu avainsana. Ohita nykyisen kohteen opetus ja siirry seuraavaan painamalla painiketta +.
- **6** Digital Pocket Memo laite kehottaa sinua toistamaan sanan. Paina yhtäjaksoisesti VOICE-valintapainiketta ja lausu avainsana uudelleen. Jos opetus on onnistunut, Digital Pocket Memo laite siirtyy automaattisesti seuraavaan avainsanaan. Toista toimenpiteet vaiheesta **5** alkaen, kunnes kaikki avainsanat on opetettu.
- D **Huomautus:** Jos olet määrittänyt alfanumeeriset merkit käyttöön ääniohjaustoiminnolle, opetustoimenpide alkaa numeroista (0-9), jonka jälkeen opetetaan kirjaimet (A-Z) ja lopuksi erikoismerkit. Kirjainten tunnistamista varten jokaiselle kirjaimelle pitää opettaa vastaava sana, esimerkiksi "aarne" akirjaimelle; "bertta" b-kirjaimelle ja niin edelleen.
- **E3 Vihje:** Äänentunnistustoiminnon toimivuutta heikentää mahdollinen taustamelu opetuksen aikana sekä samalta kuulostavien sanojen kuten "viisi" ja "riisi" käyttäminen. Digital Pocket Memo laite voi kehottaa sinua toistamaan opetusvaiheet luotettavan äänentunnistuksen saavuttamiseksi.

#### **5.3.2 Avainsanojen syöttäminen ääniohjauksella**

- **1** Neliasentoisen liukukytkimen (12) on oltava STOP-asennossa. **2** Ota avainsanojen tunnistustila käyttöön painamalla yhtäjaksoisesti VOICE-valintapainiketta (2a).
- **3** Sano avainsana tai seuraavaa merkkiä vastaava sana. Jos sana tunnistetaan, näyttöön tulee lausuttua sanaa vastaava avainsana tai merkki.
- **4** Toista toimenpiteet vaiheesta **3** alkaen, kunnes kaikki avainsanan merkit on syötetty.
- **5** Vapauta VOICE-valintapainiketta. Avainsana tulee näyttöön.
- **6** Hyväksy avainsana ja määritä se nykyiselle tallenteelle painamalla OK-valintapainiketta (2b) tai toista toimenpiteet vaiheesta **2** alkaen, jos haluat muuttaa avainsanaa.
- D **Huomautus:** Avainsana voi sisältää enintään 15 merkkiä. Jos avainsana sisältää enemmän kuin seitsemän merkkiä, näytön merkkikoko pienenee, että sana mahtuu näyttöön.

# 6 Digital Pocket Memo laitteen valikko

Digital Pocket Memo laitteessa on monia toimintoja, joilla voidaan poistaa osa, yksittäinen tiedosto tai kaikki tiedostot; määrittää prioriteettitila sanelulle; muokata indeksimerkkejä; määrittää avainsanoja ja ottaa käyttöön lisäys- tai korvaustila ja laitteen asetustila.

Digital Pocket Memo laitteen valikko kytketään päälle seuraavasti:

- **1** Neliasentoisen liukukytkimen (12) on oltava STOP-asennossa. **2** Avaa Digital Pocket Memo laitteen valikko painamalla MENUpainiketta (4).
- **3** Korosta edellinen tai seuraava valikkokohta painamalla +/ painikkeita (5).
- **4** Siirry alivalikkoon painamalla ENTER-valintapainiketta. Poistu valikosta painamalla EXIT-valintapainiketta tai MENU painiketta.
- **5** Vahvista valinta painamalla OK-valintapainiketta tai peruuta painamalla CANCEL-valintapainiketta.

D **Huomautus:** Paina MENU painiketta (4) yhtäjaksoisesti, jos haluat tarkastella tiedostoa, laitetta ja muistikorttia koskevia lisätietoja. Jos valintaa ei ole tehty kolmen sekunnin kuluessa, valikko suljetaan automaattisesti.

SETUP-valikossa voidaan määrittää seuraavat asetukset:

- Kielen valinta
- Tallennusmuodon valinta •
- Ääniaktivoitu tallennustila päälle/pois päältä •
- LCD näytön taustavalaistuksen valinta
- Tallennuksen merkkivalo päälle/pois päältä •
- LCD näytön kontrastin valinta
- Laitteen merkkiääni päälle/pois päältä •
- Mikrofonin herkkyysvalinta
- Kohinanvaimennus päälle/pois päältä •
- Päivämäärän ja ajan asetus •
- USB pikalataus päälle/pois päältä •
- Muistikortin alustus •
- Ääniohjauskomentojen opetus (oletusarvoisesti ei käytettävissä) •
- Toiston äänenvoimakkuuden valinta •
- Käyttöliittymän fontin valinta

*Philips SpeechExec* ohjelmaa tai muuta järjestelmäintegraattorin ohjelmaa tarvitaan, jos halutaan käyttää muita lisätoimintoja, kuten toimintonäppäimen (3) toiminnon määrittäminen, avainsanaluokkien määrittäminen, ääniohjaustoiminnon käyttöönotto, yksinkertaisen näyttötilan käyttöönotto tai PIN-koodisuojauksen käyttöönotto.

#### **6.1 Kielen valinta**

- **1** Neliasentoisen liukukytkimen (12) on oltava STOP-asennossa.
- **2** Avaa valikko painamalla MENU-painiketta.
- **3** Korosta SETUP-valikkokohta painamalla +/- painikkeita (5) ja paina ENTER-valintapainiketta.
- **4** Korosta LANGUAGE-valikkokohta painamalla +/- painikkeita ja paina ENTER-valintapainiketta.
- **5** Valitse haluamasi kieli +/- painikkeilla.
- **6** Tallenna kieliasetus painamalla OK-valintapainiketta (2a) tai jätä asetus ennalleen painamalla CANCEL-valintapainiketta (2b).
- **7** Poistu valikosta painamalla kahdesti BACK-valintapainiketta (2a).
- **E3 Vihje:** Jos epähuomiossa vaihdat valikon kieltä, valitse haluamasi kieli avaamalla uudelleen LANGUAGE-valikko ja tekemällä valinta. Valikkokohdan nimi on LANGUAGE valitusta kielestä riippumatta.

#### **6.2 Tallennusmuodon valinta**

Käytettävä tallennusmuoto vaikuttaa tallenteiden äänenlaatuun ja muistikortille tallennettavan äänen määrään. Digital Pocket Memo laite tukee seuraavia tallennusmuotoja:

- Korkea laatu (Quality Play/QP) tarvitsee 1 Mt tilaa jokaista viittä tallennusminuuttia kohti.
- Tavanomainen laatu (Standard Play/SP) tarvitsee 1 Mt tilaa jokaista kymmentä tallennusminuuttia kohti.
- Pitkä tallennusaika (Long Play mobile/LPm) (QP): tarvitsee 1 Mt tilaa jokaista 15 tallennusminuuttia kohti.

Digital Pocket Memo laitteen oletusarvoinen tallennusmuoto on SP. Alla olevassa taulukossa on kuvattu muistikortille mahtuvien tallenteiden kokonaiskesto eri tallennusmuodoilla.

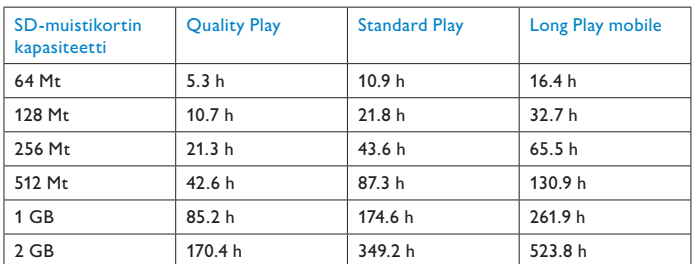

Tallennusmuoto valitaan seuraavasti:

- **1** Neliasentoisen liukukytkimen (12) on oltava STOP-asennossa.
- **2** Avaa valikko painamalla MENU-painiketta.
- **3** Korosta SETUP-valikkokohta painamalla +/- painikkeita (5) ja paina ENTER-valintapainiketta.
- **4** Korosta RECORD FORMAT-valikkokohta painamalla +/ painikkeita ja paina ENTER-valintapainiketta.
- **5** Valitse haluamasi tallennusmuoto (QP, SP tai LP) painamalla +/ painikkeita.
- **6** Valitse tallennusmuoto painamalla OK-valintapainiketta (2a) tai jätä asetus ennalleen painamalla CANCEL-valintapainiketta (2b).

**7** Poistu valikosta painamalla kahdesti BACK-valintapainiketta (2a).

D **Huomautus:** Yksittäiselle tallenteelle voidaan valita vain yksi tallennusmuoto. Kun tallennusmuoto vaihdetaan, valittu muoto otetaan käyttöön uusissa tallenteissa ja tyhjissä tallenteissa. Jo tallennettujen tallenteiden tallennusmuotoa ei voi vaihtaa.

#### **6.3 Ääniaktivoitu tallennustila päälle/pois päältä**

Digital Pocket Memo laitteessa on ääniaktivoitu tallennusmahdollisuus, jonka avulla voit suorittaa tallennuksen koskematta laitteeseen. Kun ääniaktivoitu tallennustila on kytketty päälle, tallennus alkaa, kun aloitat puhumisen. Kun lopetat puhumisen, Digital Pocket Memo laite keskeyttää tallennuksen automaattisesti kolmen sekunnin hiljaisuuden jälkeen ja jatkaa tallennusta vasta sitten, kun jatkat puhumista.

- **1** Neliasentoisen liukukytkimen (12) on oltava STOP-asennossa
- **2** Avaa valikko painamalla MENU-painiketta.
- **3** Korosta SETUP-valikkokohta painamalla +/- painikkeita (5) ja paina ENTER-valintapainiketta.
- **4** Korosta VOICE ACTIVATION-valikkokohta painamalla +/ painikkeita ja paina ENTER-valintapainiketta.
- **5** Kytke ääniaktivoitu tallennus päälle (ON) tai pois päältä (OFF) painamalla +/- näppäimiä.
- **6** Tallenna asetus painamalla OK-valintapainiketta (2a) tai jätä asetus ennalleen painamalla CANCEL-valintapainiketta (2b).
- **7** Poistu valikosta painamalla kahdesti BACK-valintapainiketta (2a).
- **8** Kun ääniaktivoitu tallennustila on kytketty päälle, näytön oikeaan yläreunaan tulee merkki VA.
- D **Huomautus:** Kun ääniaktivoitu tallennus on kytketty päälle, tallennuksen aloittamiseen vaadittua äänentasoa (herkkyyttä) voidaan säätää tallennuksen aikana painamalla +/- näppäimiä.

Äänenvoimakkuuden ilmaisimeen tulee kolmio, joka osoittaa kynnysarvon.

E **Vihje:** Ääniaktivoidun tallennustoiminnon toimivuuteen vaikuttaa merkittävästi mikrofonin herkkyysasetus ja taustaäänien voimakkuus. Lisätietoja on kohdassa *Mikrofonin herkkyyden säätö* sivulla [75.](#page-74-0)

#### **6.4 LCD-näytön taustavalaistuksen säätö**

Digital Pocket Memo laitteen LCD näytössä on taustavalaistus, joka helpottaa käyttöä heikoissa valaistusolosuhteissa. Taustavalaistus kuluttaa enemmän virtaa, joten sen voi kytkeä pois päältä jos sitä ei tarvita.

- **1** Neliasentoisen liukukytkimen (12) on oltava STOP-asennossa.
- **2** Avaa valikko painamalla MENU-painiketta.
- **3** Korosta SETUP-valikkokohta painamalla +/- painikkeita (5) ja paina ENTER-valintapainiketta.
- **4** Korosta BACKLIGHT-valikkokohta painamalla +/- painikkeita ja paina ENTER-valintapainiketta.
- **5** Valitse haluamasi asetus (OFF, 8 SEC ON, 20 SEC ON) painamalla +/- näppäimiä.
- **6** Tallenna asetus painamalla OK-valintapainiketta (2a) tai jätä asetus ennalleen painamalla CANCEL-valintapainiketta (2b).
- **7** Poistu valikosta painamalla kahdesti BACK-valintapainiketta (2a).

**6.5 Tallennuksen merkkivalo päälle/pois päältä** Kun toiminto on kytketty päälle, toimintatilaa ja tallennusta osoittava merkkivalo palaa punaisena (korvaustila) tai vihreänä

# Voit kytkeä tallennuksen merkkivalon pois päältä seuraavasti:

- **1** Neliasentoisen liukukytkimen (12) on oltava STOP-asennossa.
- **2** Avaa valikko painamalla MENU-painiketta.

(lisäystila) tallennuksen aikana.

- **3** Korosta SETUP-valikkokohta painamalla +/- painikkeita (5) ja paina ENTER-valintapainiketta.
- **4** Korosta RECORD LAMP-valikkokohta painamalla +/- painikkeita ja paina ENTER-valintapainiketta.
- **5** Valitse haluamasi asetus (ON, OFF) +/- painikkeilla.
- **6** Tallenna asetus painamalla OK-valintapainiketta (2a) tai jätä asetus ennalleen painamalla CANCEL-valintapainiketta (2b).
- **7** Poistu valikosta painamalla kahdesti BACK-valintapainiketta (2a).

#### **6.6 LCD-näytön kontrastin säätö**

LCD-näytön kontrastia voidaan säätää vastaamaan

valaistusolosuhteita ja henkilökohtaisia mieltymyksiä.

- **1** Neliasentoisen liukukytkimen (12) on oltava STOP-asennossa.
- **2** Avaa valikko painamalla MENU-painiketta.
- **3** Korosta SETUP-valikkokohta painamalla +/- painikkeita (5) ja paina ENTER-valintapainiketta.
- **4** Korosta CONTRAST-valikkokohta painamalla +/- painikkeita ja paina ENTER-valintapainiketta.
- **5** Säädä kontrastia painamalla +/- painikkeita.
- **6** Tallenna kontrastiasetus painamalla OK-valintapainiketta (2a) tai jätä asetus ennalleen painamalla CANCEL-valintapainiketta (2b).
- **7** Poistu valikosta painamalla kahdesti BACK-valintapainiketta (2a).

# <span id="page-74-0"></span>**6.7 Mikrofonin herkkyyden säätö**

Voit asettaa mikrofonin herkkyyden vastaamaan ympäristöä ja sanelutyyliäsi. Huomioi seuraavat seikat:

- Mitä äänentasoa käytät puhuessasi? •
- Kuinka kaukana suustasi pidät mikrofonia?
- Kuinka paljon taustahälyä ympäristössä on? •
- **1** Neliasentoisen liukukytkimen (12) on oltava STOP-asennossa.
- **2** Avaa valikko painamalla MENU-painiketta.
- **3** Korosta SETUP-valikkokohta painamalla +/- painikkeita (5) ja paina ENTER-valintapainiketta.
- **4** Korosta MICROPHONE-valikkokohta painamalla +/- painikkeita ja paina ENTER-valintapainiketta.
- **5** Valitse haluamasi asetus (DICTATE, PRIVATE, CONFERENCE) +/- painikkeilla.
- **6** Tallenna asetus painamalla OK-valintapainiketta (2a) tai jätä asetus ennalleen painamalla CANCEL-valintapainiketta (2b).
- **7** Poistu valikosta painamalla kahdesti BACK-valintapainiketta (2a).

#### **6.8 Äänimerkit päälle/pois päältä**

Digital Pocket Memo laite antaa tarvittaessa äänimerkin, kun:

- tiedoston loppu saavutetaan toiston aikana
- indeksimerkki osuu kohdalle pikakelaus eteen tai taakse toimintojen aikana
- akun varaustaso putoaa alle 10 prosenttiin
- vapaan muistin tila putoaa alle kahteen minuuttiin
- komentoa ei voida suorittaa tai
- viivakoodi on luettu (erikseen hankittavalla viivakoodin lukulaitteella)

#### Muuta asetusta seuraavasti:

- **1** Neliasentoisen liukukytkimen (12) on oltava STOP-asennossa.
- **2** Avaa valikko painamalla MENU-painiketta.
- **3** Korosta SETUP-valikkokohta painamalla +/- painikkeita (5) ja paina ENTER-valintapainiketta.
- **4** Korosta DEVICE BEEP-valikkokohta painamalla +/- painikkeita ja paina ENTER-valintapainiketta.
- **5** Kytke äänimerkit päälle (ON) tai pois päältä (OFF) painamalla +/- näppäimiä.
- **6** Tallenna asetus painamalla OK-valintapainiketta (2a) tai jätä asetus ennalleen painamalla CANCEL-valintapainiketta (2b).
- **7** Poistu valikosta painamalla kahdesti BACK-valintapainiketta (2a).

#### **6.9 Kohinanvaimennus päälle/pois päältä**

Kytke tämä toiminto päälle, kun toistat tallenteita, joissa on paljon taustahälyä. Tämä toiminto vaimentaa häiritsevää taustahälyä.

- **1** Varmista, että neliasentoinen liukukytkin (12) on STOPasennossa.
- **2** Avaa valikko painamalla MENU-painiketta.
- **3** Korosta SETUP-valikkokohta painamalla +/- painikkeita (5) ja paina ENTER-valintapainiketta.
- **4** Korosta NOISE REDUCTION-valikkokohta painamalla +/ painikkeita ja paina ENTER-valintapainiketta.
- **5** Kytke kohinanvaimennus päälle (ON) tai pois päältä (OFF) painamalla +/- näppäimiä.
- **6** Tallenna asetus painamalla OK-valintapainiketta (2a) tai jätä
- asetus ennalleen painamalla CANCEL-valintapainiketta (2b).
- **7** Poistu valikosta painamalla kahdesti BACK-valintapainiketta (2a).

# **6.10 Päivämäärän ja ajan asetus**

- **1** Neliasentoisen liukukytkimen (12) on oltava STOP-asennossa.
- **2** Avaa valikko painamalla MENU-painiketta.
- **3** Korosta SETUP-valikkokohta painamalla +/- painikkeita (5) ja paina ENTER-valintapainiketta.
- **4** Korosta DATE & TIME-valikkokohta painamalla +/- painikkeita ja paina ENTER-valintapainiketta. Nykyinen päivämäärä tulee näyttöön ja vuosiluvun alla on nuoli (↑).
- **5** Vaihda vuosi-, kuukausi- tai päivämääräasetusta +/- näppäimillä (5).
- **6** Siirrä nuoli (↑) seuraavaan kohteeseen painamalla valintapainiketta → (2b).
- **7** Kun olet asettanut päivämäärän, siirry ajan asetuksiin painamalla valintapainiketta →.
- **8** Valitse 12- tai 24-tunnin näyttämä ja AM-/PM näyttämä (jos 12 tunnin näyttämä on valittu käyttöön) ja aseta tunnit ja minuutit painamalla +/- näppäimiä.
- **9** Vahvista päivämäärän ja ajan asetukset painamalla valintapainiketta →.
- **10** Poistu valikosta painamalla kahdesti BACK-valintapainiketta (2a).

#### **6.11 USB pikalataus päälle/pois päältä**

Digital Pocket Memo laitteessa on USB-pikalataustoiminto, joka edellyttää toimiakseen normaalitehoista USB-liitäntää (vähintään 500 mA).

- **1** Neliasentoisen liukukytkimen (12) on oltava STOP-asennossa.
- **2** Avaa valikko painamalla MENU-painiketta.
- **3** Korosta SETUP-valikkokohta painamalla +/- painikkeita (5) ja paina ENTER-valintapainiketta.
- **4** Korosta USB QUICK CHARGE-valikkokohta painamalla +/ painikkeita ja paina ENTER-valintapainiketta.
- **5** Kytke USB-pikalataustoiminto päälle (ON) tai pois päältä (OFF) painamalla +/- näppäimiä.
- **6** Tallenna asetus painamalla OK-valintapainiketta (2a) tai jätä asetus ennalleen painamalla CANCEL-valintapainiketta (2b).
- **7** Poistu valikosta painamalla kahdesti BACK-valintapainiketta (2a).
- C **Tärkeää:** Jos tietokoneesi USB-liitännän syöttöteho on alle 500 mA, kytke USB-pikalataustoiminto pois päältä.

#### **6.12 Kaikkien tiedostojen poisto**

- **1** Neliasentoisen liukukytkimen (12) on oltava STOP-asennossa.
- **2** Avaa valikko painamalla MENU-painiketta.
- **3** Korosta SETUP-valikkokohta painamalla +/- painikkeita (5) ja paina ENTER-valintapainiketta.
- **4** Korosta DELETE ALL FILES-valikkokohta painamalla +/ painikkeita (5).
- **5** Paina ENTER-valintapainiketta (2b). Näyttöön tulee viesti DELETE REALLY??.
- **6** Vahvista kaikkien tiedostojen poisto painamalla ENTERvalintapainiketta (2b) ja OK-valintapainiketta (2a). Keskeytä toiminto ja poistu valikosta poistamatta tiedostoja painamalla CANCEL-valintapainiketta (2b).
- **7** Poistu valikosta painamalla kahdesti BACK-valintapainiketta (2a).

# **6.13 Muistikortin alustus**

- B **Varoitus:** Kun muistikortti alustetaan, kaikki Digital Pocket Memo laitteeseen tallennetut tiedostot (tallenteet ja muut muistikortille mahdollisesti kopioidut tiedostot) menetetään. Lisätietoja pelkkien tallenteiden poistamisesta on kohdassa *Kaikkien tiedostojen poisto* yllä.
- **1** Neliasentoisen liukukytkimen (12) on oltava STOP-asennossa.
- **2** Avaa valikko painamalla MENU-painiketta.
- **3** Korosta SETUP-valikkokohta painamalla +/- painikkeita (5) ja paina ENTER-valintapainiketta.
- **4** Korosta FORMAT MEMORY-valikkokohta painamalla +/ painikkeita (5).
- **5** Paina ENTER-valintapainiketta (2b). Näyttöön tulee viesti DELETE ALL ??.
- **6** Vahvista muistikortin alustus painamalla ENTER-valintapainiketta (2b) ja OK-valintapainiketta (2a). Keskeytä toiminto ja poistu valikosta poistamatta tiedostoja painamalla CANCELvalintapainiketta (2b).
- **7** Poistu valikosta painamalla kahdesti BACK-valintapainiketta (2a).
- D **Huomautus:** Alustusta ei voi suorittaa, jos muistikortti on vain luku tilassa.
- $\odot$  **Vihje:** Voit tarkastella kortin tietoja poistamalla kortin laitteesta ja asettamalla sen takaisin paikalleen. Näyttöön tulee tietoja kortista, kuten koko, jäljellä oleva tila ja kortin kapasiteetti.

#### **6.14 Ääniohjauskomentojen opetus**

Ääniohjaustoiminnon avulla voit lisätä avainsanoja saneluihisi puhutuin komennoin. Ääniohjaustoiminto on ensin otettava käyttöön Philips SpeechExec ohjelmalla tai järjestelmäintegraattorin ohjelmalla ja oikeat määritykset (avainsanat, käytettävät koodit) ja asetukset on oltava siirrettyinä Digital Pocket Memo laitteeseen. Lisätietoja on luvussa *Ääniohjauskomentojen opetus* sivulla [72.](#page-71-0)

#### **6.15 Toiston äänenvoimakkuuden säätö**

- **1** Neliasentoisen liukukytkimen (12) on oltava STOP-asennossa.
- **2** Avaa valikko painamalla MENU-painiketta.
- **3** Korosta SETUP-valikkokohta painamalla +/- painikkeita (5) ja paina ENTER-valintapainiketta.
- **4** Korosta VOLUME-valikkokohta painamalla +/- painikkeita ja paina ENTER-valintapainiketta.
- **5** Säädä äänenvoimakkuutta painamalla +/- painikkeita.
- **6** Tallenna äänenvoimakkuusasetus painamalla OK-valintapainiketta (2a) tai jätä asetus ennalleen painamalla CANCELvalintapainiketta (2b).
- **7** Poistu valikosta painamalla kahdesti BACK-valintapainiketta (2a).

#### **Vastuuvapauslauseke ja tiedoksiannot**

Philips suorittaa laajoja testejä suosituimpien laitteistojen kanssa. Tietokoneiden lisälaitteiden ja laiteasemien jatkuvan päivityksen vuoksi ristiriidatonta toimintaa ei kuitenkaan voida taata. Philips ei ota vastuuta tietojen häviämisestä.

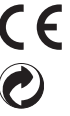

Laitteen CE-merkintä vahvistaa, että laite on sitä koskevien Euroopan unionin direktiivien mukainen. Laitteen kartonkipakkaus voidaan kierrättää. Tässä sähkölaitteessa on kierrätettäviä materiaaleja.

# Användarhandboken

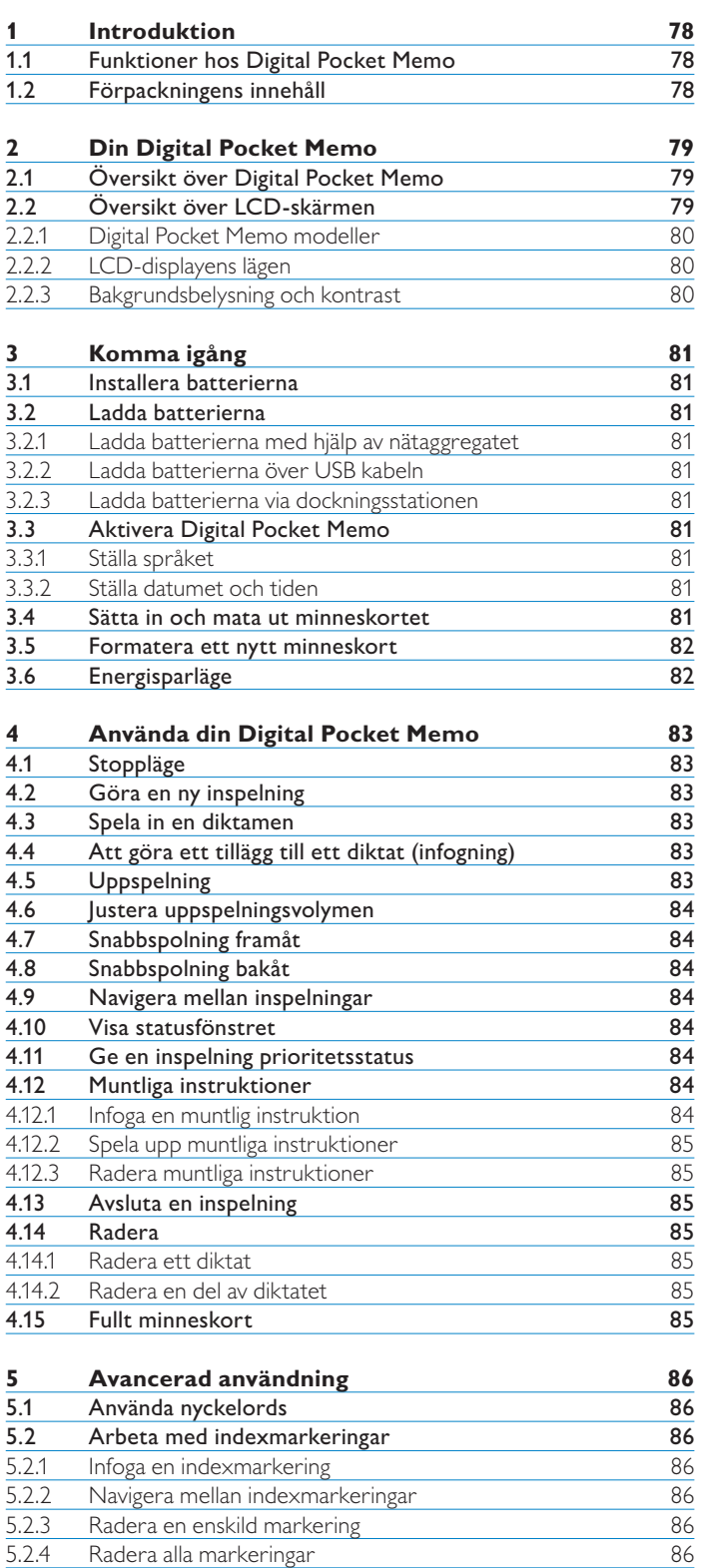

6

6

6

7

**8**

8

8

8

9

9

9

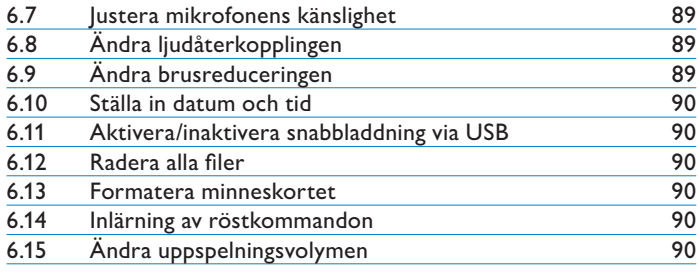

6.1 [Ändra språk](#page-87-0)

5.

 $\overline{5.3.2}$ 

5.3 [Använda röstkommandon](#page-85-0)

Inlärning av röstkommandon

**[Menyn i Digital Pocket Memo](#page-87-0)**

6.2 [Ändra inspelningsformat](#page-87-0)<br>6.3 Aktivera/inaktivera rösts

Ange nyckelord med hjälp av röstkommando

[Aktivera/inaktivera röststyrd inspelning](#page-87-0)

6.4 [Justera bakgrundsbelysningen på LCD:n](#page-88-0)

6.5 [Aktivera/inaktivera inspelningslampan](#page-88-0)

6.6 [Justera konstrasten på LCD:n](#page-88-0)

# <span id="page-77-0"></span>1 Introduktion

Digital Pocket Memo är till för att spara tid åt dig och göra dina dikteringar ännu effektivare.

# **1.1 Funktioner hos Digital Pocket Memo**

# **Inspelningsfunktioner**

- **Spela in i farten eller vid skrivbordet med den inbyggda • USB-mikrofonen:** När du sitter vid ditt skrivbord och arbetar kan du spela in direkt till PC:n med dikteringsprogrammet. När du inte är på kontoret spelar du in och laddar senare ner dikteringsfilerna till din PC där de automatiskt kan dirigeras vidare eller skickas med e-post för transkribering.
- **Tre inspelningslägen:** Tre inspelningslägen (QP = Quality Play [hög kvalitet], SP = Standard Play [standardkvalitet] och LPm = Long Play mobile [lång inspelning]) ger dig möjlighet att välja lång inspelningskapacitet eller extra hög ljudkvalitet. **•**
- **DSS-kvalitetsinspelning och DSS-lägen:** Skapar inspelningar av mycket hög ljudkvalitet för kristallklar uppspelning och med bibehållen kompakt filstorlek. Detta är mycket viktigt för kompatibiliteten med röstigenkänningsprogramvara. **•**
- **Röststyrd inspelning:** Handsfree-inspelning har aldrig varit enklare. Med röststyrd inspelning aktiverat startar inspelningen automatiskt när du börjar diktera, och stannar automatiskt när du slutar prata. **•**
- **Inspelningskänslighet:** Välj hög känslighet för att spela in ljud **•** från olika håll (till exempel vid inspelning av en konferens eller ett möte). Välj lägre känslighet för att spela in enbart din röst (för att undvika inspelning av bakgrundsljud).
- **Tidsstyrd inspelning:** För varje inspelning sparas automatiskt datum för när inspelningen skapades och laddades ner. Använd denna information för att granska, sortera eller filtrera dikteringsfiler. **•**

# **Uppspelningsfunktioner**

- **Brusreducering:** Aktivera denna funktion när du lyssnar på **•** inspelningar som har mycket bakgrundsljud. Bruset filtreras då bort under uppspelningen.
- **Långsam uppspelning:** Genom att spela upp inspelningar i en långsammare hastighet blir det lättare att anteckna viktig information såsom namn och telefonnummer. **•**
- **Snabb uppspelning:** Inspelningar kan spelas upp med en högre hastighet för att göra det lättare att skumma igenom avsnitt eller snabbgranska innehållet. **•**

# **Bekvämlighetsfunktioner**

- **4-lägesomkopplare:** Enhandsstyrning med tumstyrd skjutknapp **•** för bästa kontroll.
- **Smartknappar:** Användningen av Digital Pocket Memo är nu **•** enklare och mer intuitiv. Knappfunktionerna visas på displayen, på samma sätt som på en mobiltelefon.
- **Stor bakgrundsbelyst LC-display:** Med den större displayen kan du hitta nyckelinformation med en enda blick, även under dåliga ljusförhållanden. **•**
- **Använder ett minneskort av typen SD (Secure Digital): •** Detta är de mest tillgängliga och vanligast förekommande lagringsmedierna för portabla digitala enheter. Digital Pocket Memo kan användas med SD/MMC-minneskort på upp till 2 GB.
- **Snabb batteriladdning via USB:** Du behöver inte tänka på att ta med dig dockningsstation eller nätadapter när du är på resande fot. De laddningsbara batterierna snabbladdas när du ansluter Digital Pocket Memo till en bärbar dator eller PC via en strömförsedd USB-port. **•**

**USB-masslagringsenhet:** Använd Digital Pocket Memo för att **•** lagra och flytta filer från din dator (brev, foton, presentationer och kalkylblad).

# **Arbetsrelaterade funktioner**

- **Nyckelordstilldelning med ett tryck:** Information som är relevant för din inspelning, såsom arbetstypkod eller vem som ska transkribera din diktamen, kan kopplas till inspelningen med ett enda knapptryck. **•**
- **Modul för streckkodsinläsning:** Med ett enkelt knapptryck kan du läsa in streckkoder och koppla patient- eller kunddata direkt till din diktamen. Med den valfria streckkodsmodulen blir ditt arbete noggrannare och effektivare. **•**
- **Tilldela nyckelord med hjälp av röstkommando:** Digital **•** Pocket Memo har en röstigenkänningsfunktion med vilken du kan "lära" fickminnet att känna igen din röst. Efter en kort inlärningsprocess är det bara att tala in kommandona i enheten. Patientinformation (ID-nummer, författare, arbetstyper etc.) kan infogas i filen – genom att helt enkelt tala in informationen.
- **LAN-dockningsstation:** Den valfria LAN-dockningsstationen **•** överför filer från Digital Pocket Memo direkt till ditt företags nätverk utan att du först måste ladda upp filerna till din PC.

# **Säkerhetsfunktioner**

- **Identifiering av författare:** Alla dikteringar märks med **•** författarens namn för att göra det lättare att identifiera jobb och dirigera filer vidare. Detta gör det möjligt att skapa underkataloger, sortera, filtrera och tilldela transkriberingsjobb baserat på författare.
- **Filkryptering:** Röstfilerna i Digital Pocket Memo kan nu **•** krypteras och skyddas med lösenord. Borttappade eller stulna minneskort är inte åtkomliga för obehöriga, vilket ökar säkerheten och överensstämmelsen med HIPAA-reglerna.
- **PIN-kod:** Digital Pocket Memo kan skyddas mot obehörig **•** användning eller uppspelning av filer. Tilldela ditt eget identifikationsnummer för att hindra andra från att komma åt din Digital Pocket Memo.

# **1.2 Förpackningens innehåll**

- Digital Pocket Memo
- Minneskortet Philips Secure Digital (SD)
- Två laddningsbara Philips AAA-batterier (LFH 9154) •
- USB-dockningsstation 9120 •
- Philips nätadapter
- USB-kabel •
- Snabbguide
- Läderfodral •
- Installations-CD

# <span id="page-78-0"></span>2 Din Digital Pocket Memo

# **2.1 Översikt över Digital Pocket Memo**

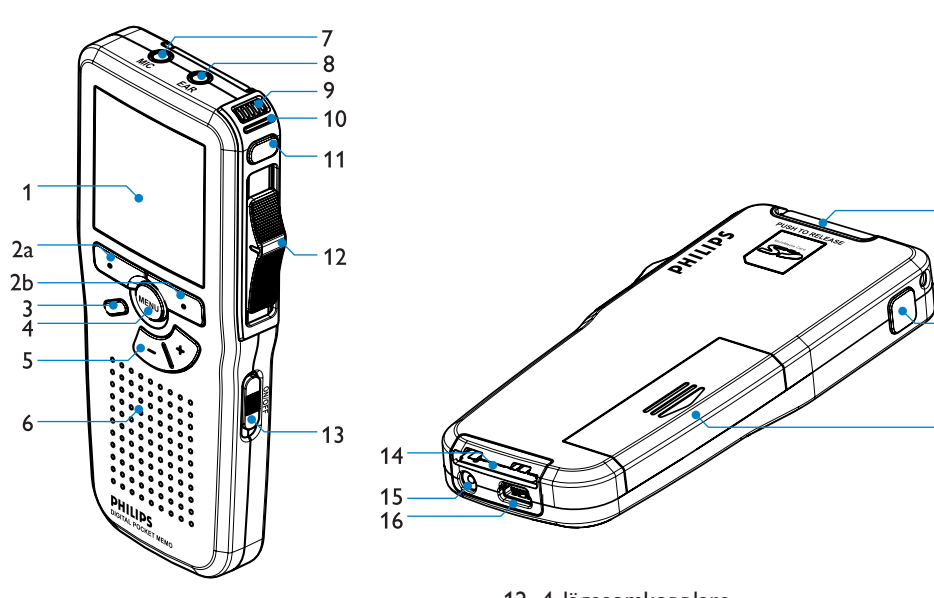

- LCD-skärm 1
- Smartknappar (2a och 2b)  $\mathcal{D}$
- Programmerbar funktionstangent (infoga/skriv över) 3
- Menyknappar 4
- Volymkontroll, plus/minus och knappar för menynavigering 5
- Högtalare 6
- Uttag för mikrofon 7
- Uttag för hörlurar 8
- Inbyggd mikrofon 9
- 10 Statuslampa (röd = inspelning, grön = infogning, gul = filöverföring)
- EOL (End-of-letter/brevslut) (DPM 9600) / Spela in (DPM 9620) 11
- 4-lägesomkopplare 12
- På/av-knapp 13
- 14 Uttag för dockningsstation
- 15 Uttag för nätadapter
- 16 Uttag för USB-anslutning
- Plats för Secure Digital (SD)/Multimedia (MMC)-kort och kortplats för den valfria streckkodsmodulen 17

 $17$ 

19

- 18 Snabbspolning framåt (DPM 9600) eller EOL (End-of-letter/ brevslut) (DPM 9620)
- 19 Batterifack

<span id="page-78-1"></span>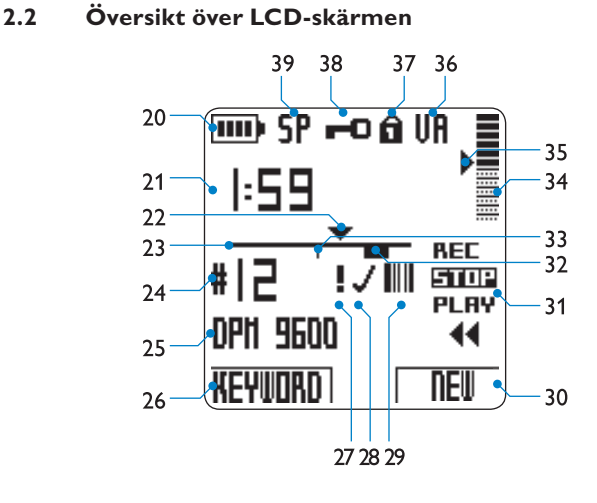

- 20 Batterinivåindikator
- 21 Inspelningsposition (minuter : sekunder)
- 22 Aktuell position i inspelningen
- 23 Positionsindikator
- 24 Inspelningsnummer
- Nyckelord 1 (såsom författarens namn) 25
- 26 Aktuell funktion för vänster smartknapp
- 27 Inspelningen är prioritetsmärkt
- 28 Inspelningen är märkt avslutad (EOL) och låst
- 29 Inspelningen innehåller streckkodsinformation (med den valfria streckkodsmodulen)

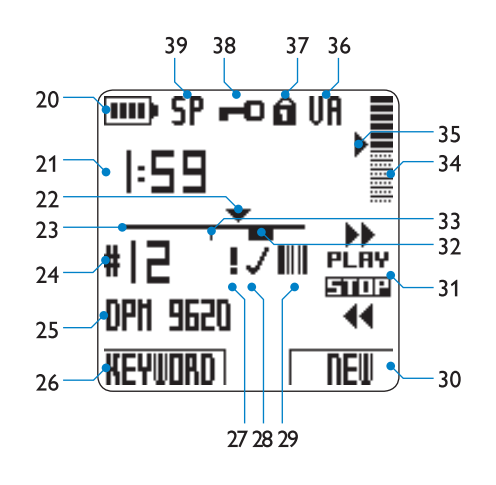

*Digital Pocket Memo 9600 Digital Pocket Memo 9620*

- Aktuell funktion för höger smartknapp 30
- 4-lägesomkopplarens lägen 31
- 32 Inspelningen innehåller en muntlig instruktion
- 33 Inspelningen innehåller ett indexmärke
- 34 Indikator för inspelningsvolym
- 35 Känslighetsnivå för röststyrd inspelning
- 36 Röststyrd inspelning på
- 37 Minneskortet är skrivskyddat (låst)
- 38 Inspelningen är krypterad
- 39 Inspelningsläge (QP = Quality Play /  $SP = Standard$  Play / LP = Long Play)

# <span id="page-79-0"></span>**2.2.1 Digital Pocket Memo modeller**

4-lägesomkopplaren har olika funktionsplaceringar på dessa två modeller (se *Översikt över LCD-skärmen* på sidan [79](#page-78-1)) för att uppfylla globala krav på inspelningsteknik. Denna bruksanvisning beskriver funktionerna för båda modellerna.

*Digital Pocket Memo 9600* har en internationell 4 lägesomkopplare: • REC (spela in) eller iREC (infoga inspelning),

- STOP,
- PLAY (spela upp) och
- ┤ (snabbspola bakåt). •

*Digital Pocket Memo 9620* har Philips 4 lägesomkopplare:

- $\blacktriangleright$  (snabbspola framåt),
- PLAY (spela upp), REC (spela in) eller iREC (infoga inspelning) i inspelningsläge,
- STOP och •
- ┤ (snabbspola bakåt). •
- D **Obs:** Bilderna i denna bruksanvisning gäller för Digital Pocket Memo 9620 om inget annat sägs. LCD-skärmen visar 4 lägesomkopplarens korrekta funktionslägen för respektive modell.

# **2.2.2 LCD-displayens lägen**

Växla mellan det enkla och det avancerade displayläget med hjälp av *Philips SpeechExec* eller din systemintegratörs programvara. (LCDskärmen kan vara förinställd på det avancerade läget.)

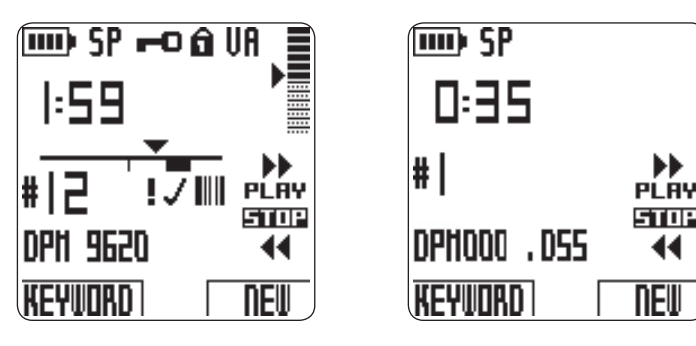

*Avancerat displayläge Enkelt displayläge*

D **Obs:** Bilderna i denna bruksanvisning visar det avancerade displayläget. (Om din Digital Pocket Memo är i det enkla displayläget skiljer sig displayen något från skärmbilderna.)

# **2.2.3 Bakgrundsbelysning och kontrast**

LCD-skärmen på Digital Pocket Memo har en bakgrunds¬belysning (den är upplyst) som kan anpassas i Digital Pocket Memo-menyn. Bakgrundsbelysningen gör att det blir lättare att läsa meddelanden och symboler på displayen vid dåliga ljusförhållanden, och kontrasten kan justeras efter varje användares behov eller aktuella ljusförhållanden.

LCD-displayens bakgrundsbelysning aktiveras när någon av knapparna på Digital Pocket Memo trycks ner eller flyttas, och förblir upplyst i 8 till 20 sekunder efter det att en knapp flyttades eller trycktes ner. När bakgrunds¬belysningen är aktiverad drar Digital Pocket Memo något mer ström, men kan stängas av för att spara ström. Se kapitlet *Justera bakgrundsbelysningen på LCD:n* på sidan [89](#page-88-1) för mer information. Se kapitlet *Justera konstrasten på LCD: n* på sidan [89.](#page-88-2)

# <span id="page-80-0"></span>3 Komma igång

# **3.1 Installera batterierna**

Digital Pocket Memo kan driva med två uppladdningsbara AAA batterier som levereras tillsammans med produkten. Standarda (ickeuppladdningsbara) AAA alkaliska batterier kan också användas.

**1** Digital Pocket Memo måste vara i position ON (av).

- **2** Öppna batterifacket på Digital Pocket Memo baksida genom att glida locket utåt och sedan vika det upp.
- **3** Stoppa de två AAA batterier. Den rätta polariteten anges på insidan av batterifackets lock.
- **4** Stäng batterifacket genom att vika locket tillbaks och glida det inåt tills det knäpper.

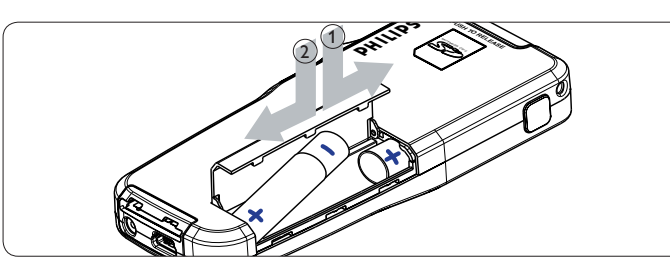

C **Viktigt:** blanda inte ihop batterityper! Använd två uppladdningsbara batterier eller två icke-uppladdningsbara alkaliska batterier.

# **3.2 Ladda batterierna**

Digital Pocket Memo kan drivs med uppladdningsbara Philips AAA batterier. För batteriers laddning använd *nätaggragetatet*, *Dockningsstationen* eller *USB kabeln*.

**3.2.1 Ladda batterierna med hjälp av nätaggregatet** Att ladda batterierna med hjälp av nätaggregatet:

**1** Inkoppla nätaggregatet till elnätet.

- **2** Inkoppla Digital Pocket Memo till nätaggregatet.
- D **Obs:** Det går utan vidare att fortsätta att använda Digital Pocket Memo under laddningen. Batterierna skall laddas medan du jobbar och proceduren skall fortsätta även när Digital Pocket Memo är avkopplad.

# **3.2.2 Ladda batterierna över USB kabeln**

När Digital Pocket Memo är tillkopplad till en bordsdator eller bärbar dator med hjälp av den medlevererade USB kabeln, skall de uppladdningsbara batterierna laddas automatiskt. Om USB porten på datorn är av hög effekt, skall den hela laddningscykeln ta cirka 2,5 timmar. Digital Pocket Memo kan användas även under laddningsproceduren.

C **Viktigt:** om datorns USB port inte stödjer högeffektstandarden (500 mA), avaktivera , USB quick charge' (USB snabbladdning) i Digital Pocket Memo meny och ladda batterierna över elnätet.

# **3.2.3 Ladda batterierna via dockningsstationen**

När ansluten till dockningsstationen, drivs Digital Pocket Memo av dockningsstationen i stället för batterierna. Om Digital Pocket Memo drivs av uppladdningsbara batterier, skall batterierna automatiskt laddas med Digital Pocket Memo ansluten till dockningsstationen.

C **Viktigt:** Digital Pocket Memo kan värmas upp under snabbuppladdning.

# **3.3 Aktivera Digital Pocket Memo**

Digital Pocket Memo kopplas på och av genom glidandet av strömställaren ON/OFF (på/av) (13). Vid förstagångsanvändningen blir du uppmanad att ställa datumet, språket och tiden.

# **3.3.1 Ställa språket**

Vid förstagångsanvändningen blir du uppmanad att ställa språket.

- **1** Tryck på + och knappar (5) på Digital Pocket Memo för att välja ett språk
- **2** Tryck på OK smartknappen (2a) för att konfirmera ditt val. Det markerade språket skall visas.
- D **Obs:** det är också möjligt att ändra språket senare med hjälp av menyn. Se *Ändra språk* på sidan [88](#page-87-1) för mer information.

#### **3.3.2 Ställa datumet och tiden**

Efter valet av användargränssnittsspråket skall Digital Pocket Memo uppmana dig att ställa det aktuella datumet och tiden.

- **1** Tryck på + eller knappen (5) upprepade gånger för att ändra årets, månadens eller dagens värde.
- **2** Tryck på → smartknappen (2b) för att flytta pilen (↑) till den följande ingången.
- **3** Efter dagens inställning tryck på → smartknappen för att flytta inställningarna till den rätta tiden.

**4** Tryck på + eller - knappen för att välja 12 eller 24 timmars beteckningssätt, AM eller PM (om 12 timmars beteckning är utvald) och att förändra timme- och minutinställningarnas värde.

- **5** Tryck på → smartknappen i syfte att konfirmera att datumet och tiden är rätta. Digital Pocket Memo är nu beredd att fungera.
- D **Obs:** om ett misstag begåtts i datums/tidsinställningarna, använd ← smartknappen (2a) när som helst under proceduren för att ta ett steg bakåt i korrigeringens syfte. Det är också möjligt att förändra datumet och tiden senare med menyns hjälp. Se *Ställa in datum och tid* på sidan [90](#page-89-1) för mer information.

# **3.4 Sätta in och mata ut minneskortet**

Digital Pocket Memo använder sig av ett minneskort av typen SD (SecureDigital) och klarar SD-kort med lagringskapaciteter på upp till 2 GB. Se *Ändra inspelningsformat* på sidan [88](#page-87-2) för mer information om tillgängliga format och inspelningstider.

Din Digital Pocket Memo levereras med ett formaterat och förinstallerat minneskort.

För att mata ut minneskortet:

- **1** Lokalisera minneskortplatsen högst upp på baksidan av Digital Pocket Memo (17).
- **2** Tryck in minneskortet i Digital Pocket Memo så långt att det klickar till.
- **3** Släpp minneskortet. Det åker nu ut en aning ur minneskortplatsen. Dra ut kortet.

För att sätta in ett minneskort:

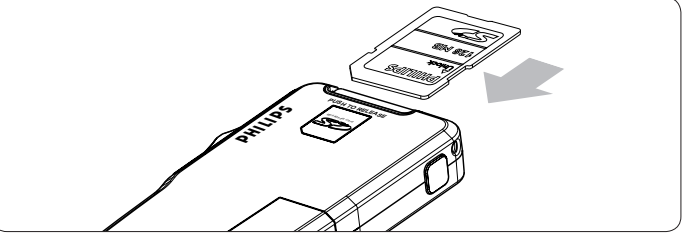

- <span id="page-81-0"></span>**1** Lokalisera minneskortplatsen högst upp på baksidan av Digital Pocket Memo (17).
- **2** Skjut in minneskortet i kortplatsen. En liten bild under
- minneskortplatsen visar den korrekta riktningen.
- **3** Skjut in minneskortet så långt att det klickar till.

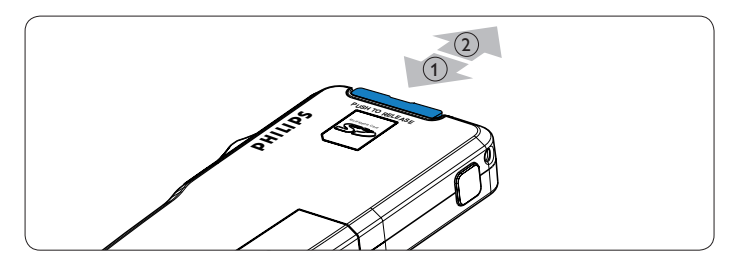

 $\bigoplus$  **Obs:** Om Digital Pocket Memo sätts i ON-läge och det inte finns något minneskort insatt visas ett varningsmeddelande på displayen.

Minneskortet som följer med Digital Pocket Memo är redan formaterat och klart att användas. Om ett oformaterat minneskort sätts in frågar Digital Pocket Memo om du vill formatera det. Se nästa kapitel för mer information.

# **3.5 Formatera ett nytt minneskort**

När ett nytt, oformaterat minneskort (eller ett minneskort som har formaterats med en annan enhet än Digital Pocket Memo) sätts in frågar Digital Pocket Memo om minneskortet ska formateras. För att bekräfta *ja* och starta formateringen, tryck på smartknappen OK (2a). För att avbryta formateringen, ta ut minneskortet eller tryck på smartknappen CANCEL (avbryt) (2b)..

Digital Pocket Memo kan inte göra några inspelningar utan ett korrekt formaterat minneskort. Om ett nytt kort sattes in och formateringen avbröts, sätt in ett annat kort som kan formateras eller redan har formaterats.

# C **Viktigt:** Formatering är inte möjligt om minneskortet är skrivskyddat (låst).

# **3.6 Energisparläge**

När Digital Pocket Memo lämnas inaktiv i mer än fyra minuter försätts den automatiskt i energisparläge och LCD-skärmen visar datum och tid. Digital Pocket Memo kan återaktiveras genom att trycka på valfri knapp eller flytta 4-lägesomkopplaren. Detta initierar inte motsvarande knappfunktion, utom när 4 lägesomkopplaren flyttas till PLAY-läget, vilket startar en uppspelning..

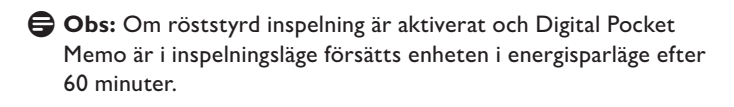

Om Digital Pocket Memo inte används under två timmar stängs den av helt. Om detta inträffar slår man på enheten igen genom att flytta på/av-knappen (13) till läge OFF och sedan tillbaka till läge ON, eller genom att flytta 4 lägesomkopplaren.

# <span id="page-82-0"></span>**4.1 Stoppläge**

Digital Pocket Memo är automatiskt i stoppläge när den slås på. 4 lägesomkopplarens aktuella position (STOP) är markerad. Inspelningsnumret och speltiden för den aktuella inspelningen visas till vänster. Ytterligare egenskaper för inspelningen, såsom nyckelord eller prioritetsstatus, kommer också att visas bredvid inspelningsnumret.

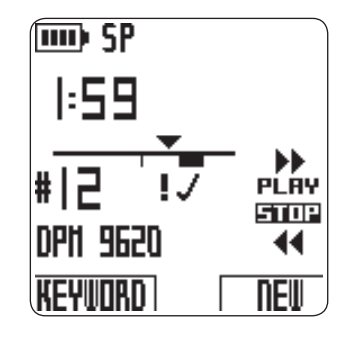

Positionsindikatorn till vänster representerar nuvarande inspelning, där triangeln markerar var uppspelningen befinner sig. Den aktuella spelpositionen visas också i formatet tim:min:sek ovanför positionsindikatorn. Spelpositionen kan ändras genom att snabbspola filen framåt eller bakåt. Se *Snabbspolning framåt* och *Snabbspolning bakåt* på sidan [84](#page-83-1) för relaterad information.

Tryck på knappen MENU (4) för att visa menyn i Digital Pocket Memo. Se kapitlet *Menyn i Digital Pocket Memo* på sidan [88](#page-87-3) för mer information om menyfunktionerna.

Använd FUNKTIONSTANGENTEN (3) för att växla mellan att infoga och skriva över inspelningar. Se kapitlet *Att göra ett tillägg till ett diktat (infogning)* på sidan [83](#page-82-1) för mer information.

D **Obs:** Vilka åtgärder som är kopplade till

FUNKTIONSTANGENTEN kan anpassas med *Philips SpeechExec* eller tredjepartsprogramvara från din systemintegratör. Denna tangent kan ha olika funktion beroende på hur den är konfigurerad.

Tryck på knappen EOL ((End-of-letter/brevslut) för att markera att dikteringen är klar. Se kapitlet *Avsluta en inspelning* på sidan [85](#page-84-1) för ytterligare information.

# **4.2 Göra en ny inspelning**

- **1** 4-lägesomkopplaren (12) måste vara i läge STOP. **2** Tryck på smartknappen NEW (ny) (2b) för att göra en ny
- inspelning. Den nya inspelningen läggs till efter den senaste inspelningen och numreras löpande. Filens nummer och egenskaper visas genast.
- D **Obs:** Smartknappen NEW är inte tillgänglig om den aktuella inspelningen är tom.

# <span id="page-82-2"></span>**4.3 Spela in en diktamen**

För användare av *Digital Pocket Memo 9600*:

- **1** Flytta 4-lägesomkopplaren (12) till läge REC (spela in). Symbolen  $\blacktriangleright$  visas och inspelningen har startat, med början vid den aktuella spelpositionen.
- **2** Börja diktera. Positionsindikatorn flyttas fram och speltiden ökar i takt med att inspelningens storlek ökar.
- **3** Flytta 4-lägesomkopplaren till läge STOP för att stoppa inspelningen.
- För användare av *Digital Pocket Memo 9620*:
- **1** 4-lägesomkopplaren (12) måste vara i läge STOP.
- **2** Tryck på knappen SPELA IN (11) för att försätta inspelningen i vänteläge. Läget PLAY på 4 lägesomkopplaren blir REC-läget, och STOP-läget blir RECP-läget (inspelningspaus).
- **3** Flytta 4-lägesomkopplaren (12) till läge REC (spela in). Symbolen ● visas och inspelningen har startat, med början vid den aktuella spelpositionen.
- **4** Börja diktera. Positionsindikatorn flyttas fram och speltiden ökar i takt med att inspelningens storlek ökar.
- **5** Flytta 4-lägesomkopplaren till läge RECP för att göra paus i inspelningen och återgå till vänteläge.
- **6** Upprepa från steg **3** för att återuppta inspelningen eller tryck på knappen SPELA IN på Digital Pocket Memo för att återgå till stoppläget.

Inspelningsläget indikeras med en lysande inspelningslampa (10) som är röd i överskrivningsläge och grön i infogningsläge. Se *Att göra ett tillägg till ett diktat (infogning)* i nästa kapitel för mer information.

Det går också att spela in i det röststyrda inspelningsläget. Se *Aktivera/inaktivera röststyrd inspelning* på sidan [88](#page-87-4) för mer information.

 $\odot$  **Tips:** För bästa resultat bör du hålla mikrofonen ca tio centimeter från munnen och tala tydligt.

# <span id="page-82-1"></span>**4.4 Att göra ett tillägg till ett diktat (infogning)**

Som standard, spelas diktat in i överskrivningsläge. Följ de här stegen för att ställa om till infogningsläge i avsikt att göra tillägg till ditt diktat:

- **1** Den 4-lägesomkopplaren (12) måste vara i STOP positionen. **2** Tryck på FUNKTIONSTANGENT (3) för att ställa om mellan infognings- och överskrivnings inspelningsläge.
	- infogningsläget visar den 4-lägesomkopplarens inspelningsposition iREC och statuslampa (10) är grön.
	- överskrivningsläget visar den 4-lägesomkopplarens inspelningsposition REC och statuslampa (10) är röd. •
- **3** Snabbspola fram eller tillbaka till positionen där infogningen skulle göras.
- **4** Flytta den 4-lägesomkopplaren till iREC positionen och starta dikteringen. Infogningen skall ej skriva över diktatet.
- **5** Tryck på FUNKTIONSTANGENT igen i avsikt att switcha tillbaka till överskrivningsläget.
- **6** Om dikteringen inte är slutförd, helt enkelt snabbspola fram till filens slut och fortsätt med inspelningen.
- D **Obs:** Ett indexmärke kan ställas genom nedtryckningen av INDEX smartknappen (2a) under avspelning (playback) och inspelning. Man kan komma snabbt åt de talade instruktioner och indexmärke genom att använda smartknappar under snabbframspolning / snabbåterspolning.

# <span id="page-82-3"></span>**4.5 Uppspelning**

- **1** Den 4-lägesomkopplaren (12) måste vara i STOP positionen.
- **2** Tryck på + och knappar (5) för att välja filnumret att avspela. **3** Flytta den 4-lägesomkopplaren till PLAY (spela) positionen att
- starta avspelningen.
- **4** Tryck på + och knapparna för att justera avspelinngsvolymen under avspelningen.
- **5** Flytta den 4-lägesomkopplaren till STOP positionen för att stoppa avspelningen.
- D **Obs:** Tryck på SPEED (hastighet) smartknappen (2b) för att justera saktare eller snabbare filavspelning.

#### <span id="page-83-0"></span>**4.6 Justera uppspelningsvolymen**

- **1** Flytta 4-lägesomkopplaren (12) till läge PLAY (spela upp) för att starta uppspelningen.
- **2** Tryck på knappen + eller (5) för att justera volymen.

Volymen på uppspelningen kan också ändras via menyn. Se *Ändra uppspelningsvolymen* på sidan [90](#page-89-2) för mer information.

#### <span id="page-83-1"></span>**4.7 Snabbspolning framåt**

- För användare av *Digital Pocket Memo 9600*:
- **1** 4-lägesomkopplaren (12) måste vara i läge STOP eller PLAY.
- **2** Tryck och håll ner knappen FRAMÅT (18). Symbolen ▶ visas.
- **3** När den önskade positionen har nåtts, släpp upp FRAMÅTknappen. Digital Pocket Memo återgår till stopp- eller uppspelningsläge.

För användare av *Digital Pocket Memo 9620*:

- **1** Flytta 4-lägesomkopplaren (12) till läge  $\blacktriangleright$ . Symbolen  $\blacktriangleright$  visas.
- **2** När den önskade positionen har nåtts, flytta tillbaka 4 lägesomkopplaren till läge STOP eller PLAY.

#### **4.8 Snabbspolning bakåt**

- 11 Flytta 4-lägesomkopplaren (12) till läge ↓. Symbolen ↓ visas. **2** När tillbakaspolningen når den önskade positionen, flytta tillbaka
	- 4-lägesomkopplaren till läge STOP eller PLAY.

Under snabbspolning rör sig den aktuella inspelningen 5 gånger snabbare än den normala hastigheten. Spolningshastigheten ökas till 10 gånger den normala efter två sekunder, till 20 gånger den normala efter åtta sekunder och till 100 gånger den normala hastigheten efter trettio sekunder.

Om det finns indexmarkeringar i inspelningen kan man hoppa från en markering till nästa genom att trycka på smartknappen MARK + (2a) eller MARK - (2b) under snabbspolningen.

Om spelpositionen når en indexmarkering piper Digital Pocket Memo, och fortsätter sedan framåt. Se kapitlet *Arbeta med indexmarkeringar* på sidan [86](#page-85-1) för mer information.

# <span id="page-83-2"></span>**4.9 Navigera mellan inspelningar**

- **1** 4-lägesomkopplaren (12) måste vara i läge STOP.
- **2** Använd knapparna + eller (5) för att navigera mellan inspelningar:
	- Tryck på knappen + en gång för att hoppa till slutet av en inspelning, och tryck en gång till för att hoppa till början av nästa inspelning.
	- Tryck på knappen en gång för att hoppa till början av en inspelning, och tryck en gång till för att hoppa till slutet av föregående inspelning.
- Man kan också flytta mellan inspelningar på följande sätt:
- **1** 4-lägesomkopplaren (12) måste vara i läge STOP.
- **2** Tryck och håll ner MENU-knappen (4) tills statusfönstret för den aktuella inspelningen visas.
- **3** Använd knappen + eller (5) för att navigera mellan inspelningarna tills den önskade inspelningen nås.
- **4** Tryck på smartknappen BACK (bakåt) (2a) för att välja en inspelning.

#### **4.10 Visa statusfönstret**

Statusfönstret visar:

- Aktuell fil (filnummer, filnamn, inspelningens datum och tid, tilldelade nyckelord och huruvida streckkodsinformation ingår)
- Minneskortet (storlek, kvarvarande inspelningstid, total inspelningstid, aktuell tid och datum)
- Digital Pocket Memo (modellnummer, typnummer, serienummer, programversion och användning av funktionstangenten)

#### För att visa statusfönstret:

- **1** 4-lägesomkopplaren (12) måste vara i läge STOP.
- **2** Tryck och håll ner MENU-knappen (4) för att visa statusfönstrets första sida.
- **3** Tryck på smartknappen INFO 2 eller INFO 3 (2b) för att visa övriga informationssidor.
- **4** Tryck på smartknappen BACK (bakåt) (2a) för att lämna statusfönstret.

# **4.11 Ge en inspelning prioritetsstatus**

- **1** Skapa en ny inspelning (se *Spela in en diktamen* på sidan [83\)](#page-82-2) eller navigera till en tidigare inspelad fil (se *Navigera mellan inspelningar* på sidan [84\)](#page-83-2).
- **2** Flytta 4-lägesomkopplaren (12) till läge STOP.
- **3** Tryck på knappen EOL (brevslut) två gånger inom en halv sekund. Symbolen  $\bf \theta$  visas för att indikera att denna diktamen har prioritetsstatus.

Man kan också använda menyn för att sätta prioritetsstatus:

- **1** Flytta 4-lägesomkopplaren (12) till läge STOP.
- **2** Tryck på knappen MENU (4) för att visa menyn.
- **3** Tryck på knappen för att markera PRIORITY (prioritet).
- **4** Tryck på smartknappen ENTER (2b) för att öppna
- prioritetsmenyn. Inställningen HIGH (hög) är markerad. **5** Tryck på smartknappen OK (2a) för att bekräfta och lämna
- menyn. Symbolen **H** indikerar att inspelningen har fått prioritetsstatus.

#### **4.12 Muntliga instruktioner**

Muntliga instruktioner är kommentarer som författaren har spelat in åt den person som ska transkribera dikteringen. De lagras i inspelningsfilen på samma position som där instruktionen spelades in.

#### **4.12.1 Infoga en muntlig instruktion**

- **1** Flytta 4-lägesomkopplaren (12) till läge REC (spela in).
- **2** Tryck och håll ner smartknappen INSTR (2b).
- **3** Spela in dina instruktioner.
- **4** Släpp upp smartknappen INSTR när du är klar. Symbolen för muntlig instruktion visas som en heldragen linje över positionsindikatorn.
- **5** Fortsätt diktera eller flytta 4-lägesomkopplaren till läge STOP för att stoppa inspelningen.
- C **Viktigt:** Antalet muntliga instruktioner i en inspelning är begränsat till 32. Muntliga instruktioner kan inte infogas i inspelningar som har markerats som avslutade med EOL (brevslut). Indexmarkeringar kan inte infogas i en muntlig instruktion.

#### <span id="page-84-0"></span>**4.12.2 Spela upp muntliga instruktioner**

När positionsindikatorn rör sig över en muntlig instruktion visas INSTR följt av instruktionens nummer på skärmen medan den inspelade instruktionen spelas upp.

Vid snabbspolning piper Digital Pocket Memo när spelpositionen når en muntlig instruktion.

#### **4.12.3 Radera muntliga instruktioner**

En muntlig instruktion kan raderas på samma sätt som andra delar av din diktamen:

- genom att radera det inspelningsavsnitt som innehåller en eller flera muntliga instruktioner. Se *Radera en del av diktatet* på sidan [85](#page-84-2) för mer information. •
- genom att spela över den muntliga instruktionen. Se *Att göra ett tillägg till ett diktat (infogning)* på sidan [83](#page-82-1) för mer information om överskrivning. •
- D **Obs:** Om mellanavsnittet i en muntlig instruktion skrivs över delas instruktionen upp i två separata muntliga instruktioner.

#### <span id="page-84-1"></span>**4.13 Avsluta en inspelning**

När en inspelning är klar och inga andra ändringar behöver göras, följ stegen nedan för att markera dikteringen som avslutad:

- **1** Flytta 4-lägesomkopplaren (12) till läge STOP.
- **2** Tryck på knappen EOL (brevslut) för att markera att dikteringen är klar. Symbolen √ visas.
- **3** För att ge dikteringen prioritetsstatus, tryck på knappen EOL igen inom en halv sekund. Symbolen  $\mathbf \Xi$  visas för att indikera att dikteringen har prioritet.
- D **Obs:** När en diktamen har markerats som avslutad kan den inte längre ändras eller raderas. För att kunna göra ändringar i den, tryck på knappen EOL igen för att ta bort markeringen om att dikteringen är avslutad.

# <span id="page-84-3"></span>**4.14 Radera**

B **Varning:** Raderade inspelningar kan inte återfås. Skydda viktiga inspelningar mot att raderas av misstag genom att markera dem som avslutade (EOL). Se *Avsluta en inspelning* för mer information.

D **Obs:** Inspelningar som är tomma eller markerade som avslutade (EOL) kan inte raderas. Om inspelningen är markerad som avslutad visas inte menyalternativet DELETE FILE (radera fil). Se *Avsluta en inspelning* för information om hur man tar bort EOLmarkeringen från en inspelning. Se också till att minneskortet inte är skrivskyddat (låst).

# **4.14.1 Radera ett diktat**

- **1** Den 4-lägesomkopplaren (12) måste vara i STOP positionen.
- **2** Tryck på + och knapparna (5) för att välja diktatet att tas bort.
- **3** Tryck på MENU knappen (4) för att öppna Digital Pocket Memo meny.
- **4** Tryck på + och knapparna för att framhäva DELETE FILE (ta bort fil) menypunkten och tryck på ENTER smartknappen (2b).
- **5** Tryck på OK smartknappen för att ta bort diktatet permanent. Tryck på CANCEL smartknappen för att avbryta operationen och lämna diktatet intakt.

#### <span id="page-84-2"></span>**4.14.2 Radera en del av diktatet**

Följ dessa steg i syfte att ta bort en del av ett diktat:

- **1** Navigera till början av avsnittet du tänker att ta bort genom avspelning eller snabbframspolning / snabbåterspolning.
- **2** Flytta den 4-lägesomkopplaren (12) till STOP positionen och tryck på MENU knappen (4) för att öppna Digital Pocket Memo meny.
- **3** Tryck på + eller knappen (5) för att framhäva DEL SECTION MODE menypunkten och tryck på OK smartknappen.
- **4** Tryck på MARK 1 smartknappen (2b). En kryss symbol visas på bildskärmen.
- **5** Hitta den andra märkepositionen genom avspelning eller snabbfram- / återspolning.
- **6** Flytta den 4-lägesomkopplaren till STOP positionen och tryck på MARK 2 smartknappen (2b). Det andra krysset visas.
- **7** Tryck på OK smartknappen (2b) för att ta bort det markerade avsnittet eller tryck på BACK (tillbaka) (2a) smartknappen i syfte att gå ut utan borttagande.

#### **4.15 Fullt minneskort**

När det återstår två minuters inspelningstid på minneskortet blinkar symbolen för inspelningstid på Digital Pocket Memo. När minneskortet är fullt visas en varning, enheten piper och inspelningen stannar. Ett annat kort måste då sättas in, alternativt måste inspelningar raderas från det aktuella minneskortet. Se *Radera* på sidan [85](#page-84-3) för mer information.

# <span id="page-85-0"></span>5 Avancerad användning

# **5.1 Använda nyckelords**

Nyckelord, såsom arbetstyp, patientnamn, författare eller namn på den som ska transkribera, kan kopplas till varje inspelning.

# C **Viktigt:** De arbetstyprelaterade nyckelorden "Memo" (PM),

"Letter" (brev), "Fax", "Report" (rapport), "- - -" (tomt = förvalt) är automatiskt tillgängliga. Ytterligare nyckelordskategorier måste först skapas med Philips SpeechExec eller din systemintegratörs programvara.

För att koppla ett nyckelord till en inspelning:

- **1** 4-lägesomkopplaren (12) måste vara i läge STOP och inspelningen får inte vara markerad som avslutad (EOL). Se *Avsluta en inspelning* på sidan [85](#page-84-1) för information om hur man tar bort EOL-markeringen.
- **2** Tryck på smartknappen KEYWORD (nyckelord) (2a). Listan över nyckelordskategorier visas.
- **3** Tryck på knapparna + eller (5) för att markera en nyckelordskategori i listan.
- **4** Tryck på smartknappen ENTER (2b) för att visa listan över nyckelord för den valda nyckelordskategorin.
- **5** Tryck på knapparna + eller (5) för att markera ett nyckelord.
- **6** Tryck på smartknappen OK (2b) för att bekräfta eller CANCEL (avbryt) (2a) för att återgå till listan över nyckelordskategorier.
- **7** Upprepa från steg **2** för att tilldela fler nyckelord.
- **8** Tryck på BACK (bakåt) för att lämna nyckelordsinmatningen och återgå till inspelning.

Man kan också använda menyn för att ange nyckelord. Se *Menyn i Digital Pocket Memo* på sidan [88](#page-87-3) för mer information om användning av menyn.

# <span id="page-85-1"></span>**5.2 Arbeta med indexmarkeringar**

Indexmarkeringar kan användas för att markera speciella punkter i en diktamen som referenspunkter. En referenspunkt kan vara början av ett större avsnitt, eller en del av en diktamen som du vill granska senare eller kunna komma åt snabbt.

# **5.2.1 Infoga en indexmarkering**

För att infoga en indexmarkering under in- eller uppspelning:

- **1** 4-lägesomkopplaren (12) måste vara i läge PLAY eller REC. Se *Spela in en diktamen* på sidan [83](#page-82-2) eller *Uppspelning* på sidan [83](#page-82-3) för mer information.
- **2** Om du spelar upp en inspelning, vänta tills den når den punkt där du vill infoga markeringen eller snabbspola till önskad position. Se *Snabbspolning framåt* och *Snabbspolning bakåt* på sidan [84](#page-83-1) för mer information.
- **3** Tryck på smartknappen INDEX (2a) för att infoga en indexmarkering vid den aktuella positionen. Ett litet lodstreck under positionsindikatorn representerar den nya markeringen.

För att infoga en indexmarkering i stoppläge:

- **1** Flytta 4-lägesomkopplaren (12) till läge STOP.
- **2** Tryck på knappen MENU (4) för att öppna menyn.
- **3** Tryck på knapparna + eller (5) för att markera menyalternativet INDEX.
- **4** Tryck på smartknappen ENTER (2b). Ordet SET (sätt) visas.
- **5** Tryck på smartknappen OK (2a) för att sätta in indexmarkeringen eller CANCEL (avbryt) (2b) för att lämna menyn utan att infoga indexmarkeringen.
- D **Obs:** Det går att infoga upp till 32 markeringar per fil. Det går inte att infoga markeringar i muntliga instruktioner.

# **5.2.2 Navigera mellan indexmarkeringar**

Indexmarkeringar kan användas för att snabbt komma åt de "markerade" avsnitten i en inspelning. För att hoppa till en indexmarkering:

- **1** 4-lägesomkopplaren (12) måste vara i läge PLAY eller REC.
- **2** Snabbspola till önskad markering. Se *Snabbspolning framåt* och *Snabbspolning bakåt* på sidan [84](#page-83-1) för mer information.
- **3** Vid snabbspolning framåt, tryck på smartknappen MARK + för att hoppa till nästa markering. Vid snabbspolning bakåt, tryck på smartknappen MARK - för att hoppa till föregående markering.

# **5.2.3 Radera en enskild markering**

- **1** Navigera till den markering som ska raderas. Se föregående kapitel för mer information.
- **1** Flytta 4-lägesomkopplaren (12) till läge STOP.
- **1** Tryck på knappen MENU (4) för att öppna menyn.
- **1** Tryck på knapparna + eller (5) för att markera menyalternativet INDEX.
- **1** Tryck på smartknappen ENTER (2b). Ordet CLEAR (ta bort) visas.
- **1** Tryck på smartknappen OK (2a) för att radera indexmarkeringen eller CANCEL (avbryt) (2b) för att lämna menyn utan att radera indexmarkeringen.

#### **5.2.4 Radera alla markeringar**

För att radera alla markeringar i den aktuella inspelningen:

- **1** 4-lägesomkopplaren (12) måste vara i läge STOP.
- **2** Tryck på knappen MENU (4) för att öppna menyn.
- **3** Tryck på knapparna + eller (5) för att markera menyalternativet DELETE ALL INDEX (radera alla index).
- **4** Tryck på smartknappen ENTER (2b). Orden DELETE ALL?? (radera alla?) visas på skärmen.
- **5** Tryck på smartknapparna ENTER (2b) och OK (2a) för att bekräfta att alla indexmarkeringar ska raderas. Tryck på smartknappen CANCEL (avbryt) (2b) för att lämna menyn utan att radera alla indexmarkeringar.
- D **Obs:** Menyalternativet DELETE ALL INDEX är bara tillgängligt om det finns minst en markering infogad i den aktuella inspelningen.

# <span id="page-85-2"></span>**5.3 Använda röstkommandon**

Med röstkommandon kan du lägga till nyckelord till dina dikteringar genom att tala in dem.

C **Viktigt:** Röstkommandofunktionen måste aktiveras med *Philips SpeechExec* eller din systemintegratörs programvara, och nödvändiga konfigurationer (nyckelord, koder som ska användas) och inställningar måste vara överförda till Digital Pocket Memo. För mer information om röstkommandon, läs i onlinehjälpen till *Philips SpeechExec* eller din systemintegratörs programvara.

# **5.3.1 Inlärning av röstkommandon**

Röstigenkänningsmodulen i Digital Pocket Memo måste läras att känna igen din röst och ditt sätt att tala. Du kan snabbt lära Digital Pocket Memo att känna igen enskilda siffror och bokstäver i alfabetet, såväl som nyckelord. Inlärningsprocessen tar bara några minuter.

<span id="page-86-0"></span>Följ dessa steg för att lära upp Digital Pocket Memo:

- **1** 4-lägesomkopplaren (12) måste vara i läge STOP.
- **2** Tryck på knappen MENU (4) för att öppna menyn.
- **3** Tryck på knapparna + eller (5) för att markera menyalternativet SETUP (inställningar) och tryck på smartknappen ENTER (2b).
- 4 Tryck på knapparna + eller för att markera menyalternativet VOICE CMD TRAINING (röstkommandoinlärning) och tryck på smartknappen ENTER (2b). Röstkommandoinställningen måste aktiveras i Philips SpeechExec eller i din systemintegratörs programvara för att detta alternativ ska finnas med i menyn.
- **5** Första nyckelordet visas. Tryck och håll ner smartknappen VOICE (röst) (2a) och säg nyckelordet. Tryck på knappen + för att hoppa över inlärningen av det aktuella objektet och fortsätta till nästa.
- **6** Digital Pocket Memo kommer att be dig upprepa ordet. Tryck och håll ner smartknappen VOICE och säg nyckelordet igen. Om inlärningen lyckas kommer Digital Pocket Memo automatiskt gå vidare till nästa nyckelord. Upprepa från steg **5** tills du har lärt in alla nyckelord.
- D **Obs:** Om du har konfigurerat röstkommandofunktionen att använda alfanumeriska tecken börjar inlärningsproceduren med siffror (0-9), följt av bokstäver (A-Z) och därefter specialtecken. För igenkänning av bokstäver, säg ordet för varje bokstav, såsom "Adam" för A, "Bertil" för B och så vidare.
- E **Tips:** Hur väl röstigenkänningen fungerar kan påverkas negativt av bakgrundsljud under inlärningen, eller av att ord låter lika, såsom "får" och "går". Digital Pocket Memo kan be dig upprepa inlärningsproceduren för att säkerställa att röstigenkänningen blir pålitlig.

#### **5.3.2 Ange nyckelord med hjälp av röstkommando**

- **1** 4-lägesomkopplaren (12) måste vara i läge STOP.
- **2** Tryck och håll ner smartknappen VOICE (röst) (2a) för att aktivera nyckelordsigenkänning.
- **3** Säg nyckelordet eller ordet för nästa tecken. Om ordet känns igen visas motsvarande nyckelord eller tecken.
- **4** Upprepa från steg **3** tills du har angett nyckelordets alla tecken
- **5** Släpp upp smartknappen VOICE. Nyckelordet visas.
- **6** Tryck på smartknappen OK (2b) för att acceptera nyckelordet och koppla det till den aktuella inspelningen, eller upprepa från steg **2** för att ändra nyckelordet.
- D **Obs:** Ett nyckelord kan bestå av maximalt 15 tecken. Om det har mer än 7 tecken minskas teckenstorleken så att det får plats på displayen.

# <span id="page-87-3"></span><span id="page-87-0"></span>6 Menyn i Digital Pocket Memo

Digital Pocket Memo erbjuder alternativ för att radera ett avsnitt, en enskild fil eller alla filer, sätta prioritetsstatus på en diktamen, redigera indexmarkeringar, tilldela nyckelord, växla mellan infogning och överskrivning samt göra inställningar.

- För att komma åt menyn i Digital Pocket Memo:
- **1** 4-lägesomkopplaren (12) måste vara i läge STOP.
- **2** Tryck på knappen MENU (4) för att öppna menyn i Digital Pocket Memo.
- **3** Tryck på knapparna + eller (5) för att markera nästa/föregående menyalternativ.
- **4** Tryck på smartknappen ENTER för att öppna en undermeny. Tryck på smartknappen EXIT eller knappen MENU för att lämna menyn.
- **5** Tryck på smartknappen OK för att bekräfta valet eller CANCEL för att avbryta.

D **Obs:** Tryck och håll ner knappen MENU (4) för att komma åt ytterligare information om filer, enheten och minneskortet. Om inget val har gjorts stängs menyn automatiskt efter tre sekunder.

SETUP-menyn kan användas för att göra följande inställningar:

- Ställa in språk
- Ändra inspelningsformat •
- Aktivera/inaktivera röststyrd inspelning •
- Ändra bakgrundsbelysningen på LCD:n •
- Aktivera/inaktivera inspelningslampan •
- Ändra kontrasten på LCD:n •
- Aktivera/inaktivera enhetens pipljud •
- Ändra mikrofonens känslighet •
- Aktivera/inaktivera brusreducering •
- Ställa in datum och tid
- Aktivera/inaktivera snabbladdning via USB
- Omformatera minneskortet •
- Lära in röstkommandon (ej automatiskt tillgängligt) •
- Ändra uppspelningsvolymen •
- Ändra teckensnitt i användargränssnittet •

# Ytterligare inställningar, såsom ändring av

FUNKTIONSTANGENTENS (3) funktion, ändring av nyckelordskategorier, aktivering av röstkommandofunktionen, växling till enkelt displayläge eller definition av PIN-kodsåtkomst är tillgängligt via *Philips SpeechExec* eller tredjepartsprogramvara från din systemintegratör.

# <span id="page-87-1"></span>**6.1 Ändra språk**

- **1** 4-lägesomkopplaren (12) måste vara i läge STOP.
- **2** Tryck på knappen MENU för att öppna menyn.
- **3** Tryck på knapparna + eller (5) för att markera menyalternativet SETUP (inställningar) och tryck på smartknappen ENTER.
- **4** Tryck på knapparna + eller (5) för att markera menyalternativet LANGUAGE (språk) och tryck på smartknappen ENTER.
- **5** Tryck på knapparna + eller för att välja det språk du föredrar. **6** Tryck på smartknappen OK (2a) för att spara språkinställningen eller CANCEL (avbryt) (2b) för att lämna inställningen
- oförändrad. **7** Tryck på smartknappen BACK (bakåt) (2a) två gånger för att lämna menyn.
- E **Tips:** Om menyspråket ändras av misstag, välj önskat språk genom att öppna LANGUAGE-menyn igen och göra om valet. Menyalternativet heter LANGUAGE på alla språk.

# <span id="page-87-2"></span>**6.2 Ändra inspelningsformat**

Inspelningsformatet bestämmer ljudkvaliteten på dina inspelningar och påverkar hur mycket ljud som ryms på minneskortet. Digital Pocket Memo stödjer följande inspelningsformat:

- Quality Play (QP) kräver 1 megabyte för 5 minuters inspelning.
- Standard Play (SP) kräver 1 megabyte för 10 minuters inspelning.
- Long Play mobile (LPm) (QP) kräver 1 megabyte för 15 minuters inspelning.

Digital Pocket Memo är förinställd att spela in i SP-format.

Följande tabell visar den totala inspelningstid som ryms på ett minneskort för vart och ett av de tre olika formaten.

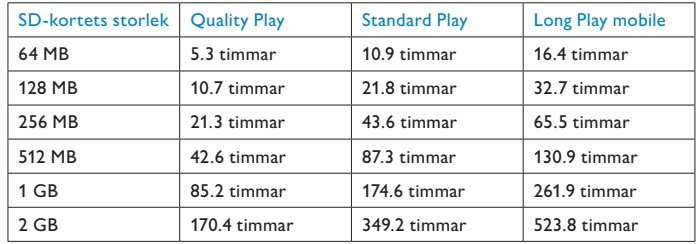

För att ändra inspelningsformatet:

- **1** 4-lägesomkopplaren (12) måste vara i läge STOP.
- **2** Tryck på knappen MENU för att öppna menyn.
- **3** Tryck på knapparna + eller (5) för att markera menyalternativet SETUP (inställningar) och tryck på smartknappen ENTER.
- **4** Tryck på knapparna + eller (5) för att markera menyalternativet RECORD FORMAT (inspelningsformat) och tryck på smartknappen ENTER.
- **5** Tryck på knapparna + eller för att välja önskat inspelningsformat (QUALITY PLAY [hög kvalitet], STANDARD PLAY [standardkvalitet] eller LONG PLAY [lång inspelning]).
- **6** Tryck på smartknappen OK (2a) för att ändra inspelningsformatet eller CANCEL (avbryt) (2b) för att lämna formatet oförändrat.
- **7** Tryck på smartknappen BACK (bakåt) (2a) två gånger för att lämna menyn.
- D **Obs:** Endast ett inspelningsformat kan väljas för en inspelning. När inspelningsformatet ändras gäller det valda formatet bara för nya och tomma inspelningar. Inspelningsformatet för redan gjorda inspelningar kan inte ändras.

# <span id="page-87-4"></span>**6.3 Aktivera/inaktivera röststyrd inspelning**

Digital Pocket Memo har stöd för röststyrd inspelning, en praktisk funktion för handsfree-dikteringar. När röststyrd inspelning är aktiverat startar inspelningen när du börjar tala. När du slutar tala gör Digital Pocket Memo automatiskt paus i inspelningen efter tre sekunders tystnad, och återupptar inspelningen när du börjar tala igen.

- **1** 4-lägesomkopplaren (12) måste vara i läge STOP.
- **2** Tryck på knappen MENU för att öppna menyn.
- **3** Tryck på knapparna + eller (5) för att markera menyalternativet SETUP (inställningar) och tryck på smartknappen ENTER.
- **4** Tryck på knapparna + eller (5) för att markera menyalternativet VOICE ACTIVATION (röststyrning) och tryck på smartknappen ENTER.
- **5** Tryck på knapparna + eller (5) för att aktivera (ON) eller inaktivera (OFF) röststyrd inspelning.
- **6** Tryck på smartknappen OK (2a) för att spara inställningen eller CANCEL (avbryt) (2b) för att lämna inställningen oförändrad.
- **7** Tryck på smartknappen BACK (bakåt) (2a) två gånger för att lämna menyn.
- **8** Läget röststyrd inspelning indikeras med symbolen VA (Voice Activation - röststyrning) högst upp på LCD-skärmens högra sida.
- <span id="page-88-0"></span>D **Obs:** När röststyrd inspelning är aktiverat kan inspelningsnivån (beträffande känslighet) anpassas under inspelningen genom att använda knapparna + eller -. En triangel vid volymnivåmätaren indikerar tröskelvärdet.
- $\odot$  Tips: Hur väl den röststyrda inspelningsfunktionen fungerar beror mycket på inställningen av mikrofonens känslighet och mängden störande ljud i omgivningen. Se *Justera mikrofonens känslighet* på sidan [89](#page-88-3) för mer information.

# <span id="page-88-1"></span>**6.4 Justera bakgrundsbelysningen på LCD:n**

LCD-skärmen på Digital Pocket Memo kan bakgrundsbelysas vid diktering i en dåligt upplyst miljö. Bakgrundsbelysningen drar mer ström, så den kan stängas av när den inte behövs.

- **1** 4-lägesomkopplaren (12) måste vara i läge STOP.
- **2** Tryck på knappen MENU för att öppna menyn.
- **3** Tryck på knapparna + eller (5) för att markera menyalternativet SETUP (inställningar) och tryck på smartknappen ENTER.
- **4** Tryck på knapparna + eller för att markera menyalternativet BACKLIGHT (bakgrundsbelysning) och tryck på smartknappen ENTER.
- **5** Tryck på knapparna + eller för att välja det alternativ du föredrar (OFF [av], 8 SEC ON [på i 8 sek], 20 SEC ON [på i 20 sek]).
- **6** Tryck på smartknappen OK (2a) för att spara inställningen eller CANCEL (avbryt) (2b) för att lämna inställningen oförändrad.
- **7** Tryck på smartknappen BACK (bakåt) (2a) två gånger för att lämna menyn.

#### **6.5 Aktivera/inaktivera inspelningslampan**

När statuslampan/inspelningslampan är aktiverad lyser den röd (vid överskrivning) eller grön (vid infogning) under inspelning.

Följ dessa steg för att inaktivera inspelningslampan:

- **1** 4-lägesomkopplaren (12) måste vara i läge STOP.
- **2** Tryck på knappen MENU för att öppna menyn.
- **3** Tryck på knapparna + eller (5) för att markera menyalternativet SETUP (inställningar) och tryck på smartknappen ENTER.
- **4** Tryck på knapparna + eller för att markera menyalternativet RECORD LAMP (inspelningslampa) och tryck på smartknappen ENTER.
- **5** Tryck på knapparna + eller för att välja det alternativ du föredrar (ON [på], OFF [av]).
- **6** Tryck på smartknappen OK (2a) för att spara inställningen eller CANCEL (avbryt) (2b) för att lämna inställningen oförändrad.
- **7** Tryck på smartknappen BACK (bakåt) (2a) två gånger för att lämna menyn.

#### <span id="page-88-2"></span>**6.6 Justera konstrasten på LCD:n**

LCD-skärmens kontrast kan anpassas efter omgivningens ljusnivå och dina önskemål.

- **1** 4-lägesomkopplaren (12) måste vara i läge STOP.
- **2** Tryck på knappen MENU för att öppna menyn.
- **3** Tryck på knapparna + eller (5) för att markera menyalternativet SETUP (inställningar) och tryck på smartknappen ENTER.
- **4** Tryck på knapparna + eller för att markera menyalternativet CONTRAST (kontrast) och tryck på smartknappen ENTER.
- **5** Tryck på knapparna + eller för att justera kontrasten.
- **6** Tryck på smartknappen OK (2a) för att spara kontrastinställningen eller CANCEL (avbryt) (2b) för att lämna inställningen oförändrad.
- **7** Tryck på smartknappen BACK (bakåt) (2a) två gånger för att lämna menyn.

#### <span id="page-88-3"></span>**6.7 Justera mikrofonens känslighet**

Ställ in mikrofonens känslighet efter omgivningen och dina dikteringsönskemål. Tänk på följande:

- Hur hög är din röstnivå vid diktering?
- Hur långt ifrån munnen är mikrofonen?
- Hur mycket störande ljud finns det i omgivningen?
- **1** 4-lägesomkopplaren (12) måste vara i läge STOP.
- **2** Tryck på knappen MENU för att öppna menyn.
- **3** Tryck på knapparna + eller (5) för att markera menyalternativet SETUP (inställningar) och tryck på smartknappen ENTER.
- **4** Tryck på knapparna + eller för att markera menyalternativet MICROPHONE (mikrofon) och tryck på smartknappen ENTER.
- **5** Tryck på knapparna + eller för att välja det alternativ du föredrar (DICTATE [diktera], PRIVATE [privat], CONFERENCE [konferens]).
- **6** Tryck på smartknappen OK (2a) för att spara inställningen eller CANCEL (avbryt) (2b) för att lämna inställningen oförändrad.
- **7** Tryck på smartknappen BACK (bakåt) (2a) två gånger för att lämna menyn.

#### **6.8 Ändra ljudåterkopplingen**

Digital Pocket Memo kan ställas in så att den ger ljud ifrån sig (piper) när:

- den når slutet av filen vid uppspelning
- den träffar på en indexmarkering vid snabbspolning
- batterinivån underskrider 10 % •
- tillgängligt minne underskrider två minuter
- ett kommando inte kan utföras eller
- en streckkod läses in (med den valfria streckkodsmodulen).

För att ändra denna inställning:

- **1** 4-lägesomkopplaren (12) måste vara i läge STOP.
- **2** Tryck på knappen MENU för att öppna menyn.
- **3** Tryck på knapparna + eller (5) för att markera menyalternativet SETUP (inställningar) och tryck på smartknappen ENTER.
- **4** Tryck på knapparna + eller för att markera menyalternativet DEVICE BEEP (enhetspip) och tryck på smartknappen ENTER.
- **5** Tryck på knapparna + eller (5) för att aktivera (ON) eller inaktivera (OFF) ljudåterkoppling.
- **6** Tryck på smartknappen OK (2a) för att spara inställningen eller CANCEL (avbryt) (2b) för att lämna inställningen oförändrad.
- **7** Tryck på smartknappen BACK (bakåt) (2a) två gånger för att lämna menyn.

# **6.9 Ändra brusreduceringen**

Aktivera denna funktion när du spelar upp inspelningar med mycket bakgrundsljud. Denna funktion minskar nivån av störande bakgrundsljud.

- **1** Se till att 4-lägesomkopplaren (12) är i läge STOP.
- **2** Tryck på knappen MENU för att öppna menyn.
- **3** Tryck på knapparna + eller (5) för att markera menyalternativet SETUP (inställningar) och tryck på smartknappen ENTER.
- **4** Tryck på knapparna + eller för att markera menyalternativet NOISE REDUCTION (brusreducering) och tryck på smartknappen ENTER.
- **5** Tryck på knapparna + eller (5) för att aktivera (ON) eller inaktivera (OFF) brusreducering.
- **6** Tryck på smartknappen OK (2a) för att spara inställningen eller CANCEL (avbryt) (2b) för att lämna inställningen oförändrad.
- **7** Tryck på smartknappen BACK (bakåt) (2a) två gånger för att lämna menyn.

# <span id="page-89-1"></span><span id="page-89-0"></span>**6.10 Ställa in datum och tid**

- **1** 4-lägesomkopplaren (12) måste vara i läge STOP.
- **2** Tryck på knappen MENU för att öppna menyn.
- **3** Tryck på knapparna + eller (5) för att markera menyalternativet SETUP (inställningar) och tryck på smartknappen ENTER.
- **4** Tryck på knapparna + eller för att markera menyalternativet DATE & TIME (datum & tid) och tryck på smartknappen ENTER. Aktuellt datum visas med en pil (↑) under årtalet.
- **5** Tryck på knappen + eller (5) upprepade gånger för att ändra värdet på år, månad eller dag.
- **6** Tryck på smartknappen → (2b) för att flytta fram pilen (↑) till nästa fält.
- **7** När du har ställt in dagen, tryck på smartknappen → för att gå vidare och ställa in korrekt tid.
- **8** Tryck på knappen + eller för att välja 12- eller 24 timmarsformat, AM eller PM (om 12-timmarsformat är valt) och för att ändra värdet på timme- och minutinställningarna.
- **9** Tryck på smartknappen → för att bekräfta att datumet och tiden stämmer.
- **10** Tryck på smartknappen BACK (bakåt) (2a) två gånger för att lämna menyn.

# **6.11 Aktivera/inaktivera snabbladdning via USB**

Digital Pocket Memo kan snabbladdas med ström från USB-porten på din dator, om datorn ger minst 500 milliampere ström.

- **1** 4-lägesomkopplaren (12) måste vara i läge STOP.
- **2** Tryck på knappen MENU för att öppna menyn.
- **3** Tryck på knapparna + eller (5) för att markera menyalternativet SETUP (inställningar) och tryck på smartknappen ENTER.
- **4** Tryck på knapparna + eller för att markera menyalternativet USB QUICK CHARGE (USB-snabbladdning) och tryck på smartknappen ENTER.
- **5** Tryck på knapparna + eller för att aktivera (ON) eller inaktivera (OFF) snabbladdning via USB.
- **6** Tryck på smartknappen OK (2a) för att spara inställningen eller CANCEL (avbryt) (2b) för att lämna inställningen oförändrad.
- **7** Tryck på smartknappen BACK (bakåt) (2a) två gånger för att lämna menyn.

C **Viktigt:** Inaktivera snabbladdning via USB om din PC-utrustning inte stödjer standardströmförsörjning via USB (500 mA)!

# **6.12 Radera alla filer**

- **1** 4-lägesomkopplaren (12) måste vara i läge STOP.
- **2** Tryck på knappen MENU för att öppna menyn.
- **3** Tryck på knapparna + eller (5) för att markera menyalternativet SETUP (inställningar) och tryck på smartknappen ENTER.
- **4** Tryck på knapparna + eller (5) för att markera menyalternativet DELETE ALL FILES (radera alla filer).
- **5** Tryck på smartknappen ENTER (2b). Orden DELETE REALLY?? (verkligen radera?) visas på skärmen.
- **6** Tryck på smartknapparna ENTER (2b) och OK (2a) för att bekräfta borttagandet av alla filer. Tryck på smartknappen CANCEL (avbryt) (2b) för att lämna menyn utan att radera alla filer.
- **7** Tryck på smartknappen BACK (bakåt) (2a) två gånger för att lämna menyn.

# **6.13 Formatera minneskortet**

B **Varning:** När minneskortet formateras försvinner alla lagrade filer i Digital Pocket Memo, inklusive alla dina inspelningar och eventuella filer som har kopierats till minneskortet. För att endast radera inspelningar, se *Radera alla filer* ovan.

- **1** 4-lägesomkopplaren (12) måste vara i läge STOP.
- **2** Tryck på knappen MENU för att öppna menyn.
- **3** Tryck på knapparna + eller (5) för att markera menyalternativet SETUP (inställningar) och tryck på smartknappen ENTER.
- **4** Tryck på knapparna + eller (5) för att markera menyalternativet FORMAT MEMORY (formatera minnet).
- **5** Tryck på smartknappen ENTER (2b). Orden DELETE ALL?? (radera alla?) visas på skärmen.
- **6** Tryck på smartknapparna ENTER (2b) och OK (2a) för att bekräfta formateringen av minneskortet. Tryck på smartknappen CANCEL (avbryt) (2b) för att lämna menyn utan att radera alla filer.
- **7** Tryck på smartknappen BACK (bakåt) (2a) två gånger för att lämna menyn.
- D **Obs:** Formatering är inte möjligt om minneskortet är skrivskyddat (låst).
- $\odot$  **Tips:** För att få information om minneskortet, mata ut kortet och sätt tillbaka det igen. Kortinformation, såsom storlek, återstående och totalt utrymme, visas.

# **6.14 Inlärning av röstkommandon**

Med röstkommandon kan du lägga till nyckelord till dina dikteringar genom att tala in dem. Röstkommandofunktionen måste aktiveras med Philips SpeechExec eller din systemintegratörs programvara, och nödvändiga konfigurationer (nyckelord, koder som ska användas) och inställningar måste vara överförda till Digital Pocket Memo. Se kapitlet *Inlärning av röstkommandon* på sidan [86.](#page-85-2)

# <span id="page-89-2"></span>**6.15 Ändra uppspelningsvolymen**

- **1** 4-lägesomkopplaren (12) måste vara i läge STOP.
- **2** Tryck på knappen MENU för att öppna menyn.
- **3** Tryck på knapparna + eller (5) för att markera menyalternativet SETUP (inställningar) och tryck på smartknappen ENTER.
- **4** Tryck på knapparna + eller för att markera menyalternativet VOLUME (volym) och tryck på smartknappen ENTER.
- **5** Tryck på knapparna + eller för att justera volymen.
- **6** Tryck på smartknappen OK (2a) för att spara volyminställningen eller CANCEL (avbryt) (2b) för att lämna inställningen oförändrad.
- **7** Tryck på smartknappen BACK (bakåt) (2a) två gånger för att lämna menyn.

# **Avstående och tillkännagivande**

Som regel, kontinuerligt underkastar Philips de populäraste konfigurationerna omfattande tester. Ändå – eftersom tilläggsprogram och enhetsdrivrutiner kontinuerligt uppdateras – kan någon konfliktfri drift ej garanteras. Philips får ej anses ansvarigt för dataförlust.

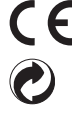

Marken CE konfirmerar att enheten motsvarar den Europeiska Unionens relevanta anvisningar.

Kartongen som används till förpackningen är återanvändbar. Denna elektroniska enhet består enbart av återanvändbara material.

# Technical data

# **Connectivity**

- Docking connector: 8 pin female
- USB: Mini-USB 2.0 female (full speed, 12 Mbit/s)
- DC in: 6 V
- Microphone: 3.5 mm, impedance 2 kΩ
- Earphone: 3.5 mm, impedance  $8 Ω$  or more
- Memory card: Secure Digital (SD)/Multimedia (MMC) / expansion slot for barcode module

#### **Display**

- Type: TFT-Transreflective
- Diagonal screen size: 44 mm / 1.71 "
- Resolution: 128 x 128 pixels
- Backlight colour: White

#### **Green Specifications**

- Compliant to 2002/95/EC (RoHS)
- Lead-free soldered product

#### **Operation conditions**

- Temperature:  $5^{\circ}$  45 $^{\circ}$  C / 41 $^{\circ}$  113 $^{\circ}$  F
- Humidity: 10 % 90 %

#### **Convenience**

- USB fast battery charging (with powered USB-Port or active USB-Hub)
- File encryption
- Voice activated recording •
- Noise reduction
- Voice Command
- Fast Keyword assignment

#### **Recording format**

- Memory type: Secure Digital (SD)/Multimedia Card: up to 2 GB
- Recording time (QP/SP/LP): 10.7/21.8/32.7 hours with 128 MB card, 170/349/523 hours with 2 GB card •

#### **Sampling frequency**

- Quality Play mode (QP): 16 kHz
- Standard Play mode (SP): 12 kHz
- Long Play Mobile mode (LPm): 8 kHz

#### **Compression rate**

- Quality Play mode (QP): 26 kbit/s
- Standard Play mode (SP): 13.5 kbit/s
- Long Play Mobile mode (LPm): 9 kbit/s

#### **Frequency response**

- Quality Play mode (QP): 200 to 7500 Hz •
- Standard Play mode (SP): 200 to 5500 Hz
- Long Play mode (LP): 200 to 3500 Hz

#### **Speaker**

- Built-in 30 mm round dynamic speaker
- Output power: 200 mW

#### **Accessories**

- Philips Secure Digital (SD) memory card
- 2 rechargeable Philips AAA batteries 9154
- USB Docking Station 9120
- Philips power supply 9146
- USB cable
- Quick reference guide
- Leather pouch
- Installation CD (LFH 9600/LFH 9620)

#### **Power**

- Power supply: 6V DC / 850mA
- Power consumption: 800mA max. (during charging)
- Battery type: two Philips AAA Ni-MH rechargeable batteries (LFH 9154) or two AAA batteries (LR03 or R03) •

#### **Battery life (Standard Play mode)**

- 17 hours with Philips Ni-MH rechargeable battery 9154 •
- 15 hours with Philips alkaline battery

#### **Charging time (full charge)**

- USB fast charging: 2.5 hours
- Power supply: 2.5 hours

#### **Specifications**

- Product dimensions (W x H x D): 50 x 116 x 17 mm / 2.0 x 4.6 x 0.7 " (without protrusions)
- Weight: 106 g / 3.7 oz including two Philips AAA Ni-MH rechargeable batteries (LFH 9154)

- 
- 
- DSS / DSS Pro (Digital Speech Standard)

# **Recording media**

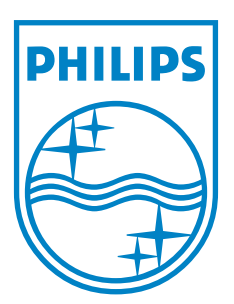

Discover the comprehensive range of high-end dictation products from Philips www.philips.com/dictation

Specifications are subject to change without notice. Trademarks are the property of Royal Philips or their respective owners. © 2007 Royal Philips. All rights reserved. Document Version 1.1, 03/2007.